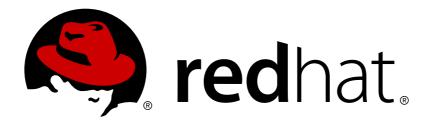

# Red Hat Single Sign-On Continuous Delivery 7.3.0.cd03

# **Server Administration Guide**

For Use with Red Hat Single Sign-On Continuous Delivery 7.3.0.cd03

Last Updated: 2018-08-30

# Red Hat Single Sign-On Continuous Delivery 7.3.0.cd03 Server Administration Guide

For Use with Red Hat Single Sign-On Continuous Delivery 7.3.0.cd03

# **Legal Notice**

Copyright © 2018 Red Hat, Inc.

The text of and illustrations in this document are licensed by Red Hat under a Creative Commons Attribution-Share Alike 3.0 Unported license ("CC-BY-SA"). An explanation of CC-BY-SA is available at

http://creativecommons.org/licenses/by-sa/3.0/

. In accordance with CC-BY-SA, if you distribute this document or an adaptation of it, you must provide the URL for the original version.

Red Hat, as the licensor of this document, waives the right to enforce, and agrees not to assert, Section 4d of CC-BY-SA to the fullest extent permitted by applicable law.

Red Hat, Red Hat Enterprise Linux, the Shadowman logo, JBoss, OpenShift, Fedora, the Infinity logo, and RHCE are trademarks of Red Hat, Inc., registered in the United States and other countries.

Linux ® is the registered trademark of Linus Torvalds in the United States and other countries.

Java ® is a registered trademark of Oracle and/or its affiliates.

XFS ® is a trademark of Silicon Graphics International Corp. or its subsidiaries in the United States and/or other countries.

MySQL ® is a registered trademark of MySQL AB in the United States, the European Union and other countries.

Node.js ® is an official trademark of Joyent. Red Hat Software Collections is not formally related to or endorsed by the official Joyent Node.js open source or commercial project.

The OpenStack ® Word Mark and OpenStack logo are either registered trademarks/service marks or trademarks/service marks of the OpenStack Foundation, in the United States and other countries and are used with the OpenStack Foundation's permission. We are not affiliated with, endorsed or sponsored by the OpenStack Foundation, or the OpenStack community.

All other trademarks are the property of their respective owners.

# **Abstract**

This guide consists of information for administrators to configure Red Hat Single Sign-On Continuous Delivery 7.3.0.cd03

# **Table of Contents**

| CHAPTER 1. OVERVIEW                                             | . 9      |
|-----------------------------------------------------------------|----------|
| 1.1. FEATURES                                                   | 9        |
| 1.2. HOW DOES SECURITY WORK?                                    | 10       |
| 1.3. CORE CONCEPTS AND TERMS                                    | 10       |
| CHAPTER 2. SERVER INITIALIZATION                                | 13       |
| CHAPTER 3. ADMIN CONSOLE                                        | 15       |
| 3.1. THE MASTER REALM                                           | 16       |
| 3.2. CREATE A NEW REALM                                         | 16       |
| 3.3. SSL MODE                                                   | 17       |
| 3.4. CLEARING SERVER CACHES                                     | 18       |
| 3.5. EMAIL SETTINGS                                             | 19       |
| 3.6. THEMES AND INTERNATIONALIZATION                            | 20       |
| 3.6.1. Internationalization                                     | 21       |
| CHAPTER 4. USER MANAGEMENT                                      | 23       |
| 4.1. SEARCHING FOR USERS                                        | 23       |
| 4.2. CREATING NEW USERS                                         | 23       |
| 4.3. DELETING USERS                                             | 24       |
| 4.4. USER ATTRIBUTES                                            | 25       |
| 4.5. USER CREDENTIALS                                           | 26       |
| 4.5.1. Changing Passwords                                       | 26       |
| 4.5.2. Changing OTPs                                            | 27       |
| 4.6. REQUIRED ACTIONS                                           | 27       |
| 4.6.1. Default Required Actions 4.6.2. Terms and Conditions     | 28<br>29 |
|                                                                 | 29       |
| 4.7. IMPERSONATION 4.8. USER REGISTRATION                       | 30       |
| 4.8.1. reCAPTCHA Support                                        | 32       |
|                                                                 | 32       |
| CHAPTER 5. LOGIN PAGE SETTINGS                                  | 34       |
| 5.1. FORGOT PASSWORD                                            | 34       |
| 5.2. REMEMBER ME                                                | 36       |
| CHAPTER 6. AUTHENTICATION                                       | 38       |
| 6.1. PASSWORD POLICIES                                          | 38       |
| 6.1.1. Password Policy Types                                    | 39       |
| 6.2. OTP POLICIES                                               | 40       |
| 6.2.1. TOTP vs. HOTP                                            | 40       |
| 6.2.2. TOTP Configuration Options                               | 41       |
| 6.2.3. HOTP Configuration Options                               | 41       |
| 6.3. AUTHENTICATION FLOWS                                       | 41       |
| 6.4. KERBEROS                                                   | 43       |
| 6.4.1. Setup of Kerberos server                                 | 44       |
| 6.4.2. Setup and configuration of Red Hat Single Sign-On server | 44       |
| 6.4.2.1. Enable SPNEGO Processing                               | 45       |
| 6.4.2.2. Configure Kerberos User Storage Federation Provider    | 45       |
| 6.4.3. Setup and configuration of client machines               | 47       |
| 6.4.4. Credential Delegation                                    | 47       |
| 6.4.5. Cross-realm trust                                        | 48       |
| 6.4.6. Troubleshooting                                          | 50       |
| 6.5. X.509 CLIENT CERTIFICATE USER AUTHENTICATION               | 50       |

| 6.5.1. Features                                                                      | 51       |
|--------------------------------------------------------------------------------------|----------|
| 6.5.2. Enable X.509 Client Certificate User Authentication                           | 52       |
| 6.5.3. Adding X.509 Client Certificate Authentication to a Browser Flow              | 53       |
| 6.5.4. Adding X.509 Client Certificate Authentication to a Direct Grant Flow         | 56       |
| 6.5.5. Client certificate lookup                                                     | 57       |
| 6.5.5.1. HAProxy certificate lookup provider                                         | 57       |
| 6.5.5.2. Apache certificate lookup provider                                          | 58       |
| 6.5.5.3. Other reverse proxy implementations                                         | 58       |
| 6.5.6. Troubleshooting                                                               | 58       |
| CHAPTER 7. SSO PROTOCOLS                                                             | 60       |
| 7.1. OPENID CONNECT                                                                  | 60       |
| 7.1.1. OIDC Auth Flows                                                               | 60       |
| 7.1.1.1. Authorization Code Flow                                                     | 60       |
| 7.1.1.2. Implicit Flow                                                               | 61       |
| 7.1.1.3. Resource Owner Password Credentials Grant (Direct Access Grants)            | 61       |
| 7.1.1.4. Client Credentials Grant                                                    | 61       |
| 7.1.2. Red Hat Single Sign-On Server OIDC URI Endpoints                              | 61       |
| 7.2. SAML                                                                            | 62       |
| 7.2.1. SAML Bindings                                                                 | 62       |
| 7.2.1.1. Redirect Binding                                                            | 62       |
| 7.2.1.2. POST Binding                                                                | 63       |
| 7.2.1.3. ECP                                                                         | 63       |
| 7.2.2. Red Hat Single Sign-On Server SAML URI Endpoints                              | 63       |
| 7.3. OPENID CONNECT VS. SAML                                                         | 63       |
| 7.4. DOCKER REGISTRY V2 AUTHENTICATION                                               | 64       |
| 7.4.1. Docker Auth Flow                                                              | 64       |
| 7.4.2. Red Hat Single Sign-On Docker Registry v2 Authentication Server URI Endpoints | 65       |
| CHAPTER 8. MANAGING CLIENTS                                                          | 66       |
| 8.1. OIDC CLIENTS                                                                    | 66       |
| 8.1.1. Advanced Settings                                                             | 69       |
| 8.1.2. Confidential Client Credentials                                               | 70       |
| 8.2. SERVICE ACCOUNTS                                                                | 73       |
| 8.3. SAML CLIENTS                                                                    | 74       |
| 8.3.1. IDP Initiated Login                                                           | 78       |
| 8.3.2. SAML Entity Descriptors                                                       | 79       |
| 8.4. CLIENT LINKS                                                                    | 79       |
| 8.5. OIDC TOKEN AND SAML ASSERTION MAPPINGS                                          | 80       |
| 8.6. GENERATING CLIENT ADAPTER CONFIG 8.7. CLIENT SCOPES                             | 82<br>82 |
| 8.7.1. Protocol                                                                      | 83       |
| 8.7.2. Consent related settings                                                      | 84       |
| 8.7.3. Link Client Scope with the Client                                             | 84       |
| 8.7.3.1. Example                                                                     | 85       |
| 8.7.4. Evaluating Client Scopes                                                      | 85       |
| 8.7.4.1. Generating Example Tokens                                                   | 86       |
| 8.7.5. Realm Default Client Scopes                                                   | 86       |
| 8.7.6. Scopes explained                                                              | 86       |
|                                                                                      |          |
| CHAPTER 9. ROLES                                                                     | 88       |
| 9.1. REALM ROLES 9.2. CLIENT ROLES                                                   | 88<br>89 |
| 9.3. COMPOSITE ROLES                                                                 | 89       |
| FIG. COM. SOLIE MORES                                                                | 0,       |

| 9.4. USER ROLE MAPPINGS                                  | 90  |
|----------------------------------------------------------|-----|
| 9.4.1. Default Roles                                     | 90  |
| 9.5. ROLE SCOPE MAPPINGS                                 | 91  |
| CHARTER 10 CROUPS                                        | 0.2 |
| CHAPTER 10. GROUPS                                       | 93  |
| 10.1. GROUPS VS. ROLES                                   | 94  |
| 10.2. DEFAULT GROUPS                                     | 95  |
| CHAPTER 11. ADMIN CONSOLE ACCESS CONTROL AND PERMISSIONS | 96  |
| 11.1. MASTER REALM ACCESS CONTROL                        | 96  |
| 11.1.1. Global Roles                                     | 96  |
| 11.1.2. Realm Specific Roles                             | 96  |
| 11.2. DEDICATED REALM ADMIN CONSOLES                     | 97  |
| 11.3. FINE GRAIN ADMIN PERMISSIONS                       | 97  |
| 11.3.1. Managing One Specific Client                     | 98  |
| 11.3.1.1. Permission Setup                               | 98  |
| 11.3.1.2. Testing It Out.                                | 103 |
| 11.3.2. Restrict User Role Mapping                       | 104 |
| 11.3.2.1. Testing It Out.                                | 108 |
| 11.3.2.2. Per Client map-roles Shortcut                  | 109 |
| 11.3.3. Full List of Permissions                         | 110 |
| 11.3.3.1. Role                                           | 110 |
| 11.3.3.2. Client                                         | 110 |
| 11.3.3.3. Users                                          | 111 |
| 11.3.3.4. Group                                          | 112 |
| 11.4. REALM KEYS                                         | 112 |
| 11.4.1. Rotating keys                                    | 112 |
| 11.4.2. Adding a generated keypair                       | 113 |
| 11.4.3. Adding an existing keypair and certificate       | 113 |
| 11.4.4. Loading keys from a Java Keystore                | 113 |
| 11.4.5. Making keys passive                              | 113 |
| 11.4.6. Disabling keys                                   | 113 |
| 11.4.7. Compromised keys                                 | 114 |
| compremised keys                                         |     |
| CHAPTER 12. IDENTITY BROKERING                           | 115 |
| 12.1. BROKERING OVERVIEW                                 | 115 |
| 12.2. DEFAULT IDENTITY PROVIDER                          | 117 |
| 12.3. GENERAL CONFIGURATION                              | 117 |
| 12.4. SOCIAL IDENTITY PROVIDERS                          | 120 |
| 12.4.1. Bitbucket                                        | 120 |
| 12.4.2. Facebook                                         | 124 |
| 12.4.3. GitHub                                           | 128 |
| 12.4.4. GitLab                                           | 131 |
| 12.4.5. Google                                           | 134 |
| 12.4.6. LinkedIn                                         | 139 |
| 12.4.7. Microsoft                                        | 143 |
| 12.4.8. OpenShift                                        | 145 |
| 12.4.9. PayPal                                           | 147 |
| 12.4.10. StackOverflow                                   | 149 |
| 12.4.11. Twitter                                         | 152 |
| 12.5. OPENID CONNECT V1.0 IDENTITY PROVIDERS             | 155 |
| 12.6. SAML V2.0 IDENTITY PROVIDERS                       | 158 |
| 12.6.1. SP Descriptor                                    | 161 |
| 12.7. CLIENT SUGGESTED IDENTITY PROVIDER                 | 161 |

| 12.8. MAPPING CLAIMS AND ASSERTIONS 12.9. AVAILABLE USER SESSION DATA 12.10. FIRST LOGIN FLOW 12.10.1. Default First Login Flow | 162<br>163<br>163<br>164 |
|----------------------------------------------------------------------------------------------------|--------------------------|
| 12.11. RETRIEVING EXTERNAL IDP TOKENS                                                                                           | 164                      |
| CHAPTER 13. USER SESSION MANAGEMENT  13.1. ADMINISTERING SESSIONS  13.1. La rout All Limitations                                | <b>166</b>               |
| 13.1.1. Logout All Limitations<br>13.1.2. Application Drilldown                                                                 | 166<br>166               |
| 13.1.3. User Drilldown                                                                                                    | 167                      |
| 13.2. REVOCATION POLICIES                                                                                                    | 167                      |
| 13.3. SESSION AND TOKEN TIMEOUTS                                                                                                | 168                      |
| 13.4. OFFLINE ACCESS                                                                                                    | 171                      |
| CHAPTER 14. USER STORAGE FEDERATION                                                                                             | 173                      |
| 14.1. ADDING A PROVIDER                                                                                                    | 173                      |
| 14.2. DEALING WITH PROVIDER FAILURES                                                                                            | 173                      |
| 14.3. LDAP AND ACTIVE DIRECTORY                                                                                                 | 174                      |
| 14.3.1. Storage Mode                                                                                                    | 174                      |
| 14.3.2. Edit Mode                                                                                                    | 174                      |
| 14.3.3. Other config options                                                                                                    | 175                      |
| 14.3.4. Connect to LDAP over SSL                                                                                                | 175                      |
| 14.3.5. Sync of LDAP users to Red Hat Single Sign-On                                                                            | 175                      |
| 14.3.6. LDAP Mappers                                                                                                    | 176                      |
| 14.4. SSSD AND FREEIPA IDENTITY MANAGEMENT INTEGRATION                                                                          | 177                      |
| 14.4.1. FreeIPA/IdM Server<br>14.4.2. SSSD and D-Bus                                                                            | 178<br>178               |
| 14.4.3. Enabling the SSSD Federation Provider                                                                                   | 179                      |
| 14.5. CONFIGURING A FEDERATED SSSD STORE                                                                                        | 180                      |
| 14.6. CUSTOM PROVIDERS                                                                                                    | 180                      |
|                                                                                                    |                          |
| CHAPTER 15. AUDITING AND EVENTS                                                                                                 |                          |
| 15.1. LOGIN EVENTS                                                                                                    | 181<br>183               |
| 15.1.1. Event Types<br>15.1.2. Event Listener                                                                                   | 184                      |
| 15.1.2. ADMIN EVENTS                                                                                                    | 185                      |
| 13.2. ADMIN EVENTS                                                                                                    | 103                      |
| CHAPTER 16. EXPORT AND IMPORT                                                                                                   | 189                      |
| 16.1. ADMIN CONSOLE EXPORT/IMPORT                                                                                               | 190                      |
| CHAPTER 17. USER ACCOUNT SERVICE                                                                                                | 192                      |
| 17.1. THEMEABLE                                                                                                    | 194                      |
| CHAPTER 18. THREAT MODEL MITIGATION                                                                                             | 195                      |
| 18.1. HOST                                                                                                    | 195                      |
| 18.1.1. Request provider                                                                                                    | 195                      |
| 18.1.2. Fixed provider                                                                                                    | 196                      |
| 18.1.3. Custom provider                                                                                                    | 196                      |
| 18.2. ADMIN ENDPOINTS AND CONSOLE                                                                                               | 196                      |
| 18.2.1. IP Restriction                                                                                                    | 197                      |
| 18.2.2. Port Restriction                                                                                                    | 197                      |
| 18.3. PASSWORD GUESS: BRUTE FORCE ATTACKS                                                                                       | 198                      |
| 18.3.1. Password Policies                                                                                                    | 200                      |
| 18.4. CLICKJACKING                                                                                                    | 201                      |

|   | 18.5. SSL/HTTPS REQUIREMENT                                                  | 201 |
|---|------------------------------------------------------------------------------|-----|
|   | 18.6. CSRF ATTACKS                                                           | 202 |
|   | 18.7. UNSPECIFIC REDIRECT URIS                                               | 202 |
|   | 18.8. COMPROMISED ACCESS AND REFRESH TOKENS                                  | 202 |
|   | 18.9. COMPROMISED AUTHORIZATION CODE                                         | 203 |
|   | 18.10. OPEN REDIRECTORS                                                      | 203 |
|   | 18.11. PASSWORD DATABASE COMPROMISED                                         | 203 |
|   | 18.12. LIMITING SCOPE                                                        | 203 |
|   | 18.13. SQL INJECTION ATTACKS                                                 | 203 |
| С | HAPTER 19. THE ADMIN CLI                                                     | 204 |
|   | 19.1. INSTALLING THE ADMIN CLI                                               | 204 |
|   | 19.2. USING THE ADMIN CLI                                                    | 204 |
|   | 19.3. AUTHENTICATING                                                         | 205 |
|   | 19.4. WORKING WITH ALTERNATIVE CONFIGURATIONS                                | 206 |
|   | 19.5. BASIC OPERATIONS AND RESOURCE URIS                                     | 206 |
|   | 19.6. REALM OPERATIONS                                                       | 208 |
|   | Creating a new realm                                                         | 208 |
|   | Listing existing realms                                                      | 208 |
|   | Getting a specific realm                                                     | 209 |
|   | Updating a realm                                                             | 209 |
|   | Deleting a realm                                                             | 209 |
|   | Turning on all login page options for the realm                              | 209 |
|   | Listing the realm keys                                                       | 209 |
|   | Generating new realm keys                                                    | 209 |
|   | Adding new realm keys from a Java Key Store file                             | 210 |
|   | Making the key passive or disabling the key                                  | 211 |
|   | Deleting an old key                                                          | 211 |
|   | Configuring event logging for a realm                                        | 211 |
|   | Flushing the caches                                                          | 213 |
|   | Importing a realm from exported .json file                                   | 213 |
|   | 19.7. ROLE OPERATIONS                                                        | 214 |
|   | Creating a realm role                                                        | 214 |
|   | Creating a client role                                                       | 214 |
|   | Listing realm roles                                                          | 214 |
|   | Listing client roles                                                         | 214 |
|   | Getting a specific realm role                                                | 214 |
|   | Getting a specific client role                                               | 215 |
|   | Updating a realm role                                                        | 215 |
|   | Updating a client role                                                       | 215 |
|   | Deleting a realm role                                                        | 215 |
|   | Deleting a client role                                                       | 215 |
|   | Listing assigned, available, and effective realm roles for a composite role  | 215 |
|   | Listing assigned, available, and effective client roles for a composite role | 216 |
|   | Adding realm roles to a composite role                                       | 216 |
|   | Removing realm roles from a composite role                                   | 216 |
|   | Adding client roles to a realm role                                          | 217 |
|   | Adding client roles to a client role                                         | 217 |
|   | Removing client roles from a composite role                                  | 217 |
|   | 19.8. CLIENT OPERATIONS                                                      | 217 |
|   | Creating a client                                                            | 217 |
|   | Listing clients                                                              | 218 |
|   | Getting a specific client                                                    | 218 |

| Getting the current secret for a specific client                                                        | 218 |
|----------------------------------------------------------------------------------------------------|-----|
| Getting an adapter configuration file (keycloak.json) for a specific client                             | 218 |
| Getting a WildFly subsystem adapter configuration for a specific client                                 | 218 |
| Getting a Docker-v2 example configuration for a specific client                                         | 219 |
| Updating a client                                                                                       | 219 |
| Deleting a client                                                                                       | 219 |
| Adding or removing roles for client's service account                                                   | 219 |
| 19.9. USER OPERATIONS                                                                                   | 219 |
| Creating a user                                                                                         | 219 |
| Listing users                                                                                           | 220 |
| Getting a specific user                                                                                 | 220 |
| Updating a user                                                                                         | 220 |
| Deleting a user                                                                                         | 220 |
| Resetting a user's password                                                                             | 221 |
| Listing assigned, available, and effective realm roles for a user                                       | 221 |
| Listing assigned, available, and effective client roles for a user                                      | 221 |
| Adding realm roles to a user                                                                            | 222 |
| Removing realm roles from a user                                                                        | 222 |
| Adding client roles to a user                                                                           | 222 |
| Removing client roles from a user                                                                       | 222 |
| Listing a user's sessions                                                                               | 222 |
| Logging out a user from a specific session                                                              | 223 |
| Logging out a user from all sessions                                                                    | 223 |
| 19.10. GROUP OPERATIONS                                                                                 | 223 |
| Creating a group                                                                                        | 223 |
| Listing groups                                                                                          | 223 |
| Getting a specific group                                                                                | 223 |
| Updating a group                                                                                        | 223 |
| Deleting a group                                                                                        | 224 |
| Creating a subgroup                                                                                     | 224 |
| Moving a group under another group                                                                      | 224 |
| Get groups for a specific user                                                                          | 224 |
| Adding a user to a group                                                                                | 224 |
| Removing a user from a group                                                                            | 225 |
| Listing assigned, available, and effective realm roles for a group                                      | 225 |
|                                                                                                    |     |
| Listing assigned, available, and effective client roles for a group 19.11. IDENTITY PROVIDER OPERATIONS | 225 |
|                                                                                                    | 226 |
| Listing available identity providers                                                                    | 226 |
| Listing configured identity providers                                                                   | 226 |
| Getting a specific configured identity provider                                                         | 226 |
| Removing a specific configured identity provider                                                        | 226 |
| Configuring a Keycloak OpenID Connect identity provider                                                 | 226 |
| Configuring an OpenID Connect identity provider                                                         | 227 |
| Configuring a SAML 2 identity provider                                                                  | 227 |
| Configuring a Facebook identity provider                                                                | 227 |
| Configuring a Google identity provider                                                                  | 227 |
| Configuring a Twitter identity provider                                                                 | 227 |
| Configuring a GitHub identity provider                                                                  | 228 |
| Configuring a LinkedIn identity provider                                                                | 228 |
| Configuring a Microsoft Live identity provider                                                          | 228 |
| Configuring a StackOverflow identity provider                                                           | 228 |
| 19.12. STORAGE PROVIDER OPERATIONS                                                                      | 229 |
| Configuring a Kerberos storage provider                                                                 | 229 |

| Configuring an LDAP user storage provider                                        | 229 |
|----------------------------------------------------------------------------------|-----|
| Removing a user storage provider instance                                        | 230 |
| Triggering synchronization of all users for a specific user storage provider     | 230 |
| Triggering synchronization of changed users for a specific user storage provider | 230 |
| Test LDAP user storage connectivity                                              | 230 |
| Test LDAP user storage authentication                                            | 231 |
| 19.13. ADDING MAPPERS                                                            | 231 |
| Adding a hardcoded role LDAP mapper                                              | 231 |
| Adding an MS Active Directory mapper                                             | 231 |
| Adding a user attribute LDAP mapper                                              | 232 |
| Adding a group LDAP mapper                                                       | 232 |
| Adding a full name LDAP mapper                                                   | 232 |
| 19.14. AUTHENTICATION OPERATIONS                                                 | 233 |
| Setting a password policy                                                        | 233 |
| Getting the current password policy                                              | 234 |
| Listing authentication flows                                                     | 234 |
| Getting a specific authentication flow                                           | 234 |
| Listing executions for a flow                                                    | 234 |
| Adding configuration to an execution                                             | 234 |
| Getting configuration for an execution                                           | 235 |
| Updating configuration for an execution                                          | 235 |
| Deleting configuration for an execution                                          | 235 |

# **CHAPTER 1. OVERVIEW**

Red Hat Single Sign-On is a single sign on solution for web apps and RESTful web services. The goal of Red Hat Single Sign-On is to make security simple so that it is easy for application developers to secure the apps and services they have deployed in their organization. Security features that developers normally have to write for themselves are provided out of the box and are easily tailorable to the individual requirements of your organization. Red Hat Single Sign-On provides customizable user interfaces for login, registration, administration, and account management. You can also use Red Hat Single Sign-On as an integration platform to hook it into existing LDAP and Active Directory servers. You can also delegate authentication to third party identity providers like Facebook and Google+.

# 1.1. FEATURES

- Single-Sign On and Single-Sign Out for browser applications.
- OpenID Connect support.
- OAuth 2.0 support.
- SAML support.
- Identity Brokering Authenticate with external OpenID Connect or SAML Identity Providers.
- Social Login Enable login with Google, GitHub, Facebook, Twitter, and other social networks.
- User Federation Sync users from LDAP and Active Directory servers.
- Kerberos bridge Automatically authenticate users that are logged-in to a Kerberos server.
- Admin Console for central management of users, roles, role mappings, clients and configuration.
- Account Management console that allows users to centrally manage their account.
- Theme support Customize all user facing pages to integrate with your applications and branding.
- Two-factor Authentication Support for TOTP/HOTP via Google Authenticator or FreeOTP.
- Login flows optional user self-registration, recover password, verify email, require password update, etc.
- Session management Admins and users themselves can view and manage user sessions.
- Token mappers Map user attributes, roles, etc. how you want into tokens and statements.
- Not-before revocation policies per realm, application and user.
- CORS support Client adapters have built-in support for CORS.
- Client adapters for JavaScript applications, JBoss EAP, Fuse, etc.
- Supports any platform/language that has an OpenID Connect Resource Provider library or SAML 2.0 Service Provider library.

# 1.2. HOW DOES SECURITY WORK?

Red Hat Single Sign-On is a separate server that you manage on your network. Applications are configured to point to and be secured by this server. Red Hat Single Sign-On uses open protocol standards like OpenID Connect or SAML 2.0 to secure your applications. Browser applications redirect a user's browser from the application to the Red Hat Single Sign-On authentication server where they enter their credentials. This is important because users are completely isolated from applications and applications never see a user's credentials. Applications instead are given an identity token or assertion that is cryptographically signed. These tokens can have identity information like username, address, email, and other profile data. They can also hold permission data so that applications can make authorization decisions. These tokens can also be used to make secure invocations on REST-based services.

# 1.3. CORE CONCEPTS AND TERMS

There are some key concepts and terms you should be aware of before attempting to use Red Hat Single Sign-On to secure your web applications and REST services.

#### users

Users are entities that are able to log into your system. They can have attributes associated with themselves like email, username, address, phone number, and birth day. They can be assigned group membership and have specific roles assigned to them.

#### authentication

The process of identifying and validating a user.

#### authorization

The process of granting access to a user.

#### credentials

Credentials are pieces of data that Red Hat Single Sign-On uses to verify the identity of a user. Some examples are passwords, one-time-passwords, digital certificates, or even fingerprints.

#### roles

Roles identify a type or category of user. Admin, user, manager, and employee are all typical roles that may exist in an organization. Applications often assign access and permissions to specific roles rather than individual users as dealing with users can be too fine grained and hard to manage.

# user role mapping

A user role mapping defines a mapping between a role and a user. A user can be associated with zero or more roles. This role mapping information can be encapsulated into tokens and assertions so that applications can decide access permissions on various resources they manage.

#### composite roles

A composite role is a role that can be associated with other roles. For example a superuser composite role could be associated with the sales-admin and order-entry-admin roles. If a user is mapped to the superuser role they also inherit the sales-admin and order-entry-admin roles.

#### groups

Groups manage groups of users. Attributes can be defined for a group. You can map roles to a group as well. Users that become members of a group inherit the attributes and role mappings that group defines.

#### realms

A realm manages a set of users, credentials, roles, and groups. A user belongs to and logs into a realm. Realms are isolated from one another and can only manage and authenticate the users that they control.

#### clients

Clients are entities that can request Red Hat Single Sign-On to authenticate a user. Most often, clients are applications and services that want to use Red Hat Single Sign-On to secure themselves and provide a single sign-on solution. Clients can also be entities that just want to request identity information or an access token so that they can securely invoke other services on the network that are secured by Red Hat Single Sign-On.

#### client adapters

Client adapters are plugins that you install into your application environment to be able to communicate and be secured by Red Hat Single Sign-On. Red Hat Single Sign-On has a number of adapters for different platforms that you can download. There are also third-party adapters you can get for environments that we don't cover.

#### consent

Consent is when you as an admin want a user to give permission to a client before that client can participate in the authentication process. After a user provides their credentials, Red Hat Single Sign-On will pop up a screen identifying the client requesting a login and what identity information is requested of the user. User can decide whether or not to grant the request.

#### client scopes

When a client is registered, you must define protocol mappers and role scope mappings for that client. It is often useful to store a client scope, to make creating new clients easier by sharing some common settings. This is also useful for requesting some claims or roles to be conditionally based on the value of **scope** parameter. Red Hat Single Sign-On provides the concept of a client scope for this.

#### client role

Clients can define roles that are specific to them. This is basically a role namespace dedicated to the client.

#### identity token

A token that provides identity information about the user. Part of the OpenID Connect specification.

#### access token

A token that can be provided as part of an HTTP request that grants access to the service being invoked on. This is part of the OpenID Connect and OAuth 2.0 specification.

#### assertion

Information about a user. This usually pertains to an XML blob that is included in a SAML authentication response that provided identity metadata about an authenticated user.

#### service account

Each client has a built-in service account which allows it to obtain an access token.

# direct grant

A way for a client to obtain an access token on behalf of a user via a REST invocation.

# protocol mappers

For each client you can tailor what claims and assertions are stored in the OIDC token or SAML assertion. You do this per client by creating and configuring protocol mappers.

#### session

When a user logs in, a session is created to manage the login session. A session contains information like when the user logged in and what applications have participated within single-sign on during that session. Both admins and users can view session information.

#### user federation provider

Red Hat Single Sign-On can store and manage users. Often, companies already have LDAP or Active Directory services that store user and credential information. You can point Red Hat Single Sign-On to validate credentials from those external stores and pull in identity information.

#### identity provider

An identity provider (IDP) is a service that can authenticate a user. Red Hat Single Sign-On is an IDP.

#### identity provider federation

Red Hat Single Sign-On can be configured to delegate authentication to one or more IDPs. Social login via Facebook or Google+ is an example of identity provider federation. You can also hook Red Hat Single Sign-On to delegate authentication to any other OpenID Connect or SAML 2.0 IDP.

# identity provider mappers

When doing IDP federation you can map incoming tokens and assertions to user and session attributes. This helps you propagate identity information from the external IDP to your client requesting authentication.

#### required actions

Required actions are actions a user must perform during the authentication process. A user will not be able to complete the authentication process until these actions are complete. For example, an admin may schedule users to reset their passwords every month. An **update password** required action would be set for all these users.

#### authentication flows

Authentication flows are work flows a user must perform when interacting with certain aspects of the system. A login flow can define what credential types are required. A registration flow defines what profile information a user must enter and whether something like reCAPTCHA must be used to filter out bots. Credential reset flow defines what actions a user must do before they can reset their password.

#### events

Events are audit streams that admins can view and hook into.

#### themes

Every screen provided by Red Hat Single Sign-On is backed by a theme. Themes define HTML templates and stylesheets which you can override as needed.

# **CHAPTER 2. SERVER INITIALIZATION**

After performing all the installation and configuration tasks defined in the Server Installation and Configuration Guide, you will need to create an initial admin account. Red Hat Single Sign-On does not have any configured admin account out of the box. This account will allow you to create an admin that can log into the *master* realm's administration console so that you can start creating realms, users and registering applications to be secured by Red Hat Single Sign-On.

If your server is accessible from **localhost**, you can boot it up and create this admin user by going to the http://localhost:8080/auth URL.

# Welcome Page

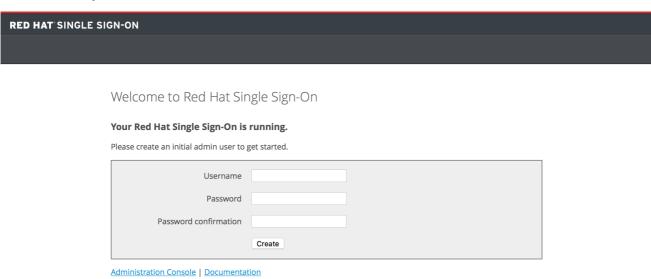

Simply specify the username and password you want for this initial admin.

If you cannot access the server via a **localhost** address, or just want to provision Red Hat Single Sign-On from the command line you can do this with the ... /bin/add-user-keycloak script.

# add-user-keycloak script

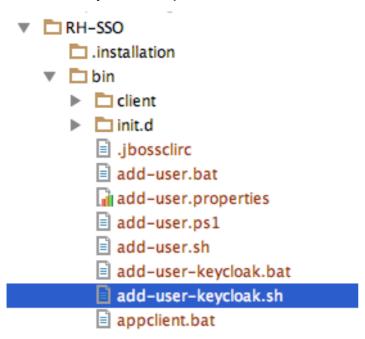

The parameters are a little different depending if you are using the standalone operation mode or domain operation mode. For standalone mode, here is how you use the script.

#### Linux/Unix

\$ .../bin/add-user-keycloak.sh -r master -u <username> -p <password>

#### **Windows**

> ...\bin\add-user-keycloak.bat -r master -u <username> -p <password>

For domain mode, you have to point the script to one of your server hosts using the -sc switch.

# Linux/Unix

```
$ .../bin/add-user-keycloak.sh --sc domain/servers/server-
one/configuration -r master -u <username> -p <password>
```

#### **Windows**

> ...\bin\add-user-keycloak.bat --sc domain/servers/serverone/configuration -r master -u <username> -p <password>

# **CHAPTER 3. ADMIN CONSOLE**

The bulk of your administrative tasks will be done through the Red Hat Single Sign-On Admin Console. You can go to the console url directly at http://localhost:8080/auth/admin/

# Login Page

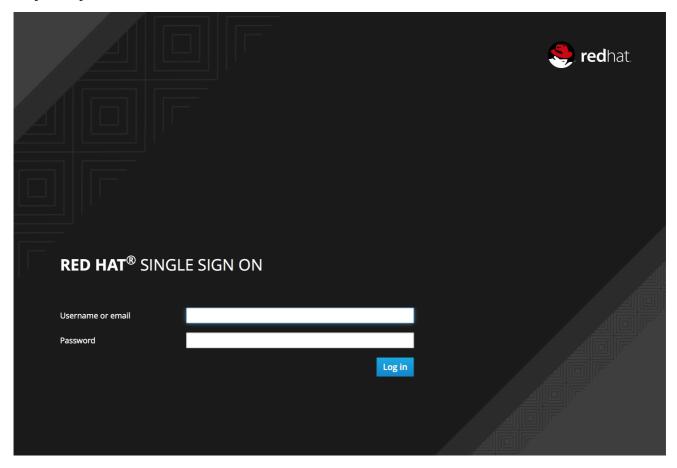

Enter the username and password you created on the Welcome Page or the add-user-keycloak script in the bin directory. This will bring you to the Red Hat Single Sign-On Admin Console.

# **Admin Console**

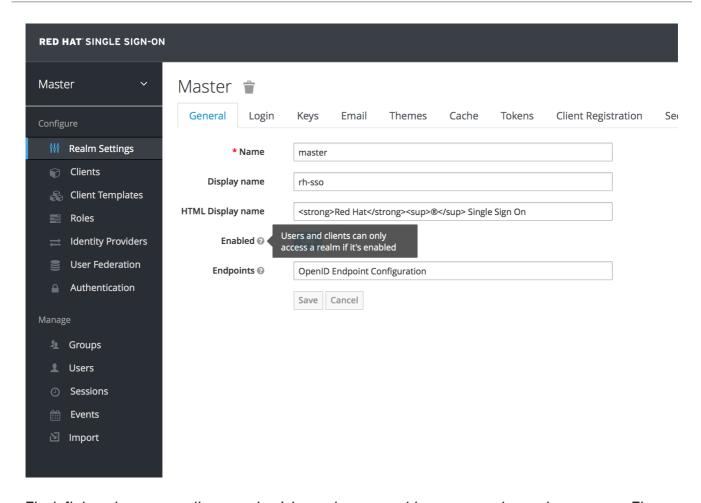

The left drop down menu allows you to pick a realm you want to manage or to create a new one. The right drop down menu allows you to view your user account or logout. If you are curious about a certain feature, button, or field within the Admin Console, simply hover your mouse over any question mark? icon. This will pop up tooltip text to describe the area of the console you are interested in. The image above shows the tooltip in action.

#### 3.1. THE MASTER REALM

When you boot Red Hat Single Sign-On for the first time Red Hat Single Sign-On creates a pre-defined realm for you. This initial realm is the *master* realm. It is the highest level in the hierarchy of realms. Admin accounts in this realm have permissions to view and manage any other realm created on the server instance. When you define your initial admin account, you create an account in the *master* realm. Your initial login to the admin console will also be via the *master* realm.

We recommend that you do not use the *master* realm to manage the users and applications in your organization. Reserve use of the *master* realm for *super* admins to create and manage the realms in your system. Following this security model helps prevent accidental changes and follows the tradition of permitting user accounts access to only those privileges and powers necessary for the successful completion of their current task.

It is possible to disable the *master* realm and define admin accounts within each individual new realm you create. Each realm has its own dedicated Admin Console that you can log into with local accounts. This guide talks more about this in the <u>Dedicated Realm Admin Consoles</u> chapter.

#### 3.2. CREATE A NEW REALM

Creating a new realm is very simple. Mouse over the top left corner drop down menu that is titled with Master. If you are logged in the master realm this drop down menu lists all the realms created. The last entry of this drop down menu is always Add Realm. Click this to add a realm.

#### Add Realm Menu

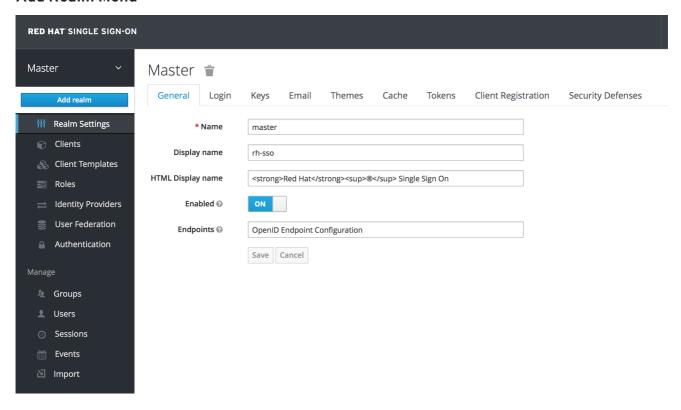

This menu option will bring you to the Add Realm page. Specify the realm name you want to define and click the Create button. Alternatively you can import a JSON document that defines your new realm. We'll go over this in more detail in the Export and Import chapter.

#### **Create Realm**

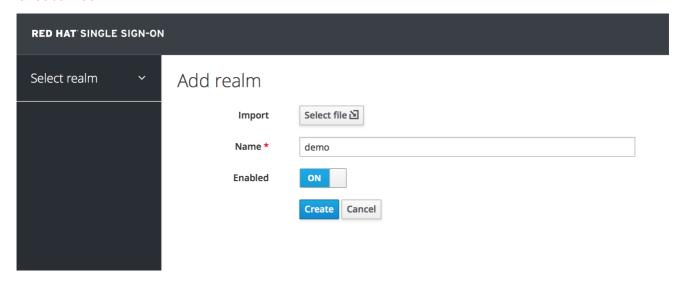

After creating the realm you are brought back to the main Admin Console page. The current realm will now be set to the realm you just created. You can switch between managing different realms by doing a mouse over on the top left corner drop down menu.

# 3.3. SSL MODE

Each realm has an SSL Mode associated with it. The SSL Mode defines the SSL/HTTPS requirements for interacting with the realm. Browsers and applications that interact with the realm must honor the SSL/HTTPS requirements defined by the SSL Mode or they will not be allowed to interact with the server.

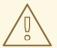

#### **WARNING**

Red Hat Single Sign-On is not set up by default to handle SSL/HTTPS. It is highly recommended that you either enable SSL on the Red Hat Single Sign-On server itself or on a reverse proxy in front of the Red Hat Single Sign-On server.

To configure the SSL Mode of your realm, you need to click on the **Realm Settings** left menu item and go to the **Login** tab.

# Login Tab

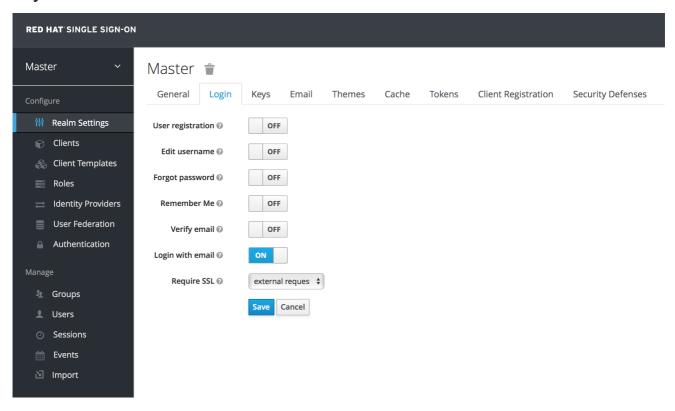

The **Require SSL** option allows you to pick the SSL Mode you want. Here is an explanation of each mode:

#### external requests

Users can interact with Red Hat Single Sign-On so long as they stick to private IP addresses like localhost, 127.0.0.1, 10.0.x.x, 192.168.x.x, and 172.16.x.x. If you try to access Red Hat Single Sign-On from a non-private IP address you will get an error.

#### none

Red Hat Single Sign-On does not require SSL. This should really only be used in development when you are playing around with things and don't want to bother configuring SSL on your server.

#### all requests

Red Hat Single Sign-On requires SSL for all IP addresses.

# 3.4. CLEARING SERVER CACHES

Red Hat Single Sign-On will cache everything it can in memory within the limits of your JVM and/or the

limits you've configured it for. If the Red Hat Single Sign-On database is modified by a third party (i.e. a DBA) outside the scope of the server's REST APIs or Admin Console there's a chance parts of the inmemory cache may be stale. You can clear the realm cache, user cache or cache of external public keys (Public keys of external clients or Identity providers, which Red Hat Single Sign-On usually uses for verify signatures of particular external entity) from the Admin Console by going to the Realm Settings left menu item and the Cache tab.

#### Cache tab

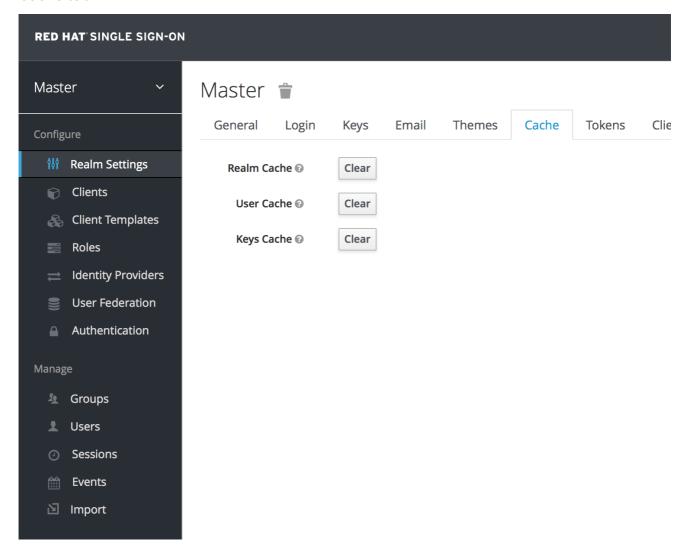

Just click the clear button on the cache you want to evict.

# 3.5. EMAIL SETTINGS

Red Hat Single Sign-On sends emails to users to verify their email address, when they forget their passwords, or when an admin needs to receive notifications about a server event. To enable Red Hat Single Sign-On to send emails you need to provide Red Hat Single Sign-On with your SMTP server settings. This is configured per realm. Go to the **Realm Settings** left menu item and click the **Email** tab.

#### **Email Tab**

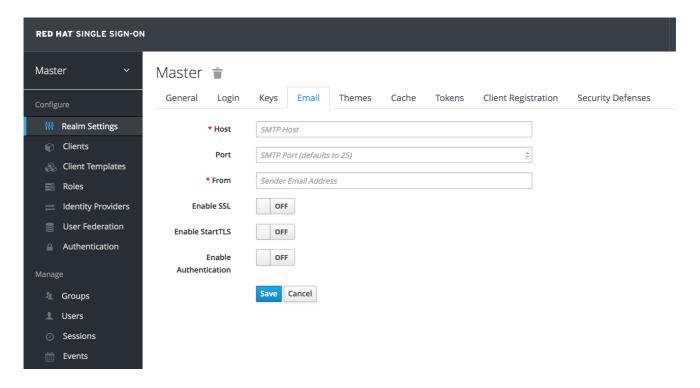

#### Host

**Host** denotes the SMTP server hostname used for sending emails.

#### **Port**

Port denotes the SMTP server port.

#### From

From denotes the address used for the From SMTP-Header for the emails sent.

#### From Display Name

From Display Name allows to configure a user friendly email address aliases (optional). If not set the plain From email address will be displayed in email clients.

# Reply To

**Reply To** denotes the address used for the **Reply-To** SMTP-Header for the mails sent (optional). If not set the plain **From** email address will be used.

# Reply To Display Name

**Reply To Display Name** allows to configure a user friendly email address aliases (optional). If not set the plain **Reply To** email address will be displayed.

#### **Envelope From**

**Envelope From** denotes the Bounce Address used for the **Return-Path** SMTP-Header for the mails sent (optional).

As emails are used for recovering usernames and passwords it's recommended to use SSL or TLS, especially if the SMTP server is on an external network. To enable SSL click on **Enable SSL** or to enable TLS click on **Enable TLS**. You will most likely also need to change the **Port** (the default port for SSL/TLS is 465).

If your SMTP server requires authentication click on **Enable Authentication** and insert the **Username** and **Password**.

# 3.6. THEMES AND INTERNATIONALIZATION

Themes allow you to change the look and feel of any UI in Red Hat Single Sign-On. Themes are configured per realm. To change a theme go to the **Realm Settings** left menu item and click on the **Themes** tab.

#### Themes Tab

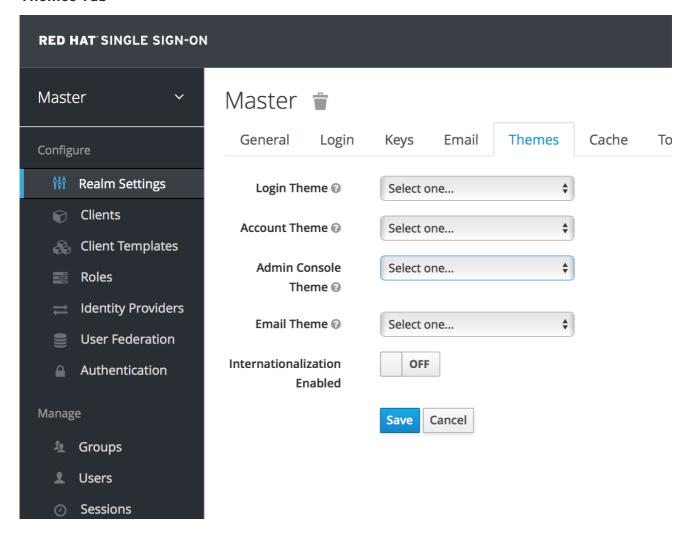

Pick the theme you want for each UI category and click Save.

#### Login Theme

Username password entry, OTP entry, new user registration, and other similar screens related to login.

#### **Account Theme**

Each user has an User Account Management UI.

#### **Admin Console Theme**

The skin of the Red Hat Single Sign-On Admin Console.

#### **Email Theme**

Whenever Red Hat Single Sign-On has to send out an email, it uses templates defined in this theme to craft the email.

The Server Developer Guide goes into how to create a new themes or modify existing ones.

#### 3.6.1. Internationalization

Every UI screen is internationalized in Red Hat Single Sign-On. The default language is English, but if you turn on the Internationalization switch on the Theme tab you can choose which locales you

want to support and what the default locale will be. The next time a user logs in, they will be able to choose a language on the login page to use for the login screens, User Account Management UI, and Admin Console. The Server Developer Guide explains how you can offer additional languages.

# **CHAPTER 4. USER MANAGEMENT**

This section describes the administration functions for managing users.

# 4.1. SEARCHING FOR USERS

If you need to manage a specific user, click on **Users** in the left menu bar.

# Users

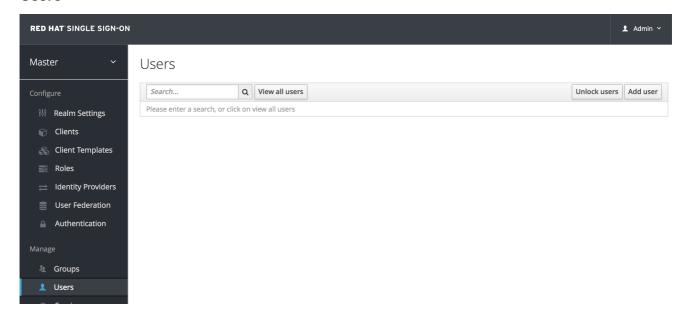

This menu option brings you to the user list page. In the search box you can type in a full name, last name, or email address you want to search for in the user database. The query will bring up all users that match your criteria. The View all users button will list every user in the system. This will search just local Red Hat Single Sign-On database and not the federated database (ie. LDAP) because some backends like LDAP don't have a way to page through users. So if you want the users from federated backend to be synced into Red Hat Single Sign-On database you need to either:

- Adjust search criteria. That will sync just the backend users matching the criteria into Red Hat Single Sign-On database.
- Go to User Federation tab and click Sync all users or Sync changed users in the page with your federation provider.

See User Federation for more details.

#### 4.2. CREATING NEW USERS

To create a user click on Users in the left menu bar.

# **Users**

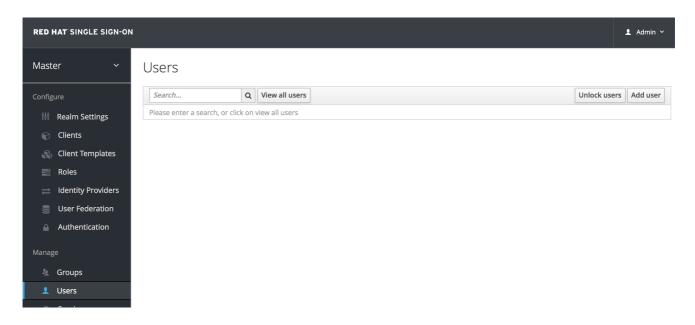

This menu option brings you to the user list page. On the right side of the empty user list, you should see an Add User button. Click that to start creating your new user.

#### Add User

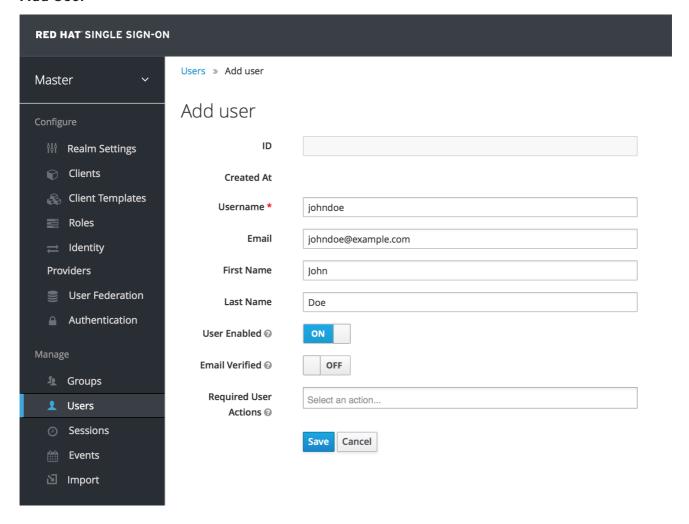

The only required field is **Username**. Click save. This will bring you to the management page for your new user.

# 4.3. DELETING USERS

To delete a user click on Users in the left menu bar.

#### **Users**

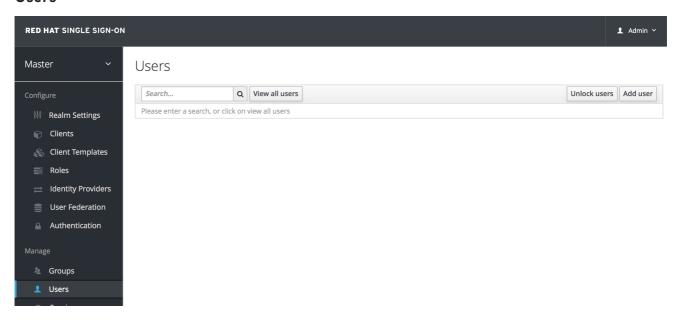

This menu option brings you to the user list page. Click **View all users** or search to find the user you intend to delete.

#### Add User

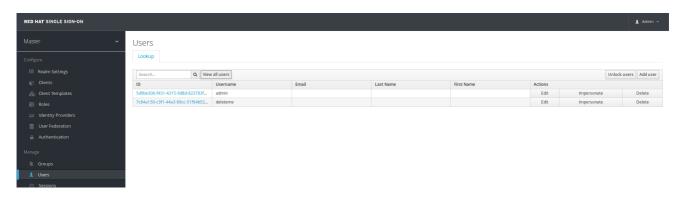

In the list of users, click **Delete** next to the user you want to remove. You will be asked to confirm that you are sure you want to delete this user. Click **Delete** in the confirmation box to confirm.

# 4.4. USER ATTRIBUTES

Beyond basic user metadata like name and email, you can store arbitrary user attributes. Choose a user to manage then click on the Attributes tab.

# **Users**

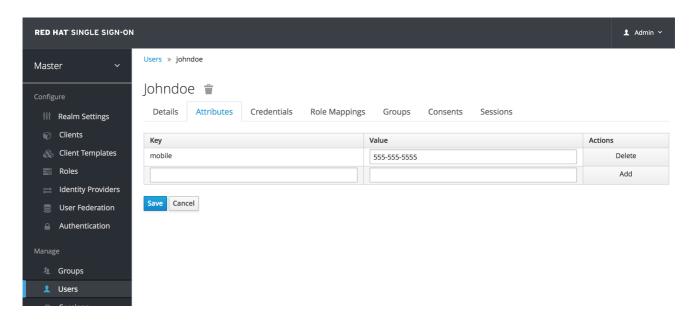

Enter in the attribute name and value in the empty fields and click the **Add** button next to it to add a new field. Note that any edits you make on this page will not be stored until you hit the **Save** button.

# 4.5. USER CREDENTIALS

When viewing a user if you go to the **Credentials** tab you can manage a user's credentials.

# **Credential Management**

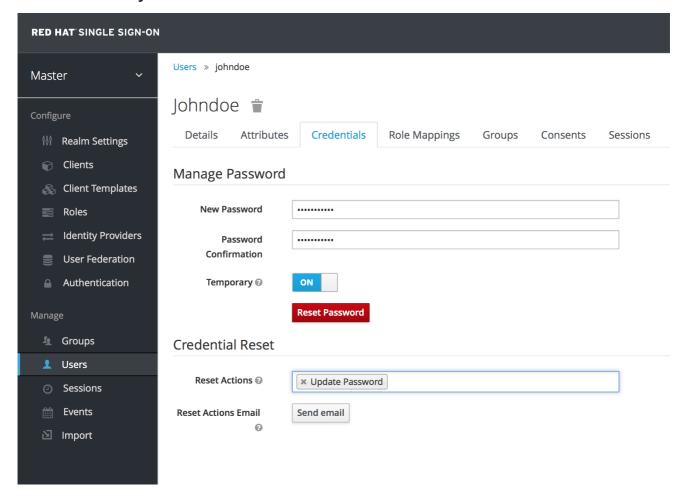

# 4.5.1. Changing Passwords

To change a user's password, type in a new one. A **Reset Password** button will show up that you click after you've typed everything in. If the **Temporary** switch is on, this new password can only be used once and the user will be asked to change their password after they have logged in.

Alternatively, if you have email set up, you can send an email to the user that asks them to reset their password. Choose **Update Password** from the **Reset Actions** list box and click **Send Email**. You can optionally set the validity of the e-mail link which defaults to the one preset in **Tokens** tab in the realm settings. The sent email contains a link that will bring the user to the update password screen.

# 4.5.2. Changing OTPs

You cannot configure One-Time Passwords for a specific user within the Admin Console. This is the responsibility of the user. If the user has lost their OTP generator all you can do is disable OTP for them on the **Credentials** tab. If OTP is optional in your realm, the user will have to go to the User Account Management service to re-configure a new OTP generator. If OTP is required, then the user will be asked to re-configure a new OTP generator when they log in.

Like passwords, you can alternatively send an email to the user that will ask them to reset their OTP generator. Choose **Configure OTP** in the **Reset Actions** list box and click the **Send Email** button. The sent email contains a link that will bring the user to the OTP setup screen.

# 4.6. REQUIRED ACTIONS

Required Actions are tasks that a user must finish before they are allowed to log in. A user must provide their credentials before required actions are executed. Once a required action is completed, the user will not have to perform the action again. Here are an explanation of some of the built-in required action types:

#### **Update Password**

When set, a user must change their password.

#### **Configure OTP**

When set, a user must configure a one-time password generator on their mobile device using either the Free OTP or Google Authenticator application.

# **Verify Email**

When set, a user must verify that they have a valid email account. An email will be sent to the user with a link they have to click. Once this workflow is successfully completed, they will be allowed to log in.

#### **Update Profile**

This required action asks the user to update their profile information, i.e. their name, address, email, and/or phone number.

Admins can add required actions for each individual user within the user's **Details** tab in the Admin Console.

# **Setting Required Action**

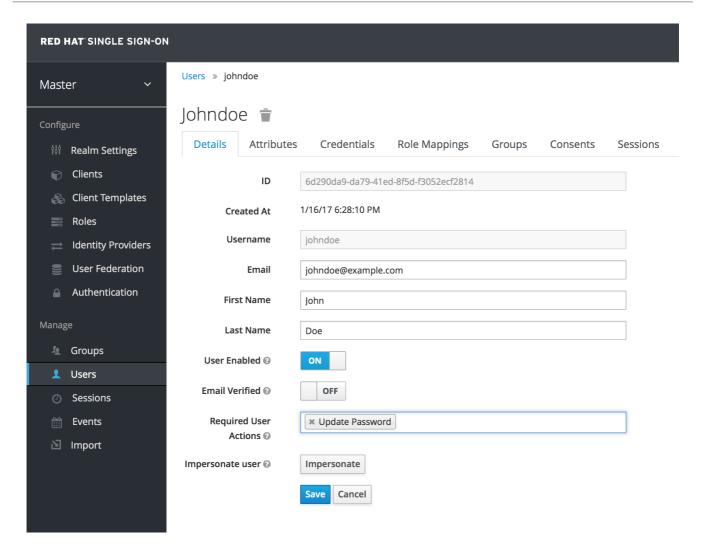

In the **Required User Actions** list box, select all the actions you want to add to the account. If you want to remove one, click the X next to the action name. Also remember to click the **Save** button after you've decided what actions to add.

# 4.6.1. Default Required Actions

You can also specify required actions that will be added to an account whenever a new user is created, i.e. through the Add User button the user list screen, or via the user registration link on the login page. To specify the default required actions go to the Authentication left menu item and click on the Required Actions tab.

# **Default Required Actions**

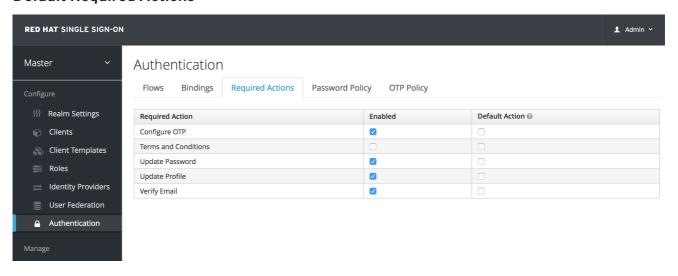

Simply click the checkbox in the **Default Action** column of the required actions that you want to be executed when a brand new user logs in.

#### 4.6.2. Terms and Conditions

Many organizations have a requirement that when a new user logs in for the first time, they need to agree to the terms and conditions of the website. Red Hat Single Sign-On has this functionality implemented as a required action, but it requires some configuration. For one, you have to go to the **Required Actions** tab described earlier and enable the **Terms and Conditions** action. You must also edit the *terms.ftl* file in the *base* login theme. See the **Server Developer Guide** for more information on extending and creating themes.

#### 4.7. IMPERSONATION

It is often useful for an admin to impersonate a user. For example, a user may be experiencing a bug in one of your applications and an admin may want to impersonate the user to see if they can duplicate the problem. Admins with the appropriate permission can impersonate a user. There are two locations an admin can initiate impersonation. The first is on the User's list tab.

#### **Users**

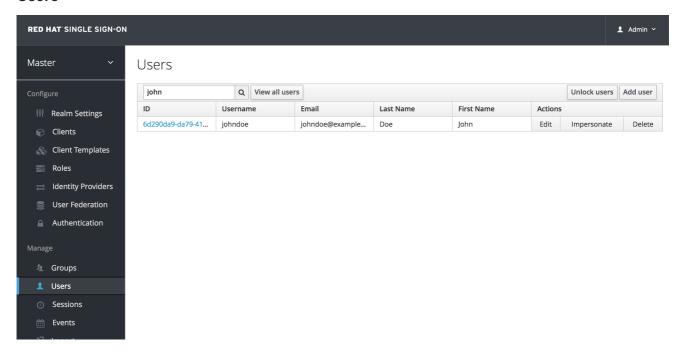

You can see here that the admin has searched for jim. Next to Jim's account you can see an impersonate button. Click that to impersonate the user.

Also, you can impersonate the user from the user **Details** tab.

#### **User Details**

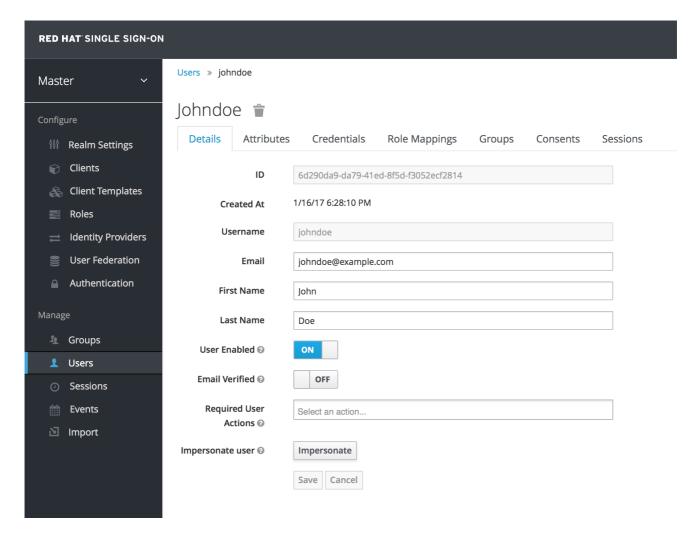

Near the bottom of the page you can see the Impersonate button. Click that to impersonate the user.

When impersonating, if the admin and the user are in the same realm, then the admin will be logged out and automatically logged in as the user being impersonated. If the admin and user are not in the same realm, the admin will remain logged in, but additionally be logged in as the user in that user's realm. In both cases, the browser will be redirected to the impersonated user's User Account Management page.

Any user with the realm's impersonation role can impersonate a user. Please see the Admin Console Access Control chapter for more details on assigning administration permissions.

#### 4.8. USER REGISTRATION

You can enable Red Hat Single Sign-On to allow user self registration. When enabled, the login page has a registration link the user can click on to create their new account.

When user self registration is enabled it is possible to use the registration form to detect valid usernames and emails. To prevent this enable reCAPTCHA Support.

Enabling registration is pretty simple. Go to the **Realm Settings** left menu and click it. Then go to the **Login** tab. There is a **User Registration** switch on this tab. Turn it on, then click the **Save** button.

# Login Tab

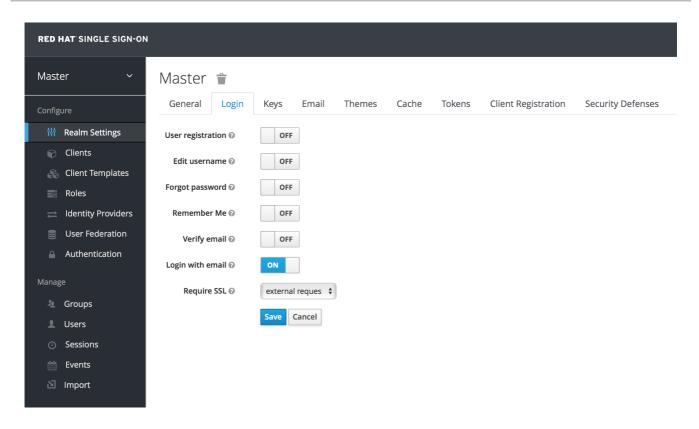

After you enable this setting, a Register link should show up on the login page.

# **Registration Link**

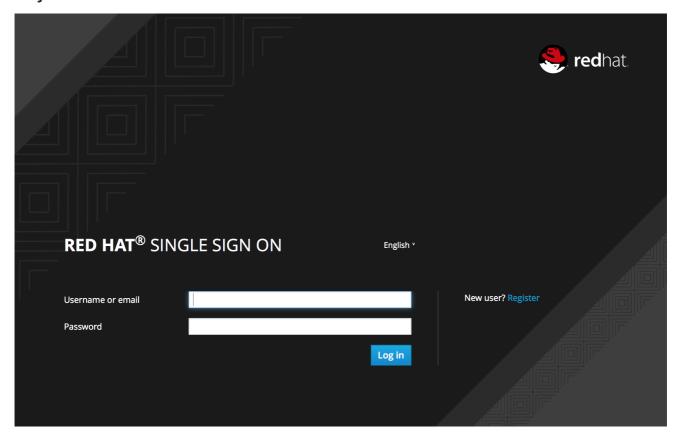

Clicking on this link will bring the user to the registration page where they have to enter in some user profile information and a new password.

# **Registration Form**

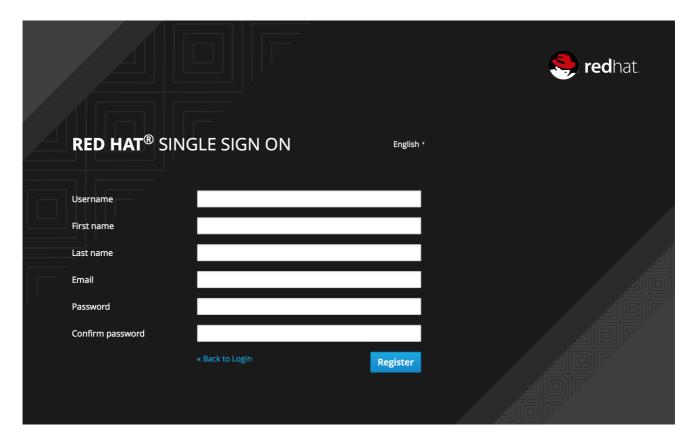

You can change the look and feel of the registration form as well as removing or adding additional fields that must be entered. See the Server Developer Guide for more information.

# 4.8.1. reCAPTCHA Support

To safeguard registration against bots, Red Hat Single Sign-On has integration with Google reCAPTCHA. To enable this you need to first go to Google Recaptcha Website and create an API key so that you can get your reCAPTCHA site key and secret. (FYI, localhost works by default so you don't have to specify a domain).

Next, there are a few steps you need to perform in the Red Hat Single Sign-On Admin Console. Click the **Authentication** left menu item and go to the **Flows** tab. Select the **Registration** flow from the drop down list on this page.

# **Registration Flow**

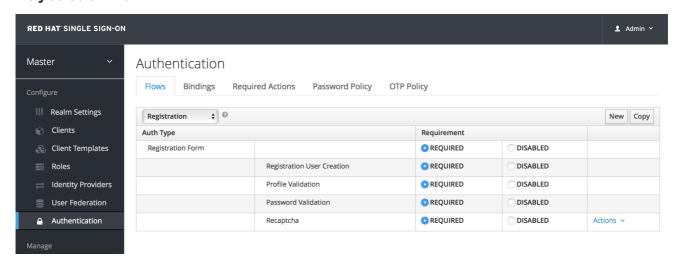

Set the 'reCAPTCHA' requirement to **Required** by clicking the appropriate radio button. This will enable reCAPTCHA on the screen. Next, you have to enter in the reCAPTCHA site key and secret that

you generated at the Google reCAPTCHA Website. Click on the 'Actions' button that is to the right of the reCAPTCHA flow entry, then "Config" link, and enter in the reCAPTCHA site key and secret on this config page.

# Recaptcha Config Page

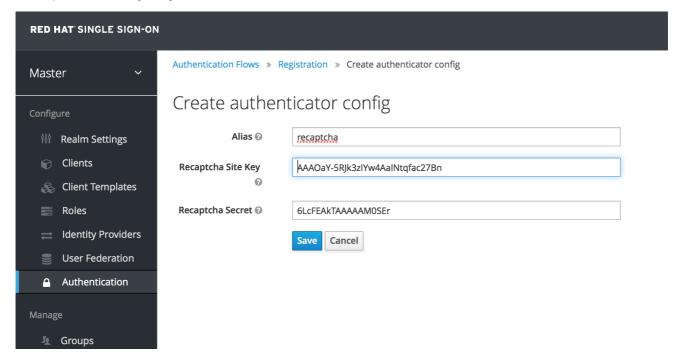

The final step you have to do is to change some default HTTP response headers that Red Hat Single Sign-On sets. Red Hat Single Sign-On will prevent a website from including any login page within an iframe. This is to prevent clickjacking attacks. You need to authorize Google to use the registration page within an iframe. Go to the Realm Settings left menu item and then go to the Security Defenses tab. You will need to add https://www.google.com to the values of both the X-Frame-Options and Content-Security-Policy headers.

# **Authorizing Iframes**

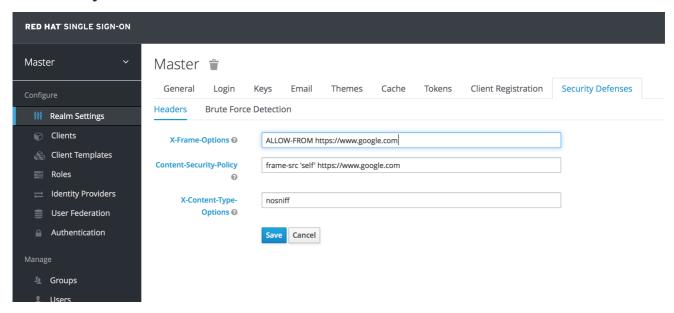

Once you do this, reCAPTCHA should show up on your registration page. You may want to edit register.ftl in your login theme to muck around with the placement and styling of the reCAPTCHA button. See the Server Developer Guide for more information on extending and creating themes.

# **CHAPTER 5. LOGIN PAGE SETTINGS**

There are several nice built-in login page features you can enable if you need the functionality.

# **5.1. FORGOT PASSWORD**

If you enable it, users are able to reset their credentials if they forget their password or lose their OTP generator. Go to the **Realm Settings** left menu item, and click on the **Login** tab. Switch on the **Forgot Password** switch.

# Login Tab

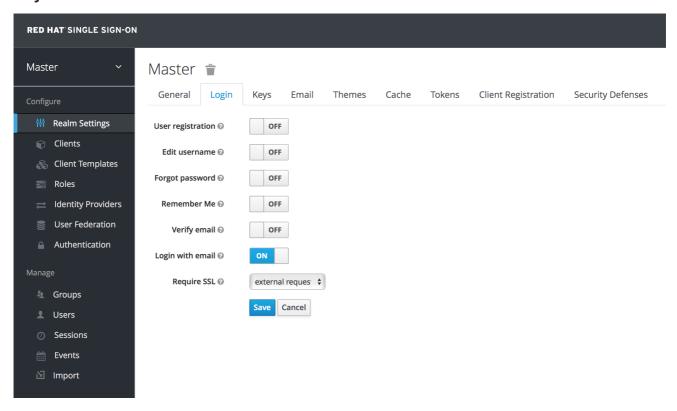

A forgot password link will now show up on your login pages.

# Forgot Password Link

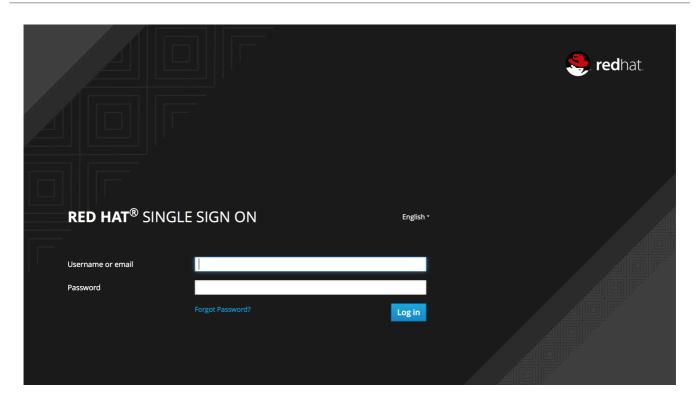

Clicking on this link will bring the user to a page where they can enter in their username or email and receive an email with a link to reset their credentials.

# Forgot Password Page

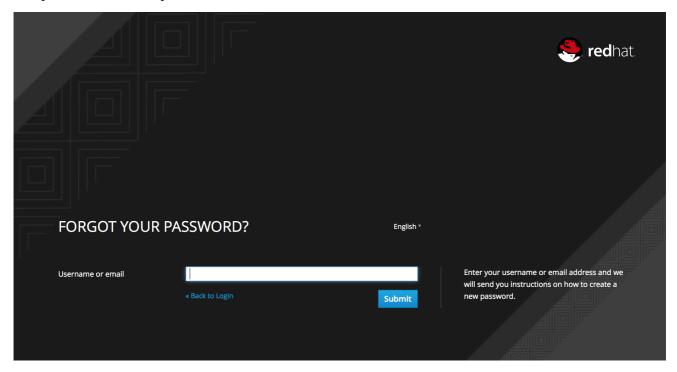

The text sent in the email is completely configurable. You just need to extend or edit the theme associated with it. See the Server Developer Guide for more information.

When the user clicks on the email link, they will be asked to update their password, and, if they have an OTP generator set up, they will also be asked to reconfigure this as well. Depending on the security requirements of your organization you may not want users to be able to reset their OTP generator through email. You can change this behavior by going to the **Authentication** left menu item, clicking on the **Flows** tab, and selecting the **Reset Credentials** flow:

# **Reset Credentials Flow**

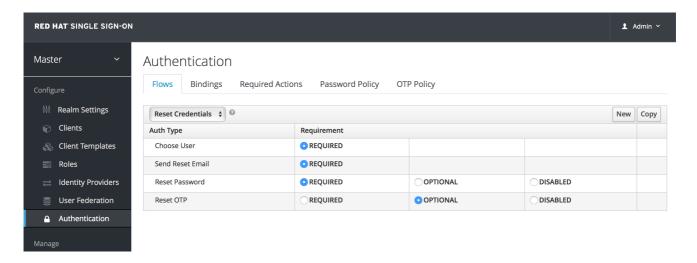

If you do not want OTP reset, then just chose the disabled radio button to the right of Reset OTP.

# **5.2. REMEMBER ME**

If a logged in user closes their browser, their session is destroyed and they will have to log in again. You can set things up so that if a user checks a *remember me* checkbox, they will remain logged in even if the browser is closed. This basically turns the login cookie from a session-only cookie to a persistence cookie.

To enable this feature go to **Realm Settings** left menu item and click on the **Login** tab and turn on the **Remember Me** switch:

# Login Tab

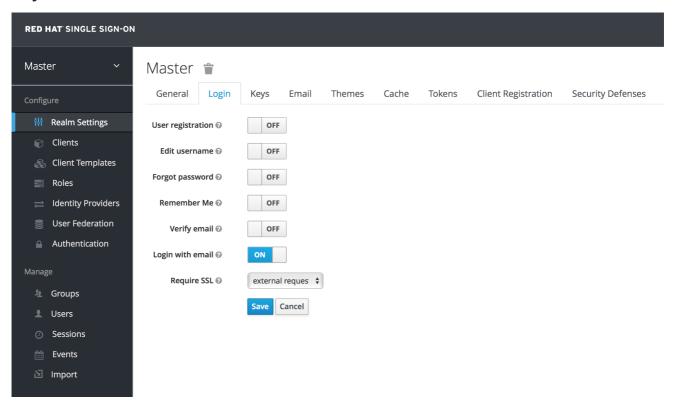

Once you save this setting, a remember me checkbox will be displayed on the realm's login page.

### Remember Me

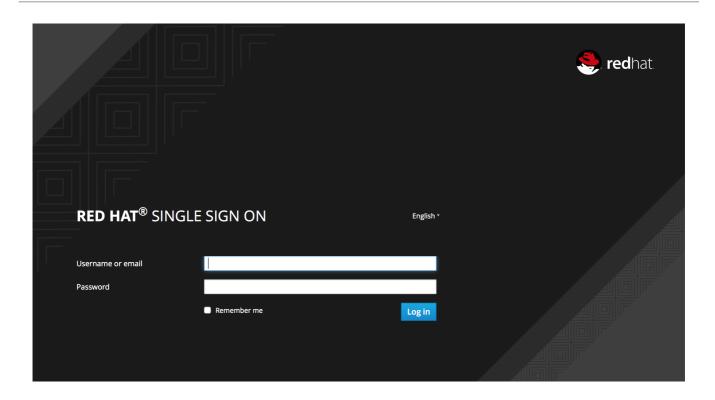

# **CHAPTER 6. AUTHENTICATION**

There are a few features you should be aware of when configuring authentication for your realm. Many organizations have strict password and OTP policies that you can enforce via settings in the Admin Console. You may or may not want to require different credential types for authentication. You may want to give users the option to login via Kerberos or disable or enable various built-in credential types. This chapter covers all of these topics.

# 6.1. PASSWORD POLICIES

Each new realm created has no password policies associated with it. Users can have as short, as long, as complex, as insecure a password, as they want. Simple settings are fine for development or learning Red Hat Single Sign-On, but unacceptable in production environments. Red Hat Single Sign-On has a rich set of password policies you can enable through the Admin Console.

Click on the **Authentication** left menu item and go to the **Password Policy** tab. Choose the policy you want to add in the right side drop down list box. This will add the policy in the table on the screen. Choose the parameters for the policy. Hit the **Save** button to store your changes.

# **Password Policy**

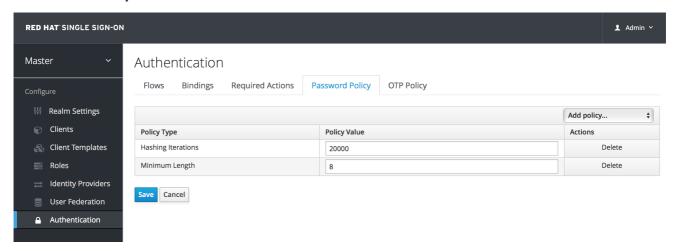

After saving your policy, user registration and the Update Password required action will enforce your new policy. An example of a user failing the policy check:

### Failed Password Policy

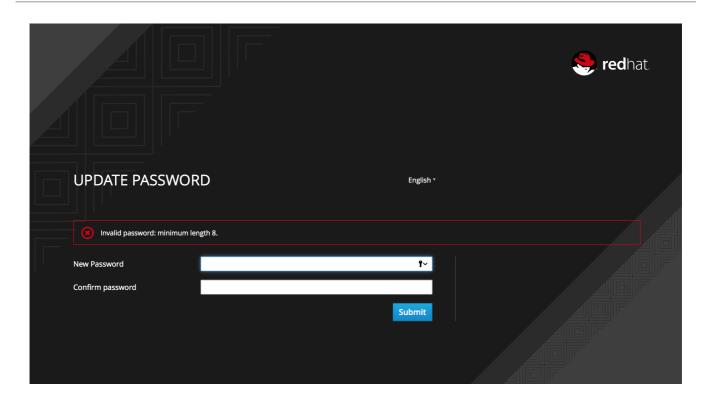

If the password policy is updated, an Update Password action must be set for every user. An automatic trigger is scheduled as a future enhancement.

# 6.1.1. Password Policy Types

Here's an explanation of each policy type:

### **Hashing Algorithm**

Passwords are not stored as clear text. Instead they are hashed using standard hashing algorithms before they are stored or validated. Supported values are pbkdf2, pbkdf2-sha256 and pbkdf2-sha512.

#### **Hashing Iterations**

This value specifies the number of times a password will be hashed before it is stored or verified. The default value is 20,000. This hashing is done in the rare case that a hacker gets access to your password database. Once they have access to the database, they can reverse engineer user passwords. The industry recommended value for this parameter changes every year as CPU power improves. A higher hashing iteration value takes more CPU power for hashing, and can impact performance. You'll have to weigh what is more important to you. Performance or protecting your passwords stores. There may be more cost effective ways of protecting your password stores.

# **Digits**

The number of digits required to be in the password string.

### **Lowercase Characters**

The number of lower case letters required to be in the password string.

# **Uppercase Characters**

The number of upper case letters required to be in the password string.

# **Special Characters**

The number of special characters like '?!#%\$' required to be in the password string.

# Not Username

When set, the password is not allowed to be the same as the username.

### **Regular Expression**

Define one or more Perl regular expression patterns that passwords must match.

#### **Expire Password**

The number of days for which the password is valid. After the number of days has expired, the user is required to change their password.

# **Not Recently Used**

This policy saves a history of previous passwords. The number of old passwords stored is configurable. When a user changes their password they cannot use any stored passwords.

#### **Password Blacklist**

This policy checks if a given password is contained in a blacklist file, which is potentially a very large file. Password blacklists are UTF-8 plain-text files with Unix line endings where every line represents a blacklisted password. The file name of the blacklist file must be provided as the password policy value, e.g. 10\_million\_password\_list\_top\_1000000.txt. Blacklist files are resolved against \${jboss.server.data.dir}/password-blacklists/ by default. This path can be customized via the keycloak.password.blacklists.path system property, or the blacklistsPath property of the passwordBlacklist policy SPI configuration.

# 6.2. OTP POLICIES

Red Hat Single Sign-On has a number of policies you can set up for your FreeOTP or Google Authenticator One-Time Password generator. Click on the **Authentication** left menu item and go to the **OTP Policy** tab.

# **OTP Policy**

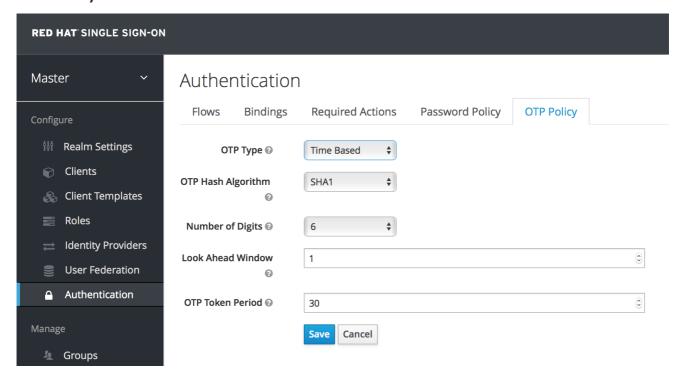

Any policies you set here will be used to validate one-time passwords. When configuring OTP, FreeOTP and Google Authenticator can scan a QR code that is generated on the OTP set up page that Red Hat Single Sign-On has. The bar code is also generated from information configured on the **OTP Policy** tab.

### 6.2.1. TOTP vs. HOTP

There are two different algorithms to choose from for your OTP generators. Time Based (TOTP) and

Counter Based (HOTP). For TOTP, your token generator will hash the current time and a shared secret. The server validates the OTP by comparing the all hashes within a certain window of time to the submitted value. So, TOTPs are valid only for a short window of time (usually 30 seconds). For HOTP a shared counter is used instead of the current time. The server increments the counter with each successful OTP login. So, valid OTPs only change after a successful login.

TOTP is considered a little more secure because the matchable OTP is only valid for a short window of time while the OTP for HOTP can be valid for an indeterminate amount of time. HOTP is much more user friendly as the user won't have to hurry to enter in their OTP before the time interval is up. With the way Red Hat Single Sign-On has implemented TOTP this distinction becomes a little more blurry. HOTP requires a database update every time the server wants to increment the counter. This can be a performance drain on the authentication server when there is heavy load. So, to provide a more efficient alternative, TOTP does not remember passwords used. This bypasses the need to do any DB updates, but the downside is that TOTPs can be re-used in the valid time interval. For future versions of Red Hat Single Sign-On it is planned that you will be able to configure whether TOTP checks older OTPs in the time interval.

# 6.2.2. TOTP Configuration Options

### **OTP Hash Algorithm**

Default is SHA1, more secure options are SHA256 and SHA512.

# **Number of Digits**

How many characters is the OTP? Short means more user friendly as it is less the user has to type. More means more security.

#### Look Ahead Window

How many intervals ahead should the server try and match the hash? This exists so just in case the clock of the TOTP generator or authentication server get out of sync. The default value of 1 is usually good enough. For example, if the time interval for a new token is every 30 seconds, the default value of 1 means that it will only accept valid tokens in that 30 second window. Each increment of this config value will increase the valid window by 30 seconds.

# **OTP Token Period**

Time interval in seconds a new TOTP will be generated by the token generator. And, the time window the server is matching a hash.

# 6.2.3. HOTP Configuration Options

### **OTP Hash Algorithm**

Default is SHA1, more secure options are SHA256 and SHA512.

# **Number of Digits**

How many characters is the OTP? Short means more user friendly as it is less the user has to type. More means more security.

### **Look Ahead Window**

How many counters ahead should the server try and match the hash? The default value is 1. This exists to cover the case where the user's counter gets ahead of the server's. This can often happen as users often increment the counter manually too many times by accident. This value really should be increased to a value of 10 or so.

### **Initial Counter**

What is the value of the initial counter?

# 6.3. AUTHENTICATION FLOWS

An authentication flowis a container for all authentications, screens, and actions that must happen during login, registration, and other Red Hat Single Sign-On workflows. If you go to the admin console **Authentication** left menu item and go to the **Flows** tab, you can view all the defined flows in the system and what actions and checks each flow requires. This section does a walk through of the browser login flow. In the left drop down list select **browser** to come to the screen shown below:

#### **Browser Flow**

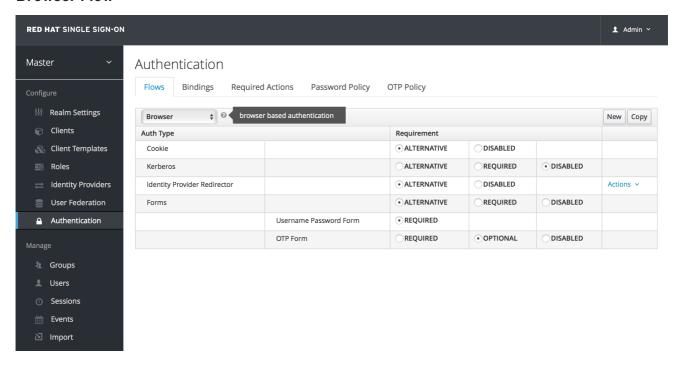

If you hover over the tooltip (the tiny question mark) to the right of the flow selection list, this will describe what the flow is and does.

The Auth Type column is the name of authentication or action that will be executed. If an authentication is indented this means it is in a sub-flow and may or may not be executed depending on the behavior of its parent. The Requirement column is a set of radio buttons which define whether or not the action will execute. Let's describe what each radio button means:

# Required

This authentication execution must execute successfully. If the user doesn't have that type of authentication mechanism configured and there is a required action associated with that authentication type, then a required action will be attached to that account. For example, if you switch OTP Form to Required, users that don't have an OTP generator configured will be asked to do so.

#### **Optional**

If the user has the authentication type configured, it will be executed. Otherwise, it will be ignored.

#### Disabled

If disabled, the authentication type is not executed.

#### **Alternative**

This means that at least one alternative authentication type must execute successfully at that level of the flow.

This is better described in an example. Let's walk through the browser authentication flow.

1. The first authentication type is **Cookie**. When a user successfully logs in for the first time, a session cookie is set. If this cookie has already been set, then this authentication type is

successful. Since the cookie provider returned success and each execution at this level of the flow is *alternative*, no other execution is executed and this results in a successful login.

- 2. Next the flow looks at the Kerberos execution. This authenticator is disabled by default and will be skipped.
- 3. The next execution is a subflow called Forms. Since this subflow is marked as *alternative* it will not be executed if the Cookie authentication type passed. This subflow contains additional authentication type that needs to be executed. The executions for this subflow are loaded and the same processing logic occurs
- 4. The first execution in the Forms subflow is the Username Password Form. This authentication type renders the username and password page. It is marked as *required* so the user must enter in a valid username and password.
- 5. The next execution is the OTP Form. This is marked as *optional*. If the user has OTP set up, then this authentication type must run and be successful. If the user doesn't have OTP set up, this authentication type is ignored.

# 6.4. KERBEROS

Red Hat Single Sign-On supports login with a Kerberos ticket through the SPNEGO protocol. SPNEGO (Simple and Protected GSSAPI Negotiation Mechanism) is used to authenticate transparently through the web browser after the user has been authenticated when logging-in his session. For non-web cases or when ticket is not available during login, Red Hat Single Sign-On also supports login with Kerberos username/password.

A typical use case for web authentication is the following:

- 1. User logs into his desktop (Such as a Windows machine in Active Directory domain or Linux machine with Kerberos integration enabled).
- 2. User then uses his browser (IE/Firefox/Chrome) to access a web application secured by Red Hat Single Sign-On.
- 3. Application redirects to Red Hat Single Sign-On login.
- 4. Red Hat Single Sign-On renders HTML login screen together with status 401 and HTTP header WWW-Authenticate: Negotiate
- 5. In case that the browser has Kerberos ticket from desktop login, it transfers the desktop sign on information to the Red Hat Single Sign-On in header Authorization: Negotiate 'spnego-token'. Otherwise it just displays the login screen.
- 6. Red Hat Single Sign-On validates token from the browser and authenticates the user. It provisions user data from LDAP (in case of LDAPFederationProvider with Kerberos authentication support) or let user to update his profile and prefill data (in case of KerberosFederationProvider).
- 7. Red Hat Single Sign-On returns back to the application. Communication between Red Hat Single Sign-On and application happens through OpenID Connect or SAML messages. The fact that Red Hat Single Sign-On was authenticated through Kerberos is hidden from the application. So Red Hat Single Sign-On acts as broker to Kerberos/SPNEGO login.

For setup there are 3 main parts:

- 1. Setup and configuration of Kerberos server (KDC)
- 2. Setup and configuration of Red Hat Single Sign-On server
- 3. Setup and configuration of client machines

# 6.4.1. Setup of Kerberos server

This is platform dependent. Exact steps depend on your OS and the Kerberos vendor you're going to use. Consult Windows Active Directory, MIT Kerberos and your OS documentation for how exactly to setup and configure Kerberos server.

At least you will need to:

- Add some user principals to your Kerberos database. You can also integrate your Kerberos with LDAP, which means that user accounts will be provisioned from LDAP server.
- Add service principal for "HTTP" service. For example if your Red Hat Single Sign-On server will be running on www.mydomain.org you may need to add principal
   HTTP/www.mydomain.org@MYDOMAIN.ORG assuming that MYDOMAIN.ORG will be your
   Kerberos realm.

For example on MIT Kerberos you can run a "kadmin" session. If you are on the same machine where is MIT Kerberos, you can simply use the command:

```
sudo kadmin.local
```

Then add HTTP principal and export his key to a keytab file with the commands like:

```
addprinc -randkey HTTP/www.mydomain.org@MYDOMAIN.ORG
ktadd -k /tmp/http.keytab HTTP/www.mydomain.org@MYDOMAIN.ORG
```

The Keytab file /tmp/http.keytab will need to be accessible on the host where Red Hat Single Sign-On server will be running.

# 6.4.2. Setup and configuration of Red Hat Single Sign-On server

You need to install a kerberos client on your machine. This is also platform dependent. If you are on Fedora, Ubuntu or RHEL, you can install the package freeipa-client, which contains a Kerberos client and several other utilities. Configure the kerberos client (on Linux it's in file /etc/krb5.conf). You need to put your Kerberos realm and at least configure the HTTP domains your server will be running on. For the example realm MYDOMAIN.ORG you may configure the domain\_realm section like this:

```
[domain_realm]
  .mydomain.org = MYDOMAIN.ORG
mydomain.org = MYDOMAIN.ORG
```

Next you need to export the keytab file with the HTTP principal and make sure the file is accessible to the process under which Red Hat Single Sign-On server is running. For production, it's ideal if it's readable just by this process and not by someone else. For the MIT Kerberos example above, we already exported keytab to /tmp/http.keytab. If your KDC and Red Hat Single Sign-On are running on same host, you have that file already available.

# 6.4.2.1. Enable SPNEGO Processing

Red Hat Single Sign-On does not have the SPNEGO protocol support turned on by default. So, you have to go to the browser flow and enable **Kerberos**.

#### **Browser Flow**

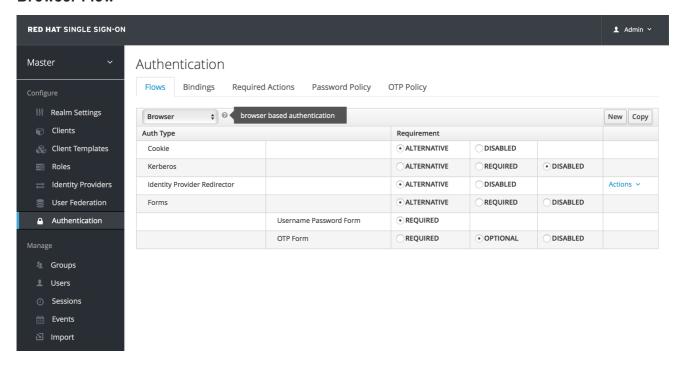

Switch the **Kerberos** requirement from *disabled* to either *alternative* or *required*. *Alternative* basically means that Kerberos is optional. If the user's browser hasn't been configured to work with SPNEGO/Kerberos, then Red Hat Single Sign-On will fall back to the regular login screens. If you set the requirement to *required* then all users must have Kerberos enabled for their browser.

# 6.4.2.2. Configure Kerberos User Storage Federation Provider

Now that the SPNEGO protocol is turned on at the authentication server, you'll need to configure how Red Hat Single Sign-On interprets the Kerberos ticket. This is done through User Storage Federation. We have 2 different federation providers with Kerberos authentication support.

If you want to authenticate with Kerberos backed by an LDAP server, you have to first configure the LDAP Federation Provider. If you look at the configuration page for your LDAP provider you'll see a Kerberos Integration section.

# **LDAP Kerberos Integration**

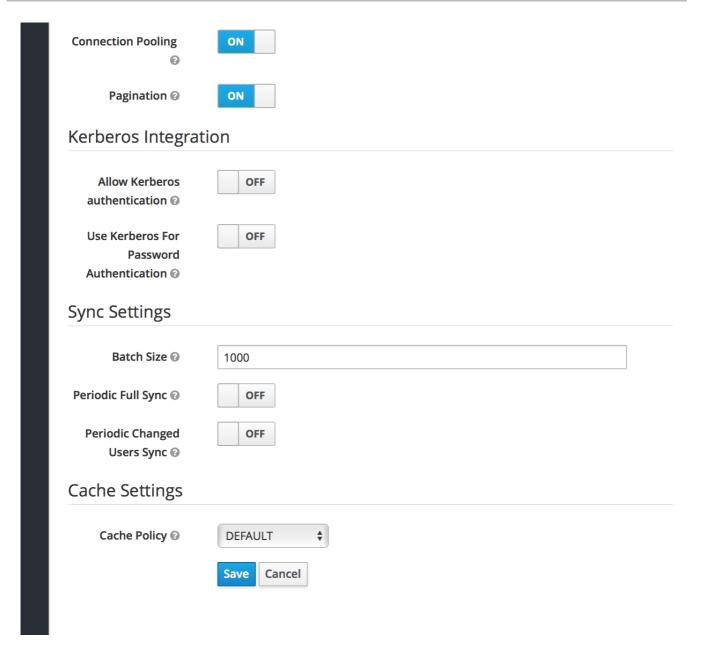

Turning on the switch **Allow Kerberos authentication** will make Red Hat Single Sign-On use the Kerberos principal to lookup information about the user so that it can be imported into the Red Hat Single Sign-On environment.

If your Kerberos solution is not backed by an LDAP server, you have to use the **Kerberos** User Storage Federation Provider. Go to the **User Federation** left menu item and select **Kerberos** from the **Add provider** select box.

# Kerberos User Storage Provider

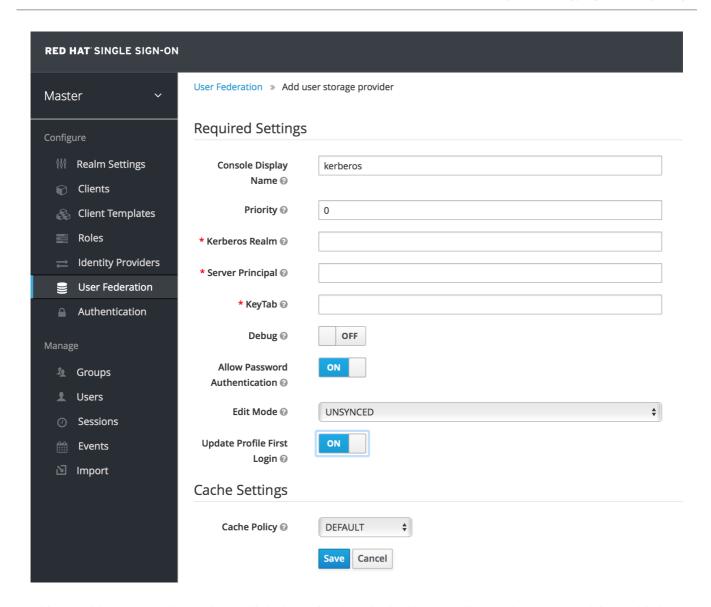

This provider parses the Kerberos ticket for simple principal information and does a small import into the local Red Hat Single Sign-On database. User profile information like first name, last name, and email are not provisioned.

### 6.4.3. Setup and configuration of client machines

Clients need to install kerberos client and setup krb5.conf as described above. Additionally they need to enable SPNEGO login support in their browser. See configuring Firefox for Kerberos if you are using that browser. URI .mydomain.org must be allowed in the network.negotiate-auth.trusted-uris config option.

In a Windows domain, clients usually don't need to configure anything special as IE is already able to participate in SPNEGO authentication for the Windows domain.

# 6.4.4. Credential Delegation

Kerberos 5 supports the concept of credential delegation. In this scenario, your applications may want access to the Kerberos ticket so that they can re-use it to interact with other services secured by Kerberos. Since the SPNEGO protocol is processed in the Red Hat Single Sign-On server, you have to propagate the GSS credential to your application within the OpenID Connect token claim or a SAML assertion attribute that is transmitted to your application from the Red Hat Single Sign-On server. To have this claim inserted into the token or assertion, each application will need to enable the built-in protocol mapper called gss delegation credential. This is enabled in the Mappers tab of the application's client page. See Protocol Mappers chapter for more details.

Applications will need to descrialize the claim it receives from Red Hat Single Sign-On before it can use it to make GSS calls against other services. Once you describilize the credential from the access token to the GSSCredential object, the GSSContext will need to be created with this credential passed to the method GSSManager.createContext for example like this:

```
// Obtain accessToken in your application.
KeycloakPrincipal keycloakPrincipal = (KeycloakPrincipal)
servletReq.getUserPrincipal();
AccessToken accessToken =
keycloakPrincipal.getKeycloakSecurityContext().getToken();

// Retrieve kerberos credential from accessToken and deserialize it
String serializedGssCredential = (String) accessToken.getOtherClaims().

get(org.keycloak.common.constants.KerberosConstants.GSS_DELEGATION_CREDENTIAL);

GSSCredential deserializedGssCredential =
org.keycloak.common.util.KerberosSerializationUtils.
    deserializeCredential(serializedGssCredential);

// Create GSSContext to call other kerberos-secured services
GSSContext context = gssManager.createContext(serviceName, krb5Oid,
    deserializedGssCredential, GSSContext.DEFAULT_LIFETIME);
```

Note that you also need to configure **forwardable** kerberos tickets in **krb5.conf** file and add support for delegated credentials to your browser.

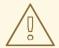

### **WARNING**

Credential delegation has some security implications so only use it if you really need it. It's highly recommended to use it together with HTTPS. See for example this article for more details.

#### 6.4.5. Cross-realm trust

In the Kerberos V5 protocol, the realm is a set of Kerberos principals defined in the Kerberos database (typically LDAP server). The Kerberos protocol has a concept of cross-realm trust. For example, if there are 2 kerberos realms A and B, the cross-realm trust will allow the users from realm A to access resources (services) of realm B. This means that realm B trusts the realm A.

#### Kerberos cross-realm trust

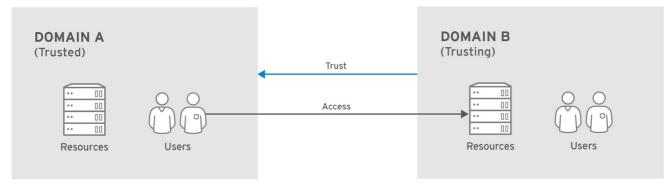

RHEL 404973 0516

The Red Hat Single Sign-On server has support for cross-realm trust. There are few things which need to be done to achieve this:

• Configure the Kerberos servers for the cross-realm trust. This step is dependent on the concrete Kerberos server implementations used. In general, it is needed to add the Kerberos principal krbtgt/B@A to both Kerberos databases of realm A and B. It is needed that this principal has same keys on both Kerberos realms. This is usually achieved when the principals have same password, key version number and there are same ciphers used in both realms. It is recommended to consult the Kerberos server documentation for more details.

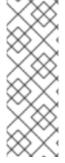

### NOTE

The cross-realm trust is unidirectional by default. If you want bidirectional trust to have realm A also trust realm B, you must also add the principal krbtgt/A@B to both Kerberos databases. However, trust is transitive by default. If realm B trusts realm A and realm C trusts realm B, then realm C automatically trusts realm A without a need to have principal krbtgt/C@A available. Some additional configuration (for example capaths) may be needed to configure on Kerberos client side, so that the clients are able to find the trust path. Consult the Kerberos documentation for more details.

- Configure Red Hat Single Sign-On server
  - o If you use an LDAP storage provider with Kerberos support, you need to configure the server principal for realm B as in this example: HTTP/mydomain.com@B. The LDAP server must be able to find the users from realm A if you want users from realm A to successfully authenticate to Red Hat Single Sign-On, as Red Hat Single Sign-On server must be able to do SPNEGO flow and then find the users. For example, kerberos principal user john@A must be available as a user in the LDAP under an LDAP DN such as uid=john, ou=People, dc=example, dc=com. If you want both users from realm A and B to authenticate, you need to ensure that LDAP is able to find users from both realms A and B. We want to improve this limitation in future versions, so you can potentially create more separate LDAP providers for separate realms and ensure that SPNEGO works for both of them.
  - o If you use a Kerberos user storage provider (typically the Kerberos without LDAP integration), you need to configure the server principal as HTTP/mydomain.com@B and users from both Kerberos realms A and B should be able to authenticate.

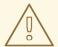

#### WARNING

For the Kerberos user storage provider, it is recommended that there are no conflicting users among kerberos realms. If conflicting users exist, they will be mapped to the same Red Hat Single Sign-On user. This is also something, which we want to improve in future versions and provide some more flexible mappings from Kerberos principals to Red Hat Single Sign-On usernames.

# 6.4.6. Troubleshooting

If you have issues, we recommend that you enable additional logging to debug the problem:

- Enable Debug flag in admin console for Kerberos or LDAP federation providers
- Enable TRACE logging for category org.keycloak in logging section of standalone/configuration/standalone.xml to receive more info standalone/log/server.log
- Add system properties Dsun.security.krb5.debug=true and -Dsun.security.spnego.debug=true

# 6.5. X.509 CLIENT CERTIFICATE USER AUTHENTICATION

Red Hat Single Sign-On supports login with a X.509 client certificate if the server is configured for mutual SSL authentication.

A typical workflow is as follows:

- A client sends an authentication request over SSL/TLS channel
- During SSL/TLS handshake, the server and the client exchange their x.509/v3 certificates
- The container (WildFly) validates the certificate PKIX path and the certificate expiration
- The x.509 client certificate authenticator validates the client certificate as follows:
  - Optionally checks the certificate revocation status using CRL and/or CRL Distribution Points
  - Optionally checks the Certificate revocation status using OCSP (Online Certificate Status Protocol)
  - Optionally validates whether the key usage in the certificate matches the expected key usage
  - Optionally validates whether the extended key usage in the certificate matches the expected extended key usage
- If any of the above checks fails, the x.509 authentication fails
- Otherwise, the authenticator extracts the certificate identity and maps it to an existing user

- Once the certificate is mapped to an existing user, the behavior diverges depending on the authentication flow:
  - In the Browser Flow, the server prompts the user to confirm identity or to ignore it and instead sign in with username/password
  - In the case of the Direct Grant Flow, the server signs in the user

#### 6.5.1. Features

# **Supported Certificate Identity Sources**

- Match SubjectDN using regular expression
- X500 Subject's e-mail attribute
- X500 Subject's e-mail from Subject Alternative Name Extension (RFC822Name General Name)
- X500 Subject's Common Name attribute
- Match IssuerDN using regular expression
- X500 Issuer's e-mail attribute
- X500 Issuer's Common Name attribute
- Certificate Serial Number

### **Regular Expressions**

The certificate identity can be extracted from either Subject DN or Issuer DN using a regular expression as a filter. For example, the regular expression below will match the e-mail attribute:

emailAddress=(.\*?)(?:,|\$)

The regular expression filtering is applicable only if the Identity Source is set to either Match SubjectDN using regular expression or Match IssuerDN using regular expression.

### Mapping certificate identity to an existing user

The certificate identity mapping can be configured to map the extracted user identity to an existing user's username or e-mail or to a custom attribute which value matches the certificate identity. For example, setting the Identity source to Subject's e-mail and User mapping method to Username or email will have the X.509 client certificate authenticator use the e-mail attribute in the certificate's Subject DN as a search criteria to look up an existing user by username or by e-mail.

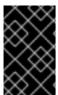

### **IMPORTANT**

Please notice that if we disable **Login** with email at realm settings, the same rules will be applied to certificate authentication. In other words, users won't be able to log in using e-mail attribute.

### Other Features: Extended Certificate Validation

Revocation status checking using CRL

- Revocation status checking using CRL/Distribution Point
- Revocation status checking using OCSP/Responder URI
- Certificate KeyUsage validation
- Certificate ExtendedKeyUsage validation

### 6.5.2. Enable X.509 Client Certificate User Authentication

The following sections describe how to configure WildFly/Undertow and the Red Hat Single Sign-On Server to enable X.509 client certificate authentication.

# Enable mutual SSL in WildFly

See Enable SSL and SSL for the instructions how to enable SSL in WildFly.

• Open RHSSO\_HOME/standalone/configuration/standalone.xml and add a new realm:

```
<security-realms>
    <security-realm name="ssl-realm">
        <server-identities>
            <ss1>
                 <keystore path="servercert.jks"</pre>
                           relative-to="jboss.server.config.dir"
                           keystore-password="servercert password"/>
            </ss1>
        </server-identities>
        <authentication>
            <truststore path="truststore.jks"</pre>
                         relative-to="jboss.server.config.dir"
                         keystore-password="truststore password"/>
        </authentication>
    </security-realm>
</security-realms>
```

# ssl/keystore

The ssl element contains the keystore element that defines how to load the server public key pair from a JKS keystore

### ssl/keystore/path

A path to a JKS keystore

# ssl/keystore/relative-to

Defines a path the keystore path is relative to

### ssl/keystore/keystore-password

The password to open the keystore

# ssl/keystore/alias (optional)

The alias of the entry in the keystore. Set it if the keystore contains multiple entries

# ssl/keystore/key-password (optional)

The private key password, if different from the keystore password.

# authentication/truststore

Defines how to load a trust store to verify the certificate presented by the remote side of the inbound/outgoing connection. Typically, the truststore contains a collection of trusted CA certificates.

### authentication/truststore/path

A path to a JKS keystore that contains the certificates of the trusted CAs (certificate authorities)

# authentication/truststore/relative-to

Defines a path the truststore path is relative to

### authentication/truststore/keystore-password

The password to open the truststore

#### Enable https listener

See HTTPS Listener for the instructions how to enable HTTPS in WildFly.

• Add the <a href="https-listener">https-listener</a>> element as shown below:

# https-listener/security-realm

The value must match the name of the realm from the previous section

### https-listener/verify-client

If set to **REQUESTED**, the server will optionally ask for a client certificate. Setting the attribute to **REQUIRED** will have the server to refuse inbound connections if no client certificate has been provided.

# 6.5.3. Adding X.509 Client Certificate Authentication to a Browser Flow

- Select a realm, click on Authentication link, select the "Browser" flow
- Make a copy of the built-in "Browser" flow. You may want to give the new flow a distinctive name, i.e. "X.509 Browser"
- Using the drop down, select the copied flow, and click on "Add execution"
- Select "X509/Validate User Form" using the drop down and click on "Save"

# Create Authenticator Execution

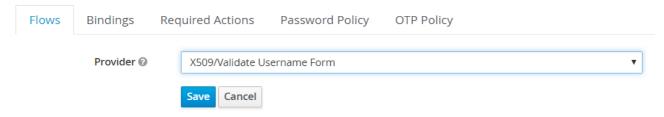

• Using the up/down arrows, change the order of the "X509/Validate Username Form" by moving it above the "Browser Forms" execution, and set the requirement to "ALTERNATIVE"

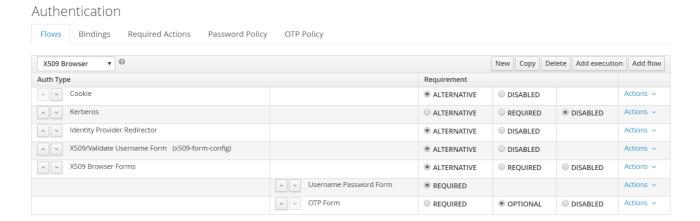

• Select the "Bindings" tab, find the drop down for "Browser Flow". Select the newly created X509 browser flow from the drop down and click on "Save".

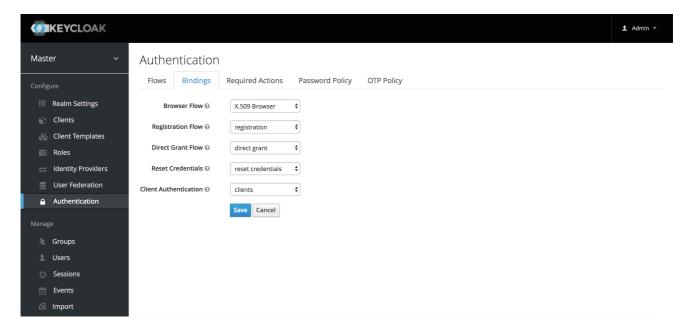

**Configuring X.509 Client Certificate Authentication** 

| Authentication Flows » X509 Browser                                          | » x509-torm-contig                   |
|------------------------------------------------------------------------------|--------------------------------------|
| X509-form-config 👕                                                           |                                      |
| ID                                                                           | 15557226-aaba-45c8-a4d3-97047a6c1cc3 |
| Alias 🕢                                                                      | x509-form-config                     |
| User Identity Source @                                                       | Subject's e-mail ▼                   |
| A regular expression to extract<br>user identity ②                           | (.*?)(?:\$)                          |
| User mapping method <b>②</b>                                                 | Username or Email ▼                  |
| A name of user attribute 🚱                                                   | usercertificate                      |
| CRL Checking Enabled @                                                       | ON                                   |
| Enable CRL Distribution Point to<br>check certificate revocation<br>status @ | OFF                                  |
| CRL File path 🚱                                                              | crl.pem                              |
| OCSP Checking Enabled 🚱                                                      | OFF                                  |
| OCSP Responder Uri 🚱                                                         |                                      |
| Validate Key Usage 🚱                                                         |                                      |
| Validate Extended Key Usage 🕝                                                |                                      |
| Bypass identity confirmation ②                                               | OFF                                  |

### **User Identity Source**

Defines how to extract the user identity from a client certificate.

### A regular expression (optional)

Defines a regular expression to use as a filter to extract the certificate identity. The regular expression must contain a single group.

# **User Mapping Method**

Defines how to match the certificate identity to an existing user. *Username or e-mail* will search for an existing user by username or e-mail. *Custom Attribute Mapper* will search for an existing user with a custom attribute which value matches the certificate identity. The name of the custom attribute is configurable.

### A name of user attribute (optional)

A custom attribute which value will be matched against the certificate identity.

# CRL Checking Enabled (optional)

Defines whether to check the revocation status of the certificate using Certificate Revocation List.

### Enable CRL Distribution Point to check certificate revocation status (optional)

Defines whether to use CDP to check the certificate revocation status. Most PKI authorities include CDP in their certificates.

# CRL file path (optional)

Defines a path to a file that contains a CRL list. The value must be a path to a valid file if CRL Checking Enabled option is turned on.

# **OCSP Checking Enabled(optional)**

Defines whether to check the certificate revocation status using Online Certificate Status Protocol.

# OCSP Responder URI (optional)

Allows to override a value of the OCSP responder URI in the certificate.

### Validate Key Usage (optional)

Verifies whether the certificate's KeyUsage extension bits are set. For example, "digitalSignature,KeyEncipherment" will verify if bits 0 and 2 in the KeyUsage extension are asserted. Leave the parameter empty to disable the Key Usage validation. See RFC5280, Section-4.2.1.3. The server will raise an error only when flagged as critical by the issuing CA and there is a key usage extension mismatch.

### Validate Extended Key Usage (optional)

Verifies one or more purposes as defined in the Extended Key Usage extension. See RFC5280, Section-4.2.1.12. Leave the parameter empty to disable the Extended Key Usage validation. The server will raise an error only when flagged as critical by the issuing CA and there is a key usage extension mismatch.

# Bypass identity confirmation

If set, X.509 client certificate authentication will not prompt the user to confirm the certificate identity and will automatically sign in the user upon successful authentication.

# 6.5.4. Adding X.509 Client Certificate Authentication to a Direct Grant Flow

- Using Red Hat Single Sign-On admin console, click on "Authentication" and select the "Direct Grant" flow.
- Make a copy of the build-in "Direct Grant" flow. You may want to give the new flow a distinctive name, i.e. "X509 Direct Grant",
- Delete "Username Validation" and "Password" authenticators,
- Click on "Add execution" and add "X509/Validate Username" and click on "Save" to add the execution step to the parent flow.

### Create Authenticator Execution

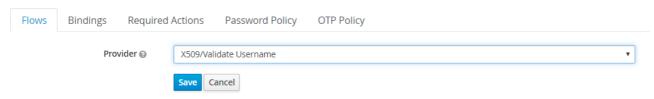

Change the Requirement to REQUIRED.

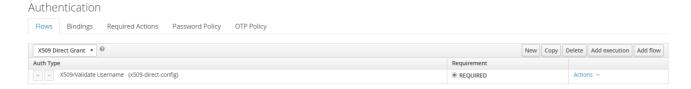

- Set up the x509 authentication configuration by following the steps described earlier in the x.509 Browser Flow section.
- Select the "Bindings" tab, find the drop down for "Direct Grant Flow". Select the newly created X509 direct grant flow from the drop down and click on "Save".

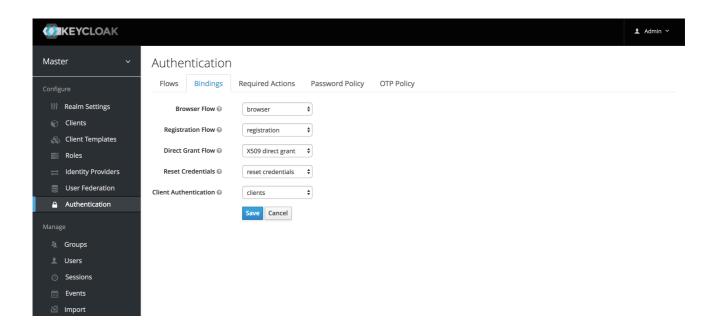

# 6.5.5. Client certificate lookup

When an HTTP request is sent directly to Red Hat Single Sign-On server, the JBoss EAP undertow subsystem will establish an SSL handshake and extract the client certificate. The client certificate will be then saved to the attribute <code>javax.servlet.request.X509Certificate</code> of the HTTP request, as specified in the servlet specification. The Red Hat Single Sign-On X509 authenticator will be then able to lookup the certificate from this attribute.

However, when the Red Hat Single Sign-On server listens to HTTP requests behind a load balancer or reverse proxy, it may be the proxy server which extracts the client certificate and establishes the mutual SSL connection. A reverse proxy usually puts the authenticated client certificate in the HTTP header of the underlying request and forwards it to the back end Red Hat Single Sign-On server. In this case, Red Hat Single Sign-On must be able to look up the X.509 certificate chain from the HTTP headers instead of from the attribute of HTTP request, as is done for Undertow.

If Red Hat Single Sign-On is behind a reverse proxy, you usually need to configure alternative provider of the x509cert-lookup SPI in RHSSO\_HOME/standalone/configuration/standalone.xml. Along with the default provider, which looks up the certificate from the HTTP header, we also have two additional built-in providers: haproxy and apache, which are described next.

# 6.5.5.1. HAProxy certificate lookup provider

You can use this provider when your Red Hat Single Sign-On server is behind an HAProxy reverse proxy. Configure the server like this:

In this example configuration, the client certificate will be looked up from the HTTP header,

SSL\_CLIENT\_CERT, and the other certificates from its chain will be looked up from HTTP headers like CERT\_CHAIN\_0, CERT\_CHAIN\_1, ..., CERT\_CHAIN\_9. The attribute certificateChainLength is the maximum length of the chain, so the last one tried attribute would be CERT\_CHAIN\_9.

Consult the HAProxy documentation for the details of how the HTTP Headers for the client certificate and client certificate chain can be configured and their proper names.

# 6.5.5.2. Apache certificate lookup provider

You can use this provider when your Red Hat Single Sign-On server is behind an Apache reverse proxy. Configure the server like this:

The configuration is same as for the **haproxy** provider. Consult the Apache documentation for the details of how the HTTP Headers for the client certificate and client certificate chain can be configured and their proper names.

### 6.5.5.3. Other reverse proxy implementations

We do not have built-in support for other reverse proxy implementations. However, it is possible that other reverse proxies can be made to behave in a similar way to apache or haproxy and that some of those providers can be used. If none of those works, you may need to create your own implementation of the org.keycloak.services.x509.X509ClientCertificateLookupFactory and org.keycloak.services.x509.X509ClientCertificateLookup provider. See the Server Developer Guide for the details on how to add your own provider.

# 6.5.6. Troubleshooting

# Direct Grant authentication with X.509

The following template can be used to request a token using the Resource Owner Password Credentials Grant:

# [host][:port]

The host and the port number of a remote Red Hat Single Sign-On server that has been configured to allow users authenticate with x.509 client certificates using the Direct Grant Flow.

# CLIENT\_ID

A client id.

# CLIENT\_SECRET

For confidential clients, a client secret; otherwise, leave it empty.

# client\_cert.crt

A public key certificate that will be used to verify the identity of the client in mutual SSL authentication. The certificate should be in PEM format.

# client\_cert.key

A private key in the public key pair. Also expected in PEM format.

# **CHAPTER 7. SSO PROTOCOLS**

The chapter gives a brief overview of the authentication protocols and how the Red Hat Single Sign-On authentication server and the applications it secures interact with these protocols.

# 7.1. OPENID CONNECT

OpenID Connect (OIDC) is an authentication protocol that is an extension of OAuth 2.0. While OAuth 2.0 is only a framework for building authorization protocols and is mainly incomplete, OIDC is a full-fledged authentication and authorization protocol. OIDC also makes heavy use of the Json Web Token (JWT) set of standards. These standards define an identity token JSON format and ways to digitally sign and encrypt that data in a compact and web-friendly way.

There are really two types of use cases when using OIDC. The first is an application that asks the Red Hat Single Sign-On server to authenticate a user for them. After a successful login, the application will receive an *identity token* and an *access token*. The *identity token* contains information about the user such as username, email, and other profile information. The *access token* is digitally signed by the realm and contains access information (like user role mappings) that the application can use to determine what resources the user is allowed to access on the application.

The second type of use cases is that of a client that wants to gain access to remote services. In this case, the client asks Red Hat Single Sign-On to obtain an access token it can use to invoke on other remote services on behalf of the user. Red Hat Single Sign-On authenticates the user then asks the user for consent to grant access to the client requesting it. The client then receives the access token. This access token is digitally signed by the realm. The client can make REST invocations on remote services using this access token. The REST service extracts the access token, verifies the signature of the token, then decides based on access information within the token whether or not to process the request.

# 7.1.1. OIDC Auth Flows

OIDC has different ways for a client or application to authenticate a user and receive an *identity* and *access* token. Which path you use depends greatly on the type of application or client requesting access. All of these flows are described in the OIDC and OAuth 2.0 specifications so only a brief overview will be provided here.

# 7.1.1.1. Authorization Code Flow

This is a browser-based protocol and it is what we recommend you use to authenticate and authorize browser-based applications. It makes heavy use of browser redirects to obtain an *identity* and *access* token. Here's a brief summary:

- Browser visits application. The application notices the user is not logged in, so it redirects the browser to Red Hat Single Sign-On to be authenticated. The application passes along a callback URL (a redirect URL) as a query parameter in this browser redirect that Red Hat Single Sign-On will use when it finishes authentication.
- 2. Red Hat Single Sign-On authenticates the user and creates a one-time, very short lived, temporary code. Red Hat Single Sign-On redirects back to the application using the callback URL provided earlier and additionally adds the temporary code as a query parameter in the callback URL.
- 3. The application extracts the temporary code and makes a background out of band REST invocation to Red Hat Single Sign-On to exchange the code for an *identity*, access and refresh token. Once this temporary code has been used once to obtain the tokens, it can never be used

again. This prevents potential replay attacks.

It is important to note that *access* tokens are usually short lived and often expired after only minutes. The additional *refresh* token that was transmitted by the login protocol allows the application to obtain a new access token after it expires. This refresh protocol is important in the situation of a compromised system. If access tokens are short lived, the whole system is only vulnerable to a stolen token for the lifetime of the access token. Future refresh token requests will fail if an admin has revoked access. This makes things more secure and more scalable.

Another important aspect of this flow is the concept of a *public* vs. a *confidential* client. *Confidential* clients are required to provide a client secret when they exchange the temporary codes for tokens. *Public* clients are not required to provide this client secret. *Public* clients are perfectly fine so long as HTTPS is strictly enforced and you are very strict about what redirect URIs are registered for the client. HTML5/JavaScript clients always have to be *public* clients because there is no way to transmit the client secret to them in a secure manner. Again, this is ok so long as you use HTTPS and strictly enforce redirect URI registration. This guide goes more detail into this in the Managing Clients chapter.

Red Hat Single Sign-On also supports the optional Proof Key for Code Exchange specification.

# 7.1.1.2. Implicit Flow

This is a browser-based protocol that is similar to Authorization Code Flow except there are fewer requests and no refresh tokens involved. We do not recommend this flow as there remains the possibility of access tokens being leaked in the browser history as tokens are transmitted via redirect URIs (see below). Also, since this flow doesn't provide the client with a refresh token, access tokens would either have to be long-lived or users would have to re-authenticate when they expired. This flow is supported because it is in the OIDC and OAuth 2.0 specification. Here's a brief summary of the protocol:

- Browser visits application. The application notices the user is not logged in, so it redirects the browser to Red Hat Single Sign-On to be authenticated. The application passes along a callback URL (a redirect URL) as a query parameter in this browser redirect that Red Hat Single Sign-On will use when it finishes authentication.
- 2. Red Hat Single Sign-On authenticates the user and creates an *identity* and *access* token. Red Hat Single Sign-On redirects back to the application using the callback URL provided earlier and additionally adding the *identity* and *access* tokens as query parameters in the callback URL.
- 3. The application extracts the identity and access tokens from the callback URL.

### 7.1.1.3. Resource Owner Password Credentials Grant (Direct Access Grants)

This is referred to in the Admin Console as *Direct Access Grants*. This is used by REST clients that want to obtain a token on behalf of a user. It is one HTTP POST request that contains the credentials of the user as well as the id of the client and the client's secret (if it is a confidential client). The user's credentials are sent within form parameters. The HTTP response contains *identity*, *access*, and *refresh* tokens.

### 7.1.1.4. Client Credentials Grant

This is also used by REST clients, but instead of obtaining a token that works on behalf of an external user, a token is created based on the metadata and permissions of a service account that is associated with the client. More info together with example is in Service Accounts chapter.

# 7.1.2. Red Hat Single Sign-On Server OIDC URI Endpoints

Here's a list of OIDC endpoints that the Red Hat Single Sign-On publishes. These URLs are useful if you are using a non-Red Hat Single Sign-On client adapter to talk OIDC with the auth server. These are all relative URLs and the root of the URL being the HTTP(S) protocol, hostname, and usually path prefixed with /auth: i.e. https://localhost:8080/auth

### /realms/{realm-name}/protocol/openid-connect/token

This is the URL endpoint for obtaining a temporary code in the Authorization Code Flow or for obtaining tokens via the Implicit Flow, Direct Grants, or Client Grants.

### /realms/{realm-name}/protocol/openid-connect/auth

This is the URL endpoint for the Authorization Code Flow to turn a temporary code into a token.

# /realms/{realm-name}/protocol/openid-connect/logout

This is the URL endpoint for performing logouts.

### /realms/{realm-name}/protocol/openid-connect/userinfo

This is the URL endpoint for the User Info service described in the OIDC specification.

In all of these replace {realm-name} with the name of the realm.

# **7.2. SAML**

SAML 2.0 is a similar specification to OIDC but a lot older and more mature. It has its roots in SOAP and the plethora of WS-\* specifications so it tends to be a bit more verbose than OIDC. SAML 2.0 is primarily an authentication protocol that works by exchanging XML documents between the authentication server and the application. XML signatures and encryption is used to verify requests and responses.

There are really two types of use cases when using SAML. The first is an application that asks the Red Hat Single Sign-On server to authenticate a user for them. After a successful login, the application will receive an XML document that contains something called a SAML assertion that specify various attributes about the user. This XML document is digitally signed by the realm and contains access information (like user role mappings) that the application can use to determine what resources the user is allowed to access on the application.

The second type of use cases is that of a client that wants to gain access to remote services. In this case, the client asks Red Hat Single Sign-On to obtain an SAML assertion it can use to invoke on other remote services on behalf of the user.

# 7.2.1. SAML Bindings

SAML defines a few different ways to exchange XML documents when executing the authentication protocol. The *Redirect* and *Post* bindings cover browser based applications. The *ECP* binding covers REST invocations. There are other binding types but Red Hat Single Sign-On only supports those three.

# 7.2.1.1. Redirect Binding

The *Redirect* Binding uses a series of browser redirect URIs to exchange information. This is a rough overview of how it works.

The user visits the application and the application finds the user is not authenticated. It
generates an XML authentication request document and encodes it as a query param in a URI
that is used to redirect to the Red Hat Single Sign-On server. Depending on your settings, the
application may also digitally sign this XML document and also stuff this signature as a query
param in the redirect URI to Red Hat Single Sign-On. This signature is used to validate the
client that sent this request.

- 2. The browser is redirected to Red Hat Single Sign-On. The server extracts the XML auth request document and verifies the digital signature if required. The user then has to enter in their credentials to be authenticated.
- After authentication, the server generates an XML authentication response document. This
  document contains a SAML assertion that holds metadata about the user like name, address,
  email, and any role mappings the user might have. This document is almost always digitally
  signed using XML signatures, and may also be encrypted.
- 4. The XML auth response document is then encoded as a query param in a redirect URI that brings the browser back to the application. The digital signature is also included as a query param.
- 5. The application receives the redirect URI and extracts the XML document and verifies the realm's signature to make sure it is receiving a valid auth response. The information inside the SAML assertion is then used to make access decisions or display user data.

# 7.2.1.2. POST Binding

The SAML *POST* binding works almost the exact same way as the *Redirect* binding, but instead of GET requests, XML documents are exchanged by POST requests. The *POST* Binding uses JavaScript to trick the browser into making a POST request to the Red Hat Single Sign-On server or application when exchanging documents. Basically HTTP responses contain an HTML document that contains an HTML form with embedded JavaScript. When the page is loaded, the JavaScript automatically invokes the form. You really don't need to know about this stuff, but it is a pretty clever trick.

#### 7.2.1.3. ECP

ECP stands for "Enhanced Client or Proxy", a SAML v.2.0 profile which allows for the exchange of SAML attributes outside the context of a web browser. This is used most often for REST or SOAP-based clients.

# 7.2.2. Red Hat Single Sign-On Server SAML URI Endpoints

Red Hat Single Sign-On really only has one endpoint for all SAML requests.

http(s)://authserver.host/auth/realms/{realm-name}/protocol/saml

All bindings use this endpoint.

# 7.3. OPENID CONNECT VS. SAML

Choosing between OpenID Connect and SAML is not just a matter of using a newer protocol (OIDC) instead of the older more mature protocol (SAML).

In most cases Red Hat Single Sign-On recommends using OIDC.

SAML tends to be a bit more verbose than OIDC.

Beyond verbosity of exchanged data, if you compare the specifications you'll find that OIDC was designed to work with the web while SAML was retrofitted to work on top of the web. For example, OIDC is also more suited for HTML5/JavaScript applications because it is easier to implement on the client side than SAML. As tokens are in the JSON format, they are easier to consume by JavaScript.

You will also find several nice features that make implementing security in your web applications easier. For example, check out the iframe trick that the specification uses to easily determine if a user is still logged in or not.

SAML has its uses though. As you see the OIDC specifications evolve you see they implement more and more features that SAML has had for years. What we often see is that people pick SAML over OIDC because of the perception that it is more mature and also because they already have existing applications that are secured with it.

# 7.4. DOCKER REGISTRY V2 AUTHENTICATION

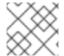

#### NOTE

Docker authentication is disabled by default. To enable see Profiles.

Docker Registry V2 Authentciation is an OIDC-Like protocol used to authenticate users against a Docker registry. Red Hat Single Sign-On's implementation of this protocol allows for a Red Hat Single Sign-On authentication server to be used by a Docker client to authenticate against a registry. While this protocol uses fairly standard token and signature mechanisms, it has a few wrinkles that prevent it from being treated as a true OIDC implementation. The largest deviations include a very specific JSON format for requests and responses as well as the ability to understand how to map repository names and permissions to the OAuth scope mechanism.

### 7.4.1. Docker Auth Flow

The Docker API documentation best describes and illustrates this process, however a brief summary will be given below from the perspective of the Red Hat Single Sign-On authentication server.

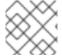

# NOTE

This flow assumes that a docker login command has already been performed

- The flow begins when the Docker client requests a resource from the Docker registry. If the
  resource is protected and no auth token is present in the request, the Docker registry server
  will respond to the client with a 401 + some information on required permissions and where to
  find the authorization server.
- The Docker client will construct an authentication request based on the 401 response from the Docker registry. The client will then use the locally cached credentials (from a previously run docker login command) as part of a HTTP Basic Authentication request to the Red Hat Single Sign-On authentication server.
- The Red Hat Single Sign-On authentication server will attempt to authenticate the user and return a JSON body containing an OAuth-style Bearer token.
- The Docker client will get the bearer token from the JSON response and use it in the Authorization header to request the protected resource.
- When the Docker registry recieves the new request for the protected resource with the token from the Red Hat Single Sign-On server, the registry validates the token and grants access to the requested resource (if appropriate).

# 7.4.2. Red Hat Single Sign-On Docker Registry v2 Authentication Server URI Endpoints

Red Hat Single Sign-On really only has one endpoint for all Docker auth v2 requests.

http(s)://authserver.host/auth/realms/{realm-name}/protocol/docker-v2

# **CHAPTER 8. MANAGING CLIENTS**

Clients are entities that can request authentication of a user. Clients come in two forms. The first type of client is an application that wants to participate in single-sign-on. These clients just want Red Hat Single Sign-On to provide security for them. The other type of client is one that is requesting an access token so that it can invoke other services on behalf of the authenticated user. This section discusses various aspects around configuring clients and various ways to do it.

# 8.1. OIDC CLIENTS

OpenID Connect is the preferred protocol to secure applications. It was designed from the ground up to be web friendly and work best with HTML5/JavaScript applications.

To create an OIDC client go to the **Clients** left menu item. On this page you'll see a **Create** button on the right.

#### Clients

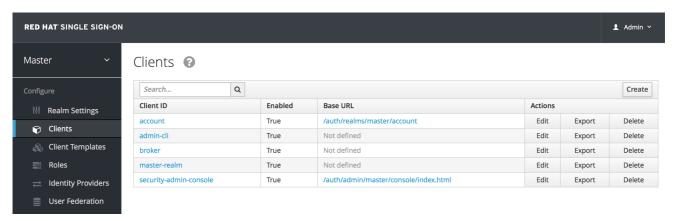

This will bring you to the Add Client page.

#### **Add Client**

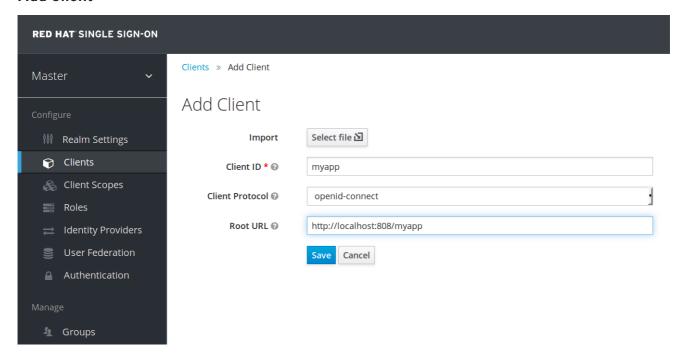

Enter in the **Client ID** of the client. This should be a simple alpha-numeric string that will be used in requests and in the Red Hat Single Sign-On database to identify the client. Next select **openid**-

connect in the Client Protocol drop down box. Finally enter in the base URL of your application in the Root URL field and click Save. This will create the client and bring you to the client Settings tab.

# **Client Settings**

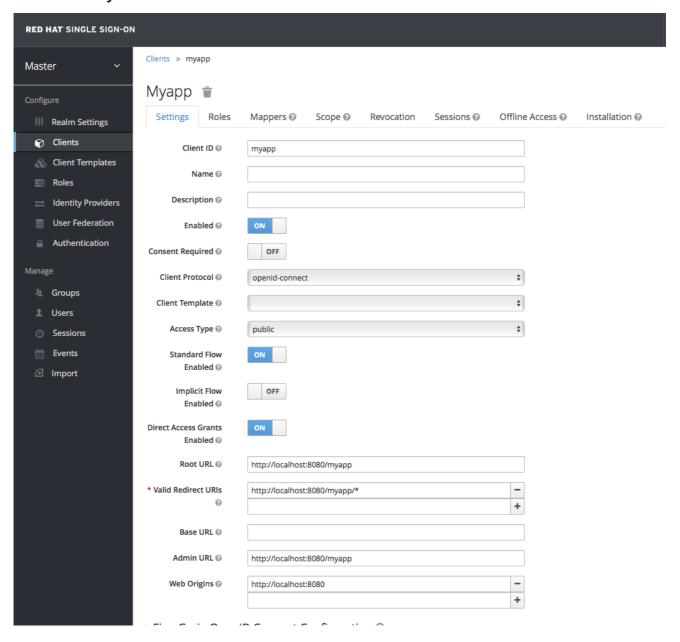

Let's walk through each configuration item on this page.

#### Client ID

This specifies an alpha-numeric string that will be used as the client identifier for OIDC requests.

#### Name

This is the display name for the client whenever it is displayed in a Red Hat Single Sign-On UI screen. You can localize the value of this field by setting up a replacement string value i.e. \${myapp}. See the Server Developer Guide for more information.

### **Description**

This specifies the description of the client. This can also be localized.

# **Enabled**

If this is turned off, the client will not be allowed to request authentication.

### **Consent Required**

If this is on, then users will get a consent page which asks the user if they grant access to that application. It will also display the metadata that the client is interested in so that the user knows exactly what information the client is getting access to. If you've ever done a social login to Google, you'll often see a similar page. Red Hat Single Sign-On provides the same functionality.

# **Access Type**

This defines the type of the OIDC client.

#### confidential

Confidential access type is for server-side clients that need to perform a browser login and require a client secret when they turn an access code into an access token, (see Access Token Request in the OAuth 2.0 spec for more details). This type should be used for server-side applications.

### public

Public access type is for client-side clients that need to perform a browser login. With a client-side application there is no way to keep a secret safe. Instead it is very important to restrict access by configuring correct redirect URIs for the client.

### bearer-only

Bearer-only access type means that the application only allows bearer token requests. If this is turned on, this application cannot participate in browser logins.

#### **Root URL**

If Red Hat Single Sign-On uses any configured relative URLs, this value is prepended to them.

#### Valid Redirect URIs

This is a required field. Enter in a URL pattern and click the + sign to add. Click the - sign next to URLs you want to remove. Remember that you still have to click the Save button! Wildcards (\\*) are only allowed at the end of a URI, i.e. http://host.com/\*

You should take extra precautions when registering valid redirect URI patterns. If you make them too general you are vulnerable to attacks. See Threat Model Mitigation chapter for more information.

# **Base URL**

If Red Hat Single Sign-On needs to link to the client, this URL is used.

#### Standard Flow Enabled

If this is on, clients are allowed to use the OIDC Authorization Code Flow.

# **Implicit Flow Enabled**

If this is on, clients are allowed to use the OIDC Implicit Flow.

### **Direct Grants Enabled**

If this is on, clients are allowed to use the OIDC Direct Grants.

### **Admin URL**

For Red Hat Single Sign-On specific client adapters, this is the callback endpoint for the client. The Red Hat Single Sign-On server will use this URI to make callbacks like pushing revocation policies, performing backchannel logout, and other administrative operations. For Red Hat Single Sign-On servlet adapters, this can be the root URL of the servlet application. For more information see Securing Applications and Services Guide.

## **Web Origins**

This option centers around CORS which stands for Cross-Origin Resource Sharing. If browser JavaScript tries to make an AJAX HTTP request to a server whose domain is different from the one the JavaScript code came from, then the request must use CORS. The server must handle CORS requests in a special way, otherwise the browser will not display or allow the request to be processed. This protocol exists to protect against XSS, CSRF and other JavaScript-based attacks.

Red Hat Single Sign-On has support for validated CORS requests. The way it works is that the domains listed in the Web Origins setting for the client are embedded within the access token sent to the client application. The client application can then use this information to decide whether or not to allow a CORS request to be invoked on it. This is an extension to the OIDC protocol so only Red Hat Single Sign-On client adapters support this feature. See Securing Applications and Services Guide for more information.

To fill in the **Web Origins** data, enter in a base URL and click the + sign to add. Click the - sign next to URLs you want to remove. Remember that you still have to click the **Save** button!

## 8.1.1. Advanced Settings

#### OAuth 2.0 Mutual TLS Client Certificate Bound Access Token

Mutual TLS binds an access token and a refresh token with a client certificate exchanged during TLS handshake. This prevents an attacker who finds a way to steal these tokens from exercising the tokens. The type of token is called a holder-of-key token. Unlike bearer tokens, the recipient of a holder-of-key token can verify whether the sender of the token is legitimate.

If the following conditions are satisfied on a token request, Red Hat Single Sign-On will bind an access token and a refresh token with a client certificate and issue them as holder-of-key tokens. If all conditions are not met, Red Hat Single Sign-On rejects the token request.

- The feature is turned on
- A token request is sent to the token endpoint in an authorization code flow or a hybrid flow
- On TLS handshake, Red Hat Single Sign-On requests a client certificate and a client send its client certificate
- On TLS handshake, Red Hat Single Sign-On successfully verifies the client certificate

To enable mutual TLS in Red Hat Single Sign-On, see Enable mutual SSL in WildFly.

In the following cases, Red Hat Single Sign-On will verify the client sending the access token or the refresh token; if verification fails, Red Hat Single Sign-On rejects the token.

- A token refresh request is sent to the token endpoint with a holder-of-key refresh token
- A UserInfo request is sent to UserInfo endpoint with a holder-of-key access token
- A logout request is sent to Logout endpoint with a holder-of-key refresh token

Please see Mutual TLS Client Certificate Bound Access Tokens in the OAuth 2.0 Mutual TLS Client Authentication and Certificate Bound Access Tokens for more details.

WARNING: None of the keycloak client adapters currently support holder-of-key token verification. Instead, keycloak adapters currently treat access and refresh tokens as bearer tokens.

#### 8.1.2. Confidential Client Credentials

If you've set the client's access type to confidential in the client's Settings tab, a new Credentials tab will show up. As part of dealing with this type of client you have to configure the client's credentials.

## **Credentials Tab**

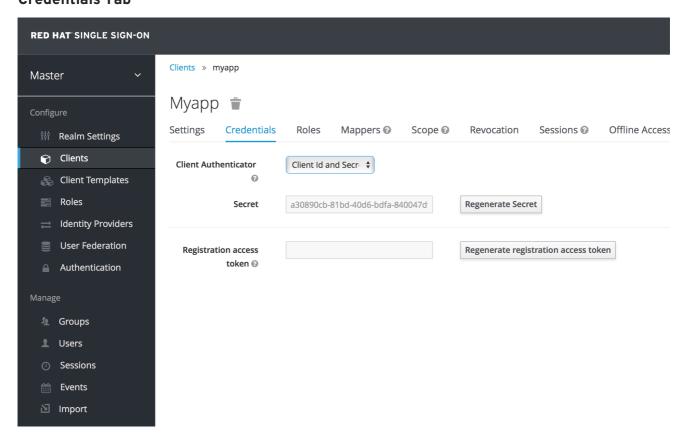

The Client Authenticator list box specifies the type of credential you are going to use for your confidential client. It defaults to client ID and secret. The secret is automatically generated for you and the Regenerate Secret button allows you to recreate this secret if you want or need to.

Alternatively, you can opt to use a signed Json Web Token (JWT) or x509 certificate validation (also called Mutual TLS) instead of a secret.

## Signed JWT

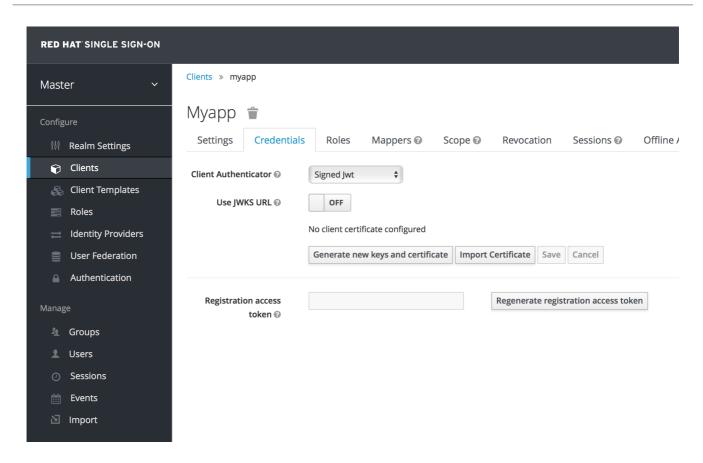

When choosing this credential type you will have to also generate a private key and certificate for the client. The private key will be used to sign the JWT, while the certificate is used by the server to verify the signature. Click on the **Generate new keys and certificate** button to start this process.

#### **Generate Keys**

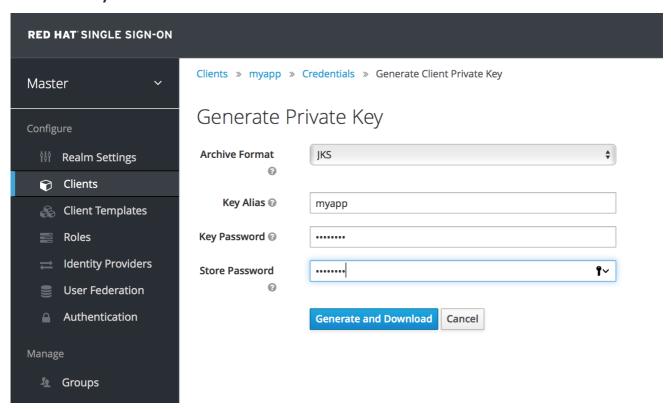

When you generate these keys, Red Hat Single Sign-On will store the certificate, and you'll need to download the private key and certificate for your client to use. Pick the archive format you want and specify the password for the private key and store.

You can also opt to generate these via an external tool and just import the client's certificate.

#### **Import Certificate**

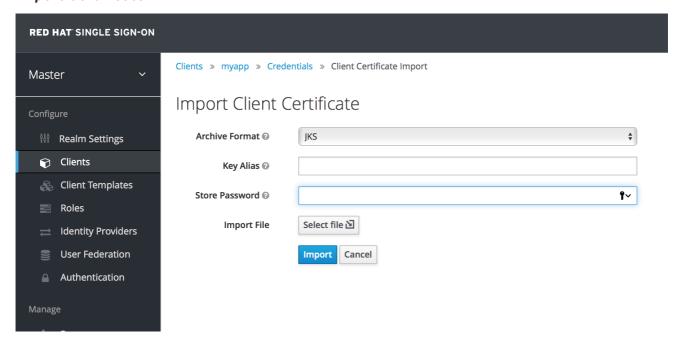

There are multiple formats you can import from, just choose the archive format you have the certificate stored in, select the file, and click the **Import** button.

Finally note that you don't even need to import certificate if you choose to **Use JWKS URL**. In that case, you can provide the URL where client publishes it's public key in JWK format. This is flexible because when client changes it's keys, Red Hat Single Sign-On will automatically download them without need to re-import anything on Red Hat Single Sign-On side.

If you use client secured by Red Hat Single Sign-On adapter, you can configure the JWKS URL like <a href="https://myhost.com/myapp/k\_jwks">https://myhost.com/myapp/k\_jwks</a> assuming that <a href="https://myhost.com/myapp">https://myhost.com/myapp</a> is the root URL of your client application. See Server Developer Guide for additional details.

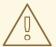

#### WARNING

For the performance purposes, Red Hat Single Sign-On caches the public keys of the OIDC clients. If you think that private key of your client was compromised, it is obviously good to update your keys, but it's also good to clear the keys cache. See Clearing the cache section for more details.

## Signed JWT with Client Secret

If you select this option in the **Client Authenticator** list box, you can use a JWT signed by client secret instead of the private key.

This client secret will be used to sign the JWT by the client.

#### X509 Certificate

By enabling this option Red Hat Single Sign-On will validate if the client uses proper X509 certificate during the TLS Handshake.

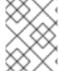

#### NOTE

This option requires mutual TLS in Red Hat Single Sign-On, see Enable mutual SSL in WildFly.

## **Import Certificate**

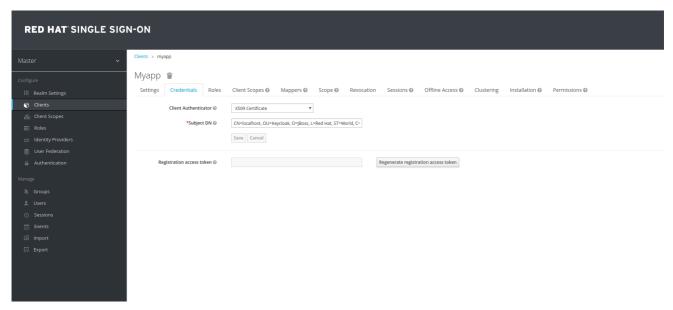

The validator checks also the certificate's Subject DN field with configured regexp validation expression. For some use cases, it is sufficient to accept all certificates. In that case, you can use (.\*?)(?:\$) expression.

There are two ways for Red Hat Single Sign-On to obtain the Client ID from the request. The first option is the client\_id parameter in the query (described in Section 2.2 of the OAuth 2.0 Specification). The second option is to supply client\_id as a query parameter.

## 8.2. SERVICE ACCOUNTS

Each OIDC client has a built-in *service account* which allows it to obtain an access token. This is covered in the OAuth 2.0 specifiation under Client Credentials Grant. To use this feature you must set the Access Type of your client to confidential. When you do this, the Service Accounts Enabled switch will appear. You need to turn on this switch. Also make sure that you have configured your client credentials.

To use it you must have registered a valid confidential Client and you need to check the switch Service Accounts Enabled in Red Hat Single Sign-On admin console for this client. In tab Service Account Roles you can configure the roles available to the service account retrieved on behalf of this client. Remember that you must have the roles available in Role Scope Mappings (tab Scope) of this client as well, unless you have Full Scope Allowed on. As in a normal login, roles from access token are the intersection of:

- Role scope mappings of particular client combined with the role scope mappings inherited from linked client scopes
- Service account roles

The REST URL to invoke on is /auth/realms/{realm-name}/protocol/openid-connect/token. Invoking on this URL is a POST request and requires you to post the client credentials. By default, client credentials are represented by clientId and clientSecret of the client in Authorization: Basic header, but you can also authenticate the client with a signed JWT assertion or any other custom mechanism for client authentication. You also need to use the parameter grant\_type=client\_credentials as per the OAuth2 specification.

For example the POST invocation to retrieve a service account can look like this:

```
POST /auth/realms/demo/protocol/openid-connect/token Authorization: Basic cHJvZHVjdC1zYS1jbGllbnQ6cGFzc3dvcmQ= Content-Type: application/x-www-form-urlencoded grant_type=client_credentials
```

The response would be this standard JSON document from the OAuth 2.0 specification.

```
HTTP/1.1 200 OK
Content-Type: application/json; charset=UTF-8
Cache-Control: no-store
Pragma: no-cache

{
    "access_token":"2YotnFZFEjr1zCsicMWpAA",
    "token_type":"bearer",
    "expires_in":60,
    "refresh_token":"tGzv3J0kF0XG5Qx2T1KWIA",
    "refresh_expires_in":600,
    "id_token":"tGzv3J0kF0XG5Qx2T1KWIA",
    "not-before-policy":0,
    "session_state":"234234-234234-234234"
}
```

The retrieved access token can be refreshed or logged out by an out-of-bound request.

## 8.3. SAML CLIENTS

Red Hat Single Sign-On supports SAML 2.0 for registered applications. Both POST and Redirect bindings are supported. You can choose to require client signature validation and can have the server sign and/or encrypt responses as well.

To create a SAML client go to the **Clients** left menu item. On this page you'll see a **Create** button on the right.

#### Clients

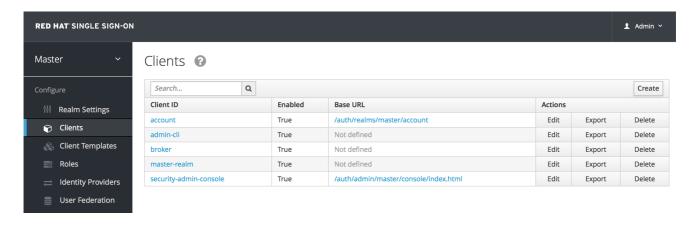

This will bring you to the Add Client page.

#### **Add Client**

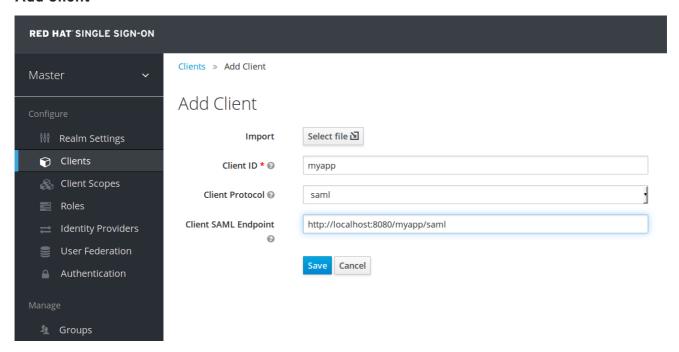

Enter in the Client ID of the client. This is often a URL and will be the expected issuer value in SAML requests sent by the application. Next select saml in the Client Protocol drop down box. Finally enter in the Client SAML Endpoint URL. Enter the URL you want the Red Hat Single Sign-On server to send SAML requests and responses to. Usually applications have only one URL for processing SAML requests. If your application has different URLs for its bindings, don't worry, you can fix this in the Settings tab of the client. Click Save. This will create the client and bring you to the client Settings tab.

# **Client Settings**

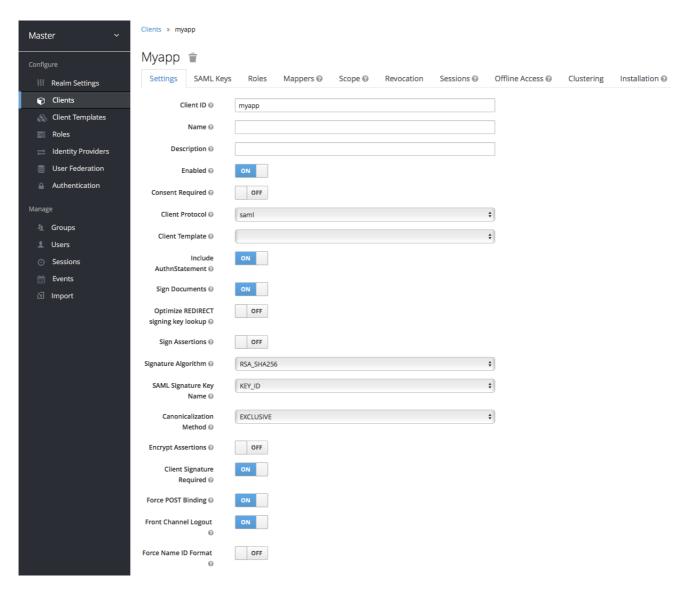

#### Client ID

This value must match the issuer value sent with AuthNRequests. Red Hat Single Sign-On will pull the issuer from the Authn SAML request and match it to a client by this value.

#### Name

This is the display name for the client whenever it is displayed in a Red Hat Single Sign-On UI screen. You can localize the value of this field by setting up a replacement string value i.e. \${myapp}. See the Server Developer Guide for more information.

## Description

This specifies the description of the client. This can also be localized.

#### **Enabled**

If this is turned off, the client will not be allowed to request authentication.

#### **Consent Required**

If this is on, then users will get a consent page which asks the user if they grant access to that application. It will also display the metadata that the client is interested in so that the user knows exactly what information the client is getting access to. If you've ever done a social login to Google, you'll often see a similar page. Red Hat Single Sign-On provides the same functionality.

#### Include AuthnStatement

SAML login responses may specify the authentication method used (password, etc.) as well as a timestamp of the login. Setting this to on will include that statement in the response document.

## **Sign Documents**

When turned on, Red Hat Single Sign-On will sign the document using the realm's private key.

## Optimize REDIRECT signing key lookup

When turned on, the SAML protocol messages will include Red Hat Single Sign-On native extension that contains a hint with signing key ID. When the SP understands this extension, it can use it for signature validation instead of attempting to validate signature with all known keys. This option only applies to REDIRECT bindings where the signature is transferred in query parameters where there is no place with this information in the signature information (contrary to POST binding messages where key ID is always included in document signature). Currently this is relevant to situations where both IDP and SP are provided by Red Hat Single Sign-On server and adapter. This option is only relevant when Sign Documents is switched on.

#### Sign Assertions

The **Sign Documents** switch signs the whole document. With this setting the assertion is also signed and embedded within the SAML XML Auth response.

## Signature Algorithm

Choose between a variety of algorithms for signing SAML documents.

#### SAML Signature Key Name

Signed SAML documents sent via POST binding contain identification of signing key in **KeyName** element. This by default contains Red Hat Single Sign-On key ID. However various vendors might expect a different key name or no key name at all. This switch controls whether **KeyName** contains key ID (option **KEY\_ID**), subject from certificate corresponding to the realm key (option **CERT\_SUBJECT** - expected for instance by Microsoft Active Directory Federation Services), or that the key name hint is completely omitted from the SAML message (option **NONE**).

#### **Canonicalization Method**

Canonicalization method for XML signatures.

#### **Encrypt Assertions**

Encrypt assertions in SAML documents with the realm's private key. The AES algorithm is used with a key size of 128 bits.

## **Client Signature Required**

Expect that documents coming from a client are signed. Red Hat Single Sign-On will validate this signature using the client public key or cert set up in the SAML Keys tab.

#### Force POST Binding

By default, Red Hat Single Sign-On will respond using the initial SAML binding of the original request. By turning on this switch, you will force Red Hat Single Sign-On to always respond using the SAML POST Binding even if the original request was the Redirect binding.

#### Front Channel Logout

If true, this application requires a browser redirect to be able to perform a logout. For example, the application may require a cookie to be reset which could only be done via a redirect. If this switch is false, then Red Hat Single Sign-On will invoke a background SAML request to logout the application.

#### Force Name ID Format

If the request has a name ID policy, ignore it and used the value configured in the admin console under Name ID Format

## Name ID Format

Name ID Format for the subject. If no name ID policy is specified in the request or if the Force Name ID Format attribute is true, this value is used. Properties used for each of the respective formats are defined below.

#### **Root URL**

If Red Hat Single Sign-On uses any configured relative URLs, this value is prepended to them.

#### Valid Redirect URIs

This is an optional field. Enter in a URL pattern and click the + sign to add. Click the - sign next to URLs you want to remove. Remember that you still have to click the Save button! Wildcards (\\*) are only allowed at the end of of a URI, i.e. http://host.com/\*. This field is used when the exact SAML endpoints are not registered and Red Hat Single Sign-On is pull the Assertion Consumer URL from the request.

#### **Base URL**

If Red Hat Single Sign-On needs to link to the client, this URL would be used.

#### Master SAML Processing URL

This URL will be used for all SAML requests and the response will be directed to the SP. It will be used as the Assertion Consumer Service URL and the Single Logout Service URL. If a login request contains the Assertion Consumer Service URL, that will take precedence, but this URL must be valided by a registered Valid Redirect URI pattern

### **Assertion Consumer Service POST Binding URL**

POST Binding URL for the Assertion Consumer Service.

#### Assertion Consumer Service Redirect Binding URL

Redirect Binding URL for the Assertion Consumer Service.

#### Logout Service POST Binding URL

POST Binding URL for the Logout Service.

## Logout Service Redirect Binding URL

Redirect Binding URL for the Logout Service.

# 8.3.1. IDP Initiated Login

IDP Initiated Login is a feature that allows you to set up an endpoint on the Red Hat Single Sign-On server that will log you into a specific application/client. In the **Settings** tab for your client, you need to specify the **IDP Initiated SSO URL Name**. This is a simple string with no whitespace in it. After this you can reference your client at the following URL:

root/auth/realms/{realm}/protocol/saml/clients/{url-name}

If your client requires a special relay state, you can also configure this on the Settings tab in the IDP Initiated SSO Relay State field. Alternatively, browsers can specify the relay state in a RelayState query parameter, i.e.

root/auth/realms/{realm}/protocol/saml/clients/{url-name}?
RelayState=thestate.

When using identity brokering, it is possible to set up an IDP Initiated Login for a client from an external IDP. The actual client is set up for IDP Initiated Login at broker IDP as described above. The external IDP has to set up the client for application IDP Initiated Login that will point to a special URL pointing to the broker and representing IDP Initiated Login endpoint for a selected client at the brokering IDP. This means that in client settings at the external IDP:

- IDP Initiated SSO URL Name is set to a name that will be published as IDP Initiated Login initial point,
- Assertion Consumer Service POST Binding URL in the Fine Grain SAML Endpoint Configuration section has to be set to the following URL: broker-root/auth/realms/{broker-realm}/broker/{idp-name}/endpoint/clients/{client-id}, where:
  - o broker-root is base broker URL

- o broker-realm is name of the realm at broker where external IDP is declared
- o idp-name is name of the external IDP at broker
- o *client-id* is the value of **IDP Initiated SSO URL Name** attribute of the SAML client defined at broker. It is this client, which will be made available for IDP Initiated Login from the external IDP.

Please note that you can import basic client settings from the brokering IDP into client settings of the external IDP - just use SP Descriptor available from the settings of the identity provider in the brokering IDP, and add clients/client-id to the endpoint URL.

# 8.3.2. SAML Entity Descriptors

Instead of manually registering a SAML 2.0 client, you can import it via a standard SAML Entity Descriptor XML file. There is an **Import** option on the Add Client page.

#### **Add Client**

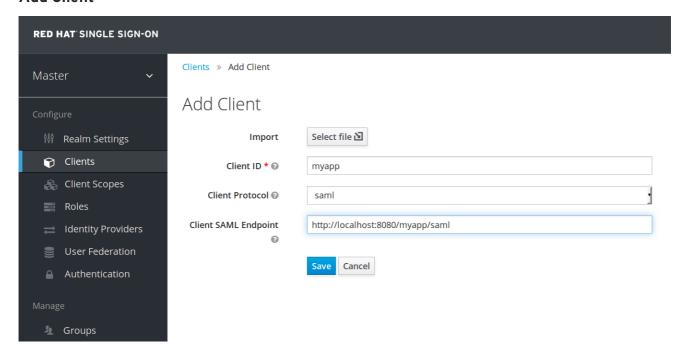

Click the **Select File** button and load your entity descriptor file. You should review all the information there to make sure everything is set up correctly.

Some SAML client adapters like *mod-auth-mellon* need the XML Entity Descriptor for the IDP. You can obtain this by going to this public URL:

root/auth/realms/{realm}/protocol/saml/descriptor

## 8.4. CLIENT LINKS

For scenarios where one wants to link from one client to another, Red Hat Single Sign-On provides a special redirect endpoint: /realms/realm\_name/clients/{client-id}/redirect.

If a client accesses this endpoint via an HTTP GET request, Red Hat Single Sign-On returns the configured base URL for the provided Client and Realm in the form of an HTTP 307 (Temporary Redirect) via the response's Location header.

Thus, a client only needs to know the Realm name and the Client ID in order to link to them. This indirection helps avoid hard-coding client base URLs.

As an example, given the realm master and the client-id account:

http://host:port/auth/realms/master/clients/account/redirect

Would temporarily redirect to: http://host:port/auth/realms/master/account

# 8.5. OIDC TOKEN AND SAML ASSERTION MAPPINGS

Applications that receive ID Tokens, Access Tokens, or SAML assertions may need or want different user metadata and roles. Red Hat Single Sign-On allows you to define what exactly is transferred. You can hardcode roles, claims and custom attributes. You can pull user metadata into a token or assertion. You can rename roles. Basically you have a lot of control of what exactly goes back to the client.

Within the Admin Console, if you go to an application you've registered, you'll see a Mappers tab. Here's one for an OIDC based client.

## **Mappers Tab**

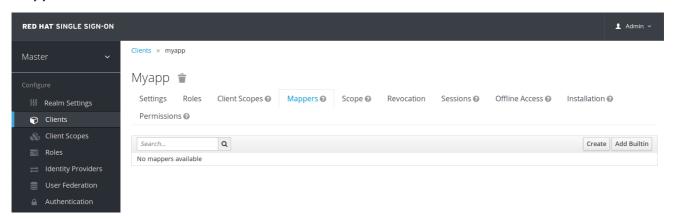

The new client does not have any built-in mappers, however it usually inherits some mappers from the client scopes as described in the client scopes section. Protocol mappers map things like, for example, email address to a specific claim in the identity and access token. Their function should each be self explanatory from their name. There are additional pre-configured mappers that are not attached to the client that you can add by clicking the Add Builtin button.

Each mapper has common settings as well as additional ones depending on which type of mapper you are adding. Click the Edit button next to one of the mappers in the list to get to the config screen.

## **Mapper Config**

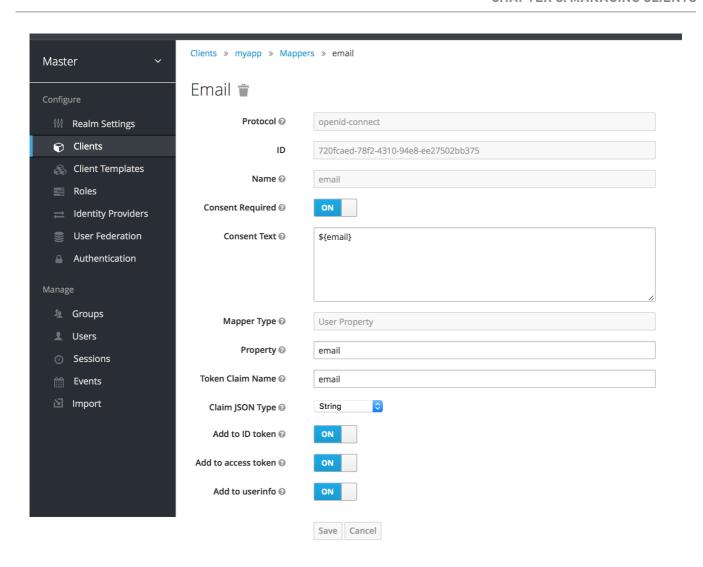

The best way to learn about a config option is to hover over its tooltip.

Most OIDC mappers also allow you to control where the claim gets put. You can opt to include or exclude the claim from both the *id* and *access* tokens by fiddling with the **Add to ID token** and **Add to access token** switches.

Finally, you can also add other mapper types. If you go back to the Mappers tab, click the Create button.

#### Add Mapper

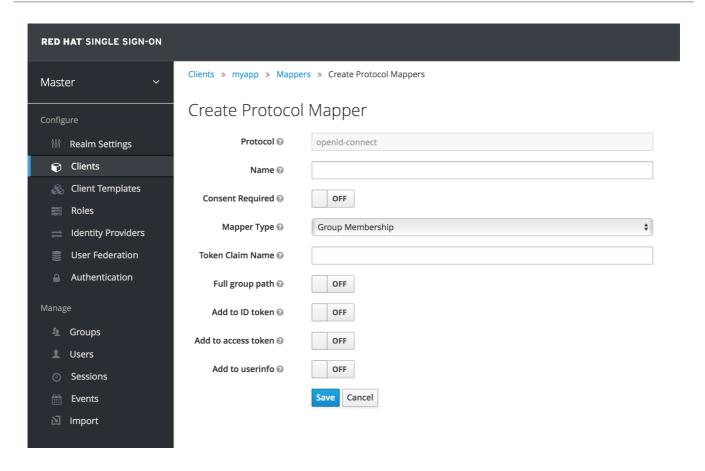

Pick a Mapper Type from the list box. If you hover over the tooltip, you'll see a description of what that mapper type does. Different config parameters will appear for different mapper types.

## 8.6. GENERATING CLIENT ADAPTER CONFIG

The Red Hat Single Sign-On can pre-generate configuration files that you can use to install a client adapter for in your application's deployment environment. A number of adapter types are supported for both OIDC and SAML. Go to the Installation tab of the client you want to generate configuration for.

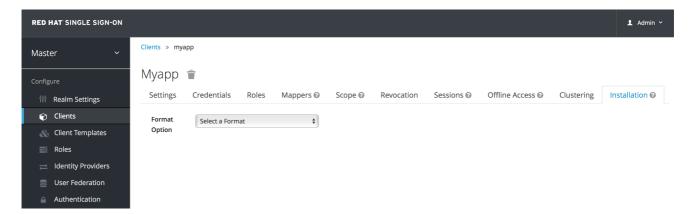

Select the **Format Option** you want configuration generated for. All Red Hat Single Sign-On client adapters for OIDC and SAML are supported. The mod-auth-mellon Apache HTTPD adapter for SAML is supported as well as standard SAML entity descriptor files.

## 8.7. CLIENT SCOPES

If you have many applications you need to secure and register within your organization, it can become tedious to configure the protocol mappers and role scope mappings for each of these clients. Red Hat Single Sign-On allows you to define a shared client configuration in an entity called a *client scope*.

Client scopes also provide support for the OAuth 2 scope parameter, which allows a client application to request more or fewer claims or roles in the access token, according to the application needs.

To create a client scope, follow these steps:

• Go to the **Client Scopes** left menu item. This initial screen shows you a list of currently defined client scopes.

## **Client Scopes List**

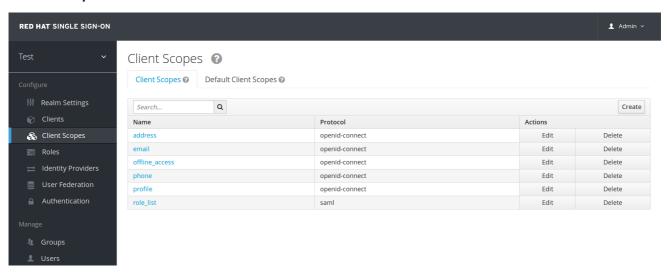

Click the Create button. Name the client scope and save. A client scope will have similar tabs
to a regular clients. You can define protocol mappers and role scope mappings, which can be
inherited by other clients, and which are configured to inherit from this client scope.

#### 8.7.1. Protocol

When you are creating the client scope, you must choose the **Protocol**. Only the clients which use same protocol can then be linked with this client scope.

Once you have created new realm, you can see that there is a list of pre-defined (builtin) client scopes in the menu.

- For the SAML protocol, there is one builtin client scope, roles\_list, which contains one protocol mapper for showing the roles list in the SAML assertion.
- For the OpenID Connect protocol, there are client scopes **profile**, **email**, **address**, **phone** and **offline\_access**.

The client scope, **offline\_access**, is useful when client wants to obtain offline tokens. Learn about offline tokens in the Offline Access section or in the OpenID Connect specification, where scope parameter is defined with the value **offline\_access**.

The client scopes **profile**, **email**, **address** and **phone** are also defined in the OpenID Connect specification. These client scopes do not have any role scope mappings defined, but they have some protocol mappers defined, and these mappers correspond to the claims defined in the OpenID Connect specification.

For example, when you click to open the **phone** client scope and open the **Mappers** tab, you will see the protocol mappers, which correspond to the claims defined in the specification for the scope **phone**.

## **Client Scope Mappers**

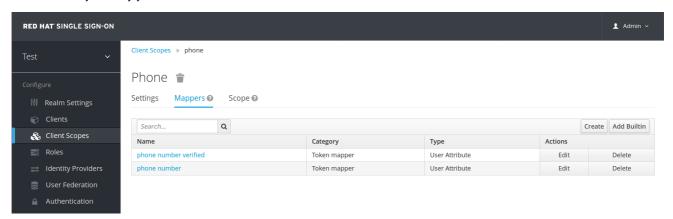

When the **phone** client scope is linked to a client, that client automatically inherits all the protocol mappers defined in the **phone** client scope. Access tokens issued for this client will contain the phone number information about the user, assuming that the user has a defined phone number.

Builtin client scopes contain exactly the protocol mappers as defined per the specification, however you are free to edit client scopes and create/update/remove any protocol mappers (or role scope mappings).

## 8.7.2. Consent related settings

Client scope contains options related to the consent screen. Those options are useful only if the linked client is configured to require consent (if the **Consent Required** switch is enabled on the client).

#### **Display On Consent Screen**

If on, and if this client scope is added to a client with consent required, then the text specified by **Consent Screen Text** will be displayed on the consent screen, which is shown once the user is authenticated and right before he is redirected from Red Hat Single Sign-On to the client. If the switch is off, then this client scope will not be displayed on the consent screen.

#### **Consent Screen Text**

The text shown on the consent screen when this client scope is added to some client with consent required defaults to the name of client scope. The value for this text is localizable by specifying a substitution variable with  $\{var-name\}$  strings. The localized value is then configured within property files in your theme. See the Server Developer Guide for more information on localization.

## 8.7.3. Link Client Scope with the Client

Linking between client scope and client is configured in the **Client Scopes** tab of the particular client. There are 2 ways of linking between client scope and client.

## **Default Client Scopes**

This is applicable for both OpenID Connect and SAML clients. Default client scopes are always applied when issuing OpenID Connect tokens or SAML assertions for this client. The client will inherit Protocol mappers and Role Scope Mappings defined on the client scope. For the OpenID Connect Protocol, the Mappers and Role Scope Mappings are always applied, regardless of value of used for the scope parameter in the OpenID Connect authorization request.

#### **Optional Client Scopes**

This is applicable only for OpenID Connect clients. Optional client scopes are applied when issuing tokens for this client, but only when they are requested by the **scope** parameter in the OpenID Connect authorization request.

## 8.7.3.1. Example

For this example, we assume that the client has **profile** and **email** linked as default client scopes, and **phone** and **address** are linked as optional client scopes. The client will use the value of the scope parameter when sending a request to the OpenID Connect authorization endpoint:

scope=openid phone

The scope parameter contains the string, with the scope values divided by space (which is also the reason why a client scope name cannot contain a space character in it). The value **openid** is the meta-value used for all OpenID Connect requests, so we will ignore it for this example. The token will contain mappers and role scope mappings from the client scopes **profile**, **email** (which are default scopes) and **phone** (an optional client scope requested by the scope parameter).

## 8.7.4. Evaluating Client Scopes

The tabs Mappers and Scope of the client contain the protocol mappers and role scope mappings declared solely for this client. They do not contain the mappers and scope mappings inherited from client scopes. However, it may be useful to see what the effective protocol mappers will be (protocol mappers defined on the client itself as well as inherited from the linked client scopes) and the effective role scope mappings used when you generate the token for the particular client.

You can see all of these when you click the **Client Scopes** tab for the client and then open the subtab **Evaluate**. From here you can select the optional client scopes that you want to apply. This will also show you the value of the **scope** parameter, which needs to be sent from the application to the Red Hat Single Sign-On OpenID Connect authorization endpoint.

## **Evaluating Client Scopes**

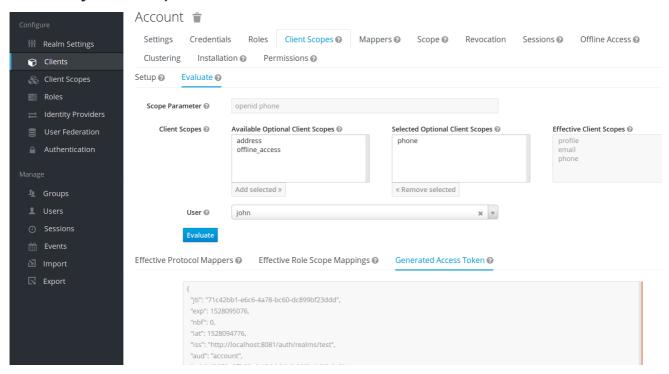

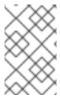

#### NOTE

If you want to see how you can send a custom value for a **scope** parameter from your application, see the parameters forwarding section, if your application uses the servlet adapter, or the javascript adapter section, if your application uses the javascript adapter.

## 8.7.4.1. Generating Example Tokens

To see an example of a real access token, generated for the particular user and issued for the particular client, with the specified value of **scope** parameter, select the user from the **Evaluate** screen. This will generate an example token that includes all of the claims and role mappings used.

## 8.7.5. Realm Default Client Scopes

The **Realm Default Client Scopes** allow you to define set of client scopes, which will be automatically linked to newly created clients.

Open the left menu item Client Scopes and then select Default Client Scopes.

From here, select the client scopes that you want to add as **Default Client Scopes** to newly created clients and **Optional Client Scopes** to newly created clients.

## **Default Client Scopes**

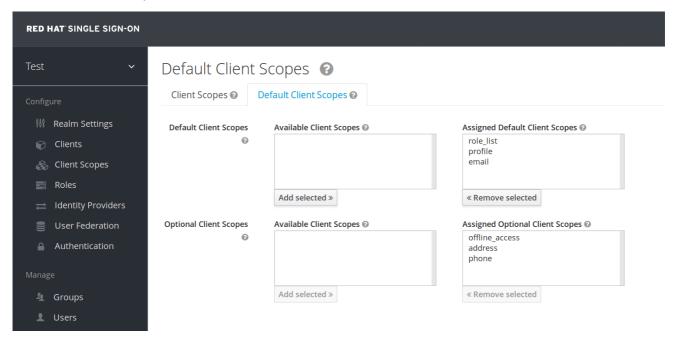

Once the client is created, you can unlink the default client scopes, if needed. This is similar to how you remove Default Roles.

## 8.7.6. Scopes explained

The term **scope** is used in Red Hat Single Sign-On on few places. Various occurences of scopes are related to each other, but may have a different context and meaning. To clarify, here we explain the various **scopes** used in Red Hat Single Sign-On.

#### Client scope

Referenced in this chapter. Client scopes are entities in Red Hat Single Sign-On, which are configured at the realm level and they can be linked to clients. The client scopes are referenced by

their name when a request is sent to the Red Hat Single Sign-On authorization endpoint with a corresponding value of the scope parameter. The details are described in the section about client scopes linking.

# Role scope mapping

This can be seen when you open tab **Scope** of a client or client scope. Role scope mapping allows you to limit the roles which can be used in the access tokens. The details are described in the Role Scope Mappings section.

# **CHAPTER 9. ROLES**

Roles identify a type or category of user. Admin, user, manager, and employee are all typical roles that may exist in an organization. Applications often assign access and permissions to specific roles rather than individual users as dealing with users can be too fine grained and hard to manage. For example, the Admin Console has specific roles which give permission to users to access parts of the Admin Console UI and perform certain actions. There is a global namespace for roles and each client also has its own dedicated namespace where roles can be defined.

# 9.1. REALM ROLES

Realm-level roles are a global namespace to define your roles. You can see the list of built-in and created roles by clicking the **Roles** left menu item.

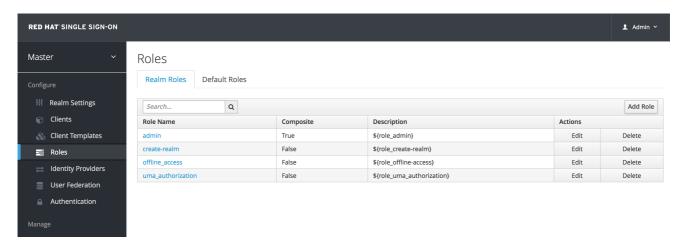

To create a role, click **Add Role** on this page, enter in the name and description of the role, and click **Save**.

#### Add Role

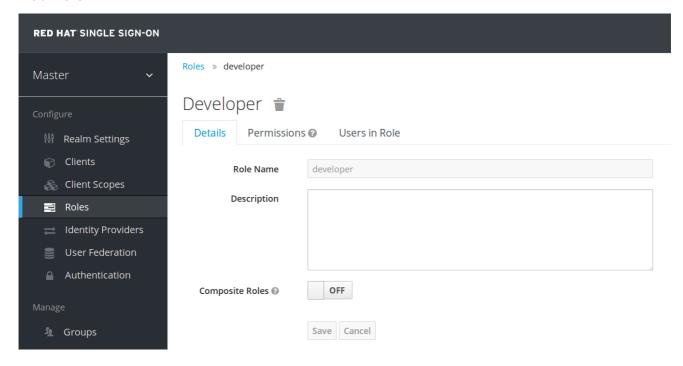

The value for the **description** field is localizable by specifying a substitution variable with \${var-name} strings. The localized value is then configured within property files in your theme. See the Server Developer Guide for more information on localization.

## 9.2. CLIENT ROLES

Client roles are basically a namespace dedicated to a client. Each client gets its own namespace. Client roles are managed under the **Roles** tab under each individual client. You interact with this UI the same way you do for realm-level roles.

## 9.3. COMPOSITE ROLES

Any realm or client level role can be turned into a *composite role*. A *composite role* is a role that has one or more additional roles associated with it. When a composite role is mapped to the user, the user also gains the roles associated with that composite. This inheritance is recursive so any composite of composites also gets inherited.

To turn a regular role into a composite role, go to the role detail page and flip the **Composite Role** switch on.

## **Composite Role**

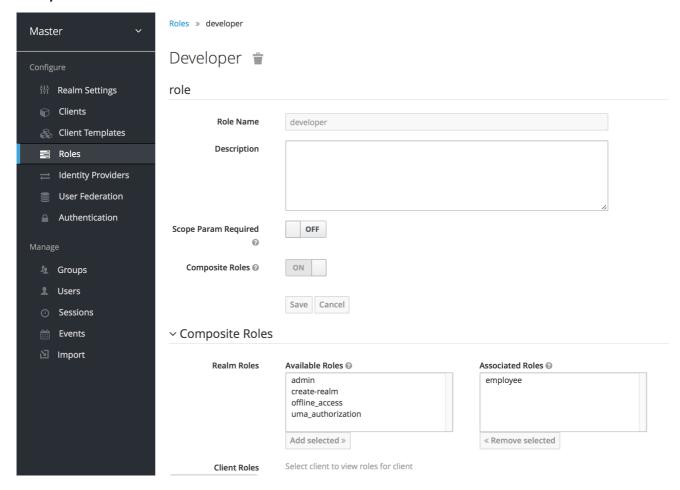

Once you flip this switch the role selection UI will be displayed lower on the page and you'll be able to associate realm level and client level roles to the composite you are creating. In this example, the employee realm-level role was associated with the developer composite role. Any user with the developer role will now also inherit the employee role too.

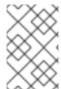

#### NOTE

When tokens and SAML assertions are created, any composite will also have its associated roles added to the claims and assertions of the authentication response sent back to the client.

## 9.4. USER ROLE MAPPINGS

User role mappings can be assigned individually to each user through the **Role Mappings** tab for that single user.

# **Role Mappings**

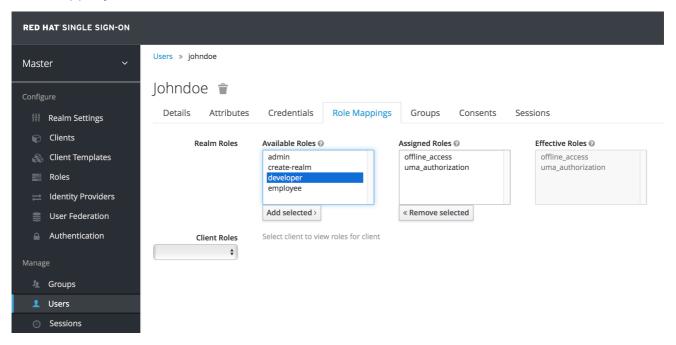

In the above example, we are about to assign the composite role **developer** that was created in the Composite Roles chapter.

## **Effective Role Mappings**

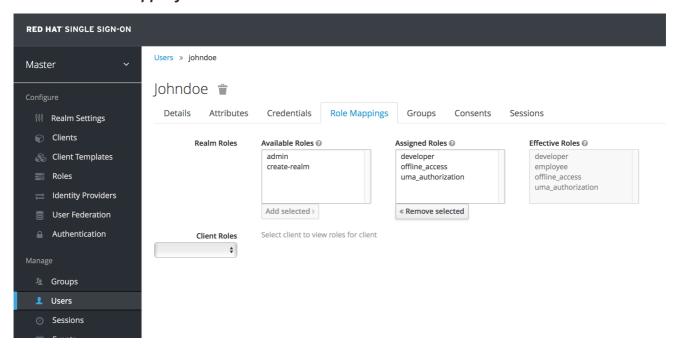

Once the **developer** role is assigned, you see that the **employee** role that is associated with the **developer** composite shows up in the **Effective Roles**. **Effective Roles** are all roles that are explicitly assigned to the user as well as any roles that are inherited from composites.

#### 9.4.1. Default Roles

Default roles allow you to automatically assign user role mappings when any user is newly created or imported through Identity Brokering. To specify default roles go to the Roles left menu item, and click the Default Roles tab.

#### **Default Roles**

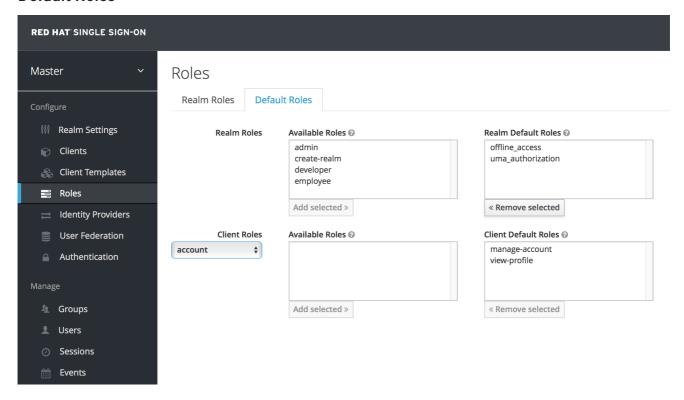

As you can see from the screenshot, there are already a number of default roles set up by default.

## 9.5. ROLE SCOPE MAPPINGS

When an OIDC access token or SAML assertion is created, all the user role mappings of the user are, by default, added as claims within the token or assertion. Applications use this information to make access decisions on the resources controlled by that application. In Red Hat Single Sign-On, access tokens are digitally signed and can actually be re-used by the application to invoke on other remotely secured REST services. This means that if an application gets compromised or there is a rogue client registered with the realm, attackers can get access tokens that have a broad range of permissions and your whole network is compromised. This is where *role scope mappings* becomes important.

Role Scope Mappings is a way to limit the roles that get declared inside an access token. When a client requests that a user be authenticated, the access token they receive back will only contain the role mappings you've explicitly specified for the client's scope. This allows you to limit the permissions each individual access token has rather than giving the client access to all of the user's permissions. By default, each client gets all the role mappings of the user. You can view this in the **Scope** tab of each client.

# Full Scope

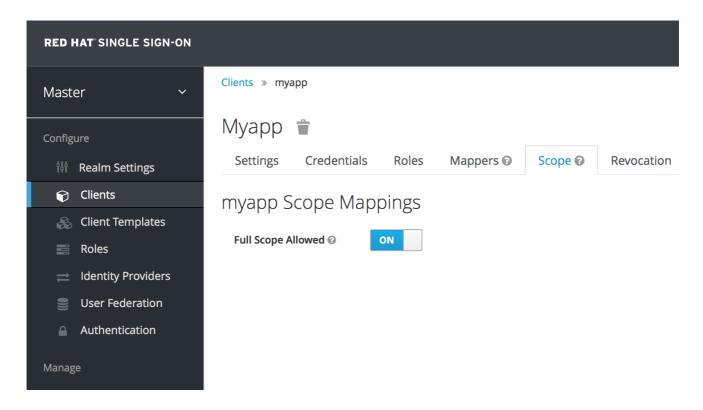

You can see from the picture that the effective roles of the scope are every declared role in the realm. To change this default behavior, you must explicitly turn off the Full Scope Allowed switch and declare the specific roles you want in each individual client. Alternatively, you can also use client scopes to define the same role scope mappings for a whole set of clients.

#### **Partial Scope**

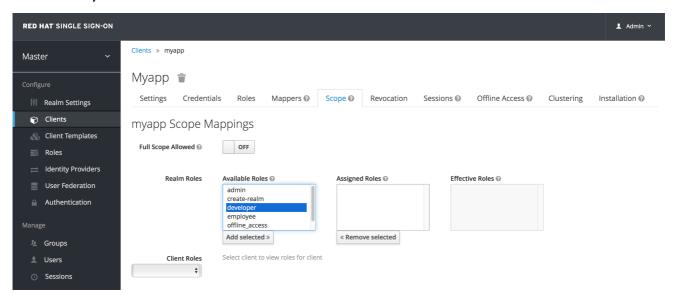

# **CHAPTER 10. GROUPS**

Groups in Red Hat Single Sign-On allow you to manage a common set of attributes and role mappings for a set of users. Users can be members of zero or more groups. Users inherit the attributes and role mappings assigned to each group. To manage groups go to the **Groups** left menu item.

## **Groups**

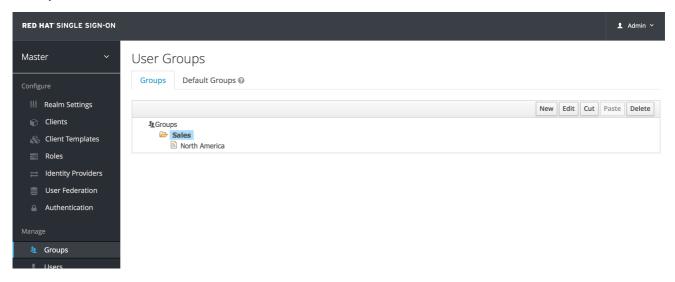

Groups are hierarchical. A group can have many subgroups, but a group can only have one parent. Subgroups inherit the attributes and role mappings from the parent. This applies to the user as well. So, if you have a parent group and a child group and a user that only belongs to the child group, the user inherits the attributes and role mappings of both the parent and child. In this example, we have a top level Sales group and a child North America subgroup. To add a group, click on the parent you want to add a new child to and click New button. Select the Groups icon in the tree to make a top-level group. Entering in a group name in the Create Group screen and hitting Save will bring you to the individual group management page.

## Group

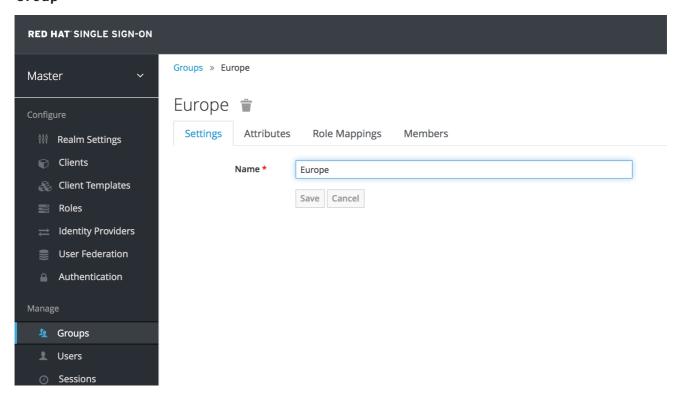

The **Attributes** and **Role Mappings** tab work exactly as the tabs with similar names under a user. Any attributes and role mappings you define will be inherited by the groups and users that are members of this group.

To add a user to a group you need to go all the way back to the user detail page and click on the **Groups** tab there.

## **User Groups**

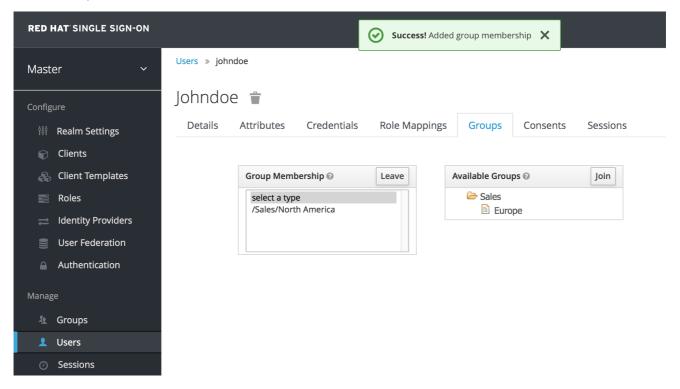

Select a group from the **Available Groups** tree and hit the **join** button to add the user to a group. Vice versa to remove a group. Here we've added the user *Jim* to the *North America* sales group. If you go back to the detail page for that group and select the **Membership** tab, *Jim* is now displayed there.

#### **Group Membership**

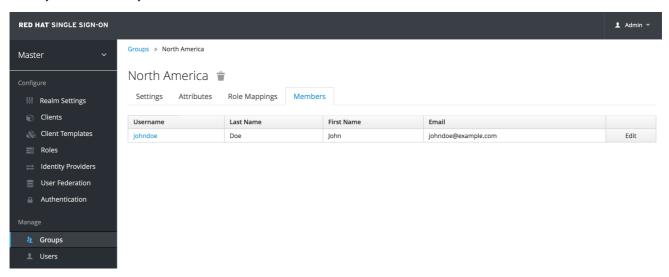

## 10.1. GROUPS VS. ROLES

In the IT world the concepts of Group and Role are often blurred and interchangeable. In Red Hat Single Sign-On, Groups are just a collection of users that you can apply roles and attributes to in one place. Roles define a type of user and applications assign permission and access control to roles

Aren't Composite Roles also similar to Groups? Logically they provide the same exact functionality, but the difference is conceptual. Composite roles should be used to apply the permission model to your set of services and applications. Groups should focus on collections of users and their roles in your organization. Use groups to manage users. Use composite roles to manage applications and services.

## 10.2. DEFAULT GROUPS

Default groups allow you to automatically assign group membership whenever any new user is created or imported through Identity Brokering. To specify default groups go to the **Groups** left menu item, and click the **Default Groups** tab.

## **Default Groups**

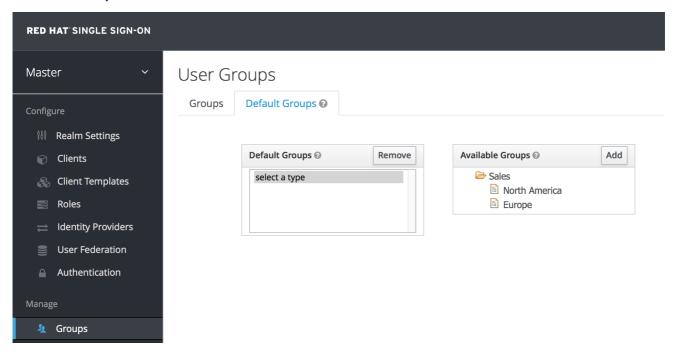

# CHAPTER 11. ADMIN CONSOLE ACCESS CONTROL AND PERMISSIONS

Each realm created on the Red Hat Single Sign-On has a dedicated Admin Console from which that realm can be managed. The master realm is a special realm that allows admins to manage more than one realm on the system. You can also define fine-grained access to users in different realms to manage the server. This chapter goes over all the scenarios for this.

# 11.1. MASTER REALM ACCESS CONTROL

The master realm in Red Hat Single Sign-On is a special realm and treated differently than other realms. Users in the Red Hat Single Sign-On master realm can be granted permission to manage zero or more realms that are deployed on the Red Hat Single Sign-On server. When a realm is created, Red Hat Single Sign-On automatically creates various roles that grant fine-grain permissions to access that new realm. Access to The Admin Console and Admin REST endpoints can be controlled by mapping these roles to users in the master realm. It's possible to create multiple super users, as well as users that can only manage specific realms.

#### 11.1.1. Global Roles

There are two realm-level roles in the master realm. These are:

- admin
- create-realm

Users with the admin role are super users and have full access to manage any realm on the server. Users with the create-realm role are allowed to create new realms. They will be granted full access to any new realm they create.

# 11.1.2. Realm Specific Roles

Admin users within the master realm can be granted management privileges to one or more other realms in the system. Each realm in Red Hat Single Sign-On is represented by a client in the master realm. The name of the client is <realm name>-realm. These clients each have client-level roles defined which define varying level of access to manage an individual realm.

The roles available are:

- view-realm
- view-users
- view-clients
- view-events
- manage-realm
- manage-users
- create-client
- manage-clients

- manage-events
- view-identity-providers
- manage-identity-providers
- impersonation

Assign the roles you want to your users and they will only be able to use that specific part of the administration console.

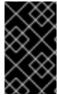

#### **IMPORTANT**

Admins with the manage-users role will only be able to assign admin roles to users that they themselves have. So, if an admin has the manage-users role but doesn't have the manage-realm role, they will not be able to assign this role.

## 11.2. DEDICATED REALM ADMIN CONSOLES

Each realm has a dedicated Admin Console that can be accessed by going to the url /auth/admin/{realm-name}/console. Users within that realm can be granted realm management permissions by assigning specific user role mappings.

Each realm has a built-in client called realm-management. You can view this client by going to the Clients left menu item of your realm. This client defines client-level roles that specify permissions that can be granted to manage the realm.

- view-realm
- view-users
- view-clients
- view-events
- manage-realm
- manage-users
- create-client
- manage-clients
- manage-events
- view-identity-providers
- manage-identity-providers
- impersonation

Assign the roles you want to your users and they will only be able to use that specific part of the administration console.

## 11.3. FINE GRAIN ADMIN PERMISSIONS

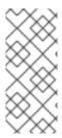

#### NOTE

Fine Grain Admin Permissions is **Technology Preview** and is not fully supported. This feature is disabled by default.

To enable start the server with - **Dkeycloak**. **profile=preview**. For more details see **Profiles**.

Sometimes roles like manage-realm or manage-users are too coarse grain and you want to create restricted admin accounts that have more fine grain permissions. Red Hat Single Sign-On allows you to define and assign restricted access policies for managing a realm. Things like:

- Managing one specific client
- Managing users that belong to a specific group
- Managing membership of a group
- Limited user management.
- Fine grain impersonization control
- Being able to assign a specific restricted set of roles to users.
- Being able to assign a specific restricted set of roles to a composite role.
- Being able to assign a specific restricted set of roles to a client's scope.
- New general policies for viewing and managing users, groups, roles, and clients.

There's some important things to note about fine grain admin permissions:

- Fine grain admin permissions were implemented on top of Authorization Services. It is highly recommended that you read up on those features before diving into fine grain permissions.
- Fine grain permissions are only available within dedicated admin consoles and admins defined within those realms. You cannot define cross-realm fine grain permissions.
- Fine grain permissions are used to grant additional permissions. You cannot override the default behavior of the built in admin roles.

## 11.3.1. Managing One Specific Client

Let's look first at allowing an admin to manage one client and one client only. In our example we have a realm called test and a client called sales-application. In realm test we will give a user in that realm permission to only manage that application.

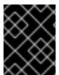

## **IMPORTANT**

You cannot do cross realm fine grain permissions. Admins in the master realm are limited to the predefined admin roles defined in previous chapters.

#### 11.3.1.1. Permission Setup

The first thing we must do is login to the Admin Console so we can set up permissions for that client. We navigate to the management section of the client we want to define fine-grain permissions for.

## **Client Management**

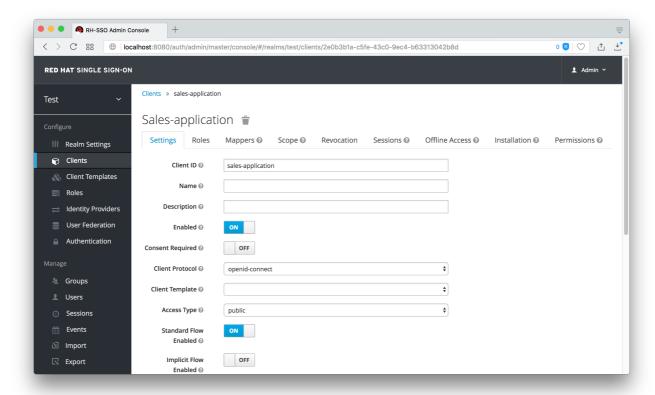

You should see a tab menu item called Permissions. Click on that tab.

## **Client Permissions Tab**

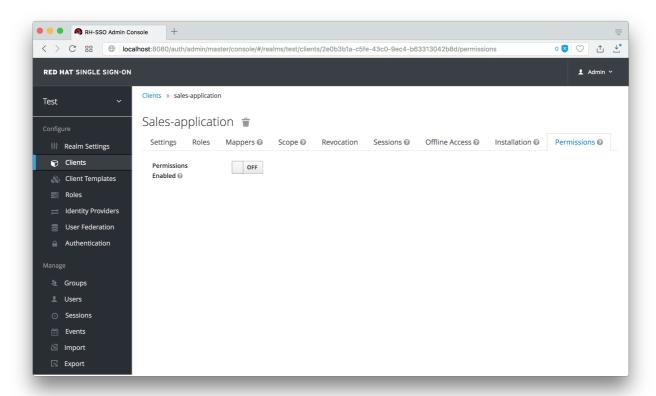

By default, each client is not enabled to do fine grain permissions. So turn the **Permissions Enabled** switch to on to initialize permissions.

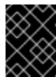

#### **IMPORTANT**

If you turn the **Permissions Enabled** switch to off, it will delete any and all permissions you have defined for this client.

# **Client Permissions Tab**

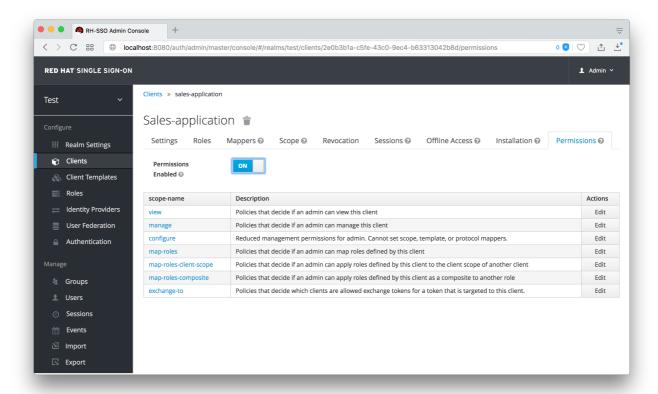

When you witch Permissions Enabled to on, it initializes various permission objects behind the scenes using Authorization Services. For this example, we're interested in the manage permission for the client. Clicking on that will redirect you to the permission that handles the manage permission for the client. All authorization objects are contained in the realm-management client's Authorization tab.

## **Client Manage Permission**

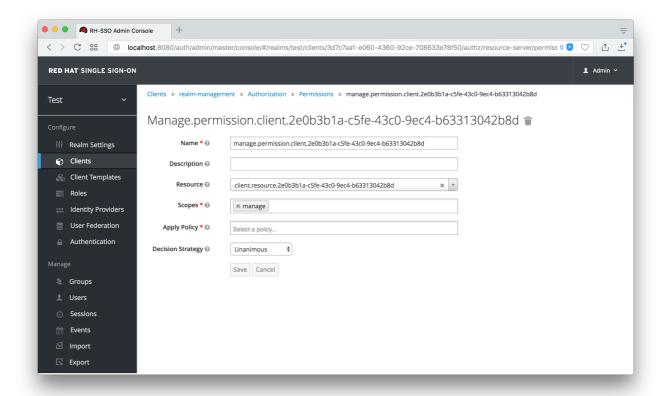

When first initialized the manage permission does not have any policies associated with it. You will need to create one by going to the policy tab. To get there fast, click on the Authorization link shown in the above image. Then click on the policies tab.

There's a pull down menu on this page called **Create policy**. There's a multitude of policies you can define. You can define a policy that is associated with a role or a group or even define rules in JavaScript. For this simple example, we're going to create a **User Policy**.

# **User Policy**

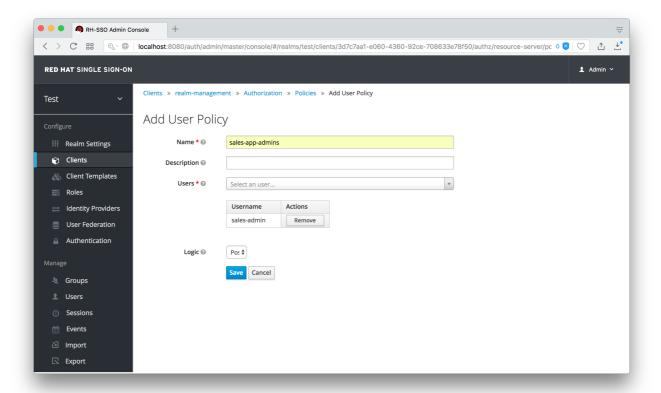

This policy will match a hard-coded user in the user database. In this case it is the **sales-admin** user. We must then go back to the **sales-application** client's **manage** permission page and assign the policy to the permission object.

# **Assign User Policy**

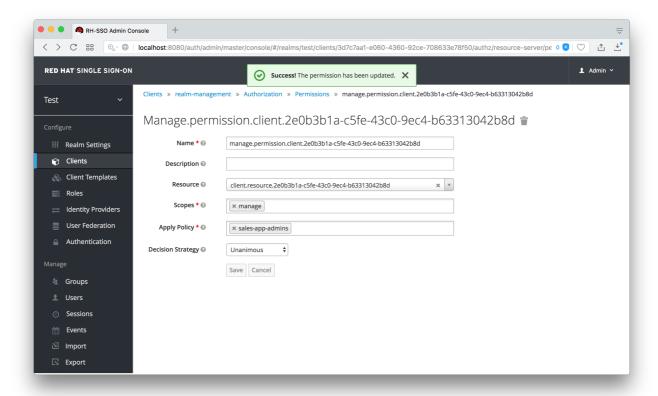

The sales-admin user can now has permission to manage the sales-application client.

There's one more thing we have to do. Go to the **Role Mappings** tab and assign the **query-clients** role to the **sales-admin**.

## Assign query-clients

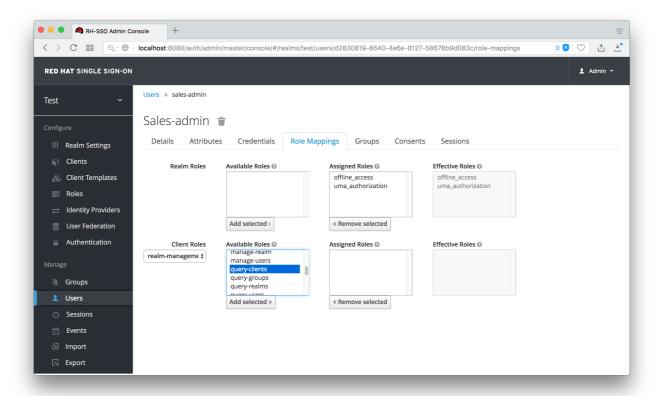

Why do you have to do this? This role tells the Admin Console what menu items to render when the sales-admin visits the Admin Console. The query-clients role tells the Admin Console that it should render client menus for the sales-admin user.

IMPORTANT If you do not set the **query-clients** role, restricted admins like **sales-admin** will not see any menu options when they log into the Admin Console

## 11.3.1.2. Testing It Out.

Next we log out of the master realm and re-login to the <u>dedicated admin console</u> for the <u>test</u> realm using the <u>sales-admin</u> as a username. This is located under /auth/admin/test/console.

## Sales Admin Login

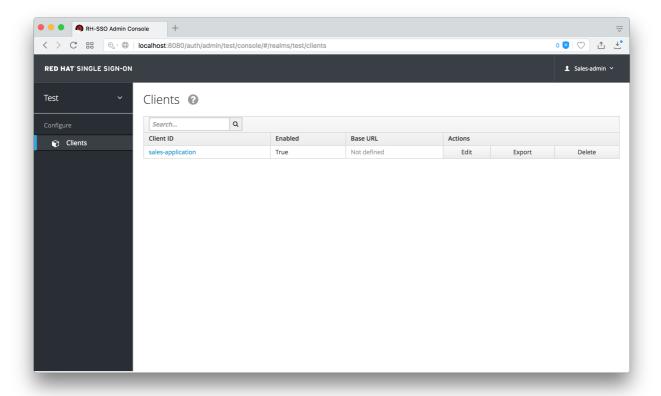

This admin is now able to manage this one client.

# 11.3.2. Restrict User Role Mapping

Another thing you might want to do is to restrict the set a roles an admin is allowed to assign to a user. Continuing our last example, let's expand the permission set of the 'sales-admin' user so that he can also control which users are allowed to access this application. Through fine grain permissions we can enable it so that the sales-admin can only assign roles that grant specific access to the sales-application. We can also restrict it so that the admin can only map roles and not perform any other types of user administration.

The sales-application has defined three different client roles.

# **Sales Application Roles**

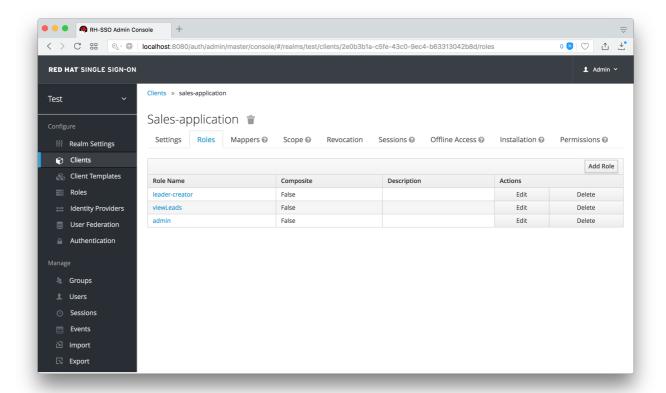

We want the sales-admin user to be able to map these roles to any user in the system. The first step to do this is to allow the role to be mapped by the admin. If we click on the viewLeads role, you'll see that there is a Permissions tab for this role.

## View Leads Role Permission Tab

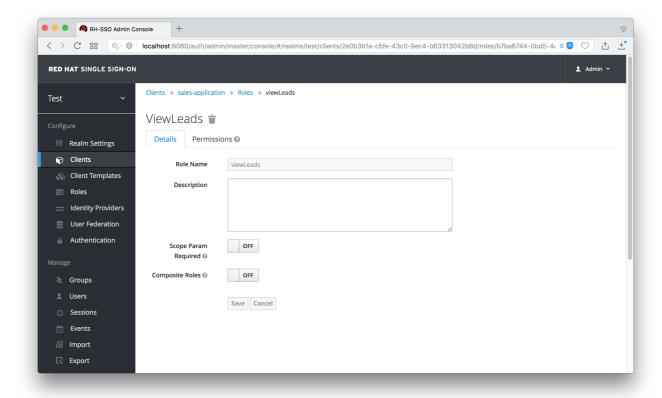

If we click on that tab and turn the **Permissions Enabled** on, you'll see that there are a number of actions we can apply policies to.

### **View Leads Permissions**

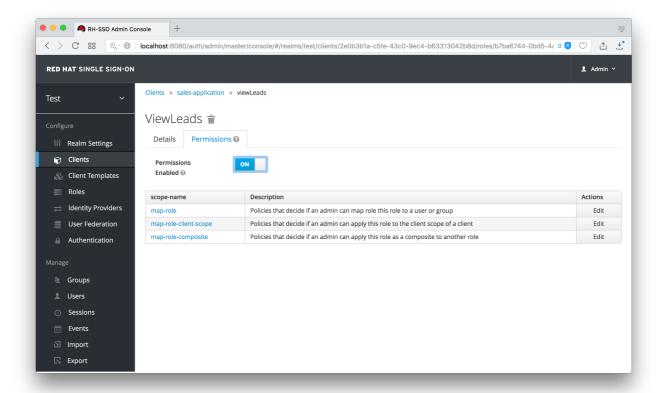

The one we are interested in is map-role. Click on this permission and add the same User Policy that was created in the earlier example.

# **Map-roles Permission**

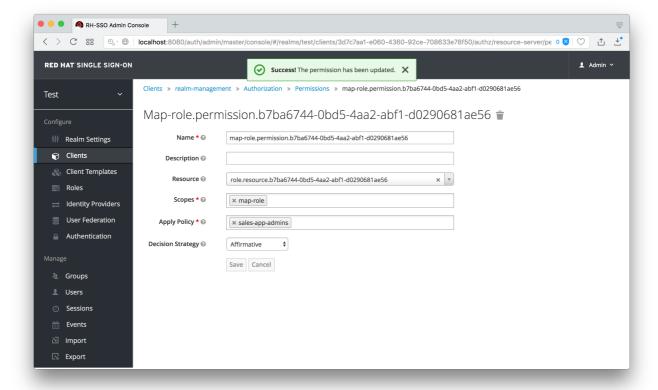

What we've done is say that the sales-admin can map the viewLeads role. What we have not done is specify which users the admin is allowed to map this role too. To do that we must go to the Users

section of the admin console for this realm. Clicking on the Users left menu item brings us to the users interface of the realm. You should see a **Permissions** tab. Click on that and enable it.

#### **Users Permissions**

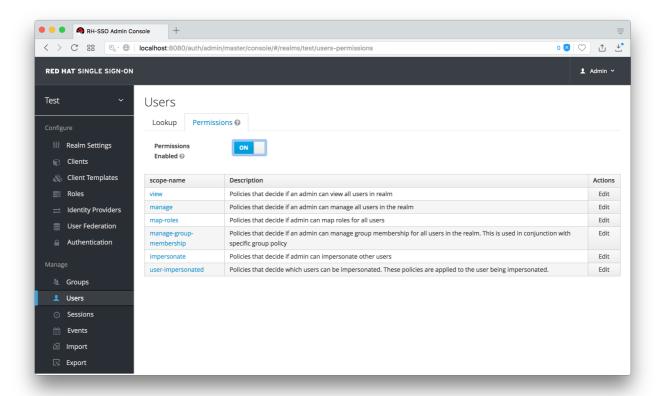

The permission we are interested in is map-roles. This is a restrictive policy in that it only allows admins the ability to map roles to a user. If we click on the map-roles permission and again add the User Policy we created for this, our sales-admin will be able to map roles to any user.

The last thing we have to do is add the view-users role to the sales-admin. This will allow the admin to view users in the realm he wants to add the sales-application roles to.

#### Add view-users

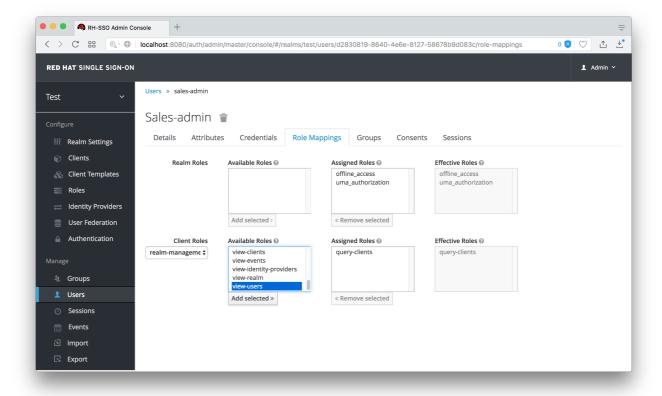

## 11.3.2.1. Testing It Out.

Next we log out of the master realm and re-login to the dedicated admin console for the test realm using the sales-admin as a username. This is located under /auth/admin/test/console.

You will see that now the sales-admin can view users in the system. If you select one of the users you'll see that each user detail page is read only, except for the Role Mappings tab. Going to these tab you'll find that there are no Available roles for the admin to map to the user except when we browse the sales-application roles.

### Add viewLeads

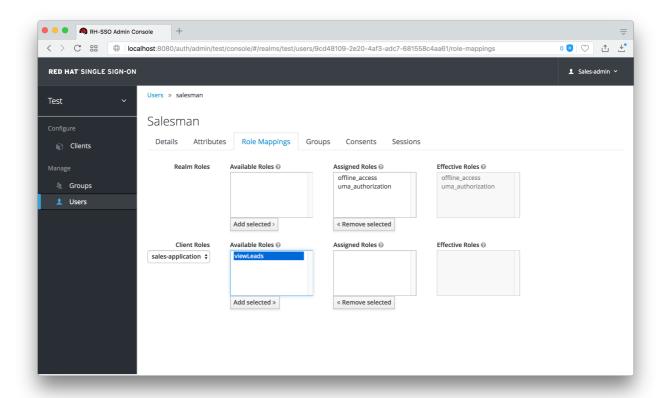

We've only specified that the sales-admin can map the viewLeads role.

# 11.3.2.2. Per Client map-roles Shortcut

It would be tedious if we had to do this for every client role that the sales-application published. to make things easier, there's a way to specify that an admin can map any role defined by a client. If we log back into the admin console to our master realm admin and go back to the sales-application permissions page, you'll see the map-roles permission.

## Client map-roles Permission

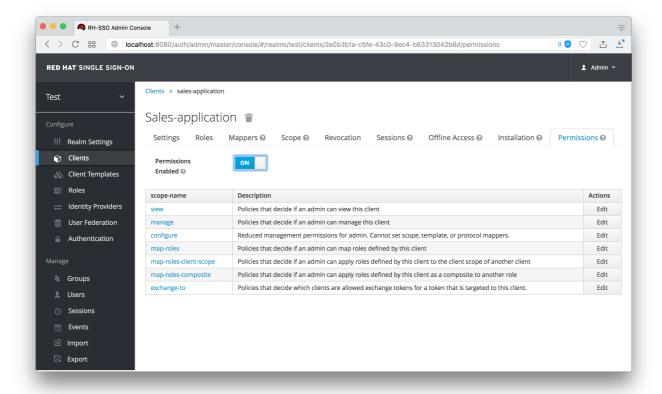

If you grant access to this particular parmission to an admin, that admin will be able map any role defined by the client.

## 11.3.3. Full List of Permissions

You can do a lot more with fine grain permissions beyond managing a specific client or the specific roles of a client. This chapter defines the whole list of permission types that can be described for a realm.

## 11.3.3.1. Role

When going to the Permissions tab for a specific role, you will see these permission types listed.

# map-role

Policies that decide if an admin can map this role to a user. These policies only specify that the role can be mapped to a user, not that the admin is allowed to perform user role mapping tasks. The admin will also have to have manage or role mapping permissions. See Users Permissions for more information.

## map-role-composite

Policies that decide if an admin can map this role as a composite to another role. An admin can define roles for a client if he has manage permissions for that client but he will not be able to add composites to those roles unless he has the map-role-composite privileges for the role he wants to add as a composite.

#### map-role-client-scope

Policies that decide if an admin can apply this role to the scope of a client. Even if the admin can manage the client, he will not have permission to create tokens for that client that contain this role unless this privilege is granted.

### 11.3.3.2. Client

When going to the Permissions tab for a specific client, you will see these permission types listed.

#### view

Policies that decide if an admin can view the client's configuration.

#### manage

Policies that decide if an admin can view and manage the client's configuration. There is some issues with this in that privileges could be leaked unintentionally. For example, the admin could define a protocol mapper that hardcoded a role even if the admin does not have privileges to map the role to the client's scope. This is currently the limitation of protocol mappers as they don't have a way to assign individual permissions to them like roles do.

#### configure

Reduced set of prileges to manage the client. Its like the manage scope except the admin is not allowed to define protocol mappers, change the client template, or the client's scope.

#### map-roles

Policies that decide if an admin can map any role defined by the client to a user. This is a shortcut, easy-of-use feature to avoid having to defin policies for each and every role defined by the client.

## map-roles-composite

Policies that decide if an admin can map any role defined by the client as a composite to another role. This is a shortcut, easy-of-use feature to avoid having to define policies for each and every role defined by the client.

#### map-roles-client-scope

Policies that decide if an admin can map any role defined by the client to the scope of another client. This is a shortcut, easy-of-use feature to avoid having to define policies for each and every role defined by the client.

## 11.3.3.3. Users

When going to the Permissions tab for all users, you will see these permission types listed.

#### view

Policies that decide if an admin can view all users in the realm.

### manage

Policies that decide if an admin can manage all users in the realm. This permission grants the admin the privilege to perfor user role mappings, but it does not specify which roles the admin is allowed to map. You'll need to define the privilege for each role you want the admin to be able to map.

## map-roles

This is a subset of the privileges granted by the manage scope. In this case the admin is only allowed to map roles. The admin is not allowed to perform any other user management operation. Also, like manage, the roles that the admin is allowed to apply must be specified per role or per set of roles if dealing with client roles.

## manage-group-membership

Similar to map-roles except that it pertains to group membership: which groups a user can be added or removed from. These policies just grant the admin permission to manage group membership, not which groups the admin is allowed to manage membership for. You'll have to specify policies for each group's manage-members permission.

### impersonate

Policies that decide if the admin is allowed to impersonate other users. These policies are applied to the admin's attributes and role mappings.

### user-impersonated

Policies that decide which users can be impersonated. These policies will be applied to the user being impersonated. For example, you might want to define a policy that will forbid anybody from impersonating a user that has admin privileges.

## 11.3.3.4. Group

When going to the Permissions tab for a specific group, you will see these permission types listed.

#### view

Policies that decide if the admin can view information about the group.

#### manage

Policies that decide if the admin can manage the configuration of the group.

#### view-members

Policies that decide if the admin can view the user details of members of the group.

#### manage-members

Policies that decide if the admin can manage the users that belong to this group.

#### manage-membership

Policies that decide if an admin can change the membership of the group. Add or remove members from the group.

## 11.4. REALM KEYS

The authentication protocols that are used by Red Hat Single Sign-On require cryptographic signatures and sometimes encryption. Red Hat Single Sign-On uses asymmetric key pairs, a private and public key, to accomplish this.

Red Hat Single Sign-On has a single active keypair at a time, but can have several passive keys as well. The active keypair is used to create new signatures, while the passive keypairs can be used to verify previous signatures. This makes it possible to regularly rotate the keys without any downtime or interruption to users.

When a realm is created a key pair and a self-signed certificate is automatically generated.

To view the active keys for a realm select the realm in the admin console click on **Realm settings** then **Keys**. This will show the currently active keys for the realm. Red Hat Single Sign-On currently only supports RSA signatures so there is only one active keypair. In the future as more signature algorithms are added there will be more active keypairs.

To view all available keys select All. This will show all active, passive and disabled keys. A keypair can have the status Active, but still not be selected as the currently active keypair for the realm. The selected active pair which is used for signatures is selected based on the first key provider sorted by priority that is able to provide an active keypair.

## 11.4.1. Rotating keys

It's recommended to regularly rotate keys. To do so you should start by creating new keys with a higher priority than the existing active keys. Or create new keys with the same priority and making the previous keys passive.

Once new keys are available all new tokens and cookies will be signed with the new keys. When a user authenticates to an application the SSO cookie is updated with the new signature. When OpenID

Connect tokens are refreshed new tokens are signed with the new keys. This means that over time all cookies and tokens will use the new keys and after a while the old keys can be removed.

How long you wait to delete old keys is a tradeoff between security and making sure all cookies and tokens are updated. In general it should be acceptable to drop old keys after a few weeks. Users that have not been active in the period between the new keys where added and the old keys removed will have to re-authenticate.

This also applies to offline tokens. To make sure they are updated the applications need to refresh the tokens before the old keys are removed.

As a guideline it may be a good idea to create new keys every 3-6 months and delete old keys 1-2 months after the new keys where created.

# 11.4.2. Adding a generated keypair

To add a new generated keypair select **Providers** and choose **rsa-generated** from the dropdown. You can change the priority to make sure the new keypair becomes the active keypair. You can also change the **keysize** if you want smaller or larger keys (default is 2048, supported values are 1024, 2048 and 4096).

Click **Save** to add the new keys. This will generated a new keypair including a self-signed certificate.

Changing the priority for a provider will not cause the keys to be re-generated, but if you want to change the keysize you can edit the provider and new keys will be generated.

## 11.4.3. Adding an existing keypair and certificate

To add a keypair and certificate obtained elsewhere select **Providers** and choose rsa from the dropdown. You can change the priority to make sure the new keypair becomes the active keypair.

Click on **Select file** for **Private RSA Key** to upload your private key. The file should be encoded in PEM format. You don't need to upload the public key as it is automatically extracted from the private key.

If you have a signed certificate for the keys click on **Select file** next to **X509 Certificate**. If you don't have one you can skip this and a self-signed certificate will be generated.

## 11.4.4. Loading keys from a Java Keystore

To add a keypair and certificate stored in a Java Keystore file on the host select **Providers** and choose **java-keystore** from the dropdown. You can change the priority to make sure the new keypair becomes the active keypair.

Fill in the values for Keystore, Keystore Password, Key Alias and Key Password and click on Save.

# 11.4.5. Making keys passive

Locate the keypair in **Active** or **All** then click on the provider in the **Provider** column. This will take you to the configuration screen for the key provider for the keys. Click on **Active** to turn it **OFF**, then click on **Save**. The keys will no longer be active and can only be used for verifying signatures.

# 11.4.6. Disabling keys

Locate the keypair in **Active** or **All** then click on the provider in the **Provider** column. This will take you to the configuration screen for the key provider for the keys. Click on **Enabled** to turn it **OFF**, then click on **Save**. The keys will no longer be enabled.

Alternatively, you can delete the provider from the **Providers** table.

# 11.4.7. Compromised keys

Red Hat Single Sign-On has the signing keys stored just locally and they are never shared with the client applications, users or other entities. However if you think that your realm signing key was compromised, you should first generate new keypair as described above and then immediatelly remove the compromised keypair.

Then to ensure that client applications won't accept the tokens signed by the compromised key, you should update and push not-before policy for the realm, which is doable from the admin console. Pushing new policy will ensure that client applications won't accept the existing tokens signed by the compromised key, but also the client application will be forced to download new keypair from the Red Hat Single Sign-On, hence the tokens signed by the compromised key won't be valid anymore. Note that your REST and confidential clients must have set **Admin URL**, so that Red Hat Single Sign-On is able to send them the request about pushed not-before policy.

# **CHAPTER 12. IDENTITY BROKERING**

An Identity Broker is an intermediary service that connects multiple service providers with different identity providers. As an intermediary service, the identity broker is responsible for creating a trust relationship with an external identity provider in order to use its identities to access internal services exposed by service providers.

From a user perspective, an identity broker provides a user-centric and centralized way to manage identities across different security domains or realms. An existing account can be linked with one or more identities from different identity providers or even created based on the identity information obtained from them.

An identity provider is usually based on a specific protocol that is used to authenticate and communicate authentication and authorization information to their users. It can be a social provider such as Facebook, Google or Twitter. It can be a business partner whose users need to access your services. Or it can be a cloud-based identity service that you want to integrate with.

Usually, identity providers are based on the following protocols:

- SAML v2.0
- OpenID Connect v1.0
- 0Auth v2.0

In the next sections we'll see how to configure and use Red Hat Single Sign-On as an identity broker, covering some important aspects such as:

- Social Authentication
- OpenID Connect v1.0 Brokering
- SAML v2.0 Brokering
- Identity Federation

## 12.1. BROKERING OVERVIEW

When using Red Hat Single Sign-On as an identity broker, users are not forced to provide their credentials in order to authenticate in a specific realm. Instead, they are presented with a list of identity providers from which they can authenticate.

You can also configure a default broker. In this case the user will not be given a choice, but instead be redirected directly to the parent broker.

The following diagram demonstrates the steps involved when using Red Hat Single Sign-On to broker an external identity provider:

## **Identity Broker Flow**

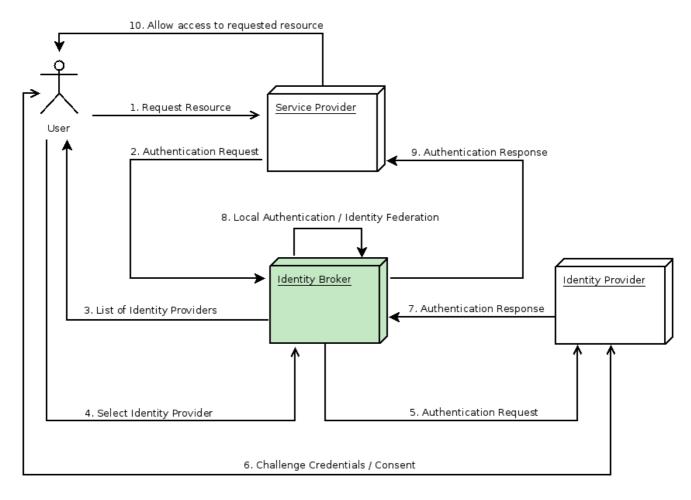

- 1. User is not authenticated and requests a protected resource in a client application.
- 2. The client applications redirects the user to Red Hat Single Sign-On to authenticate.
- 3. At this point the user is presented with the login page where there is a list of identity providers supported by a realm.
- 4. User selects one of the identity providers by clicking on its respective button or link.
- 5. Red Hat Single Sign-On issues an authentication request to the target identity provider asking for authentication and the user is redirected to the login page of the identity provider. The connection properties and other configuration options for the identity provider were previously set by the administrator in the Admin Console.
- 6. User provides his credentials or consent in order to authenticate in the identity provider.
- 7. Upon a successful authentication by the identity provider, the user is redirected back to Red Hat Single Sign-On with an authentication response. Usually this response contains a security token that will be used by Red Hat Single Sign-On to trust the authentication performed by the identity provider and retrieve information about the user.
- 8. Now Red Hat Single Sign-On is going to check if the response from the identity provider is valid. If valid, it will import and create a new user or just skip that if the user already exists. If it is a new user, Red Hat Single Sign-On may ask the identity provider for information about the user if that info doesn't already exist in the token. This is what we call *identity federation*. If the user already exists Red Hat Single Sign-On may ask him to link the identity returned from the identity provider with his existing account. We call this process account linking. What exactly is done is configurable and can be specified by setup of First Login Flow. At the end of this step, Red Hat Single Sign-On authenticates the user and issues its own token in order to access the requested resource in the service provider.

- 9. Once the user is locally authenticated, Red Hat Single Sign-On redirects the user to the service provider by sending the token previously issued during the local authentication.
- 10. The service provider receives the token from Red Hat Single Sign-On and allows access to the protected resource.

There are some variations of this flow that we will talk about later. For instance, instead of presenting a list of identity providers, the client application can request a specific one. Or you can tell Red Hat Single Sign-On to force the user to provide additional information before federating his identity.

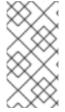

#### NOTE

Different protocols may require different authentication flows. At this moment, all the identity providers supported by Red Hat Single Sign-On use a flow just like described above. However, despite the protocol in use, user experience should be pretty much the same.

As you may notice, at the end of the authentication process Red Hat Single Sign-On will always issue its own token to client applications. What this means is that client applications are completely decoupled from external identity providers. They don't need to know which protocol (eg.: SAML, OpenID Connect, OAuth, etc) was used or how the user's identity was validated. They only need to know about Red Hat Single Sign-On.

## 12.2. DEFAULT IDENTITY PROVIDER

It's possible to automatically redirect to a identity provider instead of displaying the login form. To enable this go to **Authentication** select the **Browser** flow. Then click on config for the **Identity Provider Redirector** authenticator. Set **Default Identity Provider** to the alias of the identity provider you want to automatically redirect users to.

If the configured default identity provider is not found the login form will be displayed instead.

This authenticator is also responsible for dealing with the kc\_idp\_hint query parameter. See client suggested identity provider section for more details.

# 12.3. GENERAL CONFIGURATION

The identity broker configuration is all based on identity providers. Identity providers are created for each realm and by default they are enabled for every single application. That means that users from a realm can use any of the registered identity providers when signing in to an application.

In order to create an identity provider click the Identity Providers left menu item.

# **Identity Providers**

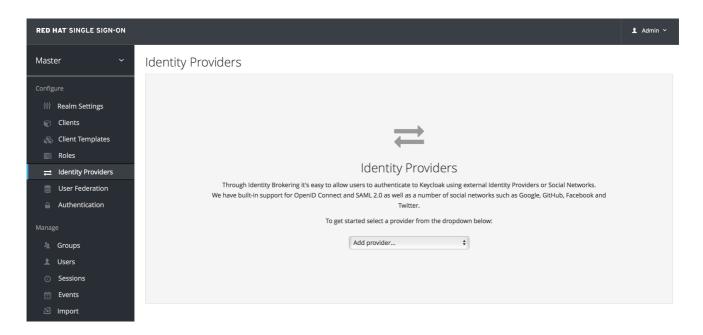

In the drop down list box, choose the identity provider you want to add. This will bring you to the configuration page for that identity provider type.

# **Add Identity Provider**

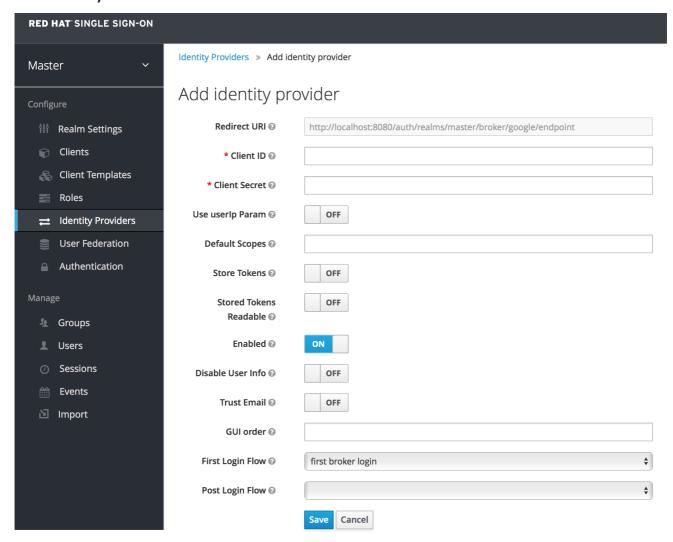

Above is an example of configuring a Google social login provider. Once you configure an IDP, it will appear on the Red Hat Single Sign-On login page as an option.

## IDP login page

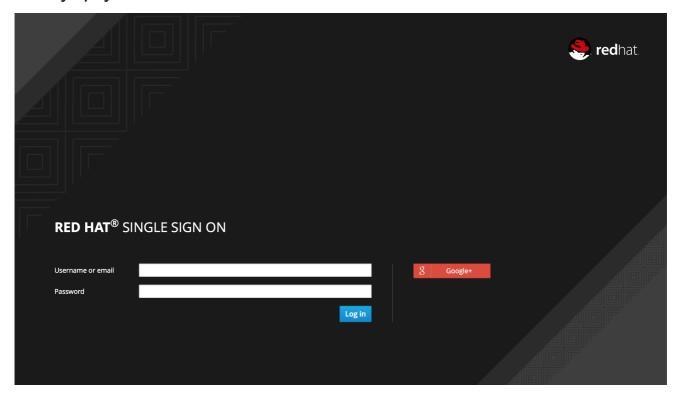

#### Social

Social providers allow you to enable social authentication in your realm. Red Hat Single Sign-On makes it easy to let users log in to your application using an existing account with a social network. Currently Facebook, Google, Twitter, GitHub, LinkedIn, Microsoft, and StackOverflow are supported with more planned for the future.

### Protocol-based

Protocol-based providers are those that rely on a specific protocol in order to authenticate and authorize users. They allow you to connect to any identity provider compliant with a specific protocol. Red Hat Single Sign-On provides support for SAML v2.0 and OpenID Connect v1.0 protocols. It makes it easy to configure and broker any identity provider based on these open standards.

Although each type of identity provider has its own configuration options, all of them share some very common configuration. Regardless the identity provider you are creating, you'll see the following configuration options available:

Table 12.1. Common Configuration

| Configuration | Description                                                                                                    |
|---------------|----------------------------------------------------------------------------------------------------|
| Alias         | The alias is an unique identifier for an identity provider. It is used to reference an identity provider internally. Some protocols such as OpenID Connect require a redirect URI or callback url in order to communicate with an identity provider. In this case, the alias is used to build the redirect URI. Every single identity provider must have an alias. Examples are facebook, google, idp.acme.com, etc. |
| Enabled       | Turn the provider on/off                                                                                                    |

| Configuration          | Description                                                                                                    |
|------------------------|----------------------------------------------------------------------------------------------------|
| Hide On Login Page     | When this switch is on, this provider will not be shown as a login option on the login page. Clients can still request to use this provider by using the 'kc_idp_hint' parameter in the URL they use to request a login.   |
| Link Only              | When this switch is on, this provider cannot be used to login users and will not be shown as an option on the login page. Existing accounts can still be linked with this provider though.                                 |
| Store Tokens           | Whether or not to store the token received from the identity provider.                                                                                                    |
| Stored Tokens Readable | Whether or not users are allowed to retrieve the stored identity provider token. This also applies to the <i>broker</i> client-level role <i>read token</i>                                                                |
| Trust email            | If the identity provider supplies an email address this email address will be trusted. If the realm required email validation, users that log in from this IDP will not have to go through the email verification process. |
| GUI order              | The order number that sorts how the available IDPs are listed on the Red Hat Single Sign-On login page.                                                                                                    |
| First Login Flow       | This is the authentication flow that will be triggered for users that log into Red Hat Single Sign-On through this IDP for the first time ever.                                                                            |
| Post Login Flow        | Authentication flow that is triggered after the user finishes logging in with the external identity provider.                                                                                                    |

# 12.4. SOCIAL IDENTITY PROVIDERS

For Internet facing applications, it is quite burdensome for users to have to register at your site to obtain access. It requires them to remember yet another username and password combination. Social identity providers allow you to delegate authentication to a semi-trusted and respected entity where the user probably already has an account. Red Hat Single Sign-On provides built-in support for the most common social networks out there, such as Google, Facebook, Twitter, GitHub, LinkedIn, Microsoft and StackOverflow.

## 12.4.1. Bitbucket

There are a number of steps you have to complete to be able to login to Bitbucket.

First, open the **Identity Providers** left menu item and select **Bitbucket** from the **Add provider** drop down list. This will bring you to the **Add identity provider** page.

# **Add Identity Provider**

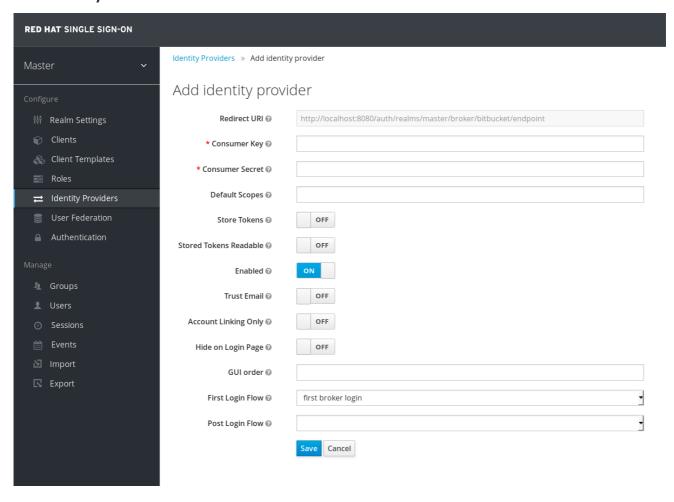

Before you can click Save, you must obtain a Client ID and Client Secret from Bitbucket.

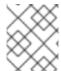

### NOTE

You will the **Redirect URI** from this page in a later step, which you will provide to Bitbucket when you register Red Hat Single Sign-On as a client there.

## Add a New App

To enable login with Bitbucket you must first register an application project in OAuth on Bitbucket Cloud.

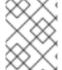

## NOTE

Bitbucket often changes the look and feel of application registration, so what you see on the Bitbucket site may differ. If in doubt, see the Bitbucket documentation.

# **OAuth integrated applications**

You have **authorized** the following applications to interact with your Bitbucket repositories.

| Name     | Description | Last accessed                    |        |
|----------|-------------|----------------------------------|--------|
| Keycloak |             | 2018-03-28T07:53:10.673293+00:00 | Revoke |

You have **denied** the following applications access to interact with your Bitbucket repositories.

By clicking **Remove**, you will remove this denial and will again be prompted for access the next time you use the application.

| Name                                | Description  |
|-------------------------------------|--------------|
| You have not denied access to any a | applications |

#### **OAuth consumers**

Generate your own OAuth consumer key and secret to build your own custom integration with Bitbucket.

| Add consumer   |                      |  |  |
|----------------|----------------------|--|--|
| Name           | Description          |  |  |
| You have no co | onsumers configured. |  |  |

Click the Add consumer button.

# Register App

# Add OAuth consumer

# **Details**

| Name*        | Keycloak                                                                                                    |
|--------------|----------------------------------------------------------------------------------------------------|
| Description  |                                                                                                    |
| Callback URL | ms/master/broker/bitbucket/endp                                                                                                 |
|              | URL users will be redirected to after access authorization. Required for OAuth 2.                                               |
| URL          |                                                                                                    |
|              | Optional URL where users can learn more about your application.  This is a private consumer                                     |
|              | Installable applications that ship their OAuth consumer credentials as part of the application should not be marked as private. |

Copy the Redirect URI from the Red Hat Single Sign-On Add Identity Provider page and enter it into the Authorization callback URL field on the Bitbucket Register a new OAuth application page.

On the same page, mark the Email and Read boxes under Account to allow your application to read user email.

# Bitbucket App Page

#### **OAuth consumers**

Generate your own OAuth consumer key and secret to build your own custom integration with Bitbucket.

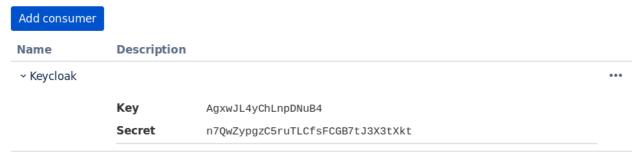

When you are done registering, click **Save**. This will open the application management page in Bitbucket. Find the client ID and secret from this page so you can enter them into the Red Hat Single Sign-On **Add identity provider** page.

+ +To finish, return to Red Hat Single Sign-On and enter them. Click Save.

## 12.4.2. Facebook

There are a number of steps you have to complete to be able to login to Facebook. First, go to the **Identity Providers** left menu item and select **Facebook** from the **Add provider** drop down list. This will bring you to the **Add identity provider** page.

## **Add Identity Provider**

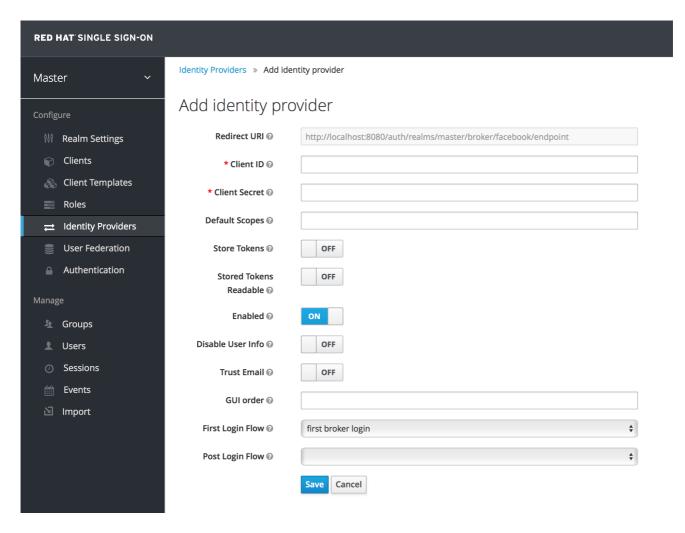

You can't click save yet, as you'll need to obtain a **Client ID** and **Client Secret** from Facebook. One piece of data you'll need from this page is the **Redirect URI**. You'll have to provide that to Facebook when you register Red Hat Single Sign-On as a client there, so copy this URI to your clipboard.

To enable login with Facebook you first have to create a project and a client in the Facebook Developer Console.

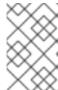

## **NOTE**

Facebook often changes the look and feel of the Facebook Developer Console, so these directions might not always be up to date and the configuration steps might be slightly different

Once you've logged into the console there is a pull down menu in the top right corner of the screen that says My Apps. Select the Add a New App menu item.

## Add a New App

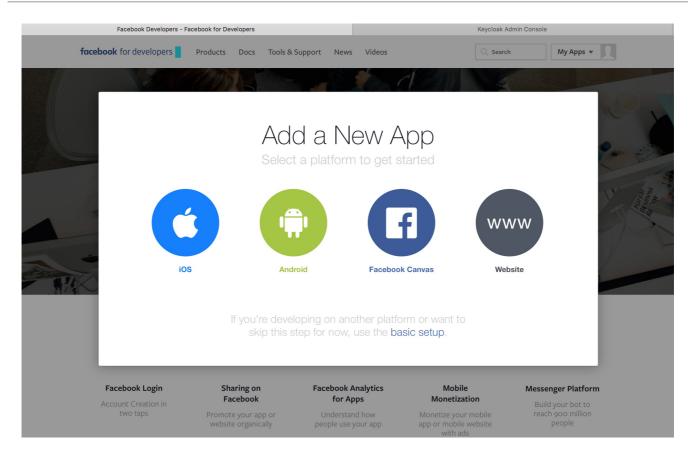

Select the Website icon. Click the Skip and Create App ID button.

# Create a New App ID

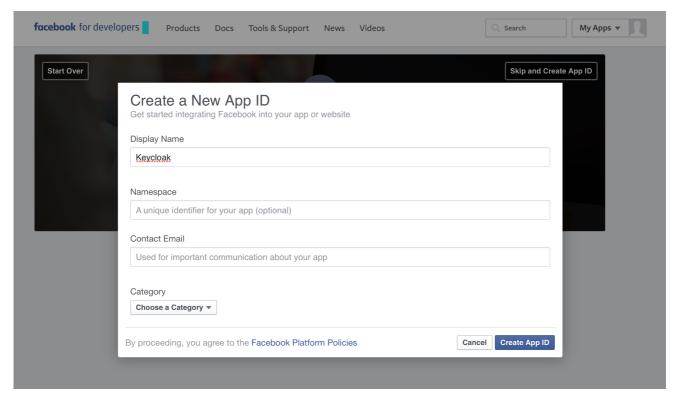

The email address and app category are required fields. Once you're done with that, you will be brought to the dashboard for the application. Click the **Settings** left menu item.

## Create a New App ID

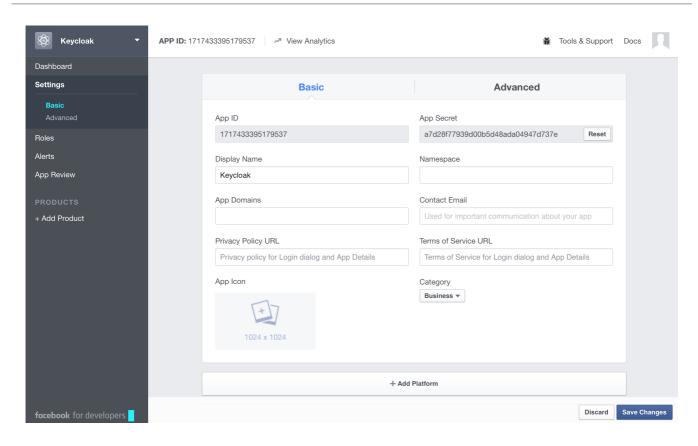

Click on the + Add Platform button at the end of this page and select the Website icon. Copy and paste the Redirect URI from the Red Hat Single Sign-On Add identity provider page into the Site URL of the Facebook Website settings block.

# **Specify Website**

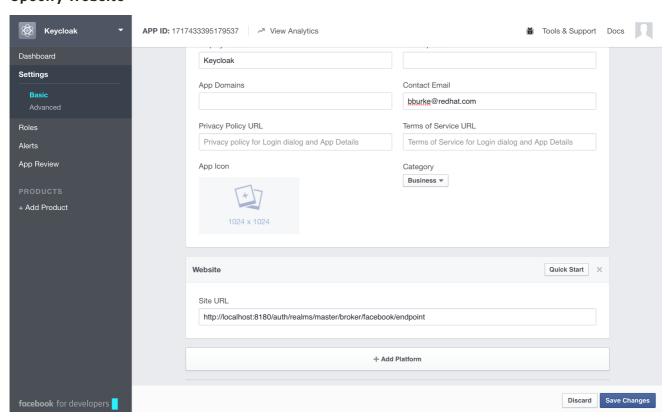

After this it is necessary to make the Facebook app public. Click **App Review** left menu item and switch button to "Yes".

You will need also to obtain the App ID and App Secret from this page so you can enter them into the

Red Hat Single Sign-On Add identity provider page. To obtain this click on the Dashboard left menu item and click on Show under App Secret. Go back to Red Hat Single Sign-On and specify those items and finally save your Facebook Identity Provider.

One config option to note on the Add identity provider page for Facebook is the Default Scopes field. This field allows you to manually specify the scopes that users must authorize when authenticating with this provider. For a complete list of scopes, please take a look at <a href="https://developers.facebook.com/docs/graph-api">https://developers.facebook.com/docs/graph-api</a>. By default, Red Hat Single Sign-On uses the following scopes: email.

## 12.4.3. GitHub

There are a number of steps you have to complete to be able to login to GitHub. First, go to the **Identity Providers** left menu item and select **GitHub** from the **Add provider** drop down list. This will bring you to the **Add identity provider** page.

## **Add Identity Provider**

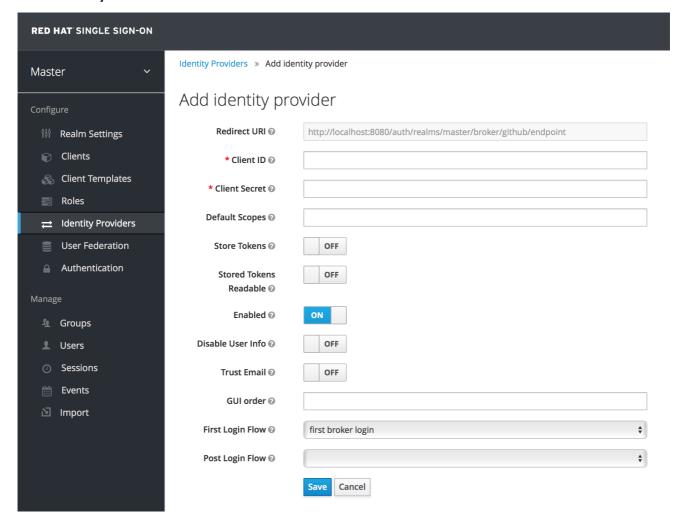

You can't click save yet, as you'll need to obtain a **Client ID** and **Client Secret** from GitHub. One piece of data you'll need from this page is the **Redirect URI**. You'll have to provide that to GitHub when you register Red Hat Single Sign-On as a client there, so copy this URI to your clipboard.

To enable login with GitHub you first have to register an application project in GitHub Developer applications.

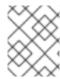

## **NOTE**

GitHub often changes the look and feel of application registration, so these directions might not always be up to date and the configuration steps might be slightly different.

# Add a New App

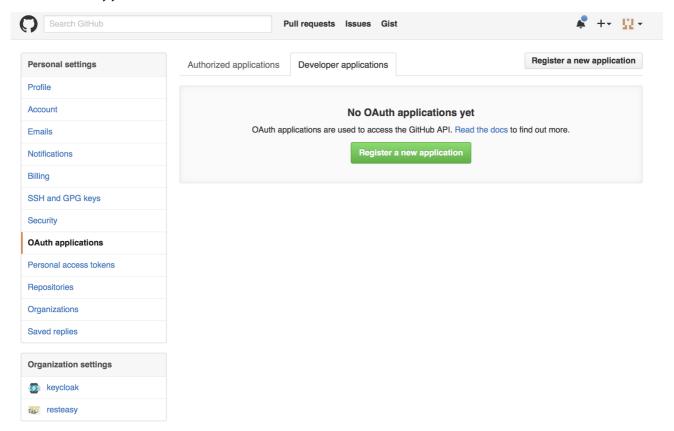

Click the Register a new application button.

# **Register App**

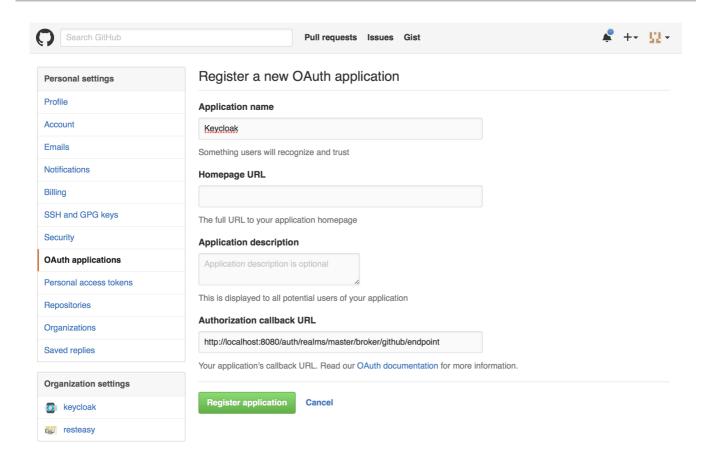

You'll have to copy the Redirect URI from the Red Hat Single Sign-On Add Identity Provider page and enter it into the Authorization callback URL field on the GitHub Register a new OAuth application page. Once you've completed this page you will be brought to the application's management page.

## GitHub App Page

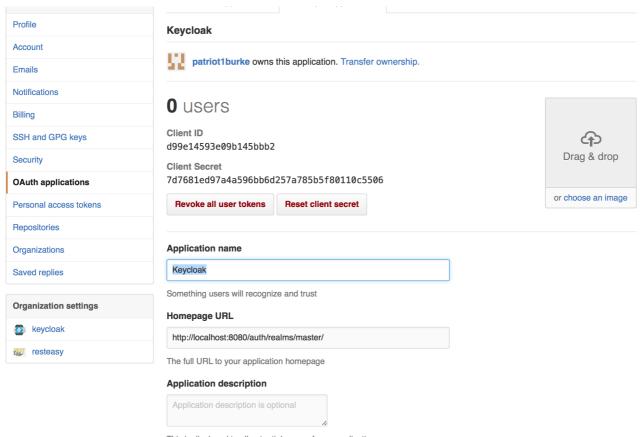

This is displayed to all potential users of your application

You will need to obtain the client ID and secret from this page so you can enter them into the Red Hat Single Sign-On Add identity provider page. Go back to Red Hat Single Sign-On and specify those items.

## 12.4.4. GitLab

There are a number of steps you have to complete to be able to login to GitLab.

First, go to the **Identity Providers** left menu item and select **GitLab** from the **Add provider** drop down list. This will bring you to the **Add identity provider** page.

# **Add Identity Provider**

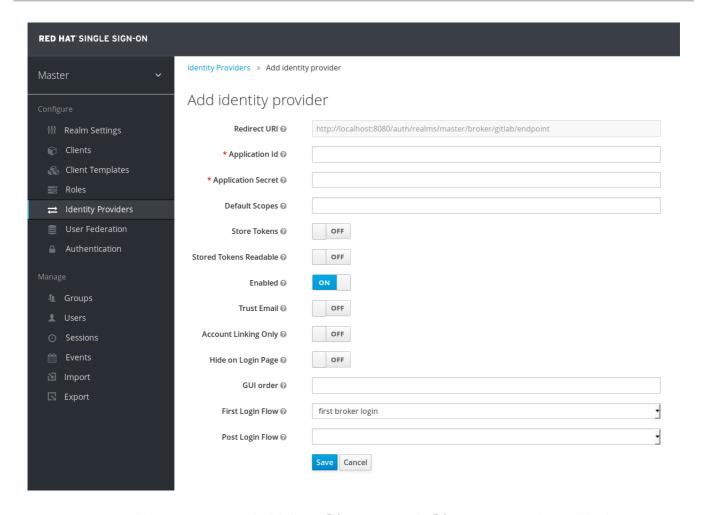

Before you can click Save, you must obtain a Client ID and Client Secret from GitLab.

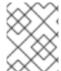

## **NOTE**

You will the **Redirect URI** from this page in a later step, which you will provide to GitLab when you register Red Hat Single Sign-On as a client there.

To enable login with GitLab you first have to register an application project in GitLab as OAuth2 authentication service provider.

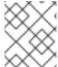

## **NOTE**

GitLab often changes the look and feel of application registration, so what you see on the GitLab site may differ. If in doubt, see the GitLab documentation.

## Add a New App

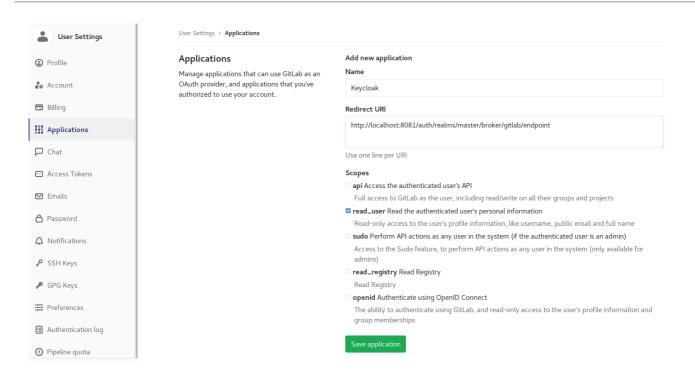

Copy the Redirect URI from the Red Hat Single Sign-On Add Identity Provider page and enter it into the Authorization callback URL field on the GitLab Register a new OAuth application page.

## GitLab App Page

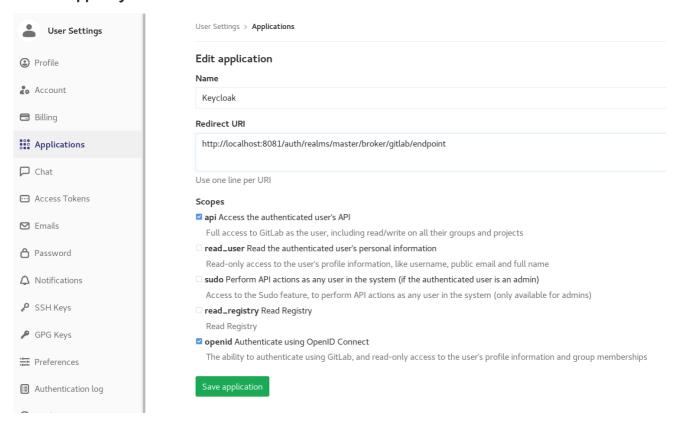

When you are done registering, click **Save application**. This will open the application management page in GitLab. Find the client ID and secret from this page so you can enter them into the Red Hat Single Sign-On **Add identity provider** page.

To finish, return to Red Hat Single Sign-On and enter them. Click Save.

# 12.4.5. Google

There are a number of steps you have to complete to be able to login to Google. First, go to the **Identity Providers** left menu item and select **Google** from the **Add provider** drop down list. This will bring you to the **Add identity provider** page.

## **Add Identity Provider**

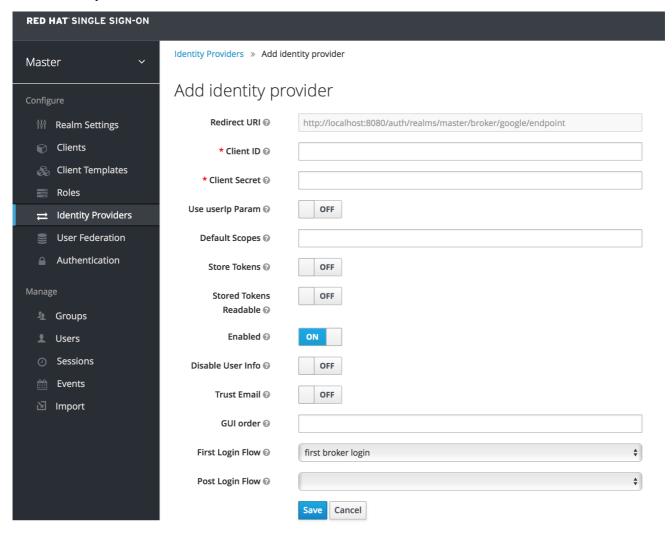

You can't click save yet, as you'll need to obtain a **Client ID** and **Client Secret** from Google. One piece of data you'll need from this page is the **Redirect URI**. You'll have to provide that to Google when you register Red Hat Single Sign-On as a client there, so copy this URI to your clipboard.

To enable login with Google you first have to create a project and a client in the Google Developer Console. Then you need to copy the client id and secret into the Red Hat Single Sign-On Admin Console.

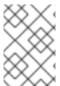

#### NOTE

Google often changes the look and feel of the Google Developer Console, so these directions might not always be up to date and the configuration steps might be slightly different.

Let's see first how to create a project with Google.

Log in to the Google Developer Console.

## **Google Developer Console**

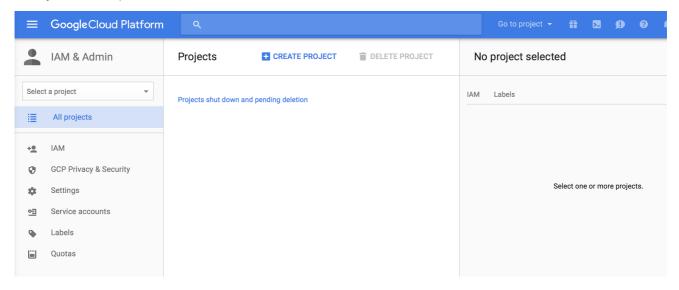

Click the Create Project button. Use any value for Project name and Project ID you want, then click the Create button. Wait for the project to be created (this may take a while). Once created you will be brought to the project's dashboard.

#### **Dashboard**

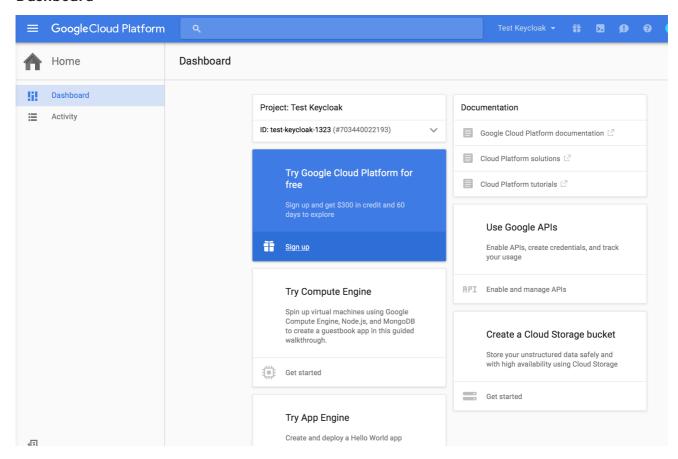

To be able to retrieve the profiles of Google users, you need to turn on the Google+ APIs. Select the **Enable and manage APIs** and click the **Google+ API** link.

### **APIs**

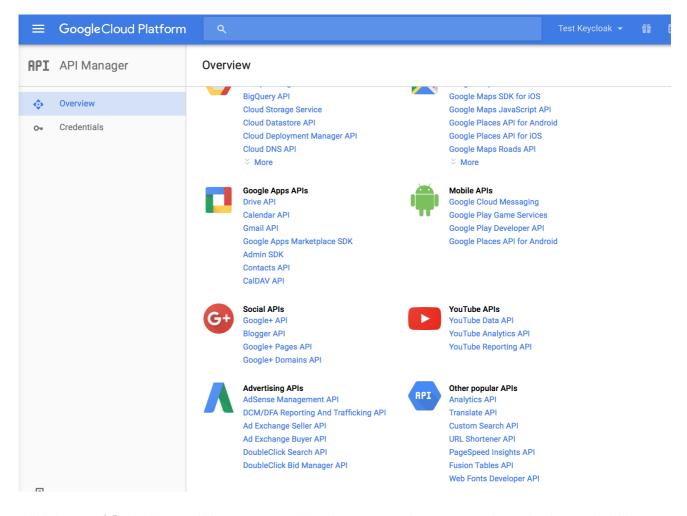

Click the **Enable** button on this page. You will get a message that you must create the credentials of your project. So click the **Go to Credentials** button.

#### Go To Credentials

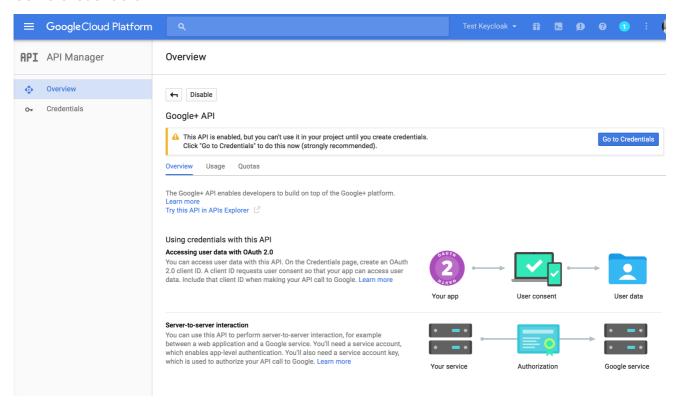

You will then be brought to the credentials page.

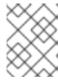

## NOTE

If you logout in the middle of this, there is a menu in the top left hand corner. Select **API** Manager and it will bring you to your desired screen.

You will then be asked to specify what credentials you need and what type of data you will be accessing.

#### **Add Credentials**

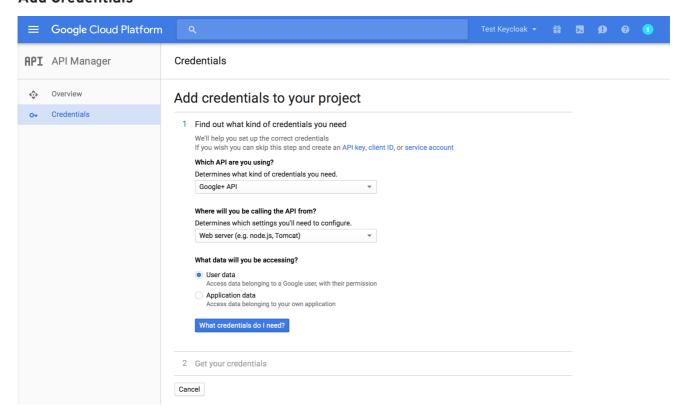

Select Web server and User data and click the What credentials do I need? button.

## **Create OAuth ID**

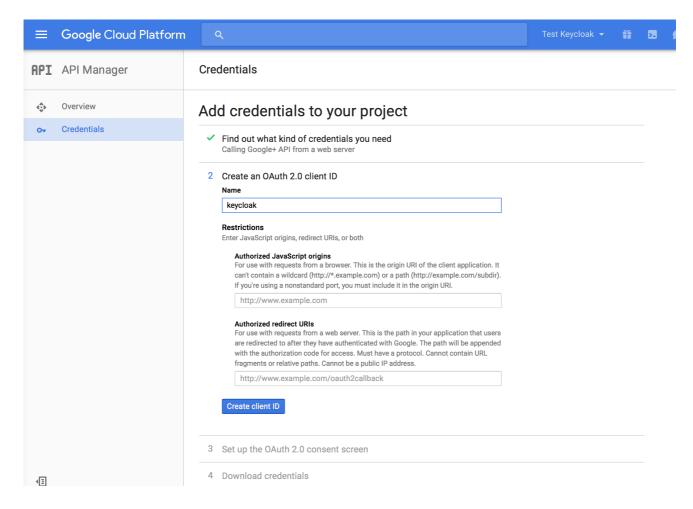

Next you'll need to create an OAuth 2.0 client ID. Specify the name you want for your client. You'll also need to copy and paste the Redirect URI from the Red Hat Single Sign-On Add Identity Provider page into the Authorized redirect URIs field. After you do this, click the Create client ID button.

When users log into Google from Red Hat Single Sign-On they will see a consent screen from Google which will ask the user if Red Hat Single Sign-On is allowed to view information about their user profile. The next Google config screen asks you for information about this screen.

Once you click **Done** you will be brought to the **Credentials** page. Click on your new OAuth 2.0 Client ID to view the settings of your new Google Client.

## **Google Client Credentials**

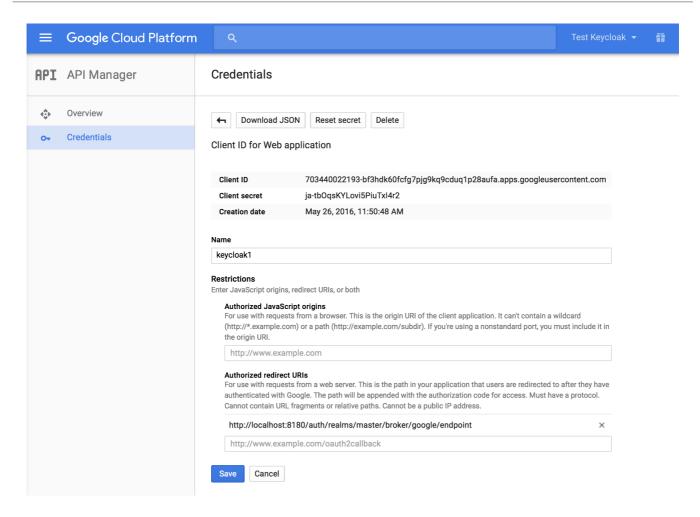

You will need to obtain the client ID and secret from this page so you can enter them into the Red Hat Single Sign-On Add identity provider page. Go back to Red Hat Single Sign-On and specify those items.

One config option to note on the Add identity provider page for Google is the Default Scopes field. This field allows you to manually specify the scopes that users must authorize when authenticating with this provider. For a complete list of scopes, please take a look at <a href="https://developers.google.com/oauthplayground/">https://developers.google.com/oauthplayground/</a>. By default, Red Hat Single Sign-On uses the following scopes: openid profile email.

If your organization uses the G Suite and you want to restrict access to only members of your organization, you must enter the domain that is used for the G Suite into the **Hosted Domain** field to enable it.

#### 12.4.6. LinkedIn

There are a number of steps you have to complete to be able to login to LinkedIn. First, go to the **Identity Providers** left menu item and select **LinkedIn** from the **Add provider** drop down list. This will bring you to the **Add identity provider** page.

# **Add Identity Provider**

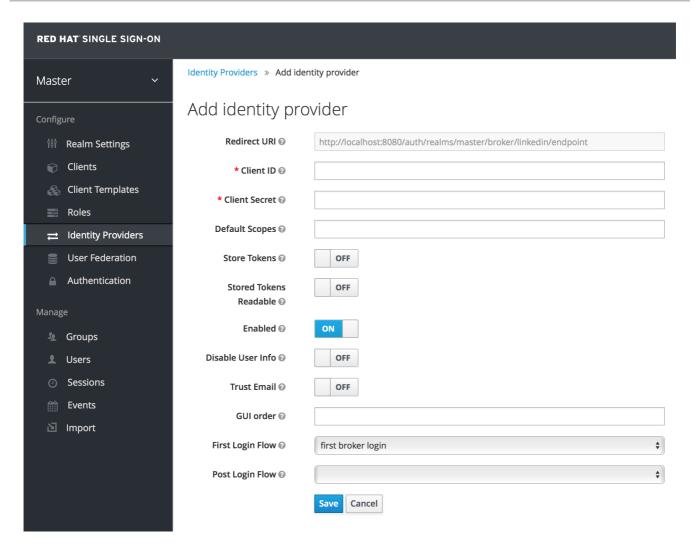

You can't click save yet, as you'll need to obtain a **Client ID** and **Client Secret** from LinkedIn. One piece of data you'll need from this page is the **Redirect URI**. You'll have to provide that to LinkedIn when you register Red Hat Single Sign-On as a client there, so copy this URI to your clipboard.

To enable login with LinkedIn you first have to create an application in LinkedIn Developer Network.

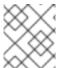

#### NOTE

LinkedIn may change the look and feel of application registration, so these directions may not always be up to date.

## **Developer Network**

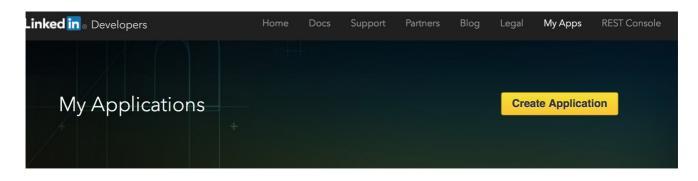

Manage your desktop and mobile applications that leverage LinkedIn APIs.

You do not have any applications.

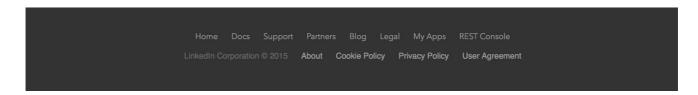

Click on the **Create Application** button. This will bring you to the **Create a New Application** Page.

# **Create App**

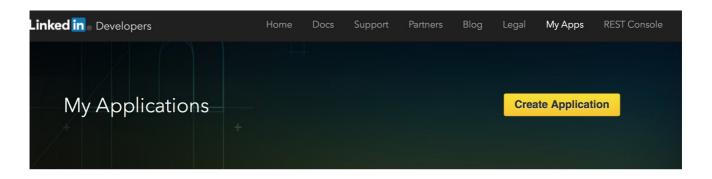

| Create a New Application |
|--------------------------|
| Company Name:*           |
| Red Hat                  |
| Name:*                   |
| Keycloak                 |
| Description:*            |
| Keycloak                 |
| Application Logo:*       |
| Select File to Upload    |
| Application Use:*        |

Fill in the form with the appropriate values, then click the **Submit** button. This will bring you to the new application's settings page.

# **App Settings**

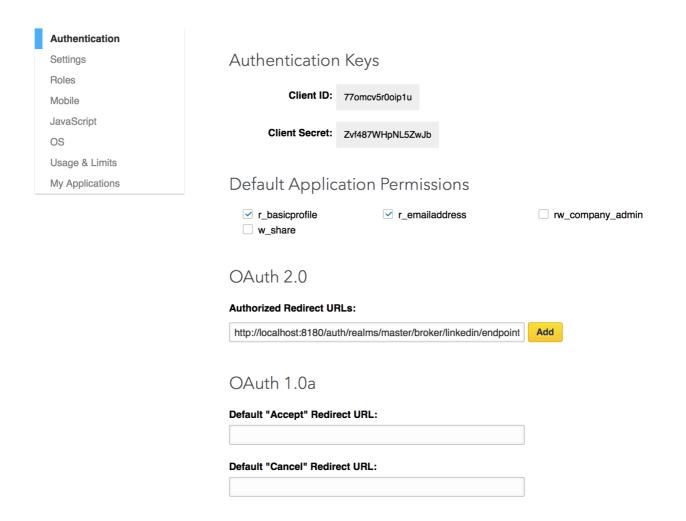

Select r\_basicprofile and r\_emailaddress in the Default Application Permissions section. You'll have to copy the Redirect URI from the Red Hat Single Sign-On Add Identity Provider page and enter it into the OAuth 2.0 Authorized Redirect URLs field on the LinkedIn app settings page. Don't forget to click the Update button after you do this!

You will then need to obtain the client ID and secret from this page so you can enter them into the Red Hat Single Sign-On Add identity provider page. Go back to Red Hat Single Sign-On and specify those items.

#### 12.4.7. Microsoft

There are a number of steps you have to complete to be able to login to Microsoft. First, go to the **Identity Providers** left menu item and select **Microsoft** from the **Add provider** drop down list. This will bring you to the **Add identity provider** page.

# **Add Identity Provider**

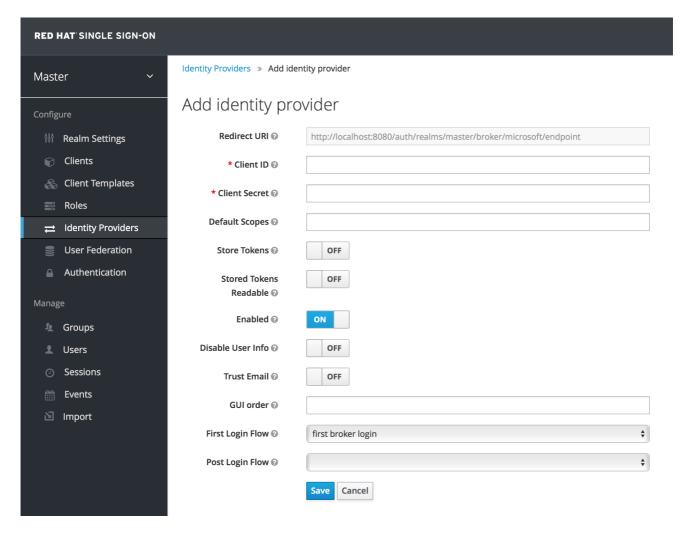

You can't click save yet, as you'll need to obtain a **Client ID** and **Client Secret** from Microsoft. One piece of data you'll need from this page is the **Redirect URI**. You'll have to provide that to Microsoft when you register Red Hat Single Sign-On as a client there, so copy this URI to your clipboard.

To enable login with Microsoft account you first have to register an OAuth application at Microsoft. Go to the Microsoft Application Registration url.

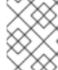

#### NOTE

Microsoft often changes the look and feel of application registration, so these directions might not always be up to date and the configuration steps might be slightly different.

# **Register Application**

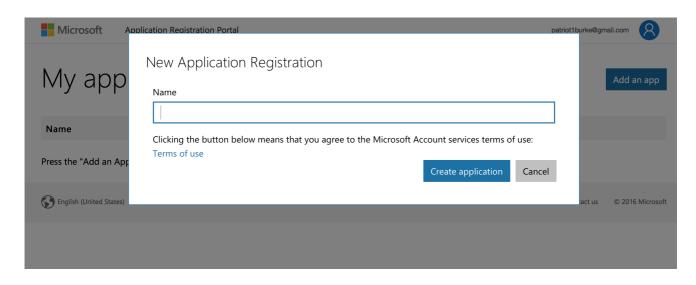

Enter in the application name and click **Create application**. This will bring you to the application settings page of your new application.

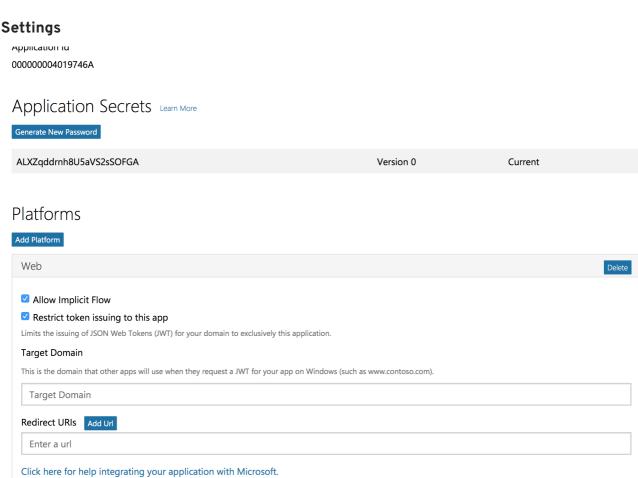

You'll have to copy the Redirect URI from the Red Hat Single Sign-On Add Identity Provider page and add it to the Redirect URIs field on the Microsoft application page. Be sure to click the Add Url button and Save your changes.

Finally, you will need to obtain the Application ID and secret from this page so you can enter them back on the Red Hat Single Sign-On Add identity provider page. Go back to Red Hat Single Sign-On and specify those items.

# 12.4.8. OpenShift

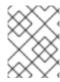

#### **NOTE**

OpenShift Online is currently in the developer preview mode. This documentation has been based on on-premise installations and local minishift development environment.

There are a just a few steps you have to complete to be able to login to OpenShift. First, go to the **Identity Providers** left menu item and select **OpenShift** from the **Add provider** drop down list. This will bring you to the **Add identity provider** page.

# **Add Identity Provider**

Identity Providers » Add identity provider

# Add identity provider

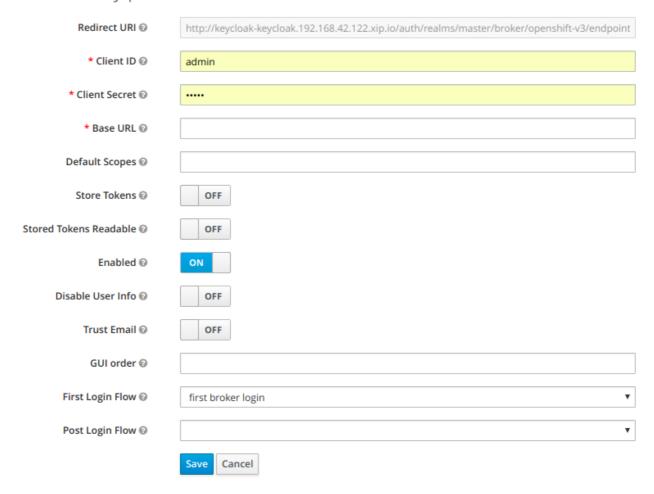

# Registering OAuth client

You can register your client using **oc** command line tool.

```
$ oc create -f <(echo '
kind: OAuthClient
apiVersion: v1
metadata:
  name: kc-client 1
secret: "..." 2
redirectURIs:
  - "http://www.example.com/" 3
grantMethod: prompt 4</pre>
```

- ')
- The name of your OAuth client. Passed as client\_id request parameter when making requests to copenshift\_master>/oauth/authorize and copenshift\_master>/oauth/token.
- secret is used as the client\_secret request parameter.
- The redirect\_uri parameter specified in requests to <openshift\_master>/oauth/authorize and <openshift\_master>/oauth/token must be equal to (or prefixed by) one of the URIs in redirectURIs.
- The **grantMethod** is used to determine what action to take when this client requests tokens and has not yet been granted access by the user.

Use client ID and secret defined by **oc create** command to enter them back on the Red Hat Single Sign-On **Add identity provider** page. Go back to Red Hat Single Sign-On and specify those items.

Please refer to official OpenShift documentation for more detailed guides.

# 12.4.9. PayPal

There are a number of steps you have to complete to be able to login to PayPal. First, go to the **Identity Providers** left menu item and select **PayPal** from the **Add provider** drop down list. This will bring you to the **Add identity provider** page.

# **Add Identity Provider**

Identity Providers » Add identity provider

# Add identity provider

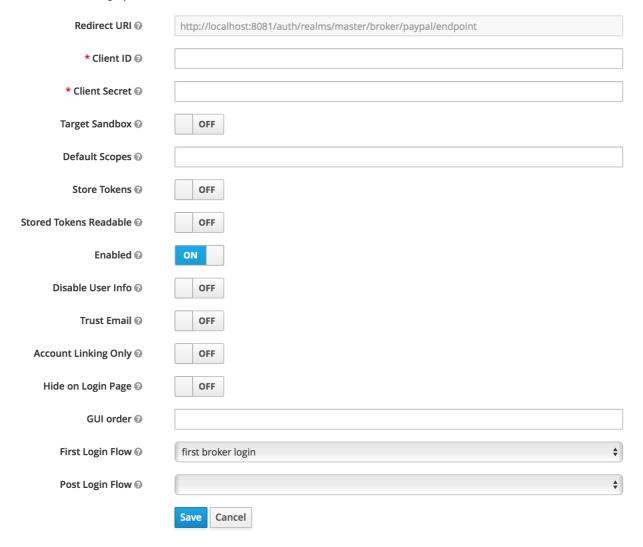

You can't click save yet, as you'll need to obtain a **Client ID** and **Client Secret** from PayPal. One piece of data you'll need from this page is the **Redirect URI**. You'll have to provide that to PayPal when you register Red Hat Single Sign-On as a client there, so copy this URI to your clipboard.

To enable login with PayPal you first have to register an application project in PayPal Developer applications.

# Add a New App

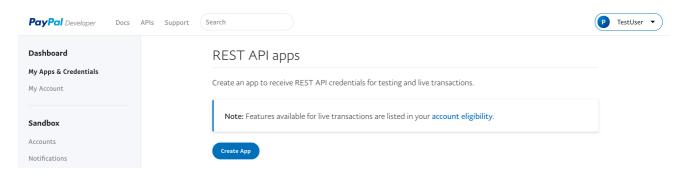

Click the Create App button.

## Register App

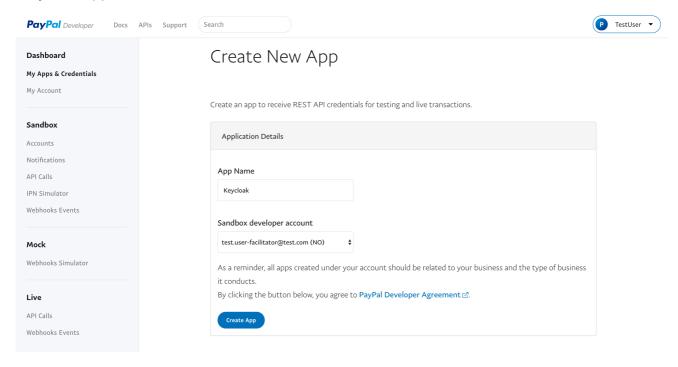

You will now be brought to the app settings page.

#### Do the following changes

- Choose to configure either Sandbox or Live (choose Live if you haven't enabled the Target Sandbox switch on the Add identity provider page)
- Copy Client ID and Secret so you can paste them into the Red Hat Single Sign-On Add identity provider page.
- Scroll down to App Settings
- Copy the Redirect URI from the Red Hat Single Sign-On Add Identity Provider page and enter it into the Return URL field.
- Check the Log In with PayPal checkbox.
- Check the Full name checkbox under the personal information section.
- Check the Email address checkbox under the address information section.
- Add both a privacy and a user agreement URL pointing to the respective pages on your domain.

## 12.4.10. StackOverflow

There are a number of steps you have to complete to be able to login to StackOverflow. First, go to the **Identity Providers** left menu item and select **StackOverflow** from the **Add provider** drop down list. This will bring you to the **Add identity provider** page.

# **Add Identity Provider**

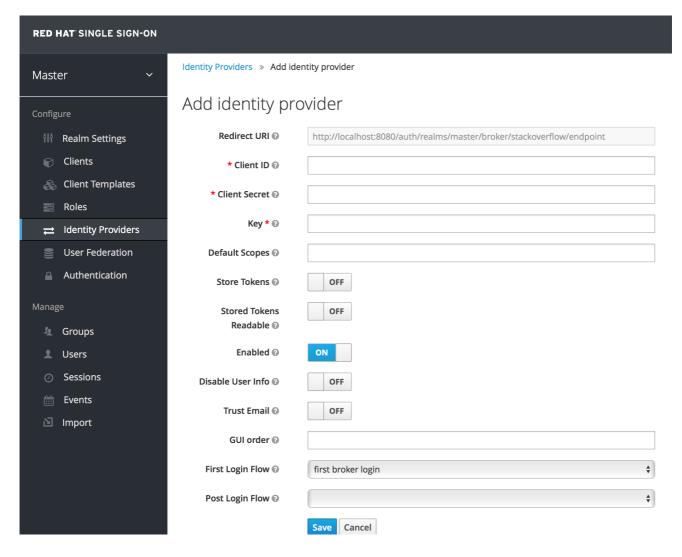

To enable login with StackOverflow you first have to register an OAuth application on StackApps. Go to registering your application on Stack Apps url and login.

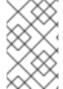

#### NOTE

StackOverflow often changes the look and feel of application registration, so these directions might not always be up to date and the configuration steps might be slightly different.

# **Register Application**

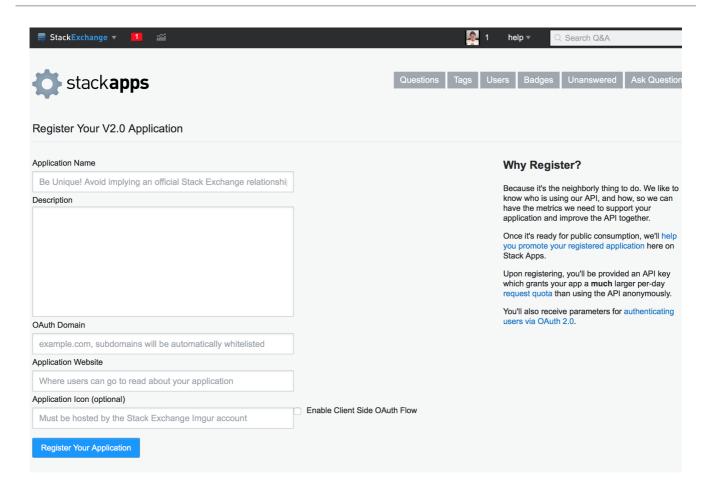

Enter in the application name and the OAuth Domain Name of your application and click **Register** your Application. Type in anything you want for the other items.

#### Settings

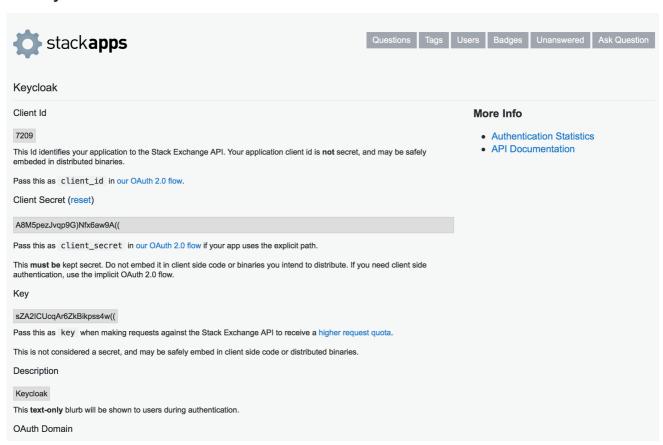

Finally, you will need to obtain the client ID, secret, and key from this page so you can enter them back on the Red Hat Single Sign-On **Add identity provider** page. Go back to Red Hat Single Sign-On and specify those items.

#### 12.4.11. Twitter

There are a number of steps you have to complete to be able to login to Twitter. First, go to the **Identity Providers** left menu item and select **Twitter** from the **Add provider** drop down list. This will bring you to the **Add identity provider** page.

# **Add Identity Provider**

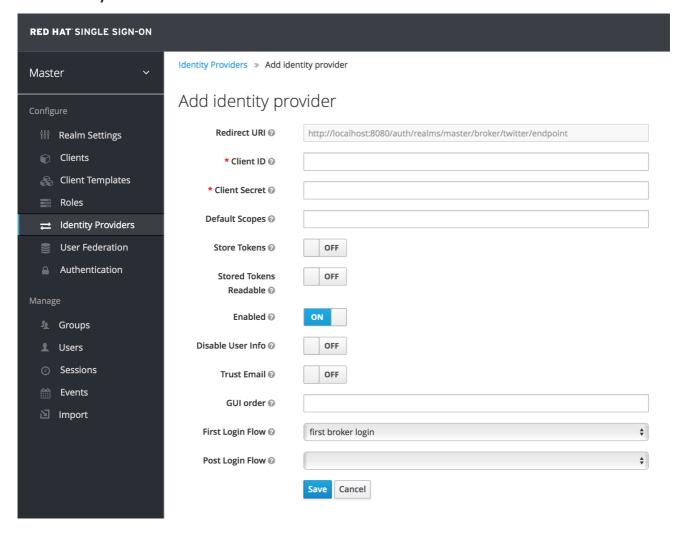

You can't click save yet, as you'll need to obtain a **Client ID** and **Client Secret** from Twitter. One piece of data you'll need from this page is the **Redirect URI**. You'll have to provide that to Twitter when you register Red Hat Single Sign-On as a client there, so copy this URI to your clipboard.

To enable login with Twtter you first have to create an application in the Twitter Application Management.

# **Register Application**

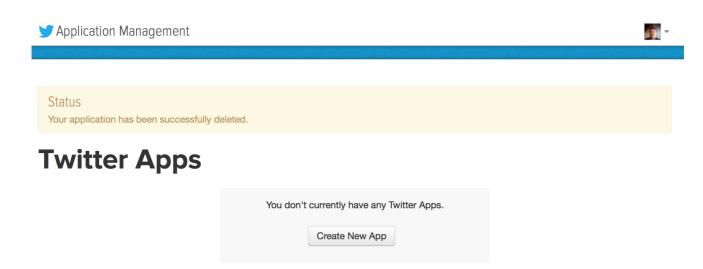

Click on the Create New App button. This will bring you to the Create an Application page.

# **Register Application**

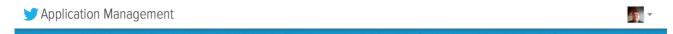

# Create an application

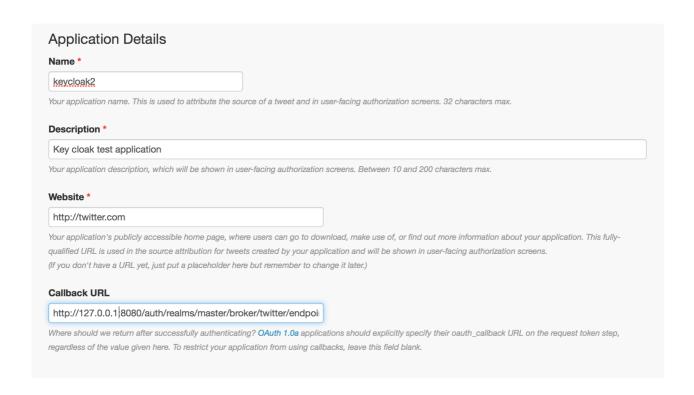

Enter in a Name and Description. The Website can be anything, but cannot have a **localhost** address. For the **Callback URL** you must copy the **Redirect URI** from the Red Hat Single Sign-On **Add Identity Provider** page.

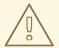

#### **WARNING**

You cannot use **localhost** in the **Callback URL**. Instead replace it with **127.0.0.1** if you are trying to testdrive Twitter login on your laptop.

After clicking save you will be brought to the Details page.

# **App Details**

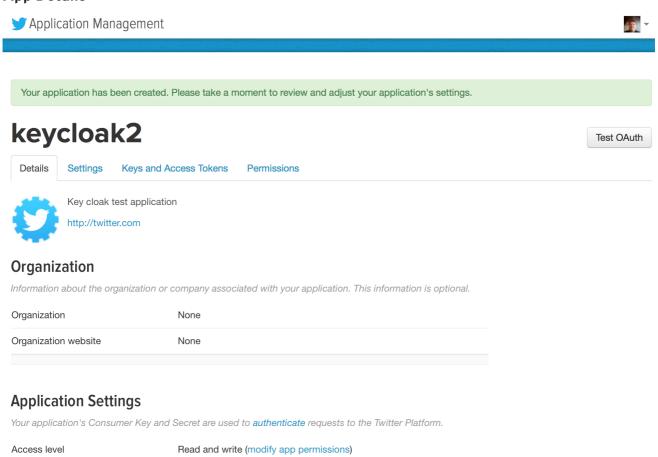

Lf42VpLK40KnXp7Vl2FWBNZQe (manage keys and access tokens)

http://127.0.0.1:8080/auth/realms/master/broker/twitter/endpoint

Next go to the Keys and Access Tokens tab.

# **Keys and Access Tokens**

Consumer Key (API Key)

Callback URL

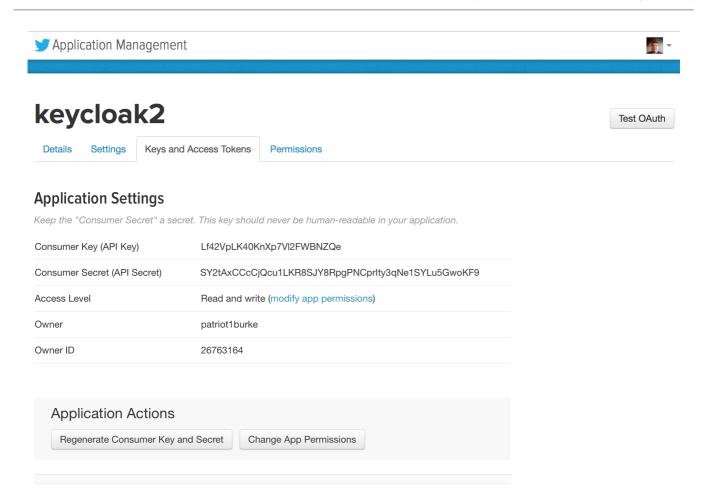

#### Your Access Token

Finally, you will need to obtain the API Key and secret from this page and copy them back into the **Client ID** and **Client Secret** fields on the Red Hat Single Sign-On **Add identity provider** page.

# 12.5. OPENID CONNECT V1.0 IDENTITY PROVIDERS

Red Hat Single Sign-On can broker identity providers based on the OpenID Connect protocol. These IDPs must support the Authorization Code Flow as defined by the specification in order to authenticate the user and authorize access.

To begin configuring an OIDC provider, go to the **Identity Providers** left menu item and select **OpenID Connect v1.0** from the **Add provider** drop down list. This will bring you to the **Add identity provider** page.

# **Add Identity Provider**

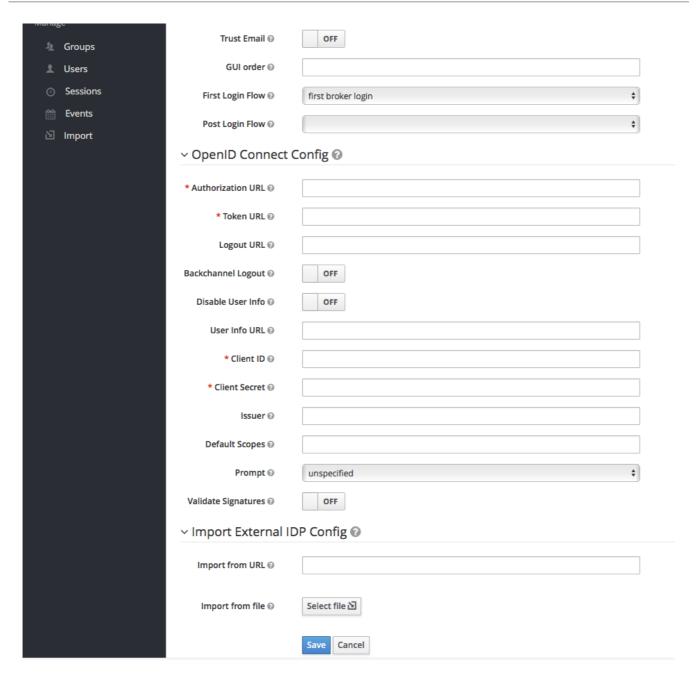

The initial configuration options on this page are described in General IDP Configuration. You must define the OpenID Connect configuration options as well. They basically describe the OIDC IDP you are communicating with.

Table 12.2. OpenID Connect Config

| Configuration     | Description                                                                  |
|-------------------|------------------------------------------------------------------------------|
| Authorization URL | Authorization URL endpoint required by the OIDC protocol                     |
| Token URL         | Token URL endpoint required by the OIDC protocol                             |
| Logout URL        | Logout URL endpoint defined in the OIDC protocol.<br>This value is optional. |

| Configuration       | Description                                                                                                    |
|---------------------|----------------------------------------------------------------------------------------------------|
| Backchannel Logout  | Backchannel logout is a background, out-of-band, REST invocation to the IDP to logout the user. Some IDPs can only perform logout through browser redirects as they may only be able to identity sessions via a browser cookie.                                                                                                    |
| User Info URL       | User Info URL endpoint defined by the OIDC protocol. This is an endpoint from which user profile information can be downloaded.                                                                                                    |
| Client ID           | This realm will act as an OIDC client to the external federation IDP you are configuring here. Your realm will need a OIDC client ID when using the Authorization Code Flow to interact with the external IDP                                                                                                    |
| Client Secret       | This realm will need a client secret to use when using the Authorization Code Flow.                                                                                                    |
| Issuer              | Responses from the IDP may contain an issuer claim.<br>This config value is optional. If specified, this claim<br>will be validated against the value you provide.                                                                                                    |
| Default Scopes      | Space-separated list of OIDC scopes to send with the authentication request. The default is <b>openid</b>                                                                                                    |
| Prompt              | Another optional switch. This is the prompt parameter defined by the OIDC specification. Through it you can force re-authentication and other options. See the specification for more details                                                                                                    |
| Validate Signatures | Another optional switch. This is to specify if Red Hat Single Sign-On will verify the signatures on the external ID Token signed by this Identity provider. If this is on, the Red Hat Single Sign-On will need to know the public key of the external OIDC identity provider. See below for how to setup it. WARNING: For the performance purposes, Red Hat Single Sign-On caches the public key of the external OIDC identity provider. If you think that private key of your Identity provider was compromised, it is obviously good to update your keys, but it's also good to clear the keys cache. See Clearing the cache section for more details. |

| Configuration            | Description                                                                                                    |
|--------------------------|----------------------------------------------------------------------------------------------------|
| Use JWKS URL             | Applicable if <b>Validate Signatures</b> is on. If the switch is on, then identity provider public keys will be downloaded from given JWKS URL. This allows great flexibility because new keys will be always redownloaded again when identity provider generates new keypair. If the switch is off, then public key (or certificate) from the Red Hat Single Sign-On DB is used, so when identity provider keypair changes, you always need to import new key to the Red Hat Single Sign-On DB as well.                                                                                                    |
| JWKS URL                 | URL where identity provider keys in JWK format are stored. See JWK specification for more details. If you use external Red Hat Single Sign-On identity provider, then you can use URL like http://broker-keycloak:8180/auth/realms/test/protocol/openid-connect/certs assuming your brokered Red Hat Single Sign-On is running on http://broker-keycloak:8180 and it's realm is test.                                                                                                    |
| Validating Public Key    | Applicable if <b>Use JWKS URL</b> is off. Here is the public key in PEM format that must be used to verify external IDP signatures.                                                                                                    |
| Validating Public Key Id | Applicable if <b>Use JWKS URL</b> is off. This field specifies ID of the public key in PEM format. This config value is optional. As there is no standard way for computing key ID from key, various external identity providers might use different algorithm from Red Hat Single Sign-On. If the value of this field is not specified, the validating public key specified above is used for all requests regardless of key ID sent by external IDP. When set, value of this field serves as key ID used by Red Hat Single Sign-On for validating signatures from such providers and must match the key ID specified by the IDP. |

You can also import all this configuration data by providing a URL or file that points to OpenID Provider Metadata (see OIDC Discovery specification). If you are connecting to a Red Hat Single Sign-On external IDP, you can import the IDP settings from the url root>/auth/realms/{realm-name}/.well-known/openid-configuration. This link is a JSON document describing metadata about the IDP.

# 12.6. SAML V2.0 IDENTITY PROVIDERS

Red Hat Single Sign-On can broker identity providers based on the SAML v2.0 protocol.

To begin configuring an SAML v2.0 provider, go to the **Identity Providers** left menu item and select **SAML v2.0** from the **Add provider** drop down list. This will bring you to the **Add identity provider** page.

# **Add Identity Provider**

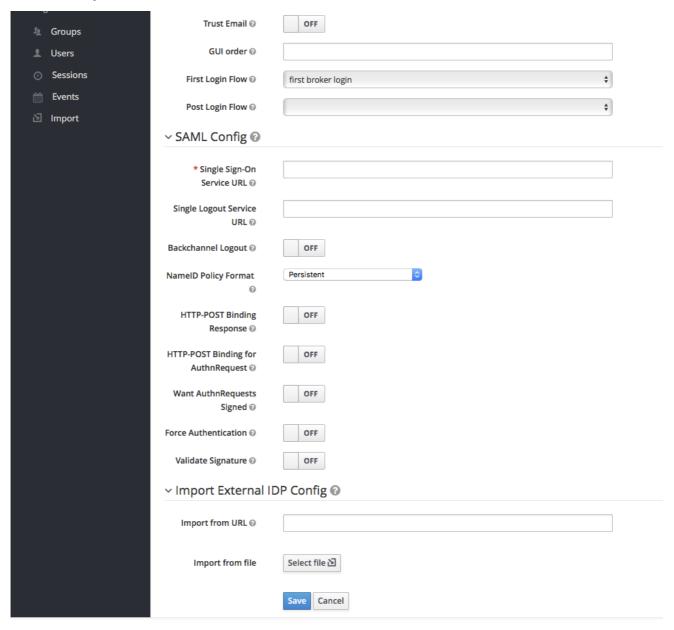

The initial configuration options on this page are described in General IDP Configuration. You must define the SAML configuration options as well. They basically describe the SAML IDP you are communicating with.

Table 12.3. SAML Config

| Configuration              | Description                                                                                                    |
|----------------------------|----------------------------------------------------------------------------------------------------|
| Single Sign-On Service URL | This is a required field and specifies the SAML endpoint to start the authentication process. If your SAML IDP publishes an IDP entity descriptor, the value of this field will be specified there. |
| Single Logout Service URL  | This is an optional field that specifies the SAML logout endpoint. If your SAML IDP publishes an IDP entity descriptor, the value of this field will be specified there.                            |

| Configuration                      | Description                                                                                                    |
|------------------------------------|----------------------------------------------------------------------------------------------------|
| Backchannel Logout                 | Enable if your SAML IDP supports backchannel logout                                                                                                    |
| NameID Policy Format               | Specifies the URI reference corresponding to a name identifier format. Defaults to urn:oasis:names:tc:SAML:2.0:nameid-format:persistent.                                                                                                    |
| HTTP-POST Binding Response         | When this realm responds to any SAML requests sent by the external IDP, which SAML binding should be used? If set to <b>off</b> , then the Redirect Binding will be used.                                                                                                    |
| HTTP-POST Binding for AuthnRequest | When this realm requests authentication from the external SAML IDP, which SAML binding should be used? If set to <b>off</b> , then the Redirect Binding will be used.                                                                                                    |
| Want AuthnRequests Signed          | If true, it will use the realm's keypair to sign requests sent to the external SAML IDP                                                                                                    |
| Signature Algorithm                | If Want AuthnRequests Signed is on, then you can also pick the signature algorithm to use.                                                                                                    |
| SAML Signature Key Name            | Signed SAML documents sent via POST binding contain identification of signing key in <b>KeyName</b> element. This by default contains Red Hat Single Sign-On key ID. However various external SAML IDPs might expect a different key name or no key name at all. This switch controls whether <b>KeyName</b> contains key ID (option <b>KEY_ID</b> ), subject from certificate corresponding to the realm key (option <b>CERT_SUBJECT</b> - expected for instance by Microsoft Active Directory Federation Services), or that the key name hint is completely omitted from the SAML message (option <b>NONE</b> ). |
| Force Authentication               | Indicates that the user will be forced to enter in their credentials at the external IDP even if they are already logged in.                                                                                                    |
| Validate Signature                 | Whether or not the realm should expect that SAML requests and responses from the external IDP be digitally signed. It is highly recommended you turn this on!                                                                                                    |
| Validating X509 Certificate        | The public certificate that will be used to validate the signatures of SAML requests and responses from the external IDP.                                                                                                    |

Configuration Description

You can also import all this configuration data by providing a URL or file that points to the SAML IDP entity descriptor of the external IDP. If you are connecting to a Red Hat Single Sign-On external IDP, you can import the IDP settings from the url root>/auth/realms/{realm-

name}/protocol/saml/descriptor. This link is an XML document describing metadata about the IDP.

You can also import all this configuration data by providing a URL or XML file that points to the entity descriptor of the external SAML IDP you want to connect to.

# 12.6.1. SP Descriptor

Once you create a SAML provider, there is an **EXPORT** button that appears when viewing that provider. Clicking this button will export a SAML SP entity descriptor which you can use to import into the external SP.

This metadata is also available publicly by going to the URL

```
http[s]://{host:port}/auth/realms/{realm-name}/broker/{broker-
alias}/endpoint/descriptor
```

# 12.7. CLIENT SUGGESTED IDENTITY PROVIDER

OIDC applications can bypass the Red Hat Single Sign-On login page by specifying a hint on which identity provider they want to use.

This is done by setting the **kc\_idp\_hint** query parameter in the Authorization Code Flow authorization endpoint.

Red Hat Single Sign-On OIDC client adapters also allow you to specify this query parameter when you access a secured resource at the application.

For example

```
GET /myapplication.com?kc_idp_hint=facebook HTTP/1.1
Host: localhost:8080
```

In this case, is expected that your realm has an identity provider with an alias **facebook**. If this provider doesn't exist the login form will be displayed.

If you are using keycloak. js adapter, you can also achieve the same behavior:

```
var keycloak = new Keycloak('keycloak.json');
keycloak.createLoginUrl({
  idpHint: 'facebook'
});
```

The kc\_idp\_hint query parameter also allows the client to override the default identity provider if one is configured for the Identity Provider Redirector authenticator. The client can also disable the automatic redirecting by setting the kc\_idp\_hint query parameter to an empty value.

# 12.8. MAPPING CLAIMS AND ASSERTIONS

You can import the SAML and OpenID Connect metadata provided by the external IDP you are authenticating with into the environment of the realm. This allows you to extract user profile metadata and other information so that you can make it available to your applications.

Each new user that logs into your realm via an external identity provider will have an entry for it created in the local Red Hat Single Sign-On database. The act of importing metadata from the SAML or OIDC assertions and claims will create this data with the local realm database.

If you click on an identity provider listed in the **Identity Providers** page for your realm, you will be brought to the IDPs **Settings** tab. On this page is also a **Mappers** tab. Click on that tab to start mapping your incoming IDP metadata.

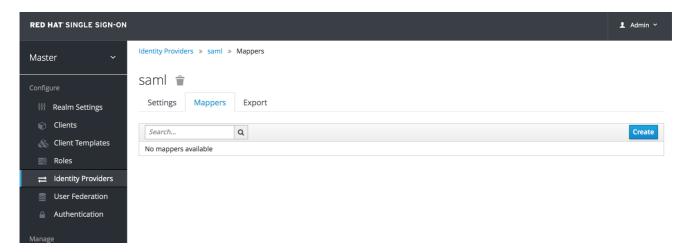

There is a **Create** button on this page. Clicking on this create button allows you to create a broker mapper. Broker mappers can import SAML attributes or OIDC ID/Access token claims into user attributes and user role mappings.

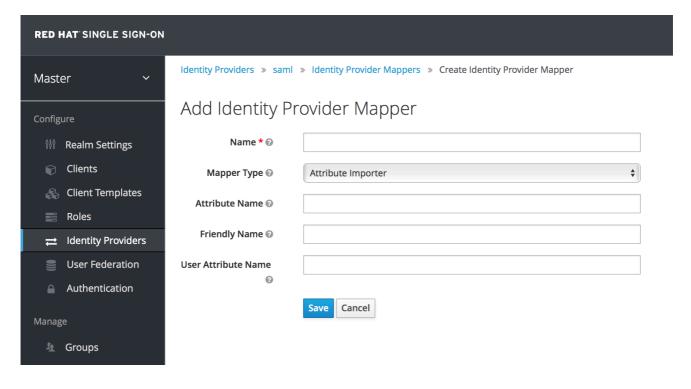

Select a mapper from the Mapper Type list. Hover over the tooltip to see a description of what the mapper does. The tooltips also describe what configuration information you need to enter. Click Save and your new mapper will be added.

For JSON based claims, you can use dot notation for nesting and square brackets to access array fields by index. For example 'contact.address[0].country'.

To investigate the structure of user profile JSON data provided by social providers you can enable the **DEBUG** level logger **org.keycloak.social.user\_profile\_dump**. This is done in the server's appserver configuration file (domain.xml or standalone.xml).

# 12.9. AVAILABLE USER SESSION DATA

After a user logs in from the external IDP, there's some additional user session note data that Red Hat Single Sign-On stores that you can access. This data can be propagated to the client requesting a login via the token or SAML assertion being passed back to it by using an appropriate client mapper.

#### identity\_provider

This is the IDP alias of the broker used to perform the login.

## identity\_provider\_identity

This is the IDP username of the currently authenticated user. This is often same like the Red Hat Single Sign-On username, but doesn't necessarily needs to be. For example Red Hat Single Sign-On user john can be linked to the Facebook user john123@gmail.com, so in that case value of user session note will be john123@gmail.com.

You can use a Protocol Mapper of type User Session Note to propagate this information to your clients.

#### 12.10. FIRST LOGIN FLOW

When a user logs in through identity brokering some aspects of the user are imported and linked within the realm's local database. When Red Hat Single Sign-On successfully authenticates users through an external identity provider there can be two situations:

- There is already a Red Hat Single Sign-On user account imported and linked with the authenticated identity provider account. In this case, Red Hat Single Sign-On will just authenticate as the existing user and redirect back to application.
- There is not yet an existing Red Hat Single Sign-On user account imported and linked for this external user. Usually you just want to register and import the new account into Red Hat Single Sign-On database, but what if there is an existing Red Hat Single Sign-On account with the same email? Automatically linking the existing local account to the external identity provider is a potential security hole as you can't always trust the information you get from the external identity provider.

Different organizations have different requirements when dealing with some of the conflicts and situations listed above. For this, there is a First Login Flow option in the IDP settings which allows you to choose a workflow that will be used after a user logs in from an external IDP the first time. By default it points to first broker login flow, but you can configure and use your own flow and use different flows for different identity providers.

The flow itself is configured in admin console under **Authentication** tab. When you choose **First Broker Login** flow, you will see what authenticators are used by default. You can re-configure the existing flow. (For example you can disable some authenticators, mark some of them as **required**,

configure some authenticators, etc).

# 12.10.1. Default First Login Flow

Let's describe the default behaviour provided by First Broker Login flow.

#### **Review Profile**

This authenticator might display the profile info page, where the user can review his profile retrieved from an identity provider. The authenticator is configurable. You can set the **Update Profile On First Login** option. When **On**, users will be always presented with the profile page asking for additional information in order to federate their identities. When missing, users will be presented with the profile page only if some mandatory information (email, first name, last name) is not provided by the identity provider. If **Off**, the profile page won't be displayed, unless user clicks in later phase on **Review profile info** link (page displayed in later phase by **Confirm Link Existing Account** authenticator)

#### Create User If Unique

This authenticator checks if there is already an existing Red Hat Single Sign-On account with same email or username like the account from the identity provider. If it's not, then the authenticator just creates a new local Red Hat Single Sign-On account and links it with the identity provider and the whole flow is finished. Otherwise it goes to the next Handle Existing Account subflow. If you always want to ensure that there is no duplicated account, you can mark this authenticator as REQUIRED. In this case, the user will see the error page if there is existing Red Hat Single Sign-On account and the user will need to link his identity provider account through Account management.

#### **Confirm Link Existing Account**

On the info page, the user will see that there is an existing Red Hat Single Sign-On account with same email. He can review his profile again and use different email or username (flow is restarted and goes back to **Review Profile** authenticator). Or he can confirm that he wants to link the identity provider account with his existing Red Hat Single Sign-On account. Disable this authenticator if you don't want users to see this confirmation page, but go straight to linking identity provider account by email verification or re-authentication.

# **Verify Existing Account By Email**

This authenticator is **ALTERNATIVE** by default, so it's used only if the realm has SMTP setup configured. It will send mail to the user, where he can confirm that he wants to link the identity provider with his Red Hat Single Sign-On account. Disable this if you don't want to confirm linking by email, but instead you always want users to reauthenticate with their password (and alternatively OTP).

#### Verify Existing Account By Re-authentication

This authenticator is used if email authenticator is disabled or non-available (SMTP not configured for realm). It will display a login screen where the user needs to authenticate with his password to link his Red Hat Single Sign-On account with the Identity provider. User can also re-authenticate with some different identity provider, which is already linked to his Red Hat Single Sign-On account. You can also force users to use OTP. Otherwise it's optional and used only if OTP is already set for the user account.

# 12.11. RETRIEVING EXTERNAL IDP TOKENS

Red Hat Single Sign-On allows you to store tokens and responses from the authentication process with the external IDP. For that, you can use the **Store Token** configuration option on the IDP's settings page.

Application code can retrieve these tokens and responses to pull in extra user information, or to

securely invoke requests on the external IDP. For example, an application might want to use the Google token to invoke on other Google services and REST APIs. To retrieve a token for a particular identity provider you need to send a request as follows:

GET /auth/realms/{realm}/broker/{provider\_alias}/token HTTP/1.1

Host: localhost:8080

Authorization: Bearer < KEYCLOAK ACCESS TOKEN>

An application must have authenticated with Red Hat Single Sign-On and have received an access token. This access token will need to have the **broker** client-level role **read-token** set. This means that the user must have a role mapping for this role and the client application must have that role within its scope. In this case, given that you are accessing a protected service in Red Hat Single Sign-On, you need to send the access token issued by Red Hat Single Sign-On during the user authentication. In the broker configuration page you can automatically assign this role to newly imported users by turning on the **Stored Tokens Readable** switch.

These external tokens can be re-established by either logging in again through the provider, or using the client initiated account linking API.

# **CHAPTER 13. USER SESSION MANAGEMENT**

When a user logs into a realm, Red Hat Single Sign-On maintains a user session for them and remembers each and every client they have visited within the session. There are a lot of administrative functions that realm admins can perform on these user sessions. They can view login stats for the entire realm and dive down into each client to see who is logged in and where. Admins can logout a user or set of users from the Admin Console. They can revoke tokens and set up all the token and session timeouts there too.

# 13.1. ADMINISTERING SESSIONS

If you go to the **Sessions** left menu item you can see a top level view of the number of sessions that are currently active in the realm.

#### **Sessions**

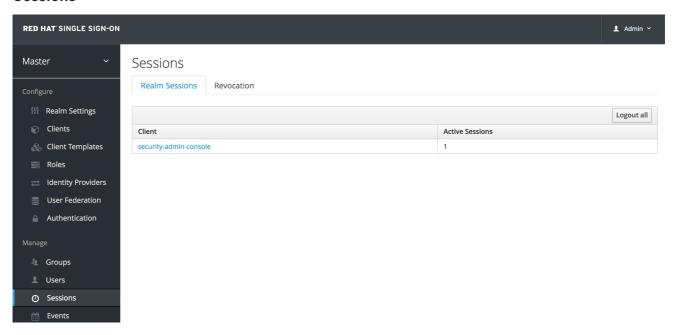

A list of clients is given and how many active sessions there currently are for that client. You can also logout all users in the realm by clicking the **Logout** all button on the right side of this list.

#### 13.1.1. Logout All Limitations

Any SSO cookies set will now be invalid and clients that request authentication in active browser sessions will now have to re-login. Only certain clients are notified of this logout event, specifically clients that are using the Red Hat Single Sign-On OIDC client adapter. Other client types (i.e. SAML) will not receive a backchannel logout request.

It is important to note that any outstanding access tokens are not revoked by clicking **Logout all**. They have to expire naturally. You have to push a revocation policy out to clients, but that also only works with clients using the Red Hat Single Sign-On OIDC client adapter.

# 13.1.2. Application Drilldown

On the Sessions page, you can also drill down to each client. This will bring you to the Sessions tab of that client. Clicking on the Show Sessions button there allows you to see which users are logged into that application.

# **Application Sessions**

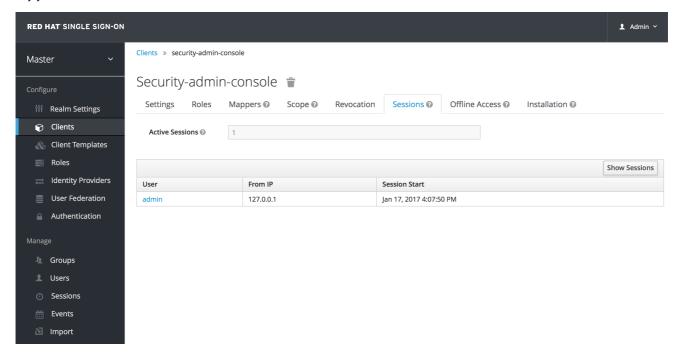

#### 13.1.3. User Drilldown

If you go to the Sessions tab of an individual user, you can also view the session information.

# **User Sessions**

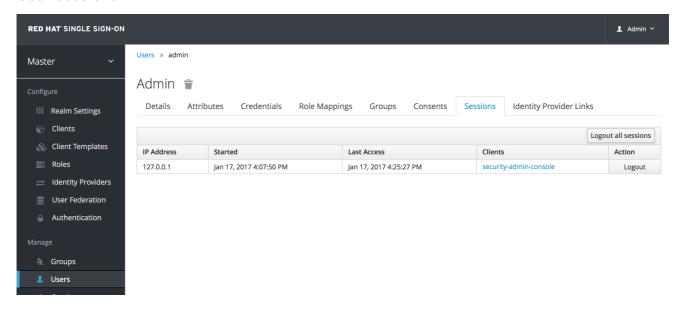

# 13.2. REVOCATION POLICIES

If your system is compromised you will want a way to revoke all sessions and access tokens that have been handed out. You can do this by going to the **Revocation** tab of the **Sessions** screen.

#### Revocation

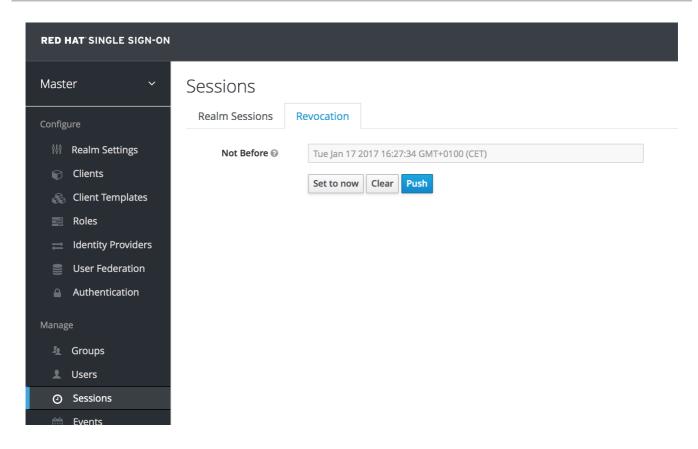

You can only set a time-based revocation policy. The console allows you to specify a time and date where any session or token issued before that time and date is invalid. The **Set to now** will set the policy to the current time and date. The **Push** button will push this revocation policy to any registered OIDC client that has the Red Hat Single Sign-On OIDC client adapter installed.

# 13.3. SESSION AND TOKEN TIMEOUTS

Red Hat Single Sign-On gives you fine grain control of session, cookie, and token timeouts. This is all done on the **Tokens** tab in the **Realm Settings** left menu item.

#### **Tokens Tab**

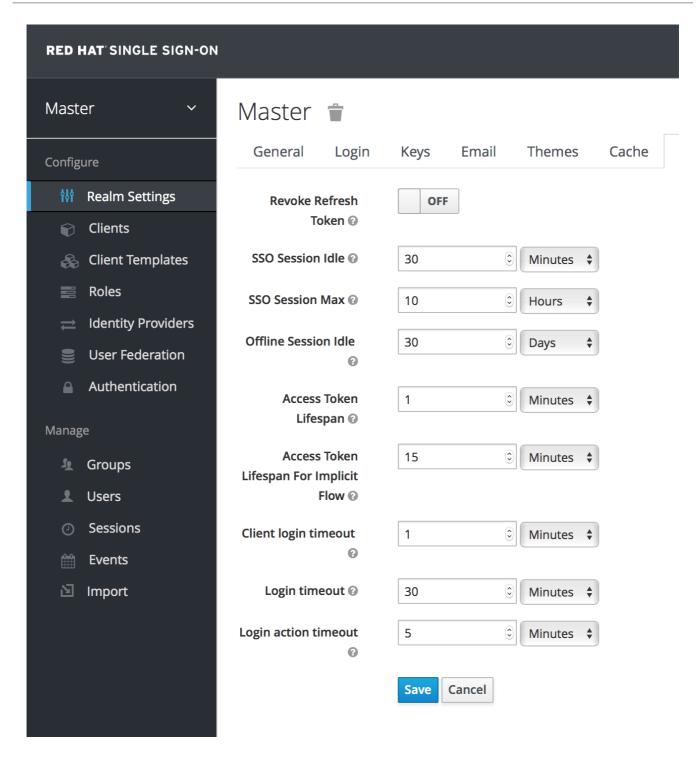

Let's walk through each of the items on this page.

| Configuration        | Description                                                                                                    |
|----------------------|----------------------------------------------------------------------------------------------------|
| Revoke Refresh Token | For OIDC clients that are doing the refresh token flow, this flag, if on, will revoke that refresh token and issue another with the request that the client has to use. This basically means that refresh tokens have a one time use. |

| Configuration                           | Description                                                                                                    |
|-----------------------------------------|----------------------------------------------------------------------------------------------------|
| SSO Session Idle                        | Also pertains to OIDC clients. If the user is not active for longer than this timeout, the user session will be invalidated. How is idle time checked? A client requesting authentication will bump the idle timeout. Refresh token requests will also bump the idle timeout. |
| SSO Session Max                         | Maximum time before a user session is expired and invalidated. This is a hard number and time. It controls the maximum time a user session can remain active, regardless of activity.                                                                                         |
| Offline Session Idle                    | For offline access, this is the time the session is allowed to remain idle before the offline token is revoked.                                                                                                    |
| Offline Session Max Limited             | For offline access, if this flag is on, Offline Session<br>Max is enabled to control the maximum time the<br>offline token can remain active, regardless of<br>activity.                                                                                                    |
| Offline Session Max                     | For offline access, this is the maximum time before the corresponding offline token is revoked. This is a hard number and time. It controls the maximum time the offline token can remain active, regardless of activity.                                                     |
| Access Token Lifespan                   | When an OIDC access token is created, this value affects the expiration.                                                                                                    |
| Access Token Lifespan For Implicit Flow | With the Implicit Flow no refresh token is provided.<br>For this reason there's a separate timeout for access<br>tokens created with the Implicit Flow.                                                                                                    |
| Client login timeout                    | This is the maximum time that a client has to finish the Authorization Code Flow in OIDC.                                                                                                    |
| Login timeout                           | Total time a login must take. If authentication takes longer than this time then the user will have to start the authentication process over.                                                                                                    |
| Login action timeout                    | Maximum time a user can spend on any one page in the authentication process.                                                                                                    |

| Configuration                           | Description                                                                                                    |
|-----------------------------------------|----------------------------------------------------------------------------------------------------|
| User-Initiated Action Lifespan          | Maximum time before an action permit sent by a user (e.g. forgot password e-mail) is expired. This value is recommended to be short because it is expected that the user would react to self-created action quickly.                                                                                             |
| Default Admin-Initiated Action Lifespan | Maximum time before an action permit sent to a user by an admin is expired. This value is recommended to be long to allow admins send emails for users that are currently offline. The default timeout can be overridden right before issuing the token.                                                         |
| Override User-Initiated Action Lifespan | Permits the possibility of having independent timeouts per operation (e.g. e-mail verification, forgot password, user actions and Identity Provider E-mail Verification). This field is non mandatory and if nothing is specified it defaults to the value configured at <i>User-Initiated Action Lifespan</i> . |

# 13.4. OFFLINE ACCESS

Offline access is a feature described in OpenID Connect specification. The idea is that during login, your client application will request an Offline token instead of a classic Refresh token. The application can save this offline token in a database or on disk and can use it later even if user is logged out. This is useful if your application needs to do some "offline" actions on behalf of user even when the user is not online. An example is a periodic backup of some data every night.

Your application is responsible for persisting the offline token in some storage (usually a database) and then using it to manually retrieve new access token from Red Hat Single Sign-On server.

The difference between a classic Refresh token and an Offline token is, that an offline token will never expire by default and is not subject of SSO Session Idle timeout and SSO Session Max lifespan. The offline token is valid even after a user logout or server restart. However by default you do need to use the offline token for a refresh token action at least once per 30 days (this value, Offline Session Idle timeout, can be changed in the administration console in the Tokens tab under Realm Settings). Moreover, if you enable the option Offline Session Max Limited, then the offline token expires after 60 days regardless of using the offline token for a refresh token action (this value, Offline Session Max lifespan, can also be changed in the administration console in the Tokens tab under Realm Settings). Also if you enable the option Revoke refresh tokens, then each offline token can be used just once. So after refresh, you always need to store the new offline token from refresh response into your DB instead of the previous one.

Users can view and revoke offline tokens that have been granted by them in the User Account Service. The admin user can revoke offline tokens for individual users in admin console in the Consents tab of a particular user. The admin can also view all the offline tokens issued in the Offline Access tab of each client. Offline tokens can also be revoked by setting a revocation policy.

To be able to issue an offline token, users need to have the role mapping for the realm-level role offline\_access. Clients also need to have that role in their scope. Finally, the client needs to have an offline\_access client scope added as an Optional client scope to it, which is done by

#### default.

The client can request an offline token by adding the parameter <code>scope=offline\_access</code> when sending authorization request to Red Hat Single Sign-On. The Red Hat Single Sign-On OIDC client adapter automatically adds this parameter when you use it to access secured URL of your application (i.e. <a href="http://localhost:8080/customer-portal/secured?scope=offline\_access">http://localhost:8080/customer-portal/secured?scope=offline\_access</a>). The Direct Access Grant and Service Accounts also support offline tokens if you include <code>scope=offline\_access</code> in the body of the authentication request.

# **CHAPTER 14. USER STORAGE FEDERATION**

Many companies have existing user databases that hold information about users and their passwords or other credentials. In many cases, it is just not possible to migrate off of those existing stores to a pure Red Hat Single Sign-On deployment. Red Hat Single Sign-On can federate existing external user databases. Out of the box we have support for LDAP and Active Directory. You can also code your own extension for any custom user databases you might have using our User Storage SPI.

The way it works is that when a user logs in, Red Hat Single Sign-On will look into its own internal user store to find the user. If it can't find it there it will iterate over every User Storage provider you have configured for the realm until it finds a match. Data from the external store is mapped into a common user model that is consumed by the Red Hat Single Sign-On runtime. This common user model can then be mapped to OIDC token claims and SAML assertion attributes.

External user databases rarely have every piece of data needed to support all the features that Red Hat Single Sign-On has. In this case, the User Storage Provider can opt to store some things locally in the Red Hat Single Sign-On user store. Some providers even import the user locally and sync periodically with the external store. All this depends on the capabilities of the provider and how its configured. For example, your external user store may not support OTP. Depending on the provider, this OTP can be handled and stored by Red Hat Single Sign-On.

## 14.1. ADDING A PROVIDER

To add a storage provider go to the User Federation left menu item in the Admin Console.

#### **User Federation**

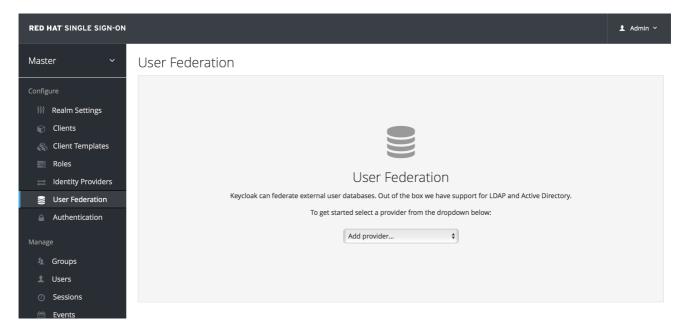

On the center, there is an **Add Provider** list box. Choose the provider type you want to add and you will be brought to the configuration page of that provider.

# 14.2. DEALING WITH PROVIDER FAILURES

If a User Storage Provider fails, that is, if your LDAP server is down, you may have trouble logging in and may not be able to view users in the admin console. Red Hat Single Sign-On does not catch failures when using a Storage Provider to lookup a user. It will abort the invocation. So, if you have a Storage Provider with a higher priority that fails during user lookup, the login or user query will fail entirely with an exception and abort. It will not fail over to the next configured provider.

The local Red Hat Single Sign-On user database is always searched first to resolve users before any LDAP or custom User Storage Provider. You may want to consider creating an admin account that is stored in the local Red Hat Single Sign-On user database just in case any problems come up in connecting to your LDAP and custom back ends.

Each LDAP and custom User Storage Provider has an enable switch on its admin console page. Disabling the User Storage Provider will skip the provider when doing user queries so that you can view and login with users that might be stored in a different provider with lower priority. If your provider is using an import strategy and you disable it, imported users are still available for lookup, but only in read only mode. You will not be able to modify these users until you re-enable the provider.

The reason why Red Hat Single Sign-On does not fail over if a Storage Provider lookup fails is that user databases often have duplicate usernames or duplicate emails between them. This can cause security issues and unforeseen problems as the user may be loaded from one external store when the admin is expecting the user to be loaded from another.

## 14.3. LDAP AND ACTIVE DIRECTORY

Red Hat Single Sign-On comes with a built-in LDAP/AD provider. It is possible to federate multiple different LDAP servers in the same Red Hat Single Sign-On realm. You can map LDAP user attributes into the Red Hat Single Sign-On common user model. By default, it maps username, email, first name, and last name, but you are free to configure additional mappings. The LDAP provider also supports password validation via LDAP/AD protocols and different storage, edit, and synchronization modes.

To configure a federated LDAP store go to the Admin Console. Click on the **User Federation** left menu option. When you get to this page there is an **Add Provider** select box. You should see *Idap* within this list. Selecting *Idap* will bring you to the LDAP configuration page.

# 14.3.1. Storage Mode

By default, Red Hat Single Sign-On will import users from LDAP into the local Red Hat Single Sign-On user database. This copy of the user is either synchronized on demand, or through a periodic background task. The one exception to this is passwords. Passwords are not imported and password validation is delegated to the LDAP server. The benefits to this approach is that all Red Hat Single Sign-On features will work as any extra per-user data that is needed can be stored locally. This approach also reduces load on the LDAP server as uncached users are loaded from the Red Hat Single Sign-On database the 2nd time they are accessed. The only load your LDAP server will have is password validation. The downside to this approach is that when a user is first queried, this will require a Red Hat Single Sign-On database insert. The import will also have to be synchronized with your LDAP server as needed.

Alternatively, you can choose not to import users into the Red Hat Single Sign-On user database. In this case, the common user model that the Red Hat Single Sign-On runtime uses is backed only by the LDAP server. This means that if LDAP doesn't support a piece of data that a Red Hat Single Sign-On feature needs that feature will not work. The benefit to this approach is that you do not have the overhead of importing and synchronizing a copy of the LDAP user into the Red Hat Single Sign-On user database.

This storage mode is controled by the Import Users switch. Set to On to import users.

#### 14.3.2. Edit Mode

Users, through the User Account Service, and admins through the Admin Console have the ability to modify user metadata. Depending on your setup you may or may not have LDAP update privileges. The **Edit Mode** configuration option defines the edit policy you have with your LDAP store.

#### **READONLY**

Username, email, first name, last name, and other mapped attributes will be unchangeable. Red Hat Single Sign-On will show an error anytime anybody tries to update these fields. Also, password updates will not be supported.

#### **WRITABLE**

Username, email, first name, last name, and other mapped attributes and passwords can all be updated and will be synchronized automatically with your LDAP store.

#### UNSYNCED

Any changes to username, email, first name, last name, and passwords will be stored in Red Hat Single Sign-On local storage. It is up to you to figure out how to synchronize back to LDAP. This allows Red Hat Single Sign-On deployments to support updates of user metadata on a read-only LDAP server. This option only applies when you are importing users from LDAP into the local Red Hat Single Sign-On user database.

# 14.3.3. Other config options

#### **Console Display Name**

Name used when this provider is referenced in the admin console

#### **Priority**

The priority of this provider when looking up users or adding a user.

#### Sync Registrations

Does your LDAP support adding new users? Click this switch if you want new users created by Red Hat Single Sign-On in the admin console or the registration page to be added to LDAP.

#### Allow Kerberos authentication

Enable Kerberos/SPNEGO authentication in realm with users data provisioned from LDAP. More info in Kerberos section.

#### Other options

The rest of the configuration options should be self explanatory. You can mouseover the tooltips in Admin Console to see some more details about them.

# 14.3.4. Connect to LDAP over SSL

When you configure a secured connection URL to your LDAP store(for example ldaps://myhost.com:636), Red Hat Single Sign-On will use SSL for the communication with LDAP server. The important thing is to properly configure a truststore on the Red Hat Single Sign-On server side, otherwise Red Hat Single Sign-On can't trust the SSL connection to LDAP.

The global truststore for the Red Hat Single Sign-On can be configured with the Truststore SPI. Please check out the Server Installation and Configuration Guide for more detail. If you don't configure the truststore SPI, the truststore will fallback to the default mechanism provided by Java (either the file provided by system property javax.net.ssl.trustStore or the cacerts file from the JDK if the system property is not set).

There is a configuration property **Use Truststore SPI** in the LDAP federation provider configuration, where you can choose whether the Truststore SPI is used. By default, the value is **Only for ldaps**, which is fine for most deployments. The Truststore SPI will only be used if the connection to LDAP starts with **ldaps**.

# 14.3.5. Sync of LDAP users to Red Hat Single Sign-On

If you have import enabled, the LDAP Provider will automatically take care of synchronization (import) of needed LDAP users into the Red Hat Single Sign-On local database. As users log in, the LDAP provider will import the LDAP user into the Red Hat Single Sign-On database and then authenticate against the LDAP password. This is the only time users will be imported. If you go to the Users left menu item in the Admin Console and click the View all users button, you will only see those LDAP users that have been authenticated at least once by Red Hat Single Sign-On. It is implemented this way so that admins don't accidentally try to import a huge LDAP DB of users.

If you want to sync all LDAP users into the Red Hat Single Sign-On database, you may configure and enable the **Sync Settings** of the LDAP provider you configured. There are 2 types of synchronization:

#### Periodic Full sync

This will synchronize all LDAP users into Red Hat Single Sign-On DB. Those LDAP users, which already exist in Red Hat Single Sign-On and were changed in LDAP directly will be updated in Red Hat Single Sign-On DB (For example if user Mary Kelly was changed in LDAP to Mary Smith).

#### Periodic Changed users sync

When syncing occurs, only those users that were created or updated after the last sync will be updated and/or imported.

The best way to handle syncing is to click the **Synchronize all users** button when you first create the LDAP provider, then set up a periodic sync of changed users. The configuration page for your LDAP Provider has several options to support you.

# 14.3.6. LDAP Mappers

LDAP mappers are listeners, which are triggered by the LDAP Provider at various points, provide another extension point to LDAP integration. They are triggered when a user logs in via LDAP and needs to be imported, during Red Hat Single Sign-On initiated registration, or when a user is queried from the Admin Console. When you create an LDAP Federation provider, Red Hat Single Sign-On will automatically provide set of built-in mappers for this provider. You are free to change this set and create a new mapper or update/delete existing ones.

## **User Attribute Mapper**

This allows you to specify which LDAP attribute is mapped to which attribute of Red Hat Single Sign-On user. So, for example, you can configure that LDAP attribute mail to the attribute email in the Red Hat Single Sign-On database. For this mapper implementation, there is always a one-to-one mapping (one LDAP attribute is mapped to one Red Hat Single Sign-On attribute)

#### FullName Mapper

This allows you to specify that the full name of the user, which is saved in some LDAP attribute (usually cn) will be mapped to firstName and lastname attributes in the Red Hat Single Sign-On database. Having cn to contain full name of user is a common case for some LDAP deployments.

#### Role Mapper

This allows you to configure role mappings from LDAP into Red Hat Single Sign-On role mappings. One Role mapper can be used to map LDAP roles (usually groups from a particular branch of LDAP tree) into roles corresponding to either realm roles or client roles of a specified client. It's not a problem to configure more Role mappers for the same LDAP provider. So for example you can specify that role mappings from groups under ou=main, dc=example, dc=org will be mapped to realm role mappings and role mappings from groups under ou=finance, dc=example, dc=org will be mapped to client role mappings of client finance.

## Hardcoded Role Mapper

This mapper will grant a specified Red Hat Single Sign-On role to each Red Hat Single Sign-On user linked with LDAP.

#### **Group Mapper**

This allows you to configure group mappings from LDAP into Red Hat Single Sign-On group mappings. Group mapper can be used to map LDAP groups from a particular branch of an LDAP tree into groups in Red Hat Single Sign-On. It will also propagate user-group mappings from LDAP into user-group mappings in Red Hat Single Sign-On.

### **MSAD User Account Mapper**

This mapper is specific to Microsoft Active Directory (MSAD). It's able to tightly integrate the MSAD user account state into the Red Hat Single Sign-On account state (account enabled, password is expired etc). It's using the userAccountControl and pwdLastSet LDAP attributes. (both are specific to MSAD and are not LDAP standard). For example if pwdLastSet is 0, the Red Hat Single Sign-On user is required to update their password and there will be an UPDATE\_PASSWORD required action added to the user. If userAccountControl is 514 (disabled account) the Red Hat Single Sign-On user is disabled as well.

By default, there are User Attribute mappers that map basic Red Hat Single Sign-On user attributes like username, firstname, lastname, and email to corresponding LDAP attributes. You are free to extend these and provide additional attribute mappings. Admin console provides tooltips, which should help with configuring the corresponding mappers.

# 14.4. SSSD AND FREEIPA IDENTITY MANAGEMENT INTEGRATION

Red Hat Single Sign-On also comes with a built-in SSSD (System Security Services Daemon) plugin. SSSD is part of the latest Fedora or Red Hat Enterprise Linux and provides access to multiple identity and authentication providers. It provides benefits such as failover and offline support. To see configuration options and for more information see the Red Hat Enterprise Linux Identity Management documentation.

SSSD also integrates with the FreeIPA identity management (IdM) server, providing authentication and access control. For Red Hat Single Sign-On, we benefit from this integration authenticating against PAM services and retrieving user data from SSSD. For more information about using Red Hat Identity Management in Linux environments, see the Red Hat Enterprise Linux Identity Management documentation.

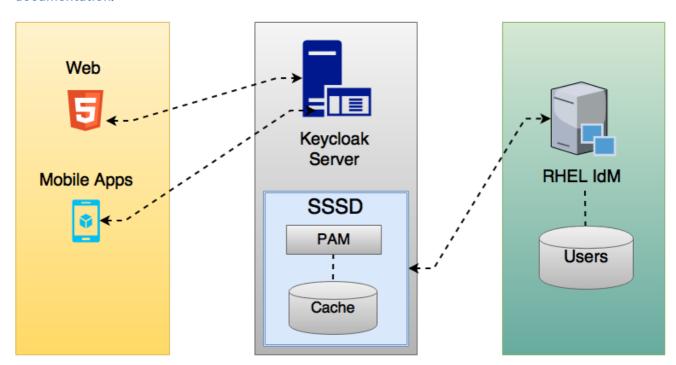

Most of the communication between Red Hat Single Sign-On and SSSD occurs through read-only D-Bus interfaces. For this reason, the only way to provision and update users is to use the FreeIPA/IdM administration interface. By default, like the LDAP federation provider, it is set up only to import username, email, first name, and last name.

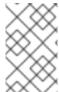

#### NOTE

Groups and roles are automatically registered, but not synchronized, so any changes made by the Red Hat Single Sign-On administrator directly in Red Hat Single Sign-On is not synchronized with SSSD.

Information on how to configure the FreeIPA/IdM server follows.

## 14.4.1. FreeIPA/IdM Server

As a matter of simplicity, a FreeIPA Docker image already available is used. To set up a server, see the FreeIPA documentation.

Running a FreeIPA server with Docker requires this command:

```
docker run --name freeipa-server-container -it \
-h server.freeipa.local -e PASSWORD=YOUR_PASSWORD \
-v /sys/fs/cgroup:/sys/fs/cgroup:ro \
-v /var/lib/ipa-data:/data:Z freeipa/freeipa-server
```

The parameter -h with server.freeipa.local represents the FreeIPA/IdM server hostname. Be sure to change YOUR\_PASSWORD to a password of your choosing.

After the container starts, change /etc/hosts to:

```
x.x.x.x server.freeipa.local
```

If you do not make this change, you must set up a DNS server.

So that the SSSD federation provider is started and running on Red Hat Single Sign-On you must enroll your Linux machine in the IPA domain:

```
ipa-client-install --mkhomedir -p admin -w password
```

To ensure that everything is working as expected, on the client machine, run:

```
kinit admin
```

You should be prompted for the password. After that, you can add users to the IPA server using this command:

```
$ ipa user-add john --first=John --last=Smith --email=john@smith.com --phone=042424242 --street="Testing street" \ --city="Testing city" --state="Testing State" --postalcode=0000000000
```

## 14.4.2. SSSD and D-Bus

As mentioned previously, the federation provider obtains the data from SSSD using D-BUS and authentication occurs using PAM.

First, you have to install the sssd-dbus RPM, which allows information from SSSD to be transmitted over the system bus.

```
$ sudo yum install sssd-dbus
```

You must run this provisioning script:

```
$ .../bin/federation-sssd-setup.sh
```

This script makes the necessary changes to /etc/sssd/sssd.conf:

```
[domain/your-hostname.local]
...
ldap_user_extra_attrs = mail:mail, sn:sn, givenname:givenname,
telephoneNumber:telephoneNumber
...
[sssd]
services = nss, sudo, pam, ssh, ifp
...
[ifp]
allowed_uids = root, yourOSUsername
user_attributes = +mail, +telephoneNumber, +givenname, +sn
```

Also, a keycloak file is included under /etc/pam.d/:

```
auth required pam_sss.so
account required pam_sss.so
```

Ensure everything is working as expected by running dbus-send:

```
sudo dbus-send --print-reply --system --dest=org.freedesktop.sssd.infopipe
/org/freedesktop/sssd/infopipe org.freedesktop.sssd.infopipe.GetUserGroups
string:john
```

You should be able to see the user's group. If this command returns a timeout or an error, it means that the federation provider will also not be able to retrieve anything on Red Hat Single Sign-On.

Most of the time this occurs because the machine was not enrolled in the FreeIPA IdM server or you do not have permission to access the SSSD service.

If you do not have permission, ensure that the user running Red Hat Single Sign-On is included in the /etc/sssd/sssd.conf file in the following section:

```
[ifp]
allowed_uids = root, your_username
```

# 14.4.3. Enabling the SSSD Federation Provider

Red Hat Single Sign-On uses DBus-Java to communicate at a low level with D-Bus, which depends on the Unix Sockets Library.

Before enabling the SSSD Federation provider, you must install the RPM for this library:

\$ sudo yum install rh-sso7-libunix-dbus-java

For authentication with PAM Red Hat Single Sign-On uses JNA. Be sure you have this package installed:

\$ sudo yum install jna

Use sssctl user-checks command to validate your setup:

\$ sudo sssctl user-checks admin -s keycloak

# 14.5. CONFIGURING A FEDERATED SSSD STORE

After installation, you need to configure a federated SSSD store.

To configure a federated SSSD store, complete the following steps:

- 1. Navigate to the Administration Console.
- 2. From the left menu, select User Federation.
- 3. From the Add Provider dropdown list, select sssd. The sssd configuration page opens.
- 4. Click Save.

Now you can authenticate against Red Hat Single Sign-On using FreeIPA/IdM credentials.

## 14.6. CUSTOM PROVIDERS

Red Hat Single Sign-On does have an SPI for User Storage Federation that you can use to write your own custom providers. You can find documentation for this in our Server Developer Guide.

# **CHAPTER 15. AUDITING AND EVENTS**

Red Hat Single Sign-On provides a rich set of auditing capabilities. Every single login action can be recorded and stored in the database and reviewed in the Admin Console. All admin actions can also be recorded and reviewed. There is also a Listener SPI with which plugins can listen for these events and perform some action. Built-in listeners include a simple log file and the ability to send an email if an event occurs.

## 15.1. LOGIN EVENTS

Login events occur for things like when a user logs in successfully, when somebody enters in a bad password, or when a user account is updated. Every single event that happens to a user can be recorded and viewed. By default, no events are stored or viewed in the Admin Console. Only error events are logged to the console and the server's log file. To start persisting you'll need to enable storage. Go to the Events left menu item and select the Config tab.

## **Event Configuration**

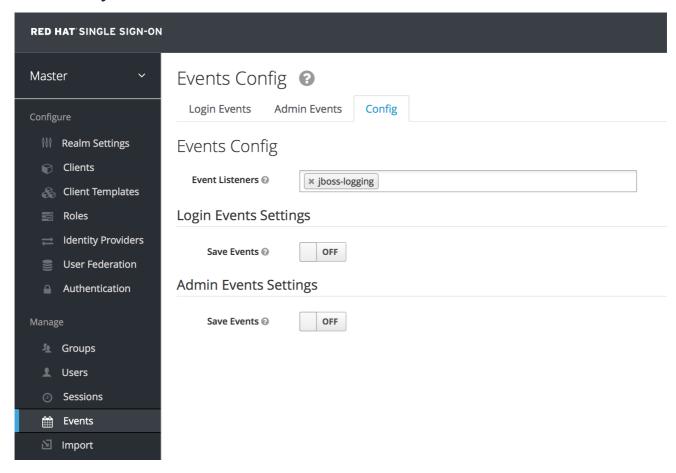

To start storing events you'll need to turn the **Save Events** switch to on under the **Login Events Settings**.

#### **Save Events**

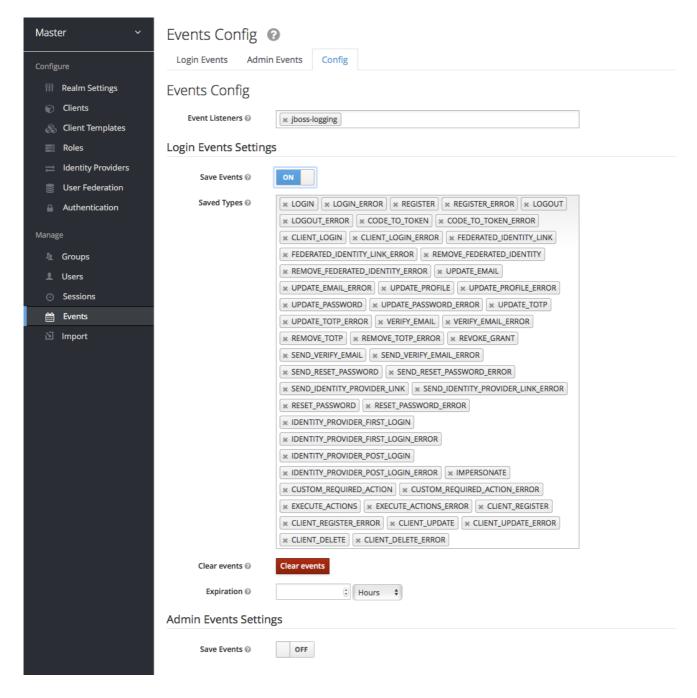

The Saved Types field allows you to specify which event types you want to store in the event store. The Clear events button allows you to delete all the events in the database. The Expiration field allows you to specify how long you want to keep events stored. Once you've enabled storage of login events and decided on your settings, don't forget to click the Save button on the bottom of this page.

To view events, go to the Login Events tab.

# **Login Events**

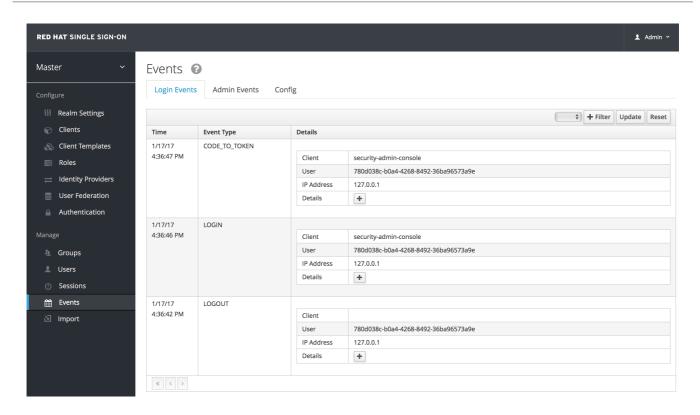

As you can see, there's a lot of information stored and, if you are storing every event, there are a lot of events stored for each login action. The Filter button on this page allows you to filter which events you are actually interested in.

# **Login Event Filter**

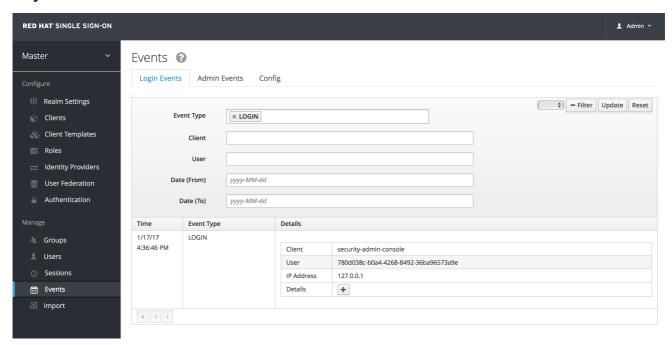

In this screenshot, we're filtering only Login events. Clicking the Update button runs the filter.

# 15.1.1. Event Types

Login events:

- Login A user has logged in.
- Register A user has registered.

- Logout A user has logged out.
- Code to Token An application/client has exchanged a code for a token.
- Refresh Token An application/client has refreshed a token.

#### Account events:

- Social Link An account has been linked to a social provider.
- Remove Social Link A social provider has been removed from an account.
- Update Email The email address for an account has changed.
- Update Profile The profile for an account has changed.
- Send Password Reset A password reset email has been sent.
- Update Password The password for an account has changed.
- Update TOTP The TOTP settings for an account have changed.
- Remove TOTP TOTP has been removed from an account.
- Send Verify Email An email verification email has been sent.
- Verify Email The email address for an account has been verified.

For all events there is a corresponding error event.

# 15.1.2. Event Listener

Event listeners listen for events and perform an action based on that event. There are two built-in listeners that come with Red Hat Single Sign-On: Logging Event Listener and Email Event Listener.

The Logging Event Listener writes to a log file whenever an error event occurs and is enabled by default. Here's an example log message:

This logging is very useful if you want to use a tool like Fail2Ban to detect if there is a hacker bot somewhere that is trying to guess user passwords. You can parse the log file for **LOGIN\_ERROR** and pull out the IP Address. Then feed this information into Fail2Ban so that it can help prevent attacks.

The Email Event Listener sends an email to the user's account when an event occurs. The Email Event Listener only supports the following events at the moment:

• Login Error

- Update Password
- Update TOTP
- Remove TOTP

To enable the Email Listener go to the **Config** tab and click on the **Event Listeners** field. This will show a drop down list box where you can select email.

You can exclude one or more events by editing the standalone.xml, standalone-ha.xml, or domain.xml that comes with your distribution and adding for example:

```
<spi name="eventsListener">
   <provider name="email" enabled="true">
        <properties>
        <property name="exclude-events" value="
[&quot;UPDATE_TOTP&quot;,&quot;REMOVE_TOTP&quot;]"/>
        </properties>
   </provider>
</spi>
```

See the Server Installation and Configuration Guide for more details on where the standalone.xml, standalone-ha.xml, or domain.xml file lives.

# 15.2. ADMIN EVENTS

Any action an admin performs within the admin console can be recorded for auditing purposes. The Admin Console performs administrative functions by invoking on the Red Hat Single Sign-On REST interface. Red Hat Single Sign-On audits these REST invocations. The resulting events can then be viewed in the Admin Console.

To enable auditing of Admin actions, go to the Events left menu item and select the Config tab.

# **Event Configuration**

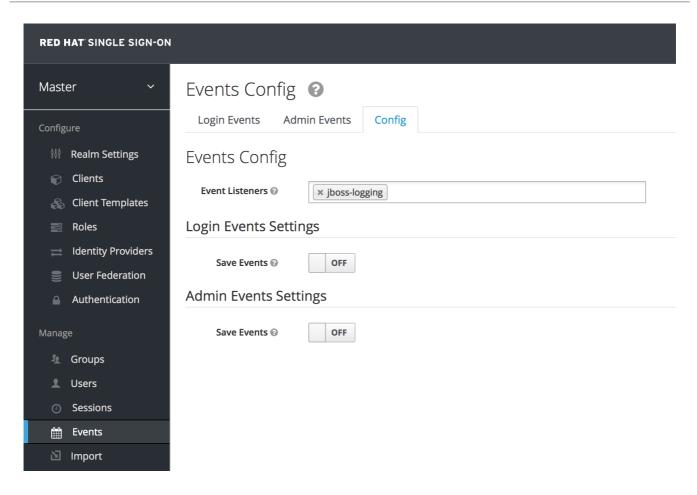

In the Admin Events Settings section, turn on the Save Events switch.

## **Admin Event Configuration**

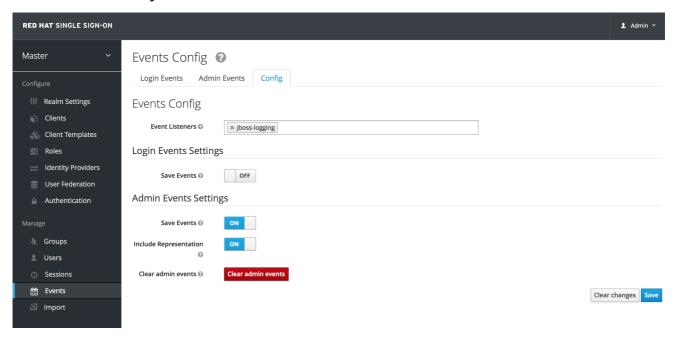

The Include Representation switch will include any JSON document that is sent through the admin REST API. This allows you to view exactly what an admin has done, but can lead to a lot of information stored in the database. The Clear admin events button allows you to wipe out the current information stored.

To view the admin events go to the Admin Events tab.

## **Admin Events**

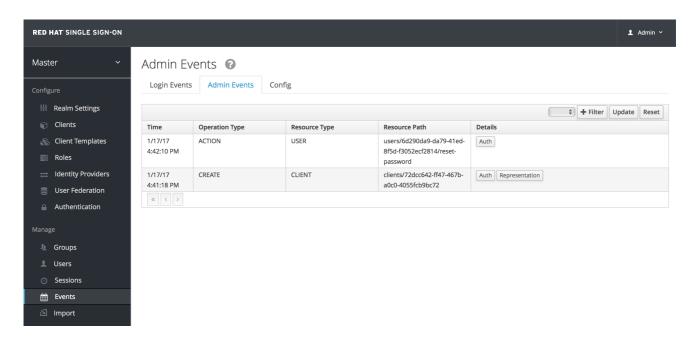

If the **Details** column has a **Representation** box, you can click on that to view the JSON that was sent with that operation.

# **Admin Representation**

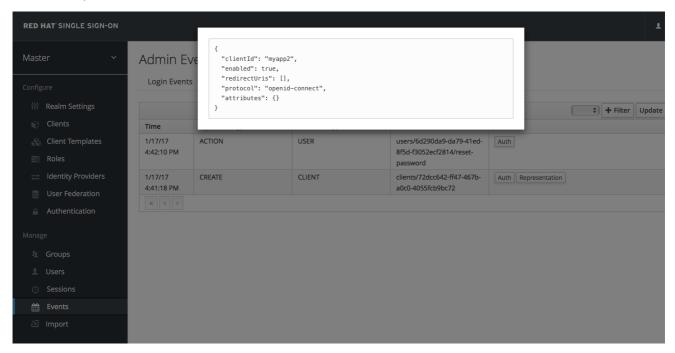

You can also filter for the events you are interested in by clicking the Filter button.

### Admin Event Filter

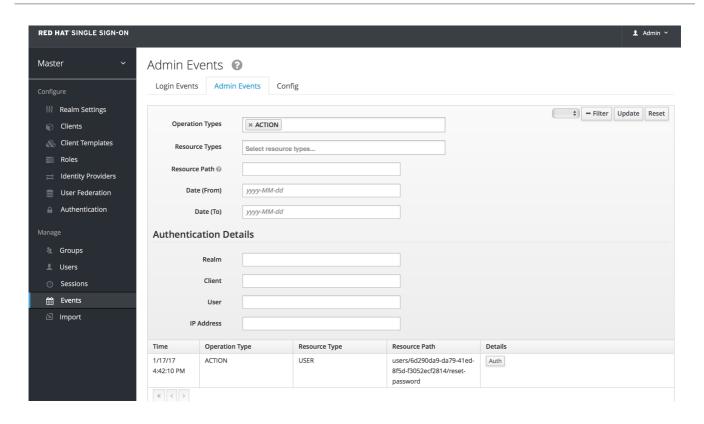

# **CHAPTER 16. EXPORT AND IMPORT**

Red Hat Single Sign-On has the ability to export and import the entire database. This can be especially useful if you want to migrate your whole Red Hat Single Sign-On database from one environment to another or migrate to a different database (for example from MySQL to Oracle). Export and import is triggered at server boot time and its parameters are passed in via Java system properties. It is important to note that because import and export happens at server startup, no other actions should be taken on the server or the database while this happens.

You can export/import your database either to:

- Directory on local filesystem
- Single JSON file on your filesystem

When importing using the directory strategy, note that the files need to follow the naming convention specified below. If you are importing files which were previously exported, the files already follow this convention.

- <REALM\_NAME>-realm.json, such as "acme-roadrunner-affairs-realm.json" for the realm named "acme-roadrunner-affairs"
- <REALM\_NAME>-users-<INDEX>.json, such as "acme-roadrunner-affairs-users-0.json" for the first users file of the realm named "acme-roadrunner-affairs"

If you export to a directory, you can also specify the number of users that will be stored in each JSON file.

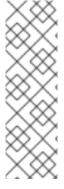

## **NOTE**

If you have bigger amount of users in your database (500 or more), it's highly recommended to export into directory rather than to single file. Exporting into single file may lead to the very big file. Also the directory provider is using separate transaction for each "page" (file with users), which leads to much better performance. Default count of users per file (and transaction) is 50, which showed us best performance, but you have possibility to override (See below). Exporting to single file is using one transaction per whole export and one per whole import, which results in bad performance with large amount of users.

To export into unencrypted directory you can use:

```
bin/standalone.sh -Dkeycloak.migration.action=export
-Dkeycloak.migration.provider=dir -Dkeycloak.migration.dir=<DIR TO EXPORT
TO>
```

And similarly for import just use -Dkeycloak.migration.action=import instead of export .To export into single JSON file you can use:

```
bin/standalone.sh -Dkeycloak.migration.action=export
-Dkeycloak.migration.provider=singleFile -Dkeycloak.migration.file=<FILE
TO EXPORT TO>
```

Here's an example of importing:

bin/standalone.sh -Dkeycloak.migration.action=import

- -Dkeycloak.migration.provider=singleFile -Dkeycloak.migration.file=<FILE TO IMPORT>
- -Dkeycloak.migration.strategy=OVERWRITE\_EXISTING

#### Other available options are:

## -Dkeycloak.migration.realmName

This property is used if you want to export just one specified realm instead of all. If not specified, then all realms will be exported.

## -Dkeycloak.migration.usersExportStrategy

This property is used to specify where users are exported. Possible values are:

- DIFFERENT\_FILES Users will be exported into different files according to the maximum number of users per file. This is default value.
- SKIP Exporting of users will be skipped completely.
- REALM\_FILE All users will be exported to same file with the realm settings. (The result will be a file like "foo-realm.json" with both realm data and users.)
- SAME\_FILE All users will be exported to same file but different from the realm file. (The result will be a file like "foo-realm.json" with realm data and "foo-users.json" with users.)

## -Dkeycloak.migration.usersPerFile

This property is used to specify the number of users per file (and also per DB transaction). It's 50 by default. It's used only if usersExportStrategy is DIFFERENT\_FILES

#### -Dkeycloak.migration.strategy

This property is used during import. It can be used to specify how to proceed if a realm with same name already exists in the database where you are going to import data. Possible values are:

- IGNORE\_EXISTING Ignore importing if a realm of this name already exists.
- OVERWRITE\_EXISTING Remove existing realm and import it again with new data from the JSON file. If you want to fully migrate one environment to another and ensure that the new environment will contain the same data as the old one, you can specify this.

When importing realm files that weren't exported before, the option keycloak.import can be used. If more than one realm file needs to be imported, a comma separated list of file names can be specified. This is more appropriate than the cases before, as this will happen only after the master realm has been initialized. Examples:

- -Dkeycloak.import=/tmp/realm1.json
- -Dkeycloak.import=/tmp/realm1.json,/tmp/realm2.json

# 16.1. ADMIN CONSOLE EXPORT/IMPORT

Import of most resources can be performed from the admin console as well as export of most resources. Export of users is not supported.

Note: Attributes containing secrets or private information will be masked in export file. Export files obtained via Admin Console are thus not appropriate for backups or data transfer between servers. Only boot-time exports are appropriate for that.

The files created during a "startup" export can also be used to import from the admin UI. This way, you can export from one realm and import to another realm. Or, you can export from one server and import to another. Note: The admin console export/import allows just one realm per file.

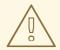

#### WARNING

The admin console import allows you to "overwrite" resources if you choose. Use this feature with caution, especially on a production system. Export .json files from Admin Console Export operation are generally not appropriate for data import since they contain invalid values for secrets.

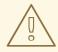

#### WARNING

The admin console export allows you to export clients, groups, and roles. If there is a great number of any of these assets in your realm, the operation may take some time to complete. During that time server may not be responsive to user requests. Use this feature with caution, especially on a production system.

# **CHAPTER 17. USER ACCOUNT SERVICE**

Red Hat Single Sign-On has a built-in User Account Service which every user has access to. This service allows users to manage their account, change their credentials, update their profile, and view their login sessions. The URL to this service is <server-root>/auth/realms/{realm-name}/account.

### **Account Service**

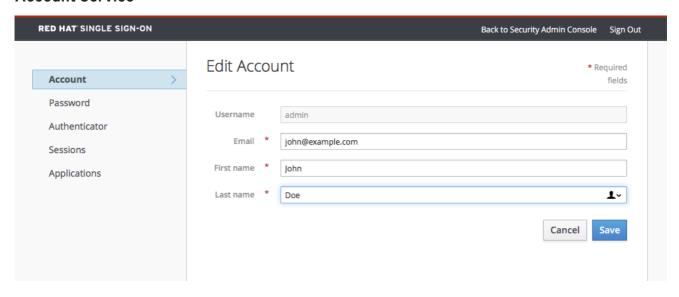

The initial page is the user's profile, which is the **Account** left menu item. This is where they specify basic data about themselves. This screen can be extended to allow the user to manage additional attributes. See the Server Developer Guide for more details.

The Password left menu item allows the user to change their password.

## **Password Update**

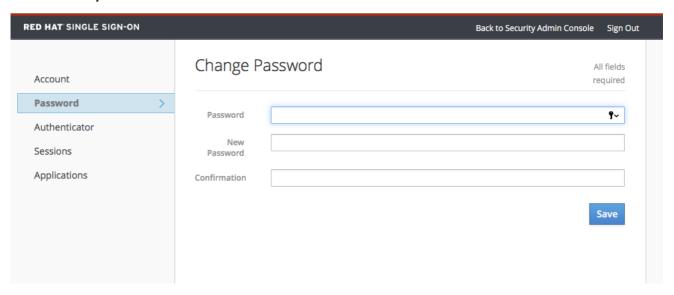

The Authenticator menu item allows the user to set up OTP if they desire. This will only show up if OTP is a valid authentication mechanism for your realm. Users are given directions to install FreeOTP or Google Authenticator on their mobile device to be their OTP generator. The QR code you see in the screen shot can be scanned into the FreeOTP or Google Authenticator mobile application for nice and easy setup.

#### **OTP Authenticator**

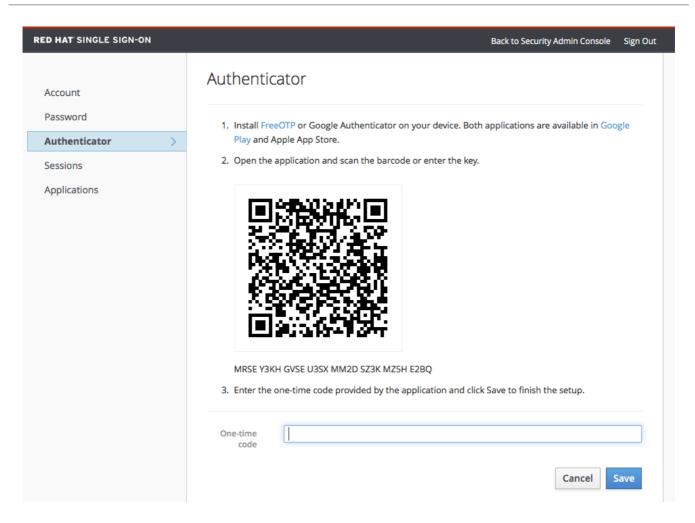

The Federated Identity menu item allows the user to link their account with an identity broker (this is usually used to link social provider accounts together). This will show the list of external identity providers you have configured for your realm.

## Federated Identity

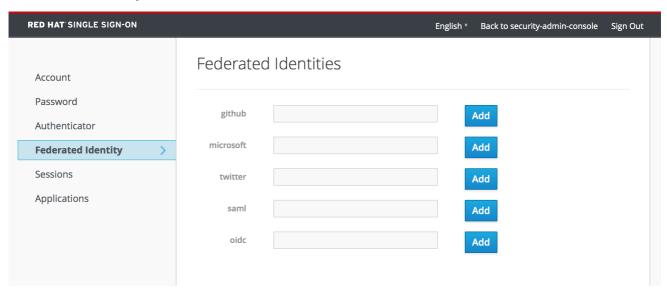

The **Sessions** menu item allows the user to view and manage which devices are logged in and from where. They can perform logout of these sessions from this screen too.

#### Sessions

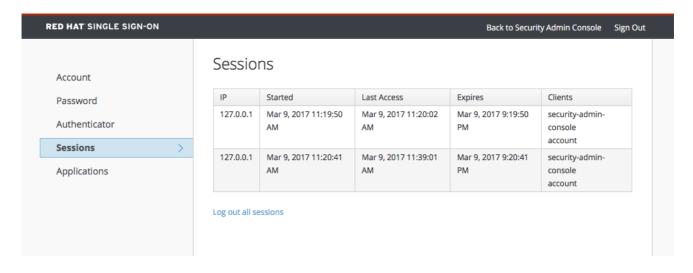

The Applications menu item shows users which applications they have access to.

# **Applications**

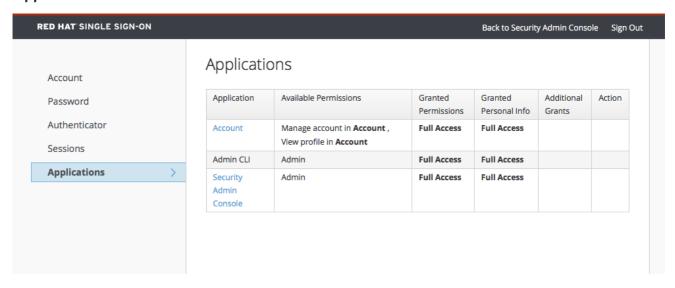

# 17.1. THEMEABLE

Like all UIs in Red Hat Single Sign-On, the User Account Service is completely themeable and internationalizable. See the Server Developer Guide for more details.

# **CHAPTER 18. THREAT MODEL MITIGATION**

This chapter discusses possible security vulnerabilities any authentication server could have and how Red Hat Single Sign-On mitigates those vulnerabilities. A good list of potential vulnerabilities and what security implementations should do to mitigate them can be found in the OAuth 2.0 Threat Model document put out by the IETF. Many of those vulnerabilities are discussed here.

# 18.1. HOST

Red Hat Single Sign-On uses the public hostname for a number of things. For example, in the token issuer fields and URLs sent in password reset emails.

By default, the hostname is based on the request headers and there is no check to make sure this hostname is valid.

If you are not using a load balancer or proxy in front of Red Hat Single Sign-On that prevents invalid host headers, you must explicitly configure what hostnames should be accepted.

The Hostname SPI provides a way to configure the hostname for a request. Out of the box there are two providers. These are request and fixed. It is also possible to develop your own provider in the case the built-in providers do not provide the functionality needed.

# 18.1.1. Request provider

This is the default hostname provider and uses request headers to determine the hostname. As it uses the headers from the request it is important to use this in combination with a proxy or a filter that rejects invalid hostnames.

It is beyond the scope of this documentation to provide instructions on how to configure valid hostnames for a proxy. To configure it in a filter you need to edit standalone.xml to set permitted aliases for the server. The following example will only permit requests to auth.example.com:

The changes that have been made from the default config is to add the attribute default - host="ignore" and update the attribute alias. default-host="ignore" prevents unknown hosts from being handled, while alias is used to list the accepted hosts.

Here is the equivalent configuration using CLI commands:

```
/subsystem=undertow/server=default-server:write-attribute(name=default-host,value=ignore)
/subsystem=undertow/server=default-server/host=default-host:write-attribute(name=alias,value=[auth.example.com]
:reload
```

# 18.1.2. Fixed provider

The fixed provider makes it possible to configure a fixed hostname. Unlike the request provider the fixed provider allows internal applications to invoke Red Hat Single Sign-On on an alternative URL (for example an internal IP address). It is also possible to override the hostname for a specific realm through the configuration of the realm in the admin console.

This is the recommended provider to use in production.

To change to the fixed provider and configure the hostname edit standalone.xml. The following example shows the fixed provider with the hostname set to auth.example.com:

Here is the equivalent configuration using CLI commands:

```
/subsystem=keycloak-server/spi=hostname:write-attribute(name=default-provider, value="fixed")
/subsystem=keycloak-server/spi=hostname/provider=fixed:write-attribute(name=properties.hostname, value="auth.example.com")
```

By default it is assumed that the public URL uses default ports. If you are not using default ports this can be changed by setting the httpPort and httpsPort properties for the fixed provider.

### 18.1.3. Custom provider

```
To develop a custom hostname provider you need to implement org.keycloak.urls.HostnameProviderFactory and org.keycloak.urls.HostnameProvider.
```

Follow the instructions in the Service Provider Interfaces section in Server Developer Guide for more information on how to develop a custom provider.

# 18.2. ADMIN ENDPOINTS AND CONSOLE

The Red Hat Single Sign-On administrative REST API and the web console are exposed by default on the same port as non-admin usage. If you are exposing Red Hat Single Sign-On on the Internet, we recommend not also exposing the admin endpoints on the Internet.

This can be achieve either directly in Red Hat Single Sign-On or with a proxy such as Apache or nginx.

For the proxy option please follow the documentation for the proxy. You need to control access to any requests to /auth/admin.

To achieve this directly in Red Hat Single Sign-On there are a few options. This document covers two options, IP restriction and separate ports.

#### 18.2.1. IP Restriction

It is possible to restrict access to /auth/admin to only specific IP addresses.

The following example restricts access to /auth/admin to IP addresses in the range 10.0.0.1 to 10.0.255.

Equivalent configuration using CLI commands:

```
/subsystem=undertow/configuration=filter/expression-filter=ipAccess:add(,expression="path-prefix[/auth/admin] -> ip-access-control(acl={'10.0.0.0/24 allow'})")
/subsystem=undertow/server=default-server/host=default-host/filter-ref=ipAccess:add()
```

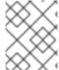

### NOTE

For IP restriction if you are using a proxy it is important to configure it correctly to make sure Red Hat Single Sign-On receives the client IP address and not the proxy IP address

### 18.2.2. Port Restriction

It is possible to expose /auth/admin to a different port that is not exposed on the Internet.

The following example exposes /auth/admin on port 8444 while not permitting access with the default port 8443.

Equivalent configuration using CLI commands:

```
/socket-binding-group=standard-sockets/socket-binding=https-
admin/:add(port=8444)

/subsystem=undertow/server=default-server/https-listener=https-
admin:add(socket-binding=https-admin, security-realm=ApplicationRealm,
enable-http2=true)

/subsystem=undertow/configuration=filter/expression-
filter=portAccess:add(,expression="path-prefix('/auth/admin') and not
equals(%p, 8444) -> response-code(403)")
/subsystem=undertow/server=default-server/host=default-host/filter-
ref=portAccess:add()
```

# 18.3. PASSWORD GUESS: BRUTE FORCE ATTACKS

A brute force attack happens when an attacker is trying to guess a user's password. Red Hat Single Sign-On has some limited brute force detection capabilities. If turned on, a user account will be temporarily disabled if a threshold of login failures is reached. To enable this feature go to the Realm Settings left menu item, click on the Security Defenses tab, then additional go to the Brute Force Detection sub-tab.

## **Brute Force Detection**

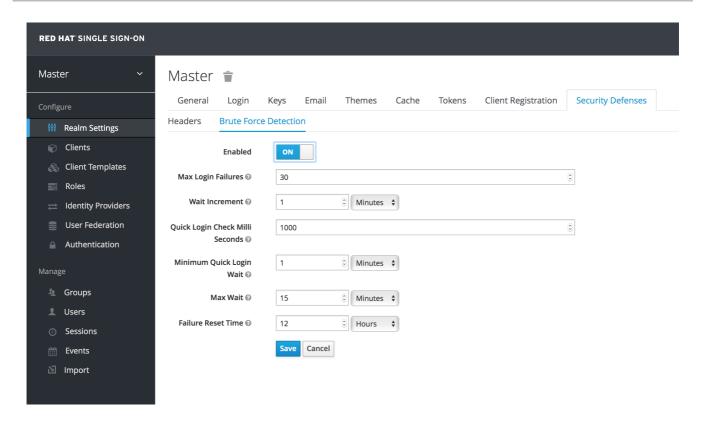

There are 2 different configurations for brute force detection; permanent lockout and temporary lockout. Permanent lockout will disable a user's account after an attack is detected; the account will be disabled until an administrator renables it. Temporary lockout will disable a user's account for a time period after an attack is detected; the time period for which the account is disabled increases the longer the attack continues.

#### **Common Parameters**

### Max Login Failures

Maximum number of login failures permitted. Default value is 30.

### **Quick Login Check Milli Seconds**

Minimum time required between login attempts. Default is 1000.

#### Minimum Quick Login Wait

Minimum amount of time the user will be temporarily disabled if logins attempts are quicker than *Quick Login Check Milli Seconds*. Default is 1 minute.

# **Temporary Lockout Parameters**

#### **Wait Increment**

Amount of time added to the time a user is temporarily disabled after each time *Max Login Failures* is reached. Default is 1 minute.

### **Max Wait**

The maximum amount of time for which a user will be temporarily disabled. Default is 15 minutes.

#### Failure Reset Time

Time after which the failure count will be reset; timer runs from the last failed login. Default is 12 hours.

#### **Permanent Lockout Algorithm**

1. On successful login

- D----

- a. Reset count
- 2. On failed login
  - a. Increment count
  - b. If count greater than Max Login Failures
    - i. Permanently disable user
  - c. Else if time between this failure and the last failure is less than *Quick Login Check Milli* Seconds
    - i. Temporarily disable user for Minimum Quick Login Wait

When a user is disabled they can not login until an administrator enables the user; enabling an account resets **count**.

## **Temporary Lockout Algorithm**

- 1. On successful login
  - a. Reset count
- 2. On failed login
  - a. If time between this failure and the last failure is greater than Failure Reset Time
    - i. Reset count
  - b. Increment count
  - c. Calculate wait using Wait Increment \* (count / Max Login Failures). The division is an integer division so will always be rounded down to a whole number
  - d. If wait equals 0 and time between this failure and the last failure is less than Quick Login Check Milli Seconds then set wait to Minimum Quick Login Waitinstead
    - i. Temporarily disable the user for the smaller of wait and Max Wait seconds

Login failures when a user is temporarily disabled do not increment **count**.

The downside of Red Hat Single Sign-On brute force detection is that the server becomes vulnerable to denial of service attacks. An attacker can simply try to guess passwords for any accounts it knows and these account will be disabled. Eventually we will expand this functionality to take client IP address into account when deciding whether to block a user.

A better option might be a tool like Fail2Ban. You can point this service at the Red Hat Single Sign-On server's log file. Red Hat Single Sign-On logs every login failure and client IP address that had the failure. Fail2Ban can be used to modify firewalls after it detects an attack to block connections from specific IP addresses.

## 18.3.1. Password Policies

Another thing you should do to prevent password guess is to have a complex enough password policy to ensure that users pick hard to guess passwords. See the Password Policies chapter for more details.

The best way to prevent password guessing though is to set up the server to use a one-time-password (OTP).

# 18.4. CLICKJACKING

With clickjacking, a malicious site loads the target site in a transparent iFrame overlaid on top of a set of dummy buttons that are carefully constructed to be placed directly under important buttons on the target site. When a user clicks a visible button, they are actually clicking a button (such as a "login" button) on the hidden page. An attacker can steal a user's authentication credentials and access their resources.

By default, every response by Red Hat Single Sign-On sets some specific browser headers that can prevent this from happening. Specifically, it sets X-FRAME\_OPTIONS and Content-Security-Policy. You should take a look at the definition of both of these headers as there is a lot of fine-grain browser access you can control. In the admin console you can specify the values these headers will have. Go to the Realm Settings left menu item and click the Security Defenses tab and make sure you are on the Headers sub-tab.

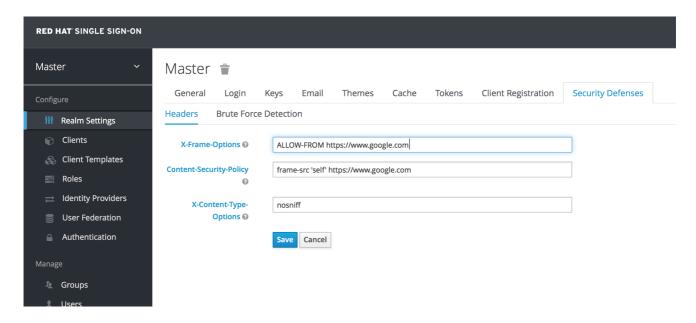

By default, Red Hat Single Sign-On only sets up a same-origin policy for iframes.

# 18.5. SSL/HTTPS REQUIREMENT

If you do not use SSL/HTTPS for all communication between the Red Hat Single Sign-On auth server and the clients it secures, you will be very vulnerable to man in the middle attacks. OAuth 2.0/OpenID Connect uses access tokens for security. Without SSL/HTTPS, attackers can sniff your network and obtain an access token. Once they have an access token they can do any operation that the token has been given permission for.

Red Hat Single Sign-On has three modes for SSL/HTTPS. SSL can be hard to set up, so out of the box, Red Hat Single Sign-On allows non-HTTPS communication over private IP addresses like localhost, 192.168.x.x, and other private IP addresses. In production, you should make sure SSL is enabled and required across the board.

On the adapter/client side, Red Hat Single Sign-On allows you to turn off the SSL trust manager. The trust manager ensures identity the client is talking to. It checks the DNS domain name against the server's certificate. In production you should make sure that each of your client adapters is configured to use a truststore. Otherwise you are vulnerable to DNS man in the middle attacks.

# 18.6. CSRF ATTACKS

Cross-site request forgery (CSRF) is a web-based attack whereby HTTP requests are transmitted from a user that the web site trusts or has authenticated with(e.g. via HTTP redirects or HTML forms). Any site that uses cookie based authentication is vulnerable to these types of attacks. These attacks are mitigated by matching a state cookie against a posted form or query parameter.

The OAuth 2.0 login specification requires that a state cookie be used and matched against a transmitted state parameter. Red Hat Single Sign-On fully implements this part of the specification so all logins are protected.

The Red Hat Single Sign-On Admin Console is a pure JavaScript/HTML5 application that makes REST calls to the backend Red Hat Single Sign-On admin REST API. These calls all require bearer token authentication and are made via JavaScript Ajax calls. CSRF does not apply here. The admin REST API can also be configured to validate the CORS origins as well.

The only part of Red Hat Single Sign-On that really falls into CSRF is the user account management pages. To mitigate this Red Hat Single Sign-On sets a state cookie and also embeds the value of this state cookie within hidden form fields or query parameters in action links. This query or form parameter is checked against the state cookie to verify that the call was made by the user.

## 18.7. UNSPECIFIC REDIRECT URIS

For the Authorization Code Flow, if you register redirect URIs that are too general, then it would be possible for a rogue client to impersonate a different client that has a broader scope of access. This could happen for instance if two clients live under the same domain. So, it's a good idea to make your registered redirect URIs as specific as feasible.

# 18.8. COMPROMISED ACCESS AND REFRESH TOKENS

There are a few things you can do to mitigate access tokens and refresh tokens from being stolen. The most important thing is to enforce SSL/HTTPS communication between Red Hat Single Sign-On and its clients and applications. It might seem obvious, but since Red Hat Single Sign-On does not have SSL enabled by default, an administrator might not realize that it is necessary.

Another thing you can do to mitigate leaked access tokens is to shorten their lifespans. You can specify this within the timeouts page. Short lifespans (minutes) for access tokens for clients and applications to refresh their access tokens after a short amount of time. If an admin detects a leak, they can logout all user sessions to invalidate these refresh tokens or set up a revocation policy. Making sure refresh tokens always stay private to the client and are never transmitted ever is very important as well.

You can also mitigate against leaked access tokens and refresh tokens by issuing these tokens as holder-of-key tokens. See OAuth 2.0 Mutual TLS Client Certificate Bound Access Token to learn how.

If an access token or refresh token is compromised, the first thing you should do is go to the admin console and push a not-before revocation policy to all applications. This will enforce that any tokens issued prior to that date are now invalid. Pushing new not-before policy will also ensure that application will be forced to download new public keys from Red Hat Single Sign-On, hence it is also useful for the case, when you think that realm signing key was compromised. More info in the keys chapter.

You can also disable specific applications, clients, and users if you feel that any one of those entities is completely compromised.

# 18.9. COMPROMISED AUTHORIZATION CODE

For the OIDC Auth Code Flow, it would be very hard for an attacker to compromise Red Hat Single Sign-On authorization codes. Red Hat Single Sign-On generates a cryptographically strong random value for its authorization codes so it would be very hard to guess an access token. An authorization code can only be used once to obtain an access token. In the admin console you can specify how long an authorization code is valid for on the timeouts page. This value should be really short, as short as a few seconds and just long enough for the client to make the request to obtain a token from the code.

## 18.10. OPEN REDIRECTORS

An attacker could use the end-user authorization endpoint and the redirect URI parameter to abuse the authorization server as an open redirector. An open redirector is an endpoint using a parameter to automatically redirect a user agent to the location specified by the parameter value without any validation. An attacker could utilize a user's trust in an authorization server to launch a phishing attack.

Red Hat Single Sign-On requires that all registered applications and clients register at least one redirection URI pattern. Any time a client asks Red Hat Single Sign-On to perform a redirect (on login or logout for example), Red Hat Single Sign-On will check the redirect URI vs. the list of valid registered URI patterns. It is important that clients and applications register as specific a URI pattern as possible to mitigate open redirector attacks.

## 18.11. PASSWORD DATABASE COMPROMISED

Red Hat Single Sign-On does not store passwords in raw text. It stores a hash of them using the PBKDF2 algorithm. It actually uses a default of 20,000 hashing iterations! This is the security community's recommended number of iterations. This can be a rather large performance hit on your system as PBKDF2, by design, gobbles up a significant amount of CPU. It is up to you to decide how serious you want to be to protect your password database.

## 18.12. LIMITING SCOPE

By default, each new client application has an unlimited **role scope mappings**. This means that every access token that is created for that client will contain all the permissions the user has. If the client gets compromised and the access token is leaked, then each system that the user has permission to access is now also compromised. It is highly suggested that you limit the roles an access token is assigned by using the Scope menu for each client.

## 18.13. SQL INJECTION ATTACKS

At this point in time, there is no knowledge of any SQL injection vulnerabilities in Red Hat Single Sign-On.

# **CHAPTER 19. THE ADMIN CLI**

In previous chapters, we described how to use the Red Hat Single Sign-On Admin Console to perform administrative tasks. You can also perform those tasks from the command-line interface (CLI) by using the Admin CLI command-line tool.

# 19.1. INSTALLING THE ADMIN CLI

The Admin CLI is packaged inside Red Hat Single Sign-On Server distribution. You can find execution scripts inside the **bin** directory.

The Linux script is called kcadm.sh, and the script for Windows is called kcadm.bat.

You can add the Red Hat Single Sign-On server directory to your **PATH** to use the client from any location on your file system.

For example, on:

• Linux:

```
$ export PATH=$PATH:$KEYCLOAK_HOME/bin
```

- \$ kcadm.sh
  - Windows:

```
c:\> set PATH=%PATH%;%KEYCLOAK_HOME%\bin
c:\> kcadm
```

We assume the **KEYCLOAK\_HOME** environment (env) variable is set to the path where you extracted the Red Hat Single Sign-On Server distribution.

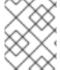

#### NOTE

To avoid repetition, the rest of this document only gives Windows examples in places where the difference in the CLI is more than just in the kcadm command name.

# 19.2. USING THE ADMIN CLI

The Admin CLI works by making HTTP requests to Admin REST endpoints. Access to them is protected and requires authentication.

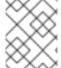

## NOTE

Consult the Admin REST API documentation for details about JSON attributes for specific endpoints.

- Start an authenticated session by providing credentials, that is, logging in. You are ready to perform create, read, update, and delete (CRUD) operations.
   For example, on
  - Linux:

\$ kcadm.sh config credentials --server http://localhost:8080/auth

```
--realm demo --user admin --client admin
$ kcadm.sh create realms -s realm=demorealm -s enabled=true -o
$ CID=$(kcadm.sh create clients -r demorealm -s
clientId=my_client -s 'redirectUris=
["http://localhost:8980/myapp/*"]' -i)
$ kcadm.sh get clients/$CID/installation/providers/keycloak-oidc-keycloak-json
```

Windows:

```
c:\> kcadm config credentials --server http://localhost:8080/auth
--realm demo --user admin --client admin
c:\> kcadm create realms -s realm=demorealm -s enabled=true -o
c:\> kcadm create clients -r demorealm -s clientId=my_client -s
"redirectUris=[\"http://localhost:8980/myapp/*\"]" -i >
clientid.txt
c:\> set /p CID=<clientid.txt
c:\> kcadm get clients/%CID%/installation/providers/keycloak-
oidc-keycloak-json
```

2. In a production environment, you must access Red Hat Single Sign-On with https: to avoid exposing tokens to network sniffers. If a server's certificate is not issued by one of the trusted certificate authorities (CAs) that are included in Java's default certificate truststore, prepare a truststore.jks file and instruct the Admin CLI to use it.

For example, on:

• Linux:

```
$ kcadm.sh config truststore --trustpass $PASSWORD
~/.keycloak/truststore.jks
```

Windows:

```
c:\> kcadm config truststore --trustpass %PASSWORD%
%HOMEPATH%\.keycloak\truststore.jks
```

## 19.3. AUTHENTICATING

When you log in with the Admin CLI, you specify a server endpoint URL and a realm, and then you specify a user name. Another option is to specify only a clientId, which results in using a special "service account". When you log in using a user name, you must use a password for the specified user. When you log in using a clientId, you only need the client secret, not the user password. You could also use Signed JWT instead of the client secret.

Make sure the account used for the session has the proper permissions to invoke Admin REST API operations. For example, the realm-admin role of the realm-management client allows the user to administer the realm within which the user is defined.

There are two primary mechanisms for authentication. One mechanism uses **kcadm config credentials** to start an authenticated session.

```
$ kcadm.sh config credentials --server http://localhost:8080/auth --realm
master --user admin --password admin
```

This approach maintains an authenticated session between the kcadm command invocations by saving the obtained access token and the associated refresh token. It may also maintain other secrets in a private configuration file. See next chapter for more information on the configuration file.

The second approach only authenticates each command invocation for the duration of that invocation. This approach increases the load on the server and the time spent with roundtrips obtaining tokens. The benefit of this approach is not needing to save any tokens between invocations, which means nothing is saved to disk. This mode is used when the --no-config argument is specified.

For example, when performing an operation, we specify all the information required for authentication.

```
$ kcadm.sh get realms --no-config --server http://localhost:8080/auth --
realm master --user admin --password admin
```

Run the kcadm.sh help command for more information on using the Admin CLI.

Run the kcadm.sh config credentials --help command for more information about starting an authenticated session.

## 19.4. WORKING WITH ALTERNATIVE CONFIGURATIONS

By default, the Admin CLI automatically maintains a configuration file called kcadm.config located under the user's home directory. In Linux-based systems, the full path name is \$HOME/.keycloak/kcadm.config. On Windows, the full path name is %HOMEPATH%\.keycloak\kcadm.config. You can use the --config option to point to a different file or location so you can maintain multiple authenticated sessions in parallel.

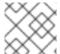

#### NOTE

It is best to perform operations tied to a single configuration file from a single thread.

Make sure you do not make the configuration file visible to other users on the system. It contains access tokens and secrets that should be kept private. By default, the ~/.keycloak directory and its content are created automatically with proper access limits. If the directory already exists, its permissions are not updated.

If your unique circumstances require you to avoid storing secrets inside a configuration file, you can do so. It will be less convenient and you will have to make more token requests. To not store secrets, use the --no-config option with all your commands and specify all the authentication information needed by the config credentials command with each kcadm invocation.

## 19.5. BASIC OPERATIONS AND RESOURCE URIS

The Admin CLI allows you to generically perform CRUD operations against Admin REST API endpoints with additional commands that simplify performing certain tasks.

The main usage pattern is listed below, where the create, get, update, and delete commands are mapped to the HTTP verbs POST, GET, PUT, and DELETE, respectively.

- \$ kcadm.sh create ENDPOINT [ARGUMENTS]
- \$ kcadm.sh get ENDPOINT [ARGUMENTS]
- \$ kcadm.sh update ENDPOINT [ARGUMENTS]
- \$ kcadm.sh delete ENDPOINT [ARGUMENTS]

ENDPOINT is a target resource URI and can either be absolute (starting with http: or https:) or relative, used to compose an absolute URL of the following format:

SERVER\_URI/admin/realms/REALM/ENDPOINT

For example, if you authenticate against the server http://localhost:8080/auth and realm is master, then using users as ENDPOINT results in the resource URL

http://localhost:8080/auth/admin/realms/master/users.

If you set ENDPOINT to clients, the effective resource URI would be http://localhost:8080/auth/admin/realms/master/clients.

There is a realms endpoint that is treated slightly differently because it is the container for realms. It resolves to:

SERVER\_URI/admin/realms

There is also a **serverinfo** endpoint, which is treated the same way because it is independent of realms.

When you authenticate as a user with realm-admin powers, you might need to perform commands on multiple realms. In that case, specify the -r option to tell explicitly which realm the command should be executed against. Instead of using REALM as specified via the --realm option of kcadm.sh config credentials, the TARGET\_REALM is used.

SERVER\_URI/admin/realms/TARGET\_REALM/ENDPOINT

For example,

```
$ kcadm.sh config credentials --server http://localhost:8080/auth --realm
master --user admin --password admin
$ kcadm.sh create users -s username=testuser -s enabled=true -r demorealm
```

In this example, you start a session authenticated as the **admin** user in the **master** realm. You then perform a POST call against the resource URL

http://localhost:8080/auth/admin/realms/demorealm/users.

The create and update commands send a JSON body to the server by default. You can use -f FILENAME to read a premade document from a file. When you can use -f - option, the message body is read from standard input. You can also specify individual attributes and their values as seen in the previous create users example. They are composed into a JSON body and sent to the server.

There are several ways to update a resource using the **update** command. You can first determine the current state of a resource and save it to a file, and then edit that file and send it to the server for updating.

For example:

```
$ kcadm.sh get realms/demorealm > demorealm.json
$ vi demorealm.json
$ kcadm.sh update realms/demorealm -f demorealm.json
```

This method updates the resource on the server with all the attributes in the sent JSON document.

Another option is to perform an on-the-fly update using the -s, --set options to set new values.

For example:

\$ kcadm.sh update realms/demorealm -s enabled=false

That method only updates the enabled attribute to false.

By default, the **update** command first performs a **get** and then merges the new attribute values with existing values. This is the preferred behavior. In some cases, the endpoint may support the **PUT** command but not the **GET** command. You can use the **-n** option to perform a "no-merge" update, which performs a **PUT** command without first running a **GET** command.

# 19.6. REALM OPERATIONS

## Creating a new realm

Use the **create** command on the **realms** endpoint to create a new enabled realm, and set the attributes to **realm** and **enabled**.

```
$ kcadm.sh create realms -s realm=demorealm -s enabled=true
```

A realm is not enabled by default. By enabling it, you can use a realm immediately for authentication.

A description for a new object can also be in a JSON format.

```
$ kcadm.sh create realms -f demorealm.json
```

You can send a JSON document with realm attributes directly from a file or piped to a standard input.

For example, on:

• Linux:

```
$ kcadm.sh create realms -f - << EOF
{ "realm": "demorealm", "enabled": true }
EOF</pre>
```

• Windows:

```
c:\> echo { "realm": "demorealm", "enabled": true } | kcadm create realms
-f -
```

### Listing existing realms

The following command returns a list of all realms.

```
$ kcadm.sh get realms
```

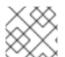

#### NOTE

A list of realms is additionally filtered on the server to return only realms a user can see.

Returning the entire realm description often provides too much information. Most users are interested only in a subset of attributes, such as realm name and whether the realm is enabled. You can specify which attributes to return by using the --fields option.

\$ kcadm.sh get realms --fields realm, enabled

You can also display the result as comma separated values.

\$ kcadm.sh get realms --fields realm --format csv --noquotes

## Getting a specific realm

You append a realm name to a collection URI to get an individual realm.

\$ kcadm.sh get realms/master

## Updating a realm

1. Use the -s option to set new values for the attributes when you want to change only some of the realm's attributes.

For example:

- \$ kcadm.sh update realms/demorealm -s enabled=false
- 2. If you want to set all writable attributes with new values, run a get command, edit the current values in the JSON file, and resubmit.

For example:

- \$ kcadm.sh get realms/demorealm > demorealm.json
- \$ vi demorealm.json
- \$ kcadm.sh update realms/demorealm -f demorealm.json

#### Deleting a realm

Run the following command to delete a realm.

\$ kcadm.sh delete realms/demorealm

# Turning on all login page options for the realm

Set the attributes controlling specific capabilities to true.

For example:

\$ kcadm.sh update realms/demorealm -s registrationAllowed=true -s
registrationEmailAsUsername=true -s rememberMe=true -s verifyEmail=true -s
resetPasswordAllowed=true -s editUsernameAllowed=true

## Listing the realm keys

Use the get operation on the keys endpoint of the target realm.

\$ kcadm.sh get keys -r demorealm

### Generating new realm keys

1 Get the ID of the target realm before adding a new PSA-generated key pair

For example:

```
$ kcadm.sh get realms/demorealm --fields id --format csv --noquotes
```

2. Add a new key provider with a higher priority than the existing providers as revealed by kcadm.sh get keys -r demorealm.

For example, on:

• Linux:

```
$ kcadm.sh create components -r demorealm -s name=rsa-generated -s
providerId=rsa-generated -s
providerType=org.keycloak.keys.KeyProvider -s parentId=959844c1-
d149-41d7-8359-6aa527fca0b0 -s 'config.priority=["101"]' -s
'config.enabled=["true"]' -s 'config.active=["true"]' -s
'config.keySize=["2048"]'
```

Windows:

```
c:\> kcadm create components -r demorealm -s name=rsa-generated -
s providerId=rsa-generated -s
providerType=org.keycloak.keys.KeyProvider -s parentId=959844c1-
d149-41d7-8359-6aa527fca0b0 -s "config.priority=[\"101\"]" -s
"config.enabled=[\"true\"]" -s "config.active=[\"true\"]" -s
"config.keySize=[\"2048\"]"
```

3. Set the parentId attribute to the value of the target realm's ID.

The newly added key should now become the active key as revealed by kcadm.sh get keys -r demorealm.

### Adding new realm keys from a Java Key Store file

- 1. Add a new key provider to add a new key pair already prepared as a JKS file on the server. For example, on:
  - Linux:

```
$ kcadm.sh create components -r demorealm -s name=java-keystore -s
providerId=java-keystore -s
providerType=org.keycloak.keys.KeyProvider -s parentId=959844c1-
d149-41d7-8359-6aa527fca0b0 -s 'config.priority=["101"]' -s
'config.enabled=["true"]' -s 'config.active=["true"]' -s
'config.keystore=["/opt/keycloak/keystore.jks"]' -s
'config.keystorePassword=["secret"]' -s 'config.keyPassword=
["secret"]' -s 'config.alias=["localhost"]'
```

Windows:

```
c:\> kcadm create components -r demorealm -s name=java-keystore -
s providerId=java-keystore -s
providerType=org.keycloak.keys.KeyProvider -s parentId=959844c1-
d149-41d7-8359-6aa527fca0b0 -s "config.priority=[\"101\"]" -s
"config.enabled=[\"true\"]" -s "config.active=[\"true\"]" -s
```

```
"config.keystore=[\"/opt/keycloak/keystore.jks\"]" -s
"config.keystorePassword=[\"secret\"]" -s "config.keyPassword=
[\"secret\"]" -s "config.alias=[\"localhost\"]"
```

- 2. Make sure to change the attribute values for **keystore**, **keystorePassword**, **keyPassword**, and **alias** to match your specific keystore.
- 3. Set the parentId attribute to the value of the target realm's ID.

## Making the key passive or disabling the key

- 1. Identify the key you want to make passive
  - \$ kcadm.sh get keys -r demorealm
- 2. Use the key's **providerId** attribute to construct an endpoint URI, such as **components/PROVIDER\_ID**.
- 3. Perform an update.

For example, on:

• Linux:

```
$ kcadm.sh update components/PROVIDER_ID -r demorealm -s
'config.active=["false"]'
```

• Windows:

```
c:\> kcadm update components/PROVIDER_ID -r demorealm -s
"config.active=[\"false\"]"
```

You can update other key attributes.

- 4. Set a new enabled value to disable the key, for example, config.enabled=["false"].
- 5. Set a new priority value to change the key's priority, for example, config.priority= ["110"].

# Deleting an old key

- 1. Make sure the key you are deleting has been passive and disabled to prevent any existing tokens held by applications and users from abruptly failing to work.
- 2. Identify the key you want to make passive.
  - \$ kcadm.sh get keys -r demorealm
- 3. Use the **providerId** of that key to perform a delete.
  - \$ kcadm.sh delete components/PROVIDER\_ID -r demorealm

## Configuring event logging for a realm

Use the update command on the events/config endpoint.

The eventsListeners attribute contains a list of EventListenerProviderFactory IDs that specify all event listeners receiving events. Separately, there are attributes that control a built-in event storage, which allows querying past events via the Admin REST API. There is separate control over logging of service calls (eventsEnabled) and auditing events triggered during Admin Console or Admin REST API (adminEventsEnabled). You may want to set up expiry of old events so that your database does not fill up; eventsExpiration is set to time-to-live expressed in seconds.

Here is an example of setting up a built-in event listener that receives all the events and logs them through jboss-logging. (Using a logger called org.keycloak.events, error events are logged as WARN, and others are logged as DEBUG.)

For example, on:

• Linux:

\$ kcadm.sh update events/config -r demorealm -s 'eventsListeners=["jbosslogging"]'

• Windows:

c:\> kcadm update events/config -r demorealm -s "eventsListeners=[\"jbosslogging\"]"

Here is an example of turning on storage of all available ERROR events—not including auditing events—for 2 days so they can be retrieved via Admin REST.

For example, on:

• Linux:

\$ kcadm.sh update events/config -r demorealm -s eventsEnabled=true -s
'enabledEventTypes=

["LOGIN\_ERROR", "REGISTER\_ERROR", "LOGOUT\_ERROR", "CODE\_TO\_TOKEN\_ERROR", "CLIE NT\_LOGIN\_ERROR", "FEDERATED\_IDENTITY\_LINK\_ERROR", "REMOVE\_FEDERATED\_IDENTITY \_ERROR", "UPDATE\_EMAIL\_ERROR", "UPDATE\_ERROR", "UPDATE\_PASSWORD\_ERROR ", "UPDATE\_TOTP\_ERROR", "VERIFY\_EMAIL\_ERROR", "REMOVE\_TOTP\_ERROR", "SEND\_VERIF Y\_EMAIL\_ERROR", "SEND\_RESET\_PASSWORD\_ERROR", "SEND\_IDENTITY\_PROVIDER\_LINK\_ER ROR", "RESET\_PASSWORD\_ERROR", "IDENTITY\_PROVIDER\_FIRST\_LOGIN\_ERROR", "IDENTITY Y\_PROVIDER\_POST\_LOGIN\_ERROR", "CUSTOM\_REQUIRED\_ACTION\_ERROR", "EXECUTE\_ACTION NS\_ERROR", "CLIENT\_REGISTER\_ERROR", "CLIENT\_UPDATE\_ERROR", "CLIENT\_DELETE\_ERROR"] ' -s eventsExpiration=172800

#### Windows:

c:\> kcadm update events/config -r demorealm -s eventsEnabled=true -s
"enabledEventTypes=

[\"LOGIN\_ERROR\",\"REGISTER\_ERROR\",\"LOGOUT\_ERROR\",\"CODE\_TO\_TOKEN\_ERROR\",\"CLIENT\_LOGIN\_ERROR\",\"FEDERATED\_IDENTITY\_LINK\_ERROR\",\"REMOVE\_FEDER ATED\_IDENTITY\_ERROR\",\"UPDATE\_PROFILE\_ERROR\",\"UPDATE\_PROFILE\_ERROR\",\"UPDATE\_PROFILE\_ERROR\",\"UPDATE\_PROFILE\_ERROR\",\"REMOVE\_TOTP\_ERROR\",\"SEND\_VERIFY\_EMAIL\_ERROR\",\"SEND\_RESET\_PASSWORD\_ERROR\",\"SEND\_IDENTITY\_PROVIDER\_LINK\_ERROR\",\"RESET\_PASSWORD\_ERROR\",\"IDENTITY\_PROVIDER\_FIRST\_LOGIN\_ERROR\",\"CUSTO

M\_REQUIRED\_ACTION\_ERROR\",\"EXECUTE\_ACTIONS\_ERROR\",\"CLIENT\_REGISTER\_ERROR\",\"CLIENT\_UPDATE\_ERROR\",\"CLIENT\_DELETE\_ERROR\"]" -s eventsExpiration=172800

Here is an example of how to reset stored event types to all available event types; setting to empty list is the same as enumerating all.

\$ kcadm.sh update events/config -r demorealm -s enabledEventTypes=[]

Here is an example of how to enable storage of auditing events.

\$ kcadm.sh update events/config -r demorealm -s adminEventsEnabled=true -s adminEventsDetailsEnabled=true

Here is an example of how to get the last 100 events; they are ordered from newest to oldest.

```
$ kcadm.sh get events --offset 0 --limit 100
```

Here is an example of how to delete all saved events.

\$ kcadm delete events

### Flushing the caches

- 1. Use the create command and one of the following endpoints: clear-realm-cache, clear-user-cache, or clear-keys-cache.
- 2. Set realm to the same value as the target realm.
  For example:

```
$ kcadm.sh create clear-realm-cache -r demorealm -s realm=demorealm
$ kcadm.sh create clear-user-cache -r demorealm -s realm=demorealm
$ kcadm.sh create clear-keys-cache -r demorealm -s realm=demorealm
```

# Importing a realm from exported .json file

- 1. Use the create command on the partialImport endpoint.
- 2. Set if Resource Exists to one of FAIL, SKIP, OVERWRITE.
- 3. Use -f to submit the exported realm .json file For example:

```
$ kcadm.sh create partialImport -r demorealm2 -s
ifResourceExists=FAIL -o -f demorealm.json
```

If realm does not yet exist, you first have to create it.

For example:

\$ kcadm.sh create realms -s realm=demorealm2 -s enabled=true

# 19.7. ROLE OPERATIONS

### Creating a realm role

Use the roles endpoint to create a realm role.

\$ kcadm.sh create roles -r demorealm -s name=user -s 'description=Regular user with limited set of permissions'

# Creating a client role

- 1. Identify the client first and then use the **get** command to list available clients when creating a client role.
  - \$ kcadm.sh get clients -r demorealm --fields id,clientId
- 2. Create a new role by using the **clientId** attribute to construct an endpoint URI, such as **clients/ID/roles**.

For example:

\$ kcadm.sh create clients/a95b6af3-0bdc-4878-ae2e-6d61a4eca9a0/roles
-r demorealm -s name=editor -s 'description=Editor can edit, and
publish any article'

### Listing realm roles

Use the get command on the roles endpoint to list existing realm roles.

\$ kcadm.sh get roles -r demorealm

You can also use the get-roles command.

\$ kcadm.sh get-roles -r demorealm

#### Listing client roles

There is a dedicated **get-roles** command to simplify listing realm and client roles. It is an extension of the **get** command and behaves the same with additional semantics for listing roles.

Use the **get-roles** command, passing it either the clientId attribute (via the **--cclientid** option) or **id** (via the **--cid** option) to identify the client to list client roles.

For example:

\$ kcadm.sh get-roles -r demorealm --cclientid realm-management

# Getting a specific realm role

Use the get command and the role name to construct an endpoint URI for a specific realm role: roles/ROLE\_NAME, where user is the name of the existing role.

For example:

\$ kcadm.sh get roles/user -r demorealm

You can also use the special **get-roles** command, passing it a role name (via the **--rolename** option) or ID (via the **--roleid** option).

### For example:

\$ kcadm.sh get-roles -r demorealm --rolename user

## Getting a specific client role

Use a dedicated **get-roles** command, passing it either the clientId attribute (via the **--cclientid** option) or ID (via the **--cid** option) to identify the client, and passing it either the role name (via the **--rolename** option) or ID (via the **--roleid**) to identify a specific client role.

#### For example:

 $\$  kcadm.sh get-roles -r demorealm --cclientid realm-management --rolename manage-clients

### Updating a realm role

Use the update command with the same endpoint URI that you used to get a specific realm role.

# For example:

\$ kcadm.sh update roles/user -r demorealm -s 'description=Role
representing a regular user'

## Updating a client role

Use the update command with the same endpoint URI that you used to get a specific client role.

# For example:

\$ kcadm.sh update clients/a95b6af3-0bdc-4878-ae2e6d61a4eca9a0/roles/editor -r demorealm -s 'description=User that can edit,
and publish articles'

#### Deleting a realm role

Use the delete command with the same endpoint URI that you used to get a specific realm role.

# For example:

\$ kcadm.sh delete roles/user -r demorealm

## Deleting a client role

Use the delete command with the same endpoint URI that you used to get a specific client role.

#### For example:

\$ kcadm.sh delete clients/a95b6af3-0bdc-4878-ae2e-6d61a4eca9a0/roles/editor -r demorealm

# Listing assigned, available, and effective realm roles for a composite role

Use a dedicated **get-roles** command to list assigned, available, and effective realm roles for a composite role.

- To list assigned realm roles for the composite role, you can specify the target composite role by either name (via the --rname option) or ID (via the --rid option).
   For example:
  - \$ kcadm.sh get-roles -r demorealm --rname testrole
- Use the additional --effective option to list effective realm roles.For example:
  - \$ kcadm.sh get-roles -r demorealm --rname testrole --effective
- 3. Use the --available option to list realm roles that can still be added to the composite role. For example:
  - \$ kcadm.sh get-roles -r demorealm --rname testrole --available

# Listing assigned, available, and effective client roles for a composite role

Use a dedicated **get-roles** command to list assigned, available, and effective client roles for a composite role.

- 1. To list assigned client roles for the composite role, you can specify the target composite role by either name (via the --rname option) or ID (via the --rid option) and client by either the clientId attribute (via the --cclientid option) or ID (via the --cid option).
  For example:
  - \$ kcadm.sh get-roles -r demorealm --rname testrole --cclientid
    realm-management
- Use the additional --effective option to list effective realm roles.For example:
  - \$ kcadm.sh get-roles -r demorealm --rname testrole --cclientid realm-management --effective
- 3. Use the --available option to list realm roles that can still be added to the target composite role.

For example:

\$ kcadm.sh get-roles -r demorealm --rname testrole --cclientid realm-management --available

#### Adding realm roles to a composite role

There is a dedicated add-roles command that can be used for adding realm roles and client roles.

The following example adds the user role to the composite role testrole.

\$ kcadm.sh add-roles --rname testrole --rolename user -r demorealm

#### Removing realm roles from a composite role

There is a dedicated remove-roles command that can be used to remove realm roles and client roles.

The following example removes the user role from the target composite role testrole.

\$ kcadm.sh remove-roles --rname testrole --rolename user -r demorealm

# Adding client roles to a realm role

Use a dedicated add-roles command that can be used for adding realm roles and client roles.

The following example adds the roles defined on the client realm-management - create-client role and the view-users role to the testrole composite role.

\$ kcadm.sh add-roles -r demorealm --rname testrole --cclientid realmmanagement --rolename create-client --rolename view-users

### Adding client roles to a client role

Determine the ID of the composite client role by using the get-roles command.
 For example:

```
\ kcadm.sh get-roles -r demorealm --cclientid test-client --rolename operations
```

- 2. Assume that there is a client with a clientld attribute of test-client, a client role called support, and another client role called operations, which becomes a composite role, that has an ID of "fc400897-ef6a-4e8c-872b-1581b7fa8a71".
- 3. Use the following example to add another role to the composite role.

```
$ kcadm.sh add-roles -r demorealm --cclientid test-client --rid
fc400897-ef6a-4e8c-872b-1581b7fa8a71 --rolename support
```

4. List the roles of a composite role by using the **get-roles --all** command. For example:

```
\ kcadm.sh get-roles --rid fc400897-ef6a-4e8c-872b-1581b7fa8a71 --all
```

# Removing client roles from a composite role

Use a dedicated remove-roles command to remove client roles from a composite role.

Use the following example to remove two roles defined on the client realm management - createclient role and the view-users role from the testrole composite role.

```
$ kcadm.sh remove-roles -r demorealm --rname testrole --cclientid realm-
management --rolename create-client --rolename view-users
```

# 19.8. CLIENT OPERATIONS

# Creating a client

Run the create command on a clients endpoint to create a new client.
 For example:

- \$ kcadm.sh create clients -r demorealm -s clientId=myapp -s
  enabled=true
- 2. Specify a secret if you want to set a secret for adapters to authenticate. For example:

\$ kcadm.sh create clients -r demorealm -s clientId=myapp -s
enabled=true -s clientAuthenticatorType=client-secret -s
secret=d0b8122f-8dfb-46b7-b68a-f5cc4e25d000

# Listing clients

Use the get command on the clients endpoint to list clients.

#### For example:

\$ kcadm.sh get clients -r demorealm --fields id,clientId

This example filters the output to list only the id and clientId attributes.

## Getting a specific client

Use a client's ID to construct an endpoint URI that targets a specific client, such as clients/ID.

### For example:

 $\$  kcadm.sh get clients/c7b8547f-e748-4333-95d0-410b76b3f4a3 -r demorealm

## Getting the current secret for a specific client

Use a client's ID to construct an endpoint URI, such as clients/ID/client-secret.

## For example:

\$ kcadm.sh get clients/\$CID/client-secret

Getting an adapter configuration file (keycloak.json) for a specific client Use a client's ID to construct an endpoint URI that targets a specific client, such as clients/ID/installation/providers/keycloak-oidc-keycloak-json.

#### For example:

\$ kcadm.sh get clients/c7b8547f-e748-4333-95d0410b76b3f4a3/installation/providers/keycloak-oidc-keycloak-json -r
demorealm

Getting a WildFly subsystem adapter configuration for a specific client Use a client's ID to construct an endpoint URI that targets a specific client, such as clients/ID/installation/providers/keycloak-oidc-jboss-subsystem.

#### For example:

\$ kcadm.sh get clients/c7b8547f-e748-4333-95d0410b76b3f4a3/installation/providers/keycloak-oidc-jboss-subsystem -r
demorealm

## Getting a Docker-v2 example configuration for a specific client

Use a client's ID to construct an endpoint URI that targets a specific client, such as clients/ID/installation/providers/docker-v2-compose-yaml.

Note that response will be in .zip format.

For example:

```
$ kcadm.sh get
http://localhost:8080/auth/admin/realms/demorealm/clients/8f271c35-44e3-
446f-8953-b0893810ebe7/installation/providers/docker-v2-compose-yaml -r
demorealm > keycloak-docker-compose-yaml.zip
```

# Updating a client

Use the update command with the same endpoint URI that you used to get a specific client.

For example, on:

Linux:

```
$ kcadm.sh update clients/c7b8547f-e748-4333-95d0-410b76b3f4a3 -r
demorealm -s enabled=false -s publicClient=true -s 'redirectUris=
["http://localhost:8080/myapp/*"]' -s baseUrl=http://localhost:8080/myapp
-s adminUrl=http://localhost:8080/myapp
```

Windows:

```
c:\> kcadm update clients/c7b8547f-e748-4333-95d0-410b76b3f4a3 -r
demorealm -s enabled=false -s publicClient=true -s "redirectUris=
[\"http://localhost:8080/myapp/*\"]" -s
baseUrl=http://localhost:8080/myapp -s
adminUrl=http://localhost:8080/myapp
```

# Deleting a client

Use the delete command with the same endpoint URI that you used to get a specific client.

For example:

```
$ kcadm.sh delete clients/c7b8547f-e748-4333-95d0-410b76b3f4a3 -r
demorealm
```

# Adding or removing roles for client's service account

Service account for the client is just a special kind of user account with username serviceaccount - CLIENT\_ID. You can perform user operations on this account as if it was a regular user.

# 19.9. USER OPERATIONS

#### Creating a user

Run the create command on the users endpoint to create a new user.

For example:

\$ kcadm.sh create users -r demorealm -s username=testuser -s enabled=true

### Listing users

Use the users endpoint to list users. The target user will have to change the password the next time they log in.

For example:

```
$ kcadm.sh get users -r demorealm --offset 0 --limit 1000
```

You can filter users by username, firstName, lastName, or email.

For example:

```
$ kcadm.sh get users -r demorealm -q email=google.com
$ kcadm.sh get users -r demorealm -q username=testuser
```

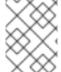

#### NOTE

Filtering does not use exact matching. For example, the above example would match the value of the username attribute against the \*testuser\* pattern.

You can also filter across multiple attributes by specifying multiple -q options, which return only users that match the condition for all the attributes.

# Getting a specific user

Use a user's ID to compose an endpoint URI, such as users/USER\_ID.

For example:

\$ kcadm.sh get users/0ba7a3fd-6fd8-48cd-a60b-2e8fd82d56e2 -r demorealm

#### Updating a user

Use the update command with the same endpoint URI that you used to get a specific user.

For example, on:

• Linux:

```
$ kcadm.sh update users/0ba7a3fd-6fd8-48cd-a60b-2e8fd82d56e2 -r demorealm
-s 'requiredActions=
["VERIFY_EMAIL", "UPDATE_PROFILE", "CONFIGURE_TOTP", "UPDATE_PASSWORD"]'
```

• Windows:

```
c:\> kcadm update users/0ba7a3fd-6fd8-48cd-a60b-2e8fd82d56e2 -r demorealm
-s "requiredActions=
[\"VERIFY_EMAIL\",\"UPDATE_PROFILE\",\"CONFIGURE_TOTP\",\"UPDATE_PASSWORD\
"]"
```

#### Deleting a user

Use the delete command with the same endpoint URI that you used to get a specific user.

For example:

\$ kcadm.sh delete users/0ba7a3fd-6fd8-48cd-a60b-2e8fd82d56e2 -r demorealm

### Resetting a user's password

Use the dedicated set-password command to reset a user's password.

#### For example:

```
$ kcadm.sh set-password -r demorealm --username testuser --new-password
NEWPASSWORD --temporary
```

That command sets a temporary password for the user. The target user will have to change the password the next time they log in.

You can use --userid if you want to specify the user by using the id attribute.

You can achieve the same result using the **update** command on an endpoint constructed from the one you used to get a specific user, such as **users/USER\_ID/reset-password**.

#### For example:

```
\ kcadm.sh update users/0ba7a3fd-6fd8-48cd-a60b-2e8fd82d56e2/reset-password -r demorealm -s type=password -s value=NEWPASSWORD -s temporary=true -n
```

The last parameter (-n) ensures that only the **PUT** command is performed without a prior **GET** command. It is necessary in this instance because the **reset-password** endpoint does not support **GET**.

#### Listing assigned, available, and effective realm roles for a user

You can use a dedicated **get-roles** command to list assigned, available, and effective realm roles for a user.

- Specify the target user by either user name or ID to list assigned realm roles for the user.
   For example:
- \$ kcadm.sh get-roles -r demorealm --uusername testuser
  - Use the additional --effective option to list effective realm roles.
     For example:

```
$ kcadm.sh get-roles -r demorealm --uusername testuser --effective
```

- 2. Use the --available option to list realm roles that can still be added to the user. For example:
  - \$ kcadm.sh get-roles -r demorealm --uusername testuser --available

# Listing assigned, available, and effective client roles for a user

Use a dedicated get-roles command to list assigned, available, and effective client roles for a user.

Specify the target user by either a user name (via the --uusername option) or an ID (via the --uid option) and client by either a clientId attribute (via the --cclientid option) or an ID (via the --cid option) to list assigned client roles for the user.

### For example:

- \$ kcadm.sh get-roles -r demorealm --uusername testuser --cclientid realm-management
- 2. Use the additional --effective option to list effective realm roles. For example:
  - $\$  kcadm.sh get-roles -r demorealm --uusername testuser --cclientid realm-management --effective
- 3. Use the --available option to list realm roles that can still be added to the user. For example:
  - \$ kcadm.sh get-roles -r demorealm --uusername testuser --cclientid realm-management --available

## Adding realm roles to a user

Use a dedicated add-roles command to add realm roles to a user.

Use the following example to add the user role to user testuser.

\$ kcadm.sh add-roles --uusername testuser --rolename user -r demorealm

## Removing realm roles from a user

Use a dedicated remove-roles command to remove realm roles from a user.

Use the following example to remove the user role from the user testuser.

\$ kcadm.sh remove-roles --uusername testuser --rolename user -r demorealm

#### Adding client roles to a user

Use a dedicated add-roles command to add client roles to a user.

Use the following example to add two roles defined on the client realm management - createclient role and the view-users role to the user testuser.

\$ kcadm.sh add-roles -r demorealm --uusername testuser --cclientid realmmanagement --rolename create-client --rolename view-users

#### Removing client roles from a user

Use a dedicated remove-roles command to remove client roles from a user.

Use the following example to remove two roles defined on the realm management client.

\$ kcadm.sh remove-roles -r demorealm --uusername testuser --cclientid realm-management --rolename create-client --rolename view-users

#### Listing a user's sessions

1. Identify the user's ID, and then use it to compose an endpoint URI, such as users/ID/sessions.

2. Use the **get** command to retrieve a list of the user's sessions. For example:

\$kcadm get users/6da5ab89-3397-4205-afaa-e201ff638f9e/sessions

# Logging out a user from a specific session

- 1. Determine the session's ID as described above.
- 2. Use the session's ID to compose an endpoint URI, such as sessions/ID.
- 3. Use the **delete** command to invalidate the session. For example:
  - \$ kcadm.sh delete sessions/d0eaa7cc-8c5d-489d-811a-69d3c4ec84d1

# Logging out a user from all sessions

You need a user's ID to construct an endpoint URI, such as users/ID/logout.

Use the create command to perform POST on that endpoint URI.

For example:

\$ kcadm.sh create users/6da5ab89-3397-4205-afaa-e201ff638f9e/logout -r
demorealm -s realm=demorealm -s user=6da5ab89-3397-4205-afaa-e201ff638f9e

# 19.10. GROUP OPERATIONS

#### Creating a group

Use the create command on the groups endpoint to create a new group.

For example:

\$ kcadm.sh create groups -r demorealm -s name=Group

#### Listing groups

Use the get command on the groups endpoint to list groups.

For example:

\$ kcadm.sh get groups -r demorealm

#### Getting a specific group

Use the group's ID to construct an endpoint URI, such as groups/GROUP\_ID.

For example:

\$ kcadm.sh get groups/51204821-0580-46db-8f2d-27106c6b5ded -r demorealm

#### Updating a group

Use the update command with the same endpoint URI that you used to get a specific group.

### For example:

\$ kcadm.sh update groups/51204821-0580-46db-8f2d-27106c6b5ded -s
'attributes.email=["group@example.com"]' -r demorealm

### Deleting a group

Use the delete command with the same endpoint URI that you used to get a specific group.

#### For example:

\$ kcadm.sh delete groups/51204821-0580-46db-8f2d-27106c6b5ded -r demorealm

### Creating a subgroup

Find the ID of the parent group by listing groups, and then use that ID to construct an endpoint URI, such as groups/GROUP\_ID/children.

#### For example:

 $\$  kcadm.sh create groups/51204821-0580-46db-8f2d-27106c6b5ded/children -r demorealm -s name=SubGroup

### Moving a group under another group

- 1. Find the ID of an existing parent group and of an existing child group.
- 2. Use the parent group's ID to construct an endpoint URI, such as groups/PARENT\_GROUP\_ID/children.
- 3. Run the create command on this endpoint and pass the child group's ID as a JSON body.

# For example:

\$ kcadm.sh create groups/51204821-0580-46db-8f2d-27106c6b5ded/children -r
demorealm -s id=08d410c6-d585-4059-bb07-54dcb92c5094

#### Get groups for a specific user

Use a user's ID to determine a user's membership in groups to compose an endpoint URI, such as users/USER\_ID/groups.

# For example:

 $\$  kcadm.sh get users/b544f379-5fc4-49e5-8a8d-5cfb71f46f53/groups -r demorealm

#### Adding a user to a group

Use the update command with an endpoint URI composed from user's ID and a group's ID, such as users/USER\_ID/groups/GROUP\_ID, to add a user to a group.

#### For example:

\$ kcadm.sh update users/b544f379-5fc4-49e5-8a8d5cfb71f46f53/groups/ce01117a-7426-4670-a29a-5c118056fe20 -r demorealm -s
realm=demorealm -s userId=b544f379-5fc4-49e5-8a8d-5cfb71f46f53 -s
groupId=ce01117a-7426-4670-a29a-5c118056fe20 -n

\_

### Removing a user from a group

Use the **delete** command on the same endpoint URI as used for adding a user to a group, such as users/USER\_ID/groups/GROUP\_ID, to remove a user from a group.

For example:

```
$ kcadm.sh delete users/b544f379-5fc4-49e5-8a8d-
5cfb71f46f53/groups/ce01117a-7426-4670-a29a-5c118056fe20 -r demorealm
```

# Listing assigned, available, and effective realm roles for a group

Use a dedicated get-roles command to list assigned, available, and effective realm roles for a group.

- Specify the target group by name (via the --gname option), path (via the [command] -gpath option), or ID (via the --gid option) to list assigned realm roles for the group. For example:
  - \$ kcadm.sh get-roles -r demorealm --gname Group
- 2. Use the additional --effective option to list effective realm roles. For example:

```
$ kcadm.sh get-roles -r demorealm --gname Group --effective
```

3. Use the --available option to list realm roles that can still be added to the group. For example:

```
$ kcadm.sh get-roles -r demorealm --gname Group --available
```

# Listing assigned, available, and effective client roles for a group

Use a dedicated **get-roles** command to list assigned, available, and effective client roles for a group.

Specify the target group by either name (via the --gname option) or ID (via the --gid option), and client by either the clientId attribute (via the [command] --cclientid option) or ID (via the --id option) to list assigned client roles for the user.
 For example:

```
$ kcadm.sh get-roles -r demorealm --gname Group --cclientid realm-
management
```

2. Use the additional --effective option to list effective realm roles.
For example:

```
\ kcadm.sh get-roles -r demorealm --gname Group --cclientid realm-management --effective
```

3. Use the --available option to list realm roles that can still be added to the group. For example:

```
$ kcadm.sh get-roles -r demorealm --gname Group --cclientid realm-
management --available
```

# 19.11. IDENTITY PROVIDER OPERATIONS

### Listing available identity providers

Use the serverinfo endpoint to list available identity providers.

#### For example:

\$ kcadm.sh get serverinfo -r demorealm --fields 'identityProviders(\*)'

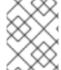

#### NOTE

The **serverinfo** endpoint is handled similarly to the **realms** endpoint in that it is not resolved relative to a target realm because it exists outside any specific realm.

## Listing configured identity providers

Use the identity-provider/instances endpoint.

#### For example:

\$ kcadm.sh get identity-provider/instances -r demorealm --fields alias,providerId,enabled

## Getting a specific configured identity provider

Use the alias attribute of the identity provider to construct an endpoint URI, such as identity-provider/instances/ALIAS, to get a specific identity provider.

#### For example:

\$ kcadm.sh get identity-provider/instances/facebook -r demorealm

#### Removing a specific configured identity provider

Use the **delete** command with the same endpoint URI that you used to get a specific configured identity provider to remove a specific configured identity provider.

# For example:

 $\$  kcadm.sh delete identity-provider/instances/facebook -r demorealm

# Configuring a Keycloak OpenID Connect identity provider

- 1. Use **keycloak-oidc** as the **providerId** when creating a new identity provider instance.
- 2. Provide the config attributes: authorizationUrl, tokenUrl, clientId, and clientSecret.

For example:

```
$ kcadm.sh create identity-provider/instances -r demorealm -s
alias=keycloak-oidc -s providerId=keycloak-oidc -s enabled=true -s
'config.useJwksUrl="true"' -s
config.authorizationUrl=http://localhost:8180/auth/realms/demorealm/
protocol/openid-connect/auth -s
```

config.tokenUrl=http://localhost:8180/auth/realms/demorealm/protocol
/openid-connect/token -s config.clientId=demo-oidc-provider -s
config.clientSecret=secret

# Configuring an OpenID Connect identity provider

Configure the generic OpenID Connect provider the same way you configure the Keycloak OpenID Connect provider, except that you set the **providerId** attribute value to **oidc**.

# Configuring a SAML 2 identity provider

- 1. Use saml as the providerId.
- 2. Provide the config attributes: singleSignOnServiceUrl, nameIDPolicyFormat, and signatureAlgorithm.

# For example:

```
$ kcadm.sh create identity-provider/instances -r demorealm -s alias=saml -
s providerId=saml -s enabled=true -s 'config.useJwksUrl="true"' -s
config.singleSignOnServiceUrl=http://localhost:8180/auth/realms/saml-
broker-realm/protocol/saml -s
config.nameIDPolicyFormat=urn:oasis:names:tc:SAML:2.0:nameid-
format:persistent -s config.signatureAlgorithm=RSA_SHA256
```

## Configuring a Facebook identity provider

- 1. Use facebook as the providerId.
- 2. Provide the config attributes: clientId and clientSecret. You can find these attributes in the Facebook Developers application configuration page for your application. For example:

```
$ kcadm.sh create identity-provider/instances -r demorealm -s
alias=facebook -s providerId=facebook -s enabled=true -s
'config.useJwksUrl="true"' -s config.clientId=FACEBOOK_CLIENT_ID -s
config.clientSecret=FACEBOOK_CLIENT_SECRET
```

# Configuring a Google identity provider

- 1. Use google as the providerId.
- Provide the config attributes: clientId and clientSecret. You can find these attributes in the Google Developers application configuration page for your application. For example:

```
$ kcadm.sh create identity-provider/instances -r demorealm -s
alias=google -s providerId=google -s enabled=true -s
'config.useJwksUrl="true"' -s config.clientId=GOOGLE_CLIENT_ID -s
config.clientSecret=GOOGLE_CLIENT_SECRET
```

#### Configuring a Twitter identity provider

- 1. Use twitter as the providerId.
- 2. Provide the config attributes clientId and clientSecret. You can find these attributes

in the Twitter Application Management application configuration page for your application. For example:

```
$ kcadm.sh create identity-provider/instances -r demorealm -s
alias=google -s providerId=google -s enabled=true -s
'config.useJwksUrl="true"' -s config.clientId=TWITTER_API_KEY -s
config.clientSecret=TWITTER_API_SECRET
```

# Configuring a GitHub identity provider

- 1. Use github as the providerId.
- 2. Provide the config attributes clientId and clientSecret. You can find these attributes in the GitHub Developer Application Settings page for your application.
  For example:

```
$ kcadm.sh create identity-provider/instances -r demorealm -s
alias=github -s providerId=github -s enabled=true -s
'config.useJwksUrl="true"' -s config.clientId=GITHUB_CLIENT_ID -s
config.clientSecret=GITHUB_CLIENT_SECRET
```

# Configuring a LinkedIn identity provider

- 1. Use linkedin as the providerId.
- Provide the config attributes clientId and clientSecret. You can find these attributes in the LinkedIn Developer Console application page for your application. For example:

```
$ kcadm.sh create identity-provider/instances -r demorealm -s
alias=linkedin -s providerId=linkedin -s enabled=true -s
'config.useJwksUrl="true"' -s config.clientId=LINKEDIN_CLIENT_ID -s
config.clientSecret=LINKEDIN_CLIENT_SECRET
```

# Configuring a Microsoft Live identity provider

- 1. Use microsoft as the providerId.
- 2. Provide the **config** attributes **clientId** and **clientSecret**. You can find these attributes in the Microsoft Application Registration Portal page for your application. For example:

```
$ kcadm.sh create identity-provider/instances -r demorealm -s
alias=microsoft -s providerId=microsoft -s enabled=true -s
'config.useJwksUrl="true"' -s config.clientId=MICROSOFT_APP_ID -s
config.clientSecret=MICROSOFT_PASSWORD
```

# Configuring a StackOverflow identity provider

- 1. Use stackoverflow command as the providerId.
- Provide the config attributes clientId, clientSecret, and key. You can find these attributes in the Stack Apps OAuth page for your application. For example:

```
$ kcadm.sh create identity-provider/instances -r demorealm -s
alias=stackoverflow -s providerId=stackoverflow -s enabled=true -s
'config.useJwksUrl="true"' -s config.clientId=STACKAPPS_CLIENT_ID -s
config.clientSecret=STACKAPPS_CLIENT_SECRET -s
config.key=STACKAPPS_KEY
```

### 19.12. STORAGE PROVIDER OPERATIONS

# Configuring a Kerberos storage provider

- 1. Use the create command against the components endpoint.
- 2. Specify realm id as a value of the parentId attribute.
- Specify kerberos as the value of the providerId attribute, and org.keycloak.storage.UserStorageProvider as the value of the providerType attribute.
- 4. For example:

```
$ kcadm.sh create components -r demorealm -s parentId=demorealmId -s
id=demokerberos -s name=demokerberos -s providerId=kerberos -s
providerType=org.keycloak.storage.UserStorageProvider -s
'config.priority=["0"]' -s 'config.debug=["false"]' -s
'config.allowPasswordAuthentication=["true"]' -s 'config.editMode=
["UNSYNCED"]' -s 'config.updateProfileFirstLogin=["true"]' -s
'config.allowKerberosAuthentication=["true"]' -s
'config.kerberosRealm=["KEYCLOAK.ORG"]' -s 'config.keyTab=
["http.keytab"]' -s 'config.serverPrincipal=
["HTTP/localhost@KEYCLOAK.ORG"]' -s 'config.cachePolicy=["DEFAULT"]'
```

# Configuring an LDAP user storage provider

- 1. Use the create command against the components endpoint.
- 2. Specify ldap as a value of the providerId attribute, and org.keycloak.storage.UserStorageProvider as the value of the providerType attribute.
- 3. Provide the realm ID as the value of the parentId attribute.
- 4. Use the following example to create a Kerberos-integrated LDAP provider.

```
$ kcadm.sh create components -r demorealm -s name=kerberos-ldap-
provider -s providerId=ldap -s
providerType=org.keycloak.storage.UserStorageProvider -s
parentId=3d9c572b-8f33-483f-98a6-8bb421667867 -s 'config.priority=
["1"]' -s 'config.fullSyncPeriod=["-1"]' -s
'config.changedSyncPeriod=["-1"]' -s 'config.cachePolicy=
["DEFAULT"]' -s config.evictionDay=[] -s config.evictionHour=[] -s
config.evictionMinute=[] -s config.maxLifespan=[] -s
'config.batchSizeForSync=["1000"]' -s 'config.editMode=["WRITABLE"]'
-s 'config.syncRegistrations=["false"]' -s 'config.vendor=["other"]'
-s 'config.usernameLDAPAttribute=["uid"]' -s
'config.rdnLDAPAttribute=["uid"]' -s 'config.uuidLDAPAttribute=
```

```
["entryUUID"]' -s 'config.userObjectClasses=["inetOrgPerson,
organizationalPerson"]' -s 'config.connectionUrl=
["ldap://localhost:10389"]' -s 'config.usersDn=
["ou=People,dc=keycloak,dc=org"]' -s 'config.authType=["simple"]' -s
'config.bindDn=["uid=admin,ou=system"]' -s 'config.bindCredential=
["secret"]' -s 'config.searchScope=["1"]' -s
'config.useTruststoreSpi=["ldapsOnly"]' -s
'config.connectionPooling=["true"]' -s 'config.pagination=["true"]'
-s 'config.allowKerberosAuthentication=["true"]' -s
'config.serverPrincipal=["HTTP/localhost@KEYCLOAK.ORG"]' -s
'config.keyTab=["http.keytab"]' -s 'config.kerberosRealm=
["KEYCLOAK.ORG"]' -s 'config.debug=["true"]' -s
'config.useKerberosForPasswordAuthentication=["true"]'
```

# Removing a user storage provider instance

- 1. Use the storage provider instance's id attribute to compose an endpoint URI, such as components/ID.
- 2. Run the **delete** command against this endpoint. For example:

```
\ kcadm.sh delete components/3d9c572b-8f33-483f-98a6-8bb421667867 -r demorealm
```

## Triggering synchronization of all users for a specific user storage provider

- Use the storage provider's id attribute to compose an endpoint URI, such as userstorage/ID\_OF\_USER\_STORAGE\_INSTANCE/sync.
- Add the action=triggerFullSync query parameter and run the create command.For example:

```
$ kcadm.sh create user-storage/b7c63d02-b62a-4fc1-977c-
947d6a09e1ea/sync?action=triggerFullSync
```

# Triggering synchronization of changed users for a specific user storage provider

- 1. Use the storage provider's id attribute to compose an endpoint URI, such as user-storage/ID\_OF\_USER\_STORAGE\_INSTANCE/sync.
- Add the action=triggerChangedUsersSync query parameter and run the create command.

For example:

```
$ kcadm.sh create user-storage/b7c63d02-b62a-4fc1-977c-
947d6a09e1ea/sync?action=triggerChangedUsersSync
```

# Test LDAP user storage connectivity

- 1. Run the get command on the testLDAPConnection endpoint.
- 2. Provide query parameters bindCredential, bindDn, connectionUrl, and useTruststoreSpi, and then set the action query parameter to testConnection.

### For example:

\$ kcadm.sh get testLDAPConnection -q action=testConnection -q
bindCredential=secret -q bindDn=uid=admin,ou=system -q
connectionUrl=ldap://localhost:10389 -q useTruststoreSpi=ldapsOnly

# Test LDAP user storage authentication

- 1. Run the get command on the testLDAPConnection endpoint.
- 2. Provide the query parameters bindCredential, bindDn, connectionUrl, and useTruststoreSpi, and then set the action query parameter to testAuthentication. For example:

\$ kcadm.sh get testLDAPConnection -q action=testAuthentication -q bindCredential=secret -q bindDn=uid=admin,ou=system -q connectionUrl=ldap://localhost:10389 -q useTruststoreSpi=ldapsOnly

# 19.13. ADDING MAPPERS

# Adding a hardcoded role LDAP mapper

- 1. Run the create command on the components endpoint.
- Set the providerType attribute to org.keycloak.storage.ldap.mappers.LDAPStorageMapper.
- 3. Set the parentId attribute to the ID of the LDAP provider instance.
- 4. Set the providerId attribute to hardcoded-ldap-role-mapper. Make sure to provide a value of role configuration parameter.
  For example:

\$ kcadm.sh create components -r demorealm -s name=hardcoded-ldaprole-mapper -s providerId=hardcoded-ldap-role-mapper -s
providerType=org.keycloak.storage.ldap.mappers.LDAPStorageMapper -s
parentId=b7c63d02-b62a-4fc1-977c-947d6a09e1ea -s 'config.role=
["realm-management.create-client"]'

# Adding an MS Active Directory mapper

- 1. Run the create command on the components endpoint.
- 2. Set the providerType attribute to org.keycloak.storage.ldap.mappers.LDAPStorageMapper.
- 3. Set the parentId attribute to the ID of the LDAP provider instance.
- 4. Set the **providerId** attribute to **msad-user-account-control-mapper**. For example:
  - $\$  kcadm.sh create components -r demorealm -s name=msad-user-account-control-mapper -s providerId=msad-user-account-control-mapper -s

providerType=org.keycloak.storage.ldap.mappers.LDAPStorageMapper -s
parentId=b7c63d02-b62a-4fc1-977c-947d6a09e1ea

# Adding a user attribute LDAP mapper

- 1. Run the create command on the components endpoint.
- 2. Set the providerType attribute to org.keycloak.storage.ldap.mappers.LDAPStorageMapper.
- 3. Set the parentId attribute to the ID of the LDAP provider instance.
- 4. Set the **providerId** attribute to **user-attribute-ldap-mapper**. For example:

```
$ kcadm.sh create components -r demorealm -s name=user-attribute-
ldap-mapper -s providerId=user-attribute-ldap-mapper -s
providerType=org.keycloak.storage.ldap.mappers.LDAPStorageMapper -s
parentId=b7c63d02-b62a-4fc1-977c-947d6a09e1ea -s
'config."user.model.attribute"=["email"]' -s
'config."ldap.attribute"=["mail"]' -s 'config."read.only"=["false"]'
-s 'config."always.read.value.from.ldap"=["false"]' -s
'config."is.mandatory.in.ldap"=["false"]'
```

# Adding a group LDAP mapper

- 1. Run the create command on the components endpoint.
- 2. Set the providerType attribute to org.keycloak.storage.ldap.mappers.LDAPStorageMapper.
- 3. Set the parentId attribute to the ID of the LDAP provider instance.
- 4. Set the **providerId** attribute to **group-Idap-mapper**. For example:

```
$ kcadm.sh create components -r demorealm -s name=group-ldap-mapper
-s providerId=group-ldap-mapper -s
providerType=org.keycloak.storage.ldap.mappers.LDAPStorageMapper -s
parentId=b7c63d02-b62a-4fc1-977c-947d6a09e1ea -s
'config."groups.dn"=[]' -s 'config."group.name.ldap.attribute"=
["cn"]' -s 'config."group.object.classes"=["groupOfNames"]' -s
'config."preserve.group.inheritance"=["true"]' -s
'config."membership.ldap.attribute"=["member"]' -s
'config."membership.attribute.type"=["DN"]' -s
'config."groups.ldap.filter"=[]' -s 'config.mode=["LDAP_ONLY"]' -s
'config."user.roles.retrieve.strategy"=
["LOAD_GROUPS_BY_MEMBER_ATTRIBUTE"]' -s
'config."mapped.group.attributes"=["admins-group"]' -s
'config."drop.non.existing.groups.during.sync"=["false"]' -s
'config.roles=["admins"]' -s 'config.groups=["admins-group"]' -s
'config.group=[]' -s 'config.preserve=["true"]' -s
'config.membership=["member"]'
```

#### Adding a full name LDAP mapper

- 1. Run the create command on the components endpoint.
- 2. Set the providerType attribute to org.keycloak.storage.ldap.mappers.LDAPStorageMapper.
- 3. Set the parentId attribute to the ID of the LDAP provider instance.
- 4. Set the **providerId** attribute to **full-name-ldap-mapper**. For example:

```
$ kcadm.sh create components -r demorealm -s name=full-name-ldap-
mapper -s providerId=full-name-ldap-mapper -s
providerType=org.keycloak.storage.ldap.mappers.LDAPStorageMapper -s
parentId=b7c63d02-b62a-4fc1-977c-947d6a09e1ea -s
'config."ldap.full.name.attribute"=["cn"]' -s 'config."read.only"=
["false"]' -s 'config."write.only"=["true"]'
```

# 19.14. AUTHENTICATION OPERATIONS

# Setting a password policy

- 1. Set the realm's passwordPolicy attribute to an enumeration expression that includes the specific policy provider ID and optional configuration.
- 2. Use the following example to set a password policy to default values. The default values include:
  - 27,500 hashing iterations
  - at least one special character
  - at least one uppercase character
  - at least one digit character
  - not be equal to a user's username
  - be at least eight characters long

```
$ kcadm.sh update realms/demorealm -s
'passwordPolicy="hashIterations and specialChars and upperCase
and digits and notUsername and length"'
```

- 3. If you want to use values different from defaults, pass the configuration in brackets.
- 4. Use the following example to set a password policy to:
  - 25,000 hash iterations
  - at least two special characters
  - at least two uppercase characters
  - at least two lowercase characters
  - at least two digits

- be at least nine characters long
- not be equal to a user's username
- not repeat for at least four changes back

\$ kcadm.sh update realms/demorealm -s
'passwordPolicy="hashIterations(25000) and specialChars(2) and
upperCase(2) and lowerCase(2) and digits(2) and length(9) and
notUsername and passwordHistory(4)"'

## Getting the current password policy

Get the current realm configuration and filter everything but the passwordPolicy attribute.

Use the following example to display passwordPolicy for demorealm.

\$ kcadm.sh get realms/demorealm --fields passwordPolicy

## Listing authentication flows

Run the get command on the authentication/flows endpoint.

#### For example:

\$ kcadm.sh get authentication/flows -r demorealm

# Getting a specific authentication flow

Run the get command on the authentication/flows/FLOW\_ID endpoint.

### For example:

 $\$  kcadm.sh get authentication/flows/febfd772-e1a1-42fb-b8ae-00c0566fafb8 - r demorealm

#### Listing executions for a flow

Run the get command on the authentication/flows/FLOW\_ALIAS/executions endpoint.

## For example:

\$ kcadm.sh get authentication/flows/Copy%20of%20browser/executions -r
demorealm

### Adding configuration to an execution

- 1. Get execution for a flow, and take note of its ID
- Run the create command on the authentication/executions/{executionId}/config endpoint.

# For example:

```
$ kcadm create "authentication/executions/a3147129-c402-4760-86d9-
3f2345e401c7/config" -r examplerealm -b '{"config":{"x509-cert-
auth.mapping-source-selection":"Match SubjectDN using regular
expression","x509-cert-auth.regular-expression":"(.*?)(?:$)","x509-cert-
```

auth.mapper-selection":"Custom Attribute Mapper","x509-cert-auth.mapper-selection.user-attribute-name":"usercertificate","x509-cert-auth.crl-checking-enabled":"","x509-cert-auth.crldp-checking-enabled":false,"x509-cert-auth.crl-relative-path":"crl.pem","x509-cert-auth.ocsp-checking-enabled":"","x509-cert-auth.ocsp-responder-uri":"","x509-cert-auth.keyusage":"","x509-cert-auth.extendedkeyusage":"","x509-cert-auth.confirmation-page-disallowed":""},"alias":"my\_otp\_config"}'

# Getting configuration for an execution

- 1. Get execution for a flow, and get its **authenticationConfig** attribute, containing the config ID.
- 2. Run the get command on the authentication/config/ID endpoint.

### For example:

```
$ kcadm get "authentication/config/dd91611a-d25c-421a-87e2-227c18421833" -
r examplerealm
```

## Updating configuration for an execution

- 1. Get execution for a flow, and get its **authenticationConfig** attribute, containing the config ID.
- 2. Run the update command on the authentication/config/ID endpoint.

#### For example:

```
$ kcadm update "authentication/config/dd91611a-d25c-421a-87e2-
227c18421833" -r examplerealm -b '{"id":"dd91611a-d25c-421a-87e2-
227c18421833", "alias":"my_otp_config", "config":{"x509-cert-
auth.extendedkeyusage":"", "x509-cert-auth.mapper-selection.user-attribute-
name":"usercertificate", "x509-cert-auth.ocsp-responder-uri":"", "x509-cert-
auth.regular-expression":"(.*?)(?:$)", "x509-cert-auth.crl-checking-
enabled":"true", "x509-cert-auth.confirmation-page-disallowed":"", "x509-
cert-auth.keyusage":"", "x509-cert-auth.mapper-selection":"Custom Attribute
Mapper", "x509-cert-auth.crl-relative-path":"crl.pem", "x509-cert-
auth.crldp-checking-enabled":"false", "x509-cert-auth.mapping-source-
selection":"Match SubjectDN using regular expression", "x509-cert-
auth.ocsp-checking-enabled":""}}'
```

# Deleting configuration for an execution

- 1. Get execution for a flow, and get its **authenticationConfig** attribute, containing the config ID.
- 2. Run the delete command on the authentication/config/ID endpoint.

# For example:

```
\ kcadm delete "authentication/config/dd91611a-d25c-421a-87e2-227c18421833" -r examplerealm
```